IBM QRadar User Behavior Analytics (UBA) app 4.1.16

User Guide

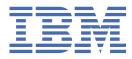

#### Note

Before you use this information and the product that it supports, read the information in <u>"Notices" on</u> page 271.

# Contents

| Chapter 1. QRadar User Behavior Analytics                                                | 1    |
|------------------------------------------------------------------------------------------|------|
| What's new in the QRadar User Behavior Analytics app                                     |      |
| Earlier versions                                                                         |      |
| Known issues                                                                             |      |
| Process overview                                                                         |      |
| Video demonstrations and tutorials                                                       | .21  |
| UBA overview and user details                                                            | .21  |
| Managing the UBA dashboard views                                                         |      |
| Investigating users in QRadar Advisor with Watson                                        |      |
| Prerequisites for installing the User Behavior Analytics app                             |      |
| Log source types relevant to the UBA app                                                 |      |
| Deleting users from UBA                                                                  | . 28 |
| Chapter 2. Installing and uninstalling                                                   | 29   |
| Installing the User Behavior Analytics app                                               |      |
| Uninstalling the UBA app                                                                 |      |
|                                                                                          | ~~   |
| Chapter 3. Upgrading the UBA app                                                         | 33   |
| Chapter 4. Configuring the User Behavior Analytics app                                   | 35   |
| Configuring UBA settings                                                                 | .35  |
| Configuring the authorization token in QRadar settings                                   | . 35 |
| Configuring content package settings                                                     | . 36 |
| Configuring application settings                                                         | . 36 |
| Configure user import                                                                    | .39  |
| Importing users                                                                          | .40  |
| Importing users with LDAP or Active Directory                                            | .41  |
| Importing users from a reference table                                                   | . 43 |
| Importing users from a CSV file                                                          | .44  |
| Tuning user import configurations                                                        |      |
| How user imports in UBA synchronizes imported data to a reference table                  | 48   |
| Chapter 5. Administering                                                                 | 51   |
| Administrative functions                                                                 |      |
| Assigning user capabilities for the QRadar User Behavior Analytics app                   |      |
| Creating watchlists                                                                      |      |
| Viewing the trusted users list                                                           | . 54 |
| Managing network monitoring tools                                                        |      |
| Managing restricted programs                                                             | 55   |
| Adding log sources to the trusted log source group                                       | . 55 |
| New accounts                                                                             | 56   |
| Dormant accounts                                                                         | 56   |
| Chapter 6. Tuning                                                                        | 59   |
| Enabling indexes to improve performance                                                  |      |
| Integrating new or existing QRadar content with the UBA app                              |      |
| Integrating content without QRadar Use Case Manager (or QRadar Use Case Manager 3.1.0 or |      |
| earlier)                                                                                 |      |
| Integrating content with Use Case Manager 3.2.0 or later                                 |      |
| Reference sets                                                                           | . 62 |

| Chapter 7. Multitenancy in UBA                                                                         | 63  |
|----------------------------------------------------------------------------------------------------|-----|
| QRadar configurations for setting up multitenancy in UBA                                               | 65  |
| Installing and configuring UBA instances to support multitenancy                                       |     |
| Installing and configuring Machine Learning in Multitenancy                                            | 69  |
| UBA user roles for multitenancy                                                                        | 70  |
| Rules and tuning for multitenancy in UBA                                                               | ,72 |
| Chapter 8. Rules and tuning for the UBA app                                                            |     |
| UBA content pack summary                                                                               |     |
| Access and authentication                                                                              |     |
| UBA : Bruteforce Authentication Attempts                                                               |     |
| UBA : Detected Activity from a Locked Machine                                                          |     |
| UBA : Executive only asset accessed by non-executive user from external network                        |     |
| UBA : Executive only asset accessed by non-executive user from internal network                        |     |
| UBA : High Risk User Access to Critical Asset                                                          |     |
| UBA : Large number of denied access events towards external domain                                     |     |
| UBA : Multiple VPN Accounts Failed Login From Single IP                                                |     |
| UBA : Multiple VPN Accounts Logged In From Single IP<br>UBA : Remote access hole in corporate firewall |     |
|                                                                                                    |     |
| UBA : Repeat Unauthorized Access<br>UBA : Terminated User Activity                                     |     |
| UBA : Unauthorized Access                                                                              |     |
| UBA : Unix/Linux System Accessed With Service or Machine Account                                       |     |
| UBA : User Access - Failed Access to Critical Assets                                                   |     |
| UBA : First Access to Critical Assets                                                                  |     |
| UBA : User Access from Multiple Hosts                                                                  |     |
| UBA : User Access to Internal Server From Jump Server                                                  |     |
| UBA : Login Anomaly                                                                                    |     |
| UBA : User Accessing Account from Anonymous Source                                                     |     |
| UBA : User Access at Unusual Times                                                                     |     |
| UBA : VPN Access By Service or Machine Account                                                         |     |
| UBA : VPN Certificate Sharing                                                                          | 96  |
| UBA : Windows Access with Service or Machine Account                                                   | 97  |
| Accounts and privileges                                                                                |     |
| UBA : Account or Group or Privileges Added                                                             |     |
| UBA : Account or Group or Privileges Modified                                                          |     |
| UBA : DoS Attack by Account Deletion                                                                   |     |
| UBA : User Account Created and Deleted in a Short Period of Time                                       |     |
| UBA : Dormant Account Used                                                                             |     |
| UBA : Dormant Account Use Attempted                                                                    |     |
| UBA : Expired Account Used                                                                             |     |
| UBA : First Privilege Escalation                                                                       |     |
| UBA : New Account Use Detected                                                                         |     |
| UBA : Suspicious Privileged Activity (First Observed Privilege Use)                                    |     |
| UBA : Suspicious Privileged Activity (Rarely Used Privilege)                                           |     |
| UBA : User Attempt to Use Disabled Account                                                             |     |
| UBA : User Attempt to Use a Suspended Account                                                          |     |
| Browsing behavior<br>UBA : Browsed to Business/Service Website                                         |     |
| UBA : Browsed to Business/Service website                                                              |     |
| UBA : Browsed to Education Website                                                                     |     |
| UBA : Browsed to Entertainment Website                                                                 |     |
| UBA : Browsed to Gambling Website                                                                      |     |
| UBA : Browsed to Government Website                                                                    |     |
| UBA : Browsed to Information Technology Website                                                        |     |
| UBA : Browsed to Job Search Website                                                                    |     |
|                                                                                                    |     |

| UBA : Browsed to LifeStyle Website                                                                                                    | 133                                                                                            |
|----------------------------------------------------------------------------------------------------|------------------------------------------------------------------------------------------------|
| UBA : Browsed to Malicious Website                                                                                                    |                                                                                                |
| UBA : Browsed to Mixed Content/Potentially Adult Website                                                                                                    |                                                                                                |
| UBA : Browsed to Phishing Website                                                                                                    |                                                                                                |
| UBA : Browsed to Pornography Website                                                                                                    |                                                                                                |
| UBA : Browsed to Religious Website                                                                                                    |                                                                                                |
| UBA : Browsed to Scam/Questionable/Illegal Website                                                                                                    |                                                                                                |
| UBA : Browsed to Social Networking Website                                                                                                    |                                                                                                |
| UBA : Browsed to Uncategorized Website                                                                                                    |                                                                                                |
| UBA: User Accessing Risky URL                                                                                                    |                                                                                                |
| Cloud                                                                                                    |                                                                                                |
| UBA : Anonymous User Accessed a Resource                                                                                                    |                                                                                                |
|                                                                                                    |                                                                                                |
| UBA : AWS Console Accessed by Unauthorized User                                                                                                    |                                                                                                |
| UBA : External User Failed Mailbox Login                                                                                                    |                                                                                                |
| UBA : Failed to Set Mailbox Audit Logging Bypass                                                                                                    |                                                                                                |
| UBA : Inbox Set to Forward to External Inbox                                                                                                    |                                                                                                |
| UBA : Internal User Failed Mailbox Login Followed by Success                                                                                                    |                                                                                                |
| UBA : Mailbox Permission Added and Deleted in a Short Period of Time                                                                                                    |                                                                                                |
| UBA : Non-Standard User Accessing AWS Resources                                                                                                    |                                                                                                |
| UBA : Sharing Link Sent to Guest                                                                                                    |                                                                                                |
| UBA : Sharing Policy Changed or Shared External (SharePoint/OneDrive)                                                                                                    |                                                                                                |
| UBA : User Added to a Group on SharePoint or OneDrive by Site Admin                                                                                                    |                                                                                                |
| UBA : User Failed to be Added to Role                                                                                                    |                                                                                                |
| Domain controller                                                                                                    |                                                                                                |
| UBA : DPAPI Backup Master Key Recovery Attempted                                                                                                    | 155                                                                                            |
| UBA : Kerberos Account Enumeration Detected                                                                                                    | 155                                                                                            |
| UBA : Multiple Kerberos Authentication Failures from Same User                                                                                                    | 156                                                                                            |
| UBA : Non-Admin Access to Domain Controller                                                                                                    | 156                                                                                            |
| UBA : Pass the Hash                                                                                                    | 158                                                                                            |
| UBA : Possible Directory Services Enumeration                                                                                                    | 158                                                                                            |
| UBA : Possible SMB Session Enumeration on a Domain Controller                                                                                                    | 159                                                                                            |
| UBA : Possible TGT Forgery                                                                                                    | 160                                                                                            |
| UBA : Possible TGT PAC Forgery                                                                                                    |                                                                                                |
| UBA : Replication Request from a Non-Domain Controller                                                                                                    |                                                                                                |
| UBA : TGT Ticket Used by Multiple Hosts                                                                                                    |                                                                                                |
| Endpoint                                                                                                    |                                                                                                |
| UBA : Detect Insecure Or Non-Standard Protocol                                                                                                    |                                                                                                |
| UBA : Detect Persistent SSH session                                                                                                    |                                                                                                |
| UBA : Internet Settings Modified                                                                                                    |                                                                                                |
| UBA : Malware Activity - Registry Modified In Bulk                                                                                                    |                                                                                                |
| UBA : Netcat Process Detection (Linux)                                                                                                    |                                                                                                |
| UBA : Netcat Process Detection (Windows)                                                                                                    |                                                                                                |
|                                                                                                    | 169                                                                                            |
| UBA · Process Executed Outside Gold Disk Allowlist (Linux)                                                                                                    |                                                                                                |
| UBA : Process Executed Outside Gold Disk Allowlist (Linux)                                                                                                    | 170                                                                                            |
| UBA : Process Executed Outside Gold Disk Allowlist (Windows)                                                                                                    | 170<br>171                                                                                     |
| UBA : Process Executed Outside Gold Disk Allowlist (Windows)<br>UBA : Ransomware Behavior Detected                                                                                                    | 170<br>171<br>173                                                                              |
| UBA : Process Executed Outside Gold Disk Allowlist (Windows)<br>UBA : Ransomware Behavior Detected<br>UBA : Restricted Program Usage                                                                                                    | 170<br>171<br>173<br>174                                                                       |
| UBA : Process Executed Outside Gold Disk Allowlist (Windows)<br>UBA : Ransomware Behavior Detected<br>UBA : Restricted Program Usage<br>UBA : User Installing Suspicious Application                                                                                                    | 170<br>171<br>173<br>174<br>175                                                                |
| UBA : Process Executed Outside Gold Disk Allowlist (Windows)<br>UBA : Ransomware Behavior Detected<br>UBA : Restricted Program Usage<br>UBA : User Installing Suspicious Application<br>UBA : Volume Shadow Copy Created                                                                                                    | 170<br>171<br>173<br>174<br>175<br>176                                                         |
| UBA : Process Executed Outside Gold Disk Allowlist (Windows)<br>UBA : Ransomware Behavior Detected<br>UBA : Restricted Program Usage<br>UBA : User Installing Suspicious Application<br>UBA : Volume Shadow Copy Created<br>Exfiltration                                                                                                    | 170<br>171<br>173<br>174<br>175<br>176<br>178                                                  |
| UBA : Process Executed Outside Gold Disk Allowlist (Windows)<br>UBA : Ransomware Behavior Detected<br>UBA : Restricted Program Usage<br>UBA : User Installing Suspicious Application<br>UBA : Volume Shadow Copy Created<br>Exfiltration<br>UBA : Data Exfiltration by Cloud Services                                                                                                    | 170<br>171<br>173<br>174<br>175<br>176<br>178<br>178                                           |
| UBA : Process Executed Outside Gold Disk Allowlist (Windows)<br>UBA : Ransomware Behavior Detected<br>UBA : Restricted Program Usage<br>UBA : User Installing Suspicious Application<br>UBA : Volume Shadow Copy Created<br>Exfiltration<br>UBA : Data Exfiltration by Cloud Services<br>UBA : Data Exfiltration by Print                                                                                                    | 170<br>171<br>173<br>174<br>175<br>176<br>178<br>178<br>178                                    |
| UBA : Process Executed Outside Gold Disk Allowlist (Windows)<br>UBA : Ransomware Behavior Detected<br>UBA : Restricted Program Usage<br>UBA : User Installing Suspicious Application<br>UBA : Volume Shadow Copy Created<br>Exfiltration<br>UBA : Data Exfiltration by Cloud Services<br>UBA : Data Exfiltration by Print<br>UBA : Data Exfiltration by Removable Media                                                                                                    | 170<br>171<br>173<br>174<br>175<br>176<br>178<br>178<br>178<br>179                             |
| UBA : Process Executed Outside Gold Disk Allowlist (Windows)<br>UBA : Ransomware Behavior Detected<br>UBA : Restricted Program Usage<br>UBA : User Installing Suspicious Application<br>UBA : Volume Shadow Copy Created<br>Exfiltration<br>UBA : Data Exfiltration by Cloud Services<br>UBA : Data Exfiltration by Print<br>UBA : Data Exfiltration by Print<br>UBA : Data Exfiltration by Removable Media<br>UBA : Data Loss Possible                                                                                                    | 170<br>171<br>173<br>174<br>175<br>176<br>178<br>178<br>179<br>179                             |
| UBA : Process Executed Outside Gold Disk Allowlist (Windows)<br>UBA : Ransomware Behavior Detected<br>UBA : Restricted Program Usage<br>UBA : User Installing Suspicious Application<br>UBA : Volume Shadow Copy Created<br>Exfiltration<br>UBA : Data Exfiltration by Cloud Services<br>UBA : Data Exfiltration by Print<br>UBA : Data Exfiltration by Print<br>UBA : Data Exfiltration by Removable Media<br>UBA : Data Loss Possible<br>UBA : Initial Access Followed by Suspicious Activity                                                                                                    | 170<br>171<br>173<br>174<br>175<br>176<br>178<br>178<br>179<br>179<br>179<br>180               |
| UBA : Process Executed Outside Gold Disk Allowlist (Windows)<br>UBA : Ransomware Behavior Detected<br>UBA : Restricted Program Usage<br>UBA : User Installing Suspicious Application<br>UBA : Volume Shadow Copy Created<br>Exfiltration<br>UBA : Data Exfiltration by Cloud Services<br>UBA : Data Exfiltration by Print<br>UBA : Data Exfiltration by Print<br>UBA : Data Exfiltration by Removable Media<br>UBA : Data Loss Possible<br>UBA : Initial Access Followed by Suspicious Activity<br>UBA : Large Outbound Transfer by High Risk User                                                                      | 170<br>171<br>173<br>174<br>175<br>176<br>178<br>178<br>179<br>179<br>180<br>181               |
| UBA : Process Executed Outside Gold Disk Allowlist (Windows)<br>UBA : Ransomware Behavior Detected<br>UBA : Restricted Program Usage<br>UBA : User Installing Suspicious Application<br>UBA : Volume Shadow Copy Created<br>Exfiltration<br>UBA : Data Exfiltration by Cloud Services<br>UBA : Data Exfiltration by Print<br>UBA : Data Exfiltration by Print<br>UBA : Data Exfiltration by Removable Media<br>UBA : Data Loss Possible<br>UBA : Initial Access Followed by Suspicious Activity<br>UBA : Large Outbound Transfer by High Risk User<br>UBA : Multiple Blocked File Transfers Followed by a File Transfer | 170<br>171<br>173<br>174<br>175<br>176<br>178<br>178<br>179<br>179<br>180<br>181<br>182        |
| UBA : Process Executed Outside Gold Disk Allowlist (Windows)<br>UBA : Ransomware Behavior Detected<br>UBA : Restricted Program Usage<br>UBA : User Installing Suspicious Application<br>UBA : Volume Shadow Copy Created<br>Exfiltration<br>UBA : Data Exfiltration by Cloud Services<br>UBA : Data Exfiltration by Print<br>UBA : Data Exfiltration by Print<br>UBA : Data Exfiltration by Removable Media<br>UBA : Data Loss Possible<br>UBA : Initial Access Followed by Suspicious Activity<br>UBA : Large Outbound Transfer by High Risk User                                                                      | 170<br>171<br>173<br>174<br>175<br>176<br>178<br>178<br>178<br>179<br>180<br>181<br>182<br>183 |

| UBA : Suspicious Access Followed by Data Exfiltration                 |     |
|-----------------------------------------------------------------------|-----|
| UBA : Suspicious Activity Followed by Exfiltration                    |     |
| UBA : User Potentially Phished                                        |     |
| Geography                                                             |     |
| UBA : Anomalous Account Created From New Location                     |     |
| UBA : Anomalous Cloud Account Created From New Location               |     |
| UBA : User Access from Multiple Locations                             |     |
| UBA : User Access from Prohibited Location                            |     |
| UBA : User Access from Restricted Location                            |     |
| UBA : User Geography Change                                           |     |
| UBA : User Access from Unusual Locations                              |     |
| MaaS360 Security                                                      |     |
| UBA : MaaS360 detected device with low encryption level               |     |
|                                                                       |     |
| UBA : MaaS360 device out of compliance due to non-roaming data usage  |     |
| UBA : MaaS360 device out of compliance due to device being rooted     |     |
| UBA : MaaS360 device out of compliance due to encryption level        |     |
| UBA : MaaS360 device out of compliance due to OS version              |     |
| UBA : MaaS360 malicious SMS received                                  |     |
| UBA : MaaS360 malicious email received                                |     |
| UBA : MaaS360 URL access blocked                                      |     |
| UBA : MaaS360 malware application installed                           |     |
| UBA : MaaS360 malicious URL accessed                                  |     |
| Network traffic and attacks                                           |     |
| UBA : D/DoS Attack Detected                                           |     |
| UBA : Honeytoken Activity                                             |     |
| UBA : Network Traffic : Capture Monitoring and Analysis Program Usage |     |
| QRadar DNS Analyzer                                                   |     |
| UBA : Potential Access to Blocklist Domain                            |     |
| UBA : Potential Access to DGA Domain                                  |     |
| UBA : Potential Access to Squatting Domain                            |     |
| UBA : Potential Access to Tunneling Domain                            |     |
| Threat intelligence                                                   |     |
| UBA : Detect IOCs For Locky                                           |     |
| UBA : Detect IOCs for WannaCry                                        |     |
| UBA : Multiple Sessions to Monitored Log Sources (NIS Directive)      |     |
| UBA : ShellBags Modified By Ransomware                                |     |
| UBA : User Accessing Risky IP Anonymization                           |     |
|                                                                       |     |
| UBA : User Accessing Risky IP Botnet                                  |     |
| UBA : User Accessing Risky IP Dynamic                                 |     |
| UBA : User Accessing Risky IP Malware                                 |     |
| UBA : User Accessing Risky IP Spam                                    |     |
| Supported QRadar content                                              |     |
| Changed implementation for rules                                      | 219 |
|                                                                       |     |
| Chapter 9. Machine Learning Analytics app                             | 223 |
| Known issues for Machine Learning Analytics                           |     |
| Prerequisites for installing the Machine Learning Analytics app       | 223 |
| Installing the Machine Learning Analytics app                         |     |
| UBA dashboard with Machine Learning                                   |     |
| Uninstalling the Machine Learning Analytics app                       |     |
|                                                                       |     |
| Chapter 10. Machine Learning user models                              | 231 |
| Individual (Numeric) user models                                      |     |
| Access activity                                                       |     |
| Aggregated Activity                                                   |     |
| Authentication Activity                                               |     |
| Data Downloaded                                                       |     |
|                                                                       |     |

| DDL evente                                                                                                    | 2                                                                  |
|----------------------------------------------------------------------------------------------------|--------------------------------------------------------------------|
| DDL events                                                                                                    |                                                                    |
| DML events                                                                                                    | 2                                                                  |
| HTTP Data Transfer Activity                                                                                                    | 2                                                                  |
| Outbound Transfer Attempts                                                                                                    |                                                                    |
| Risk Posture                                                                                                    | 2                                                                  |
| Successful Access and Authentication Activity                                                                                                    |                                                                    |
| Suspicious Activity                                                                                                    |                                                                    |
| Individual (Observable) user models                                                                                                    |                                                                    |
| Lateral Movement : Internal Asset Usage                                                                                                    |                                                                    |
| Lateral Movement : Internal Destination Port Activity                                                                                                    |                                                                    |
| Lateral Movement : Network Zone Activity                                                                                                    |                                                                    |
| Process Usage                                                                                                    |                                                                    |
| Peer group models                                                                                                    |                                                                    |
| Activity Distribution                                                                                                    |                                                                    |
| Defined Peer Group                                                                                                    |                                                                    |
| Internal Asset Access by Peer Group                                                                                                    |                                                                    |
| Internal Destination Ports by Peer Group                                                                                                    |                                                                    |
| Learned Peer Group                                                                                                    |                                                                    |
| Network Zones by Peer Group                                                                                                    |                                                                    |
| Process Execution by Peer Group                                                                                                    |                                                                    |
| Creating a custom model                                                                                                    |                                                                    |
| Application Events                                                                                                    |                                                                    |
| Destination Port                                                                                                    |                                                                    |
| Office File Access                                                                                                    |                                                                    |
| AWS Access                                                                                                    |                                                                    |
| Process                                                                                                    |                                                                    |
| Website                                                                                                    |                                                                    |
|                                                                                                    |                                                                    |
| Risky IP                                                                                                    | 2                                                                  |
| Risky IP<br>Peer group model grouping requirements                                                                                                    |                                                                    |
| Risky IP<br>Peer group model grouping requirements<br>Machine learning analytic requirements                                                                                                    | 2                                                                  |
| Peer group model grouping requirements<br>Machine learning analytic requirements                                                                                                    | 2                                                                  |
| Peer group model grouping requirements<br>Machine learning analytic requirements<br>Chapter 11. Troubleshooting and support                                                                                                    | 2<br>                                                              |
| Peer group model grouping requirements<br>Machine learning analytic requirements<br>Chapter 11. Troubleshooting and support<br>Help and support page for UBA                                                                                                    |                                                                    |
| Peer group model grouping requirements.<br>Machine learning analytic requirements.<br>Chapter 11. Troubleshooting and support<br>Help and support page for UBA<br>Service requests.                                                                                                    |                                                                    |
| Peer group model grouping requirements<br>Machine learning analytic requirements<br>Chapter 11. Troubleshooting and support<br>Help and support page for UBA<br>Service requests<br>Machine Learning supervisorctl status shows EXITED                                                                                                    |                                                                    |
| Peer group model grouping requirements<br>Machine learning analytic requirements<br>Chapter 11. Troubleshooting and support<br>Help and support page for UBA<br>Service requests<br>Machine Learning supervisorctl status shows EXITED<br>Machine Learning app status shows warning on dashboard                                                                                                    | 2<br>                                                              |
| Peer group model grouping requirements<br>Machine learning analytic requirements<br>Chapter 11. Troubleshooting and support<br>Help and support page for UBA<br>Service requests<br>Machine Learning supervisorctl status shows EXITED<br>Machine Learning app status shows warning on dashboard<br>Machine Learning status shows no progress for data ingestion                                                                                                    |                                                                    |
| Peer group model grouping requirements<br>Machine learning analytic requirements<br>Chapter 11. Troubleshooting and support<br>Help and support page for UBA<br>Service requests<br>Machine Learning supervisorctl status shows EXITED<br>Machine Learning app status shows warning on dashboard<br>Machine Learning status shows no progress for data ingestion<br>ML app status is in an error state                                                                                                    |                                                                    |
| Peer group model grouping requirements<br>Machine learning analytic requirements<br>Chapter 11. Troubleshooting and support<br>Help and support page for UBA<br>Service requests<br>Machine Learning supervisorctl status shows EXITED<br>Machine Learning app status shows warning on dashboard<br>Machine Learning status shows no progress for data ingestion                                                                                                    | 2<br>                                                              |
| Peer group model grouping requirements<br>Machine learning analytic requirements<br>Chapter 11. Troubleshooting and support<br>Help and support page for UBA<br>Service requests<br>Machine Learning supervisorctl status shows EXITED<br>Machine Learning app status shows warning on dashboard<br>Machine Learning status shows no progress for data ingestion<br>ML app status is in an error state                                                                                                    | 22<br>                                                             |
| Peer group model grouping requirements<br>Machine learning analytic requirements<br>Chapter 11. Troubleshooting and support<br>Help and support page for UBA<br>Service requests<br>Machine Learning supervisorctl status shows EXITED<br>Machine Learning app status shows warning on dashboard<br>Machine Learning status shows no progress for data ingestion<br>ML app status is in an error state<br>Downloading UBA and Machine Learning logs                                                                                                    |                                                                    |
| Peer group model grouping requirements<br>Machine learning analytic requirements<br>Chapter 11. Troubleshooting and support<br>Help and support page for UBA<br>Service requests<br>Machine Learning supervisorctl status shows EXITED<br>Machine Learning app status shows warning on dashboard<br>Machine Learning status shows no progress for data ingestion<br>ML app status is in an error state<br>Downloading UBA and Machine Learning logs<br>Chapter 12. APIs for UBA                                                                                                    |                                                                    |
| Peer group model grouping requirements<br>Machine learning analytic requirements<br>Chapter 11. Troubleshooting and support<br>Help and support page for UBA<br>Service requests<br>Machine Learning supervisorctl status shows EXITED<br>Machine Learning app status shows warning on dashboard<br>Machine Learning status shows no progress for data ingestion<br>ML app status is in an error state<br>Downloading UBA and Machine Learning logs<br>Chapter 12. APIs for UBA<br>User above threshold                                                                                                    | 22<br>                                                             |
| Peer group model grouping requirements<br>Machine learning analytic requirements<br>Chapter 11. Troubleshooting and support<br>Help and support page for UBA<br>Service requests<br>Machine Learning supervisorctl status shows EXITED<br>Machine Learning app status shows warning on dashboard<br>Machine Learning status shows no progress for data ingestion<br>ML app status is in an error state<br>Downloading UBA and Machine Learning logs<br>Chapter 12. APIs for UBA<br>User above threshold<br>User information                                                                                                    | 22<br>                                                             |
| Peer group model grouping requirements<br>Machine learning analytic requirements<br>Chapter 11. Troubleshooting and support<br>Help and support page for UBA<br>Service requests<br>Machine Learning supervisorctl status shows EXITED<br>Machine Learning app status shows warning on dashboard<br>Machine Learning status shows no progress for data ingestion<br>ML app status is in an error state<br>Downloading UBA and Machine Learning logs<br>Chapter 12. APIs for UBA<br>User above threshold<br>User information<br>Investigated users                                                                                                    | 22<br>                                                             |
| Peer group model grouping requirements<br>Machine learning analytic requirements<br>Chapter 11. Troubleshooting and support<br>Help and support page for UBA<br>Service requests<br>Machine Learning supervisorctl status shows EXITED.<br>Machine Learning app status shows warning on dashboard<br>Machine Learning status shows no progress for data ingestion<br>ML app status is in an error state<br>Downloading UBA and Machine Learning logs<br>Chapter 12. APIs for UBA<br>User above threshold<br>User information<br>Investigated users<br>Top 10 risky users                                                                                                    | 22                                                                 |
| Peer group model grouping requirements.<br>Machine learning analytic requirements.<br><b>Chapter 11. Troubleshooting and support</b> .<br>Help and support page for UBA.<br>Service requests.<br>Machine Learning supervisorctl status shows EXITED.<br>Machine Learning app status shows warning on dashboard.<br>Machine Learning status shows no progress for data ingestion.<br>ML app status is in an error state.<br>Downloading UBA and Machine Learning logs.<br><b>Chapter 12. APIs for UBA</b> .<br>User above threshold.<br>User information.<br>Investigated users.<br>Top 10 risky users.<br>Top 10 anomalous users.                                                                                                    | 22                                                                 |
| Peer group model grouping requirements<br>Machine learning analytic requirements<br><b>Chapter 11. Troubleshooting and support</b><br>Help and support page for UBA<br>Service requests<br>Machine Learning supervisorctl status shows EXITED.<br>Machine Learning app status shows warning on dashboard<br>Machine Learning status shows no progress for data ingestion<br>ML app status is in an error state<br>Downloading UBA and Machine Learning logs<br><b>Chapter 12. APIs for UBA</b><br>User above threshold<br>User information<br>Investigated users<br>Top 10 risky users<br>Top 10 anomalous users<br>Single user information                                                                                                    | 22<br>                                                             |
| Peer group model grouping requirements<br>Machine learning analytic requirements<br><b>Chapter 11. Troubleshooting and support</b><br>Help and support page for UBA<br>Service requests<br>Machine Learning supervisorctl status shows EXITED.<br>Machine Learning app status shows warning on dashboard<br>Machine Learning status shows no progress for data ingestion<br>ML app status is in an error state<br>Downloading UBA and Machine Learning logs<br><b>Chapter 12. APIs for UBA</b><br>User above threshold<br>User information<br>Investigated users<br>Top 10 risky users<br>Top 10 anomalous users<br>Single user information<br>User risk score information                                                                                                    | 2<br>2<br>                                                         |
| Peer group model grouping requirements<br>Machine learning analytic requirements<br><b>Chapter 11. Troubleshooting and support</b><br>Help and support page for UBA<br>Service requests<br>Machine Learning supervisorctl status shows EXITED.<br>Machine Learning app status shows warning on dashboard<br>Machine Learning status shows no progress for data ingestion<br>ML app status is in an error state<br>Downloading UBA and Machine Learning logs<br><b>Chapter 12. APIs for UBA</b><br>User above threshold<br>User information<br>Investigated users<br>Top 10 risky users<br>Top 10 anomalous users<br>Single user information                                                                                                    | 2<br>2<br>                                                         |
| Peer group model grouping requirements<br>Machine learning analytic requirements<br>Chapter 11. Troubleshooting and support<br>Help and support page for UBA.<br>Service requests<br>Machine Learning supervisorctl status shows EXITED.<br>Machine Learning app status shows warning on dashboard.<br>Machine Learning status shows no progress for data ingestion<br>ML app status is in an error state.<br>Downloading UBA and Machine Learning logs<br>Chapter 12. APIs for UBA.<br>User above threshold.<br>User information.<br>Investigated users<br>Top 10 risky users<br>Top 10 risky users<br>Single user information.<br>User risk score information.<br>UBA generated offenses<br>User import                                                                                                    | 22                                                                 |
| Peer group model grouping requirements<br>Machine learning analytic requirements<br><b>Chapter 11. Troubleshooting and support</b><br>Help and support page for UBA.<br>Service requests<br>Machine Learning supervisorctl status shows EXITED.<br>Machine Learning app status shows warning on dashboard<br>Machine Learning status shows no progress for data ingestion.<br>ML app status is in an error state<br>Downloading UBA and Machine Learning logs.<br><b>Chapter 12. APIs for UBA</b> .<br>User above threshold<br>User information<br>Investigated users<br>Top 10 risky users<br>Top 10 anomalous users<br>Single user information<br>User risk score information<br>UBA generated offenses<br>User import                                                                                                    | 22                                                                 |
| Peer group model grouping requirements<br>Machine learning analytic requirements<br><b>Chapter 11. Troubleshooting and support</b><br>Help and support page for UBA<br>Service requests<br>Machine Learning supervisorctl status shows EXITED<br>Machine Learning app status shows warning on dashboard<br>Machine Learning status shows no progress for data ingestion<br>ML app status is in an error state<br>Downloading UBA and Machine Learning logs<br><b>Chapter 12. APIs for UBA.</b><br>User above threshold<br>User information<br>Investigated users<br>Top 10 risky users<br>Top 10 anomalous users<br>Single user information<br>USER risk score information<br>USER risk score information<br>Top 10 risky users<br>Top 10 risky users<br>Top 10 risky users<br>Top 10 risky users<br>Top 10 risky users<br>Top 10 risky users<br>Top 10 risky users<br>Top 10 risky users<br>Top 10 risky users<br>Top 10 risky users<br>Top 10 risky users<br>Top 10 risky users<br>Top 10 risky users | 2<br>2<br>2<br>2<br>2<br>2<br>2<br>2<br>2<br>2<br>2<br>2<br>2<br>2 |
| Peer group model grouping requirements<br>Machine learning analytic requirements<br><b>Chapter 11. Troubleshooting and support</b><br>Help and support page for UBA.<br>Service requests<br>Machine Learning supervisorctl status shows EXITED.<br>Machine Learning app status shows warning on dashboard<br>Machine Learning status shows no progress for data ingestion.<br>ML app status is in an error state<br>Downloading UBA and Machine Learning logs.<br><b>Chapter 12. APIs for UBA</b> .<br>User above threshold<br>User information<br>Investigated users<br>Top 10 risky users<br>Top 10 anomalous users<br>Single user information<br>User risk score information<br>UBA generated offenses<br>User import                                                                                                    | 22                                                                 |

| General Data Protection | Regulation |  |  |
|-------------------------|------------|--|--|
|-------------------------|------------|--|--|

# Chapter 1. QRadar User Behavior Analytics

The IBM<sup>®</sup> QRadar<sup>®</sup> User Behavior Analytics app helps you to determine the risk profiles of users inside your network and to take action when the app alerts you to threatening behavior.

The QRadar User Behavior Analytics (UBA) app is a tool for detecting insider threats in your organization. It is built on top of the app framework to use existing data in your QRadar to generate new insights around users and risk. UBA adds two major functions to QRadar: risk profiling and unified user identities.

Risk profiling is done by assigning risk to different security use cases. Examples might include simple rules and checks such as bad websites, or more advanced stateful analytics that use machine learning. Risk is assigned to each one depending on the severity and reliability of the incident detected. UBA uses existing event and flow data in your QRadar system to generate these insights and profile risks of users.

UBA uses three types of traffic that enrich UBA and enable more use cases to profile risk. The three types are as follows:

- 1. Traffic around access, authentication, and account changes.
- 2. User behavior on the network, so devices such as: proxies, firewalls, IPS, and VPNs.
- 3. Endpoint and application logs, such as from Windows or Linux<sup>®</sup>, and SaaS applications.

Unifying user identities is accomplished by combining disparate accounts for a user in QRadar. By importing data from an Active Directory, an LDAP server, Reference table, or CSV file, UBA can be taught what accounts belong to a user identity. This helps combine risk and traffic across the different user names in UBA.

Machine Learning (ML app) is an add-on tool that augments the UBA app. It enables more rich and in-depth use cases that perform time series profiling and clustering. It is installed from within the UBA app, on the Machine Learning settings page. The ML app adds visualizations to the existing UBA app that show learned behavior (models), current behavior, and alerts. The models can use more than four weeks of historical data in QRadar to make the predictive models and baselines of what is normal for a user.

For more information about using the ML app, see <u>Chapter 9</u>, "Machine Learning Analytics app," on page 223.

#### Importing users and user data

You can import users and user data with the User import wizard. The User import wizard helps you to import users from an LDAP server, an Active Directory server, from reference tables, and CSV files. You can also create custom attributes with the User import wizard

For more information about importing user data with the User import wizard, see <u>"Configure user import"</u> on page 39.

#### **Rules and tuning**

Consider the following important information about rules and tuning in UBA.

- UBA rule content is installed after the app is configured.
- Rules should be edited in the QRadar Use Case Manager app
- The rules that will produce a risk score for users are added to the UBA : Rule Data table. Building blocks and rules that do not produce risk score are not added.
- A poll task runs that adds new rules created by users that contain 'senseValue=#' in the event description.
- Existing rules should not be edited. You should make copies and ensure the eventname is also changed.

For more information, see Chapter 8, "Rules and tuning for the UBA app," on page 75.

#### **Browser conformance**

UBA is supported on Google Chrome and Mozilla Firefox.

Note: To maximize your experience with UBA, you should do one of the following:

- Disable the pop-up blocker for your browser
- Configure your browser to allow exceptions for pop-ups coming from the QRadar Console IP address

#### **Related concepts**

"Rules and tuning for the UBA app" on page 75

The IBM QRadar User Behavior Analytics (UBA) app supports use cases based on rules for certain behavioral anomalies.

<u>"Configuring the User Behavior Analytics app" on page 35</u> Before you can use the IBM QRadar User Behavior Analytics (UBA) app, you must configure additional settings.

#### "Machine Learning Analytics app" on page 223

The Machine Learning Analytics (ML) app extends the capabilities of your QRadar system and the QRadar User Behavior Analytics (UBA) app by adding use cases for machine learning analytics. With the machine learning analytics models, you can gain additional insight into user behavior with predictive modeling. The ML app helps your system to learn the expected behavior of the users in your network.

#### **Related tasks**

"Installing the User Behavior Analytics app" on page 29

Use the IBM QRadar Extension Management tool to upload and install your app archive directly to your QRadar Console.

#### "Upgrading the UBA app" on page 33

To take advantage of new capabilities, defect fixes, and updated workflows, upgrade to new versions of QRadar User Behavior Analytics (UBA). Use the Extensions Management tool in IBM QRadar to upgrade your app, or use the IBM QRadar Assistant app to upgrade. You must be an administrator to upgrade to new versions of the app.

## What's new in the QRadar User Behavior Analytics app

Learn about the new features and enhancements in the latest QRadar User Behavior Analytics (UBA) app releases.

#### What's new in 4.1.16 (Released May 2024)

- Added RBAC feature with two new roles: **Admin** and **Read-only user**. Admins can run all the operations in UBA. Read-only users can only view information in UBA.
- Java is now upgrade to version 17.
- Migrated to base image v3 in preparation to move to python 3.8.
- Fixed security vulnerabilities. For more information, see the following security bulletin: CVE-2023-41419, CVE-2023-26159, CVE-2024-29180, CVE-2023-31486, CVE-2023-44981, CVE-2023-26145, CVE-2022-46751, CVE-2023-25613, CVE-2024-22195, CVE-2023-34453, CVE-2023-34454, CVE-2023-34455, CVE-2020-13936, CVE-2023-6378, CVE-2022-25647, CVE-2023-34462, CVE-2023-6481, CVE-2024-28849, CVE-2017-16137, CVE-2023-46234, CVE-2023-22946, CVE-2018-17190, CVE-2018-11804, CVE-2018-11770, CVE-2023-3635.

### What's new in 4.1.15 (Released March 2024)

• Fixed an issue so that the app works with QRadar 7.5.0 Update Package 8.

### What's new in 4.1.14 (Released November 2023)

• Improved UBA to use correct IP address when encrypted App Host is used in NAT environment

- Enhanced Machine Learning to use correct IP address when the encrypted App Host is used in NAT environment.
- Machine Learning model now recovers itself when model build fails with the "lost user Id lookup object" error.
- Added the ability to gather additional files when using Machine Learning download logs function on the Help and Support page.
- Fixed an issue that caused an unexpected error when viewing user details in the QRadar Suite SOAR App.
- Fixed an issue that caused querying on custom machine learning model to fail validation when using with the character sequence \$'.
- Fixed an issue that caused UBAController process to fail when saving a configuration that already existed in zookeeper.
- · You can now select and delete multiple users at once on the Search Results page.
- You can now see the tenant name in the UBA Overview page header when using multitenant configuration.

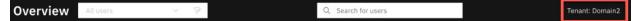

#### What's new in 4.1.13 (Released August 2023)

- Added the ability to disable risk score decay by setting the "Decay risk by this factor per hour" option to "0" on the application settings page. For more information, see <u>"Configuring application settings" on</u> page 36.
- Error messages that relate to installing or uninstalling Machine Learning are now displayed for 30 seconds on the installer page.
- Fixed an issue that prevented proper redirection to QRadar Use Case Manager when you view a tenant instance of QRadar User Behavior Analytics while you're logged in as an administrator.
- Fixed an issue where using the 'View User Details' link from QRadar to QRadar User Behavior Analytics caused the wildcard search to use 'NULL' as the username and incorrectly match users to the original QRadar log activity or offenses record.
- Fixed an issue that prevented failed Machine Learning models to self-correct after receiving corrupted data.
- Fixed security vulnerabilities. For more information, see the following security bulletin: <u>CVE-2023-32697, CVE-2021-3803, CVE-2022-25883, CVE-2020-28498, CVE-2022-3517,</u> <u>CVE-2023-34104, CVE-2023-26920, CVE-2022-25858, CVE-2022-38900, CVE-2021-43803,</u> <u>CVE-2021-37699, CVE-2022-46175, CVE-2023-37920, CVE-2021-23440.</u>

### What's new in 4.1.12 (Released June 2023)

- Enhanced the machine learning installation process to allow for different size installations on QRadar 7.5.0 in multitenant deployments. For more information, see <u>"Installing and configuring Machine Learning in Multitenancy"</u> on page 69.
- Fixed an issue with viewing events from the graph of Machine Learning models "Data uploaded to remote networks and Data downloaded".
- Fixed an issue where the custom event property "UploadRatio" was undefined in QRadar 7.5.0.
- Adjusted right-click action on "View user details" to perform case-insensitive match for username.
- Fixed security vulnerabilities. For more information, see the following security bulletin: <u>CVE-2022-3171, CVE-2022-41881, CVE-2022-40152, CVE-2022-31160, CVE-2017-7525,</u> <u>CVE-2022-25168, CVE-2022-3509, CVE-2022-41854, CVE-2022-38752, CVE-2022-1471,</u> <u>CVE-2021-37533, CVE-2022-42004, CVE-2022-42003</u>

## What's new in 4.1.11 (Released March 2023)

- Fixed an issue that caused TLS connection failures when using secure LDAP.
- Fixed security vulnerabilities. For more information, see the following security bulletin: CVE-2019-6283, CVE-2018-20821, CVE-2018-11698, CVE-2020-24025, CVE-2018-19838, CVE-2018-11694, CVE-2018-19827, CVE-2018-20190. CVE-2019-6286, CVE-2019-6284, CVE-2018-19839, CVE-2018-19797, CVE-2022-37601, CVE-2022-37603, CVE-2022-37598, CVE-2021-42581, CVE-2021-39227, CVE-2021-3765, CVE-2022-31129, CVE-2022-24785, CVE-2021-23343, CVE-2020-15366, CVE-2021-23382, CVE-2022-25927, CVE-2022-37599, CVE-2022-24999, CVE-2021-32803, CVE-2021-37712, CVE-2021-37701, CVE-2021-37713, CVE-2021-32804, CVE-2020-7764, CVE-2021-23364, CVE-2022-25758, CVE-2021-23362, CVE-2021-23368, CVE-2021-3918, CVE-2021-29060, CVE-2022-25901, CVE-2021-42740, CVE-2021-3807

## What's new in 4.1.10 (Released February 2023)

- Upgraded the LDAPv3 Python library to address parsing issue in UBA.
- Upgraded jQuery UI to address a vulnerability in UBA.
- Updated user imports to fix an issue that caused automatic reruns.
- Increased the character limit for the LDAP filter to 1000.
- Updated Machine Learning to fix an issue that caused models to be stuck in the building phase.
- Fixed a security vulnerability. For more information, see the following security bulletin: <u>CVE-2022-23491</u>

## What's new in 4.1.9 (Released September 2022)

- Updates to Ariel Query Language (AQL) to use new recommended constructs.
- Fixed security vulnerabilities. For more information, see the following security bulletins:
  - CVE-2012-5783, CVE-2021-22569, CVE-2019-10202, CVE-2019-10172, CVE-2011-4969, CVE-2015-9251, CVE-2012-6708, CVE-2020-7656, CVE-2021-29425, CVE-2020-9492, CVE-2021-34538, CVE-2019-0205, CVE-2022-25647, CVE-2020-13936
  - CVE-2022-36771
  - <u>CVE-2022-24785</u>
  - CVE-2022-2191, CVE-2022-2047, CVE-2022-2048, CVE-2022-24823, CVE-2020-36518
- Updated the <u>Rules and tuning for the UBA app</u> topic and added a new topic for <u>"Machine learning</u> analytic requirements" on page 254.

## What's new in 4.1.8 (Released August 2022)

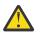

Attention: Starting with UBA 4.1.8, support is limited to QRadar versions 7.4.3+.

- Fixed an issue with dashboard views showing counts that also included deleted users.
- Improved upgrade process for UBA and Machine Learning
- Added Time to Live element to UBA : Dormant Account ref set.
- Updated machine learning models to use the Bytes Sent and Bytes Received.
- Updated API calls to support the newer versions of QRadar.
- Fixed name display for HTTP Data model on the User profile page.
- Fixed name display for Username on the UBA Dashboard page.
- Because of a limitation with QRadar APIs, the following will no longer be monitored in UBA:
  - Usernames that have a leading . or \$

- Usernames that contain any of the following special characters: <>?\*=+,|;:[]
- Fixed some security vulnerabilities. For more information, see the following security bulletins:
  - CVE-2021-4104
  - CVE-2021-41182, CVE-2021-41183, CVE-2021-41184, CVE-2021-23445, CVE-2021-29489

### What's new in 4.1.7 (Released March 2022)

- Fixed an issue that caused incorrect navigation to QRadar from UBA on IBM Cloud Pack for Security.
- Fixed a deadlocking issue that caused user import failures.
- Fixed an issue that was preventing user imports from writing data to the reference table.
- Fixed an issue that caused database migration failures when upgrading.
- Fixed an issue with Machine Learning that showed the space available status as 0.

**Known issue:** Because of the changes implemented to fix issues with user imports in UBA 4.1.7, performance during coalescing might be slow. Consider decreasing the number of aliases to reduce performance impact.

## What's new in 4.1.6 (Released 7 January 2022)

- Updated the neurses library to version 6.1.9.
- Fixed a security vulnerability. For more information, see the following security bulletin: CVE-2021-45105.

## What's new in 4.1.5 (Released 17 December 2021)

UBA 4.1.5 includes the following updates:

- Addressed an issue with migrating an older version of PostgreSQL database during some upgrade scenarios.
- Fixed some security vulnerabilities. For more information, see the following security bulletins:
  - CVE-2021-44228
  - CVE-2021-45046

### What's new in 4.1.3 (Released 09 December 2021)

UBA 4.1.3 includes the following updates:

- Improved User imports so that you can use more special characters for Custom attributes.
- Improved the navigation with QRadar Analyst Workflow integration if QRadar Analyst Workflow is installed.

## What's new in 4.1.2 (Released 30 July 2021)

UBA 4.1.2 includes the following updates:

- · Improvements to coalescing
- Improvements to AQL filtering operations
- Updates to QRadar Use Case Manager integration
- Fixed a security vulnerability. For more information, see the following security bulletin: <u>CVE-2021-29757</u>.
- Added the following MaaS360 use cases:
  - UBA : MaaS360 malicious URL accessed. For more information, see <u>"UBA : MaaS360 malicious URL accessed" on page 205</u>.

- UBA : MaaS360 malware application installed. For more information, see <u>"UBA : MaaS360 malware</u> application installed" on page 205.
- UBA : MaaS360 URL access blocked. For more information, see <u>"UBA : MaaS360 URL access</u> blocked" on page 204.
- UBA : MaaS360 malicious email received. For more information, see <u>"UBA : MaaS360 malicious email</u> received" on page 204.
- UBA : MaaS360 malicious SMS received. For more information, see <u>"UBA : MaaS360 malicious SMS received</u>" on page 203.
- UBA : MaaS360 device out of compliance due to OS version. For more information, see <u>"UBA :</u> MaaS360 device out of compliance due to OS version" on page 203.
- UBA : MaaS360 device out of compliance due to encryption level. For more information, see<u>"UBA :</u> MaaS360 device out of compliance due to encryption level" on page 202.
- UBA : MaaS360 device out of compliance due to device being rooted. For more information, see "UBA : MaaS360 device out of compliance due to device being rooted" on page 202.
- UBA : Potential Access to Blocklist Domain. For more information, see <u>"UBA : Potential Access to</u> Blocklist Domain" on page 209.
- UBA : MaaS360 detected device with low encryption level. For more information, see <u>"UBA :</u> MaaS360 detected device with low encryption level" on page 200.

### What's new in 4.1.1 (Released 10 May 2021)

UBA 4.1.1 includes the following updates:

- For QRadar on Cloud deployments, you can now install Machine Learning in application dense environments as the installation is no longer restricted to 10% of memory.
- For QRadar on Cloud deployments, the Learned peer group model no longer requires an App Host.
- Fixed an issue with User imports that caused duplicate users in UBA.
- Fixed an issue that prevented PSQL migration when UBA data had been cleared. For more information, see QRadar: Upgrading to UBA 4.1.0 can lead to aspects of the app not functioning properly.
- Fixed an issue where Ariel Searches were not deleted and the User Details Event Viewer showed "No results found for AQL query".
- Fixed issues where rule name and event name changes were breaking the Rules and Tuning page.
- Added public API documentation. For more information, see <u>"Public API documentation for UBA" on</u> page 261.
- Integration with QRadar Use Case Manager 3.2.0. UBA rules are now managed in QRadar Use Case Manager 3.2.0 and later. For more information, see <u>"Integration with Use Case Manager 3.2.0 and later"</u> on page 10.
- Fixed some security vulnerabilities. For more information, see the following security bulletins:
  - CVE-2021-20393
  - CVE-2021-20392
  - CVE-2021-20391
  - CVE-2021-20429

#### What's new in 4.1.0 (Released 10 March 2021)

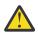

Attention: For the best experience, you should install 4.1.0 on the following QRadar versions:

- 7.3.3 Fix Pack 6 or later
- 7.4.2 Fix Pack 3 or later
- 7.4.3 or later

For multitenancy, UBA version 4.1.0 is supported only on the following QRadar versions: 7.4.2 Fix Pack 3 or later and 7.4.3 or later.

**Upgrade note:** You should upgrade to UBA 4.0.1 (QRadar 7.3.3 or later) before you upgrade to UBA 4.1.0.

- Starting with 4.1.0, the Reference Data Import LDAP (LDAP) app is no longer supported. You can import users with the User Imports wizard.
- Improved the Username display (under Monitored users) on the UBA Overview page and removed tooltips. You can now click a username and open the user details panel that contains the information that was previously in a tooltip. For more information, see <u>"User details panel"</u> on page 7.
- Added the ability to create custom attributes with the User Imports wizard. For more information, see "Custom attributes in the User imports wizard" on page 8.
- Added the ability to delete a user from the user import and not just the user import configuration. For more information, see "Deleting a user from the user import configuration" on page 8.
- Added the ability to remove users that were discovered from events. For more information, see "Remove users discovered from events" on page 9.
- Added the ability to remove an alias and then recoalesce in the **User import** > **Tuning page**. For more information, see "Removing an alias when you tune a user import" on page 9.
- Updated the Help and Support page. For more information, see <u>"Updated Help and support page" on</u> page 10.
- Added the following use cases:
  - UBA : Executive only asset accessed by non-executive user from external network. For more information, see <u>"UBA : Executive only asset accessed by non-executive user from external network"</u> on page 78.
  - UBA : Executive only asset accessed by non-executive user from internal network. (formerly called UBA : Executive Only Asset Accessed by Non-Executive User). For more information, see <u>"UBA :</u> Executive only asset accessed by non-executive user from internal network" on page 79.
  - UBA : Multiple blocked file uploads followed by a successful upload. For more information, see <u>"UBA :</u> Multiple blocked file uploads followed by a successful upload" on page 183.
  - UBA : Large number of denied access events towards external domain. For more information, see "UBA : Large number of denied access events towards external domain" on page 81.
  - UBA : Remote access hole in corporate firewall. For more information, see <u>"UBA : Remote access hole in corporate firewall"</u> on page 82.

#### **User details panel**

You can click a username to open the User details panel that shows you details about the user including overall risk, display name, top 3 anomalies, watchlists, and aliases. To open the full User details page, click **View user details**.

| Dashboard Offenses Log Activity | Network Activity Assets Rep                     | oorts Admin User Analytica                  | s Watson Use Case Manager                                              | System Time: 1:48                                                           |
|---------------------------------|-------------------------------------------------|---------------------------------------------|------------------------------------------------------------------------|-----------------------------------------------------------------------------|
| Overview All users              | √ ₹                                             | Q Search for users                          | 🕚 Next refresh: 3:44 🗧                                                 | ibm_sense_ml-3                                                              |
| Monitored users 450.7k          | High risk users<br>205<br>0% of monitored users | Users discovered<br>425.5k<br>94% of monito | 25.2k                                                                  | User details<br>Overall risk<br>▲ Critical <b>1,627.1</b> ↗<br>Display name |
| Monitored users                 |                                                 |                                             | Recent offenses                                                        | ibm_sense_ml-3                                                              |
| Username                        | Recent risk Over                                | all risk ↓                                  | Offense #13  notInInitalRefTable                                       | Top 3 of 28 anomalies detected                                              |
| ibm_sense_ml-3                  | 115                                             | - 1.6K 🛐                                    | Description: Multiple Login Failures for th                            |                                                                             |
| ibm_sense_ml-4                  | 90 🗸                                            | 🕶 1.6К 🛐                                    | Event count: 4306 Flov                                                 | UBA : Abnormal increase in Risk activity<br>UBA : Abnormal Volume of Data   |
| ibm_sense_ml-1                  | 100                                             | 1.6K                                        | Offense #47 duc_1_2_lowExpected-3                                      | Downloaded<br>UBA : Abnormal increase in DOS activity                       |
| ibm_sense_ml-2                  | 145                                             | 🖌 1.6К 🛅                                    | Description: DOS_UDP_attack preceded b<br>threshold                    | Watchlists (1)                                                              |
| <pre>uc_1_2_lowExpected-4</pre> | 80                                              | 793.3 🖻                                     | Event count: 20184 Flo                                                 | IBM Sense Users                                                             |
| ▲ uc_1_2_lowExpected-2          | 55 🗸                                            | 733.5 🖻                                     | Offense #49                                                            |                                                                             |
| ▲ uc_1_2_lowExpected-3          | 40                                              | 729.3 🖻                                     | <pre>uc_1_2_lowExpected-1 Description: DOS_UDP_attack preceded b</pre> | Aliases (1)                                                                 |
| duc_1_2_lowExpected-1           | 50                                              | 717.3 🖻                                     | threshold<br>Event count: 19862 Flo                                    | Never Used 🛛 🗸 🗸                                                            |
| sched_ED_4to8_16to2             | 25 —                                            | ✓ 215.5 C                                   |                                                                        | View user details                                                           |

### Custom attributes in the User imports wizard

You can create custom attributes when you tune your user imports with the User imports wizard. For more information, see "Tuning user import configurations" on page 45.

| Overview / User import / Tuning / Custom attributes                                                                                                    | ¢       | <u>%</u> | ţ       | 0 |
|----------------------------------------------------------------------------------------------------|---------|----------|---------|---|
| Custom attributes                                                                                                    |         |          |         |   |
| Create custom attributes by combining existing attributes that can be selected on the Edit panel from the tuning page.<br>Note: Combining imported attributes can take several hours depending on the number of users. The selected aliases or display fields will<br>page when coalescing is complete. | display | on the   | profile |   |
|                                                                                                    |         | Add      | new     |   |
| Click "Add new" to add the first custom attribute.                                                                                                    |         |          |         |   |
| Car                                                                                                    | icel    |          | Save    |   |

### Deleting a user from the user import configuration

When you delete a User import configuration, you now can choose to delete only an import configuration or you can choose to delete the users (and their data) who are associated with the selected user import configuration.

Note: If you selected the **Synchronize reference table** option when you configured the import, you will have the option to **Delete the configuration, users, reference table, and map of sets**.

| User Import |                                                    |                                                                                                    |           |         |
|-------------|----------------------------------------------------|----------------------------------------------------------------------------------------------------|-----------|---------|
|             | Import Config                                      | gurations                                                                                                    | Tuning    | Add     |
|             | OpenLDAP Te                                        | st                                                                                                    | (ک        | •       |
|             | Retrieval limit<br>Polling interval                | Confirm delete action $\qquad \qquad \qquad \qquad \qquad \qquad \qquad \qquad \qquad \qquad \qquad \qquad \qquad \qquad \qquad \qquad \qquad \qquad \qquad$                                                                                                    | 1 2:22 PM | •       |
|             | Last edited<br>Reference table name                | What do you want to do with the data that is associated with the following import configuration <b>OpenLDAP Test</b> ?                                                                                                    |           | LDAP    |
|             | Test bluepag                                       | <ul> <li>Deletion options</li> <li>Delete the configuration only. Any users or data that are imported from this configuration remains in UBA.</li> </ul>                                                                                                    | •         | <b></b> |
|             | Retrieval limit<br>Polling interval<br>Last edited | <ul> <li>Delete the configuration and users. Any users and their data will be removed from UBA.</li> <li>Delete the configuration, users, reference table, and map of sets.</li> <li>A Reference tables and map of sets will not be removed if they are used by any rule.</li> </ul> | 1 2:20 PM |         |
|             |                                                    | Cancel Confirm                                                                                                    |           | LDAP    |

#### Removing an alias when you tune a user import

On the **User imports** > **Tuning** page, you can click **Edit** to open the Edit: Aliases page in the User coalescing section. You can select the "x" to remove an alias to uncoalescence (separate combined users) that you have previously coalesced. When you remove an alias it then recoalesces. Note that when you delete an alias it takes effect only when the value of that alias is not shared with the deleted imports.

Edit: Aliases

Select the attributes from the current imports, which UBA can use to identify and combine activity from different usernames of each user. Do not select attributes that have shared values across users. Selecting a shared attribute, such as department or country, causes UBA to combine all users with the same department or country value.

| Selec | ted a | attributes     |   |      |   |    |   |               |   |   |
|-------|-------|----------------|---|------|---|----|---|---------------|---|---|
| uid   | ×     | samaccountname | × | mail | × | dn | × | notesmailfile | × | • |

#### **Remove users discovered from events**

In the Administrative functions section on the Help and support page, you can remove only users that were discovered from events. You can click to see the users that were discovered from events and that will be removed. After confirming the user removal, the count on the overview page under Users discovered from events should decrease to zero.

Tip: You should enable the **Monitor imported users only** option on the UBA Settings page before removing event users if you don't want to discover users from events again.

Selecting Remove event users does not remove users that you imported.

 $\times$ 

## Administrative Functions

| Clear UBA Data        | Clears UBA user data but maintains the current settings. This also resets the Machine Learning app.                     |
|-----------------------|----------------------------------------------------------------------------------------------------|
| Remove event<br>users | 30 UBA monitored users that were discovered through events will be removed. This action does not affect imported users. |

#### Integration with Use Case Manager 3.2.0 and later

When you upgrade to UBA 4.1.0 (and later) and Use Case Manager 3.2.0 and later, you manage rules in Use Case Manager and no longer manage rules in the UBA Rules and Tuning page. For more information, see QRadar Use Case Manager.

### Updated Help and support page

The following image shows an example of the updated Help and Support page for 4.1.0.

#### Help and Support

## & Useful Links

UBA user guide (online)

UBA user guide (download)

IBM Security Learning Academy (free courses on UBA setup and features)

## 🗉 App Logs

User Behavior Analytics (UBA) Download log files Show all error messages in logs Machine Learning App (ML) Download log files Show all error messages in logs

## Administrative Functions

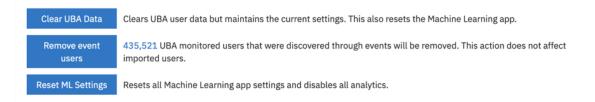

#### **Related concepts**

"Earlier versions" on page 11

In case you missed a release, review a list of features from previous versions.

## **Earlier versions**

In case you missed a release, review a list of features from previous versions.

### What's new in 4.0.1 (Released 15 December 2020)

Version 4.0.1 or earlier require 7.3.3 or later.

- Fixed issues with the Search Watson icon.
- Fixed user limits for machine learning peer group models.

### What's new in 4.0.0 (Released 03 December 2020)

**Note:** If you customized your dashboard layout in previous releases, the UI will reset to the default layout when you upgrade to 4.0.0.

- Integrated UBA with IBM Cloud Pak for Security 1.5.0 via the IBM QRadar Proxy. You can view the User Behavior Analytics dashboards (Overview and User details) on IBM Cloud Pak for Security. Important: You must upgrade UBA to 4.0.0 and configure all of the UBA settings to be able to view the dashboards on Cloud Pak for Security.
- Integrated UBA with IBM Security QRadar Analyst Workflow 1.3.0. You must install QRadar Analyst Workflow 1.3.0 for later or this feature to work. See the IBM Security App Exchange <u>IBM Security</u> QRadar Analyst Workflow.
- Updated the Activity distribution machine learning model to use grouping from user import data. For more information, see "Activity Distribution" on page 243.
- IBM Resilient QRadar Integration app 4.0.0 and QRadar 7.4.2 are required to integrate with cases when UBA is displayed on IBM Cloud Pak for Security. For more information about the Resilient Integration app, see <u>IBM Resilient QRadar Integration</u>.

### What's new in 3.8.0 (Released 29 September 2020)

- Added machine learning user and peer group models. .
- Updated the Machine Learning settings page to show the model type and the users in each model.
- Added the ability to synchronize to a reference table and create map of sets to CSV user import and to LDAP/AD user import. .
- Increased the potential size of Machine Learning (40 GB that monitors 220 K users).
- Reduced the time that it takes to build and train machine learning models.
- Restricted the installation of all new machine learning containers greater than 5 GB to an App Host.
- Added MITRE ATT&CK tactics and kill chain groupings to the Rules and Tuning page.
- Updated all rules and events to make the event name match the rule name.
- Added the following use case: UBA : Potential Lateral Movement.
- Removed UBA : User Running New Process use case and replaced with a machine learning user model
- Changed Add to Whitelist to Added to trusted users list on the Advanced Settings list on the User Details page.
- Changed the following custom property names:
  - "ProcessName" is now "Process Name"
  - ObjectName\_FileName" is now "ObjectName" and "FileName
  - "ProcessCMD" is now "Process Commandline"

## What's new in 3.7.0 (Released 29 June 2020)

- Increased peer group model capacity to 10,000 monitored users from previous 1,000 monitored users.
- Improved dashboard graphs for Machine Learning peer group models. For more information, see <u>"UBA</u> dashboard with Machine Learning" on page 225.
- Added the following IBM QRadar Cloud Apps configuration options: 1000 users, 10,000 users, 20,000 users and 40,000 users.
- Added watchlist groupings and lists for top anomalies to Dashboard tooltips.
- Added use case UBA : User Attempt to Use Disabled Account. For more information, see <u>"UBA : User</u> Attempt to Use Disabled Account" on page 118.
- Updated use case UBA : User Attempt to Use a Suspended Account to focus on suspended account events only (disabled account event monitored by new rule). For more information, see <u>"UBA : User</u> Attempt to Use a Suspended Account" on page 120.
- Updated use case UBA : Expired Account Used to include Kerberos events. For more information, see "UBA : Expired Account Used" on page 109.

## What's new in 3.6.0 (Released 17 April 2020)

Starting with the 3.6.0 version of the UBA app, the Reference Data Import - LDAP (LDAP) app is no longer included with the UBA app. However, you can still use the LDAP app and download it from the <u>IBM App</u> Exchange.

In 3.6.0, all of the rules are disabled by default except for the following 3 rules: UBA : Unauthorized Access, UBA : Dormant Account Used, and UBA : New Account Use Detected. If you made modifications to rules in 3.5.0 or earlier (such as enabling or disabling a rule), they are not changed to the new default value in 3.6.0 after you upgrade.

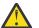

**Attention:** Rules that were not modified in 3.5.0 or earlier, will be disabled by default after upgrading.

- Added support for QRadar (7.4.0FP1 or later) multitenancy. For more information, see <u>Chapter 7</u>, <u>"Multitenancy in UBA," on page 63</u>.
- Added the ability to import users from a CSV file with the User import wizard. With 3.6.0 and later, you no longer have to use the separate LDAP app to import users from a CSV file. For more information, see "Importing users from a CSV file" on page 44.
- Added the ability to customize UBA Dashboard views (by domain or geography). For more information, see "Managing the UBA dashboard views" on page 25.
- Added use case UBA : Failed to Set Mailbox Audit Logging Bypass. For more information, see <u>"UBA :</u> Failed to Set Mailbox Audit Logging Bypass" on page 151.
- Added use case UBA : User Failed to be Added to Role. For more information, see <u>"UBA : User Failed to</u> be Added to Role" on page 154.
- Added use case UBA : Sharing Policy Changed or Shared External (SharePoint/OneDrive). For more information, see <u>"UBA : Sharing Policy Changed or Shared External (SharePoint/OneDrive)" on page 154</u>.

## What's new in 3.5.0 (Released 04 December 2019)

**Note:** When you upgrade to 3.5.0, a one-time task runs that disables all unsupported UBA rules (use cases) found on the system. If any of the rules are enabled at a later time, they will not be disabled again by the application. For the complete list of rules that are no longer supported, see <u>"Changed</u> implementation for rules" on page 219.

- Added the ability to set and reset risk scores from the UBA Rules and Tuning page. For more information, see Chapter 8, "Rules and tuning for the UBA app," on page 75.
- Added the ability to manage any QRadar rules that dispatch Sense events from the UBA Rules and Tuning page.

- Rule editing privileges are required to enable and disable rules from the UBA Rules and Tuning page.
- Added the ability to configure whether to monitor only imported users and ignore users that are discovered in events. For more information, see "Configuring application settings" on page 36.
- Fixed an issue where users were being added to UBA for any action, whether a potential threat or not, by a rule that monitored every event for a user that was never seen before. These users were added to the "UBA : User Accounts, Successful, Observed" reference set and had to remain so they would not be counted as new again. When you upgrade to V3.5.0, the rules that were populating the "UBA : User Accounts, Successful, Observed" reference set are disabled. On a new installation of 3.5.0, these rules and reference sets have been removed.
- Removed ADE and flow rules status from the UBA Dashboard.
- Added use case UBA : User Added to a Group on SharePoint or OneDrive by Site Admin. For more information, see "UBA : User Added to a Group on SharePoint or OneDrive by Site Admin" on page 154.
- Added use case UBA : Sharing Link Sent to Guest. For more information, see <u>"UBA : Sharing Link Sent to Guest" on page 153</u>.
- Added use case UBA : User Potentially Phished. For more information, see <u>"UBA : User Potentially</u> Phished" on page 186.
- Added use case UBA : Initial Access Followed by Suspicious Activity. For more information, see <u>"UBA :</u> Initial Access Followed by Suspicious Activity" on page 180.
- Added use case UBA : Suspicious Activity Followed by Exfiltration. For more information, see <u>"UBA :</u> Suspicious Activity Followed by Exfiltration" on page 185.
- Added use case UBA : Potentially Compromised Account. For more information, see <u>"UBA : Potentially</u> Compromised Account" on page 184.
- Added use case UBA : Detected Activity from a Locked Machine. For more information, see <u>"UBA :</u> Detected Activity from a Locked Machine" on page 77.
- Added use case UBA : Multiple Sessions to Monitored Log Sources (NIS Directive). For more information, see <u>"UBA</u> : Multiple Sessions to Monitored Log Sources (NIS Directive)" on page 213.

## What's new in 3.4.0 (Released 16 October 2019)

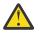

**Attention:** Memory requirements have increased from 1 GB to 1.2 GB.

**Important:** UBA 3.4.0 introduces the User Import wizard. The User Import wizard allows you to import users and user data directly from the UBA app. You can use the new wizard or you can continue to import user data with the Reference Data Import - LDAP app. To import users from a CSV file, you must use the Reference Data Import - LDAP app.

- Added the User Import wizard so that you can configure LDAP and Active Directory data retrieval and import LDAP/AD data directly into the UBA app.
- Added the ability to configure LDAP/AD imports using APIs.
- Added the ability to view domain, manager, and peer information for user profiles on the User Details page.
- Added use case UBA : Anonymous User Accessed a Resource.
- Added use case UBA : Browsed to Social Networking Website
- Added use case UBA : External User Failed Mailbox Login.
- Added use case UBA : Inbox Set to Forward to External Inbox.
- Added use case UBA : Internal User Failed Mailbox Login Followed by Success.
- Added use case UBA : Mailbox Permission Added and Deleted in a Short Period of Time.
- Added use case UBA : Terminated User Activity.

## What's new in 3.3.0 (Released 25 June 2019)

- Increased the number of users supported by Machine Learning by 15 times.
- Added Machine Learning use cases for Access, Authentication, and Suspicious Activity to replace the High Level Category use case.
- Redesigned the Machine Learning settings page.
- Added the ability to create custom machine learning models to support your unique use cases.
- Added use case UBA : Browsed to Government Website.
- Added use case UBA : Browsed to Religious Website
- Added use case UBA : Browsed to Education Website
- Added use case UBA : Data Exfiltration by Print.
- Added use case UBA : Data Exfiltration by Cloud Services.
- Added use case UBA : Data Exfiltration by Removable Media.
- Added use case UBA : Data Loss Possible.

### What's new in 3.2.0 (Released 27 March 2019)

- · Identify users with dormant accounts on the dashboard and on user profile pages.
- Create watchlists of services accounts based on a missing user property.
- Improved the LDAP app so that you can select the LDAP attributes to use in UBA. Note: When you configure LDAP, you must now select an outer key in the Attribute Mapping section.
- Added the ability to import user information from a CSV file.
- Added use case UBA : User Access from Multiple Hosts.
- Added use case UBA : Possible Directory Services Enumeration.
- Added use case UBA : Possible SMB Session Enumeration on a Domain Controller.
- Added use case UBA : Suspicious Access Followed by Data Exfiltration.
- Added use case UBA : Dormant Account Use Attempted.

## What's new in 3.1.0 (Released 04 December 2018)

- You can now customize the display of metrics in the user timeline and view the data that comprises the metrics.
- Added the ability to set a dynamic risk threshold.
- Added two new use case categories to the Rules and Tuning page: Cloud and Domain Controller.
- Added use case UBA : Non-Standard User Accessing AWS Resources.
- Added use case UBA : AWS Console Accessed by Unauthorized User.
- Added use case UBA : Replication Request from a Non-Domain Controller.
- Added use case UBA : Kerberos Account Enumeration Detected.
- Added use case UBA : Possible TGT PAC Forgery.
- Added use case UBA : DPAPI Backup Master Key Recovery Attempted.
- Added use case UBA : DoS Attack by Account Deletion.
- Added use case UBA : Multiple Blocked File Transfers Followed by a File Transfer.

## What's new in 3.0.1 (Released 10 October 2018)

- Added a use case to support DNS Tunneling detection by the IBM QRadar DNS Analyzer app.
- Fixed an issue that might prevent the ability to ingest users from a reference table.

## What's new in 3.0.0 (Released 27 September 2018)

- You can now create and manage watchlists so that you can monitor custom groups of users.
- You can now view, filter, and tune UBA use cases with the new Rules and Tuning page.
- You can now view risky events and metrics in the user activity timeline by sessions of activity.
- Added a machine learning analytic that detects abnormal volume of data to external domains.
- Added use case UBA : Large Outbound Transfer by High Risk User.
- Added use case UBA : Honeytoken Activity.
- Added use case UBA : Bruteforce Authentication Attempts.
- Added use case UBA : User Account Created and Deleted in a Short Period of Time.
- Added use case UBA : High Risk User Access to Critical Asset.
- Added use case UBA : Anomalous Account Created From New Location.
- Added use case UBA : Anomalous Cloud Account Created From New Location.

### What's new in 2.8.0 (Released 13 July 2018)

- You can now filter by AQL queries with the **Advanced Search Filter** field when you configure machine learning analytics settings.
- You can now view dashboard statistics for Users Discovered from Events and Users Imported from Directory.
- You can now specify users that you want to track with machine learning.
- You ca now configure whether to display graphs for each machine learning analytic.
- You can now configure whether to install or upgrade UBA content packages (QRadar rules, custom properties, and reference data for use cases).
- Added a machine learning analytic that you can enable to detect abnormal outbound transfer attempts.
- Added machine learning memory configurations to support more users when you run UBA with Machine Learning on an app node.
- Added a reference set to identify High Risk Users.
- Added use cases for the following Browsed to Website categories: Business/Service, LifeStyle, and Uncategorized.
- Added use case UBA : Network Share Accessed.
- Added use case UBA : Non-Admin Access to Domain Controller.
- Added use case UBA : User Access from Prohibited Location.
- Added use case UBA : User Access from Restricted Location.
- Added use case UBA : Multiple Kerberos Authentication Failures from Same User.
- Added use case UBA : TGT Ticket Used by Multiple Hosts.

### What's new in 2.7.0 (Released 24 May 2018)

- You can now investigate users in the QRadar Advisor with Watson app. Note: You must have QRadar Advisor with Watson V1.13.0 installed.
- You can now generate a General Data Protection Regulation (GDPR) compliance report for a user and stop a user from being tracked.
- You can now mark a user's investigation status and view all users that are under investigation from the **User Analytics** dashboard.
- You can now configure whether you want to display country and region flags for IP addresses.
- Added support for domain access events that are generated by the IBM QRadar DNS Analyzer app.
- Added 19 new unusual scanning use cases.

- Added 3 new suspicious application use cases.
- Added 10 new risky browsing use cases.
- Added 13 new system monitoring (Sysmon) use cases.

#### What's new in 2.6.0

2.6.0 of the User Behavior Analytics app includes the following new features:

- Extended the Machine Learning Analytics (ML) app to analyze anomalies based on defined peer groups in LDAP and Active Directory.
- The Peer Group analytic for the ML app was renamed to Learned Peer Group.
- Added use case: UBA : Process Executed Outside Gold Disk Whitelist (Windows / Linux)
- Added use case: UBA : Ransomware Behavior Detected
- Added use case: UBA : Netcat Process Detection (Windows / Linux)
- Added use case: UBA : Multiple VPN Accounts Failed Login from Single IP
- Added use case: UBA : Volume Shadow Copy Created
- Added use case: UBA : Detect Insecure Or Non-Standard Protocol
- Added use case: UBA : Malware Activity Registry Modified In Bulk
- Added use case: UBA : Internet Settings Modified
- Added use case: UBA : Multiple VPN Accounts Logged In from Single IP
- Added use case: UBA : Suspicious PowerShell Activity (Asset)
- Added use case: UBA : Suspicious PowerShell Activity
- Added use case: UBA : Suspicious Command shell Activity
- Added use case: UBA : Malicious Process Detected

### What's new in 2.5.0

- Added the ability to quickly investigate a user's risky behavior with the inline contextual event viewer.
- Added a help and support page that provides links to documentation, tutorials, and support information and also provides administrative functions.
- Increased the accuracy and scalability for Machine Learning and improved the messaging on the Status of Machine Learning Models section of the dashboard.
- Added use case: UBA : User Running New Process.
- Added use case: UBA : User Installing Suspicious Application.
- Added use case: UBA : Unix/Linux System Accessed With Service or Machine Account.
- Added use case: UBA : User Access to Internal Server From Jump Server.
- Added use case: UBA : Executive Only Asset Accessed by Non-Executive User.

#### What's new in 2.4.0

- Display LDAP retrieval status in LDAP app.
- Import up to 400,000 users by the LDAP app.
- Streamlined and simplified integration and mapping of LDAP/AD data.
- Ability to map an unlimited number of aliases to a primary user ID.
- Added memory configuration settings in Machine Learning Settings to support more users when you run Machine Learning on an App Node.
- Added feedback survey.
- Added use case UBA: Windows access with Service or Machine Account.

- Added use case UBA: D/DoS Attack Detected.
- Added use case UBA: Detect Persistent SSH session.
- Added use case UBA: Abnormal data volume to external domain.
- Added use case UBA: Abnormal Outbound Attempts.

#### What's new in 2.2.0

- Added two Machine Learning analytics:
  - Activity Distribution: Detects deviations in activity distributions for users.
  - Peer Group: Detects peer groups and deviations from peer groups. The Peer Group analytic is compute-intensive; therefore, the UBA app must be installed on a QRadar App node to enable.
- Added use case: VPN Access By Service or Machine Account.

#### What's new in 2.1.1

- Disabled UBA QNI rules by default. These rules must be re-enabled to gather information from existing QNI events for UBA.
- Updated UBA ADE rules to use a shorter time interval for comparisons in order to improve rule performance.
- Updated rule "UBA : User Geography Change" to not trigger prior to the first geography change.
- Fixed an issue where the LDAP app might return a 404 error.

#### What's new and changed in 2.1.0

- The Risky Activity Timeline in the dashboard can now be grouped by activity or by hour.
- The Machine Learning Analytics (ML) app is integrated with the UBA app and can now be installed from within the UBA app. The Machine Learning Analytics app no longer needs to be downloaded separately.
- Added 64 GB console support for the Machine Learning Analytics app
- Added use case: UBA: VPN Certificate Sharing. Note: If you plan to use the UBA : VPN Certificate Sharing rule, you must update the Cisco Firewall DSM to the following:
  - For 7.2.7 and 7.2.8: DSM-CiscoFirewallDevices-7.2-20170619124928.noarch.rpm
  - For 7.3.0 and later: DSM-CiscoFirewallDevices-7.3-20170619132427.noarch.rpm
- Added 10 use cases that correspond to Blue Coat URL categories.
- Updated UBA rules to decrease the response frequency. This might result in lower user risk scores.
- Added CRE rules to support ADE use cases.
- Updated the time to live of user reference data so alerts are not sent when user activity is consistent.
- Performance improvements.

**Note:** Uninstalling and installing the Machine Learning Analytics App from the Extension Manager is no longer supported by 2.1.0. If you have the ML App 2.0.0 installed, consider uninstalling the ML app from the Extension Manager before you upgrade to 2.1.0.

#### What's new in 2.0.2

• Improved QRadar version detection by the UBA app.

#### What's new in 2.0.1

• Scenario 1: For QRadar deployments that do not have internet access, fixed an app installation and upgrade issue. For more information and upgrade instructions, see the following technote <a href="http://www.ibm.com/support/docview.wss?uid=swg22002994">http://www.ibm.com/support/docview.wss?uid=swg22002994</a>.

• Scenario 2: For QRadar deployments that have internet access, fixed an app installation and upgrade issue.

### What's new in 2.0.0

- Added support for the IBM QRadar Machine Learning Analytics app.
- Added eight use cases to allow UBA to monitor flow-based anomalies to use QRadar Network Insights. Requires QRadar Network Insights (QNI) and QRadar versions 7.2.8 and higher.
- Performance improvements.
- Defect fixes.

### What's new in 1.4.0

1.4.0 of the User Behavior Analytics app includes the following items:

- Userid is automatically retrieved from asset profiling when not available in event or flow record.
- Fixed issue where User Details data retrieval might stall
- Username searches are no longer case sensitive.
- Added globalization support for the following languages: Brazilian Portuguese, French, German, Italian, Japanese, Korean, Spanish, Simplified Chinese, Russian, and Turkish
- Extended use case support to take advantage of Microsoft ISA traffic throughput records.
- Added the following use case: UBA : User Access Failed Access to Critical Assets

### What's new in 1.3.1

• Added support for QRadar 7.2.6 Patch 4.

Note: Anomaly detection (ADE) rules are not supported on QRadar 7.2.6.

- Clicking a time in the user event timeline or risk score graph shows all events for a 1-hour interval (plus or minus 30 minutes). Previously, only sense events were displayed.
- Fixed an issue that prevented the UBA app from working with QRadar 7.2.8 Patch 1.

### What's new in 1.3.0

- User details page lists the risky activity in a timeline based on use case.
- Private certificate authority (Private CA) support for LDAP imports.
- The overall risk score graph and the risk score graph show granularity by hour instead of by day.
- User risk score can be calculated dynamically from right-clicking a user name.

### What's new in 1.2.0

1.2.0 of the User Behavior Analytics app includes the following items:

- Administrators can set access permissions for non-administrator users to access the app.
- Ability to add trusted users to a whitelist so that the users do not generate risk scores or offenses.
- Ability to add trusted log sources to specify log sources that are not tracked by UBA.
- Ability to view all, instead of only the top 10, users on the dashboard.
- A default configuration for Active Directory that eliminates the need to enter values for LDAP and UBA configurations.
- Improved navigation for easier return to the main Quick Insights dashboard.
- Modified default values for the User Analytics settings.
- List only the most recent events instead of all the events from the last hour on the User Details page.

### What's new in 1.1.0

With 1.1.0 of the User Behavior Analytics app, you can do the following things:

- Refresh the Quick Insights dashboard to see up-to-date information. A timer shows you when the dashboard will automatically refresh.
- Select the time duration for viewing the system score on the Quick Insights dashboard and for viewing the risk score on the User Details page.
- Create new LDAP fields by combining attributes on the LDAP Attribute Mapping tab in the LDAP app.

## **Known issues**

The QRadar User Behavior Analytics app has required information for upgrading and known issues.

#### **Known issues**

The QRadar User Behavior Analytics app has the following known issues:

- In UBA 4.1.7 and 4.1.8, if you select **Generate map of sets** when importing users with LDAP or Active Directory, you might experience a timeout failure with larger data sets. This is due to a problem in the **api/reference\_data/map\_of\_sets/bulk\_load/** QRadar API endpoint taking progressively longer times to return a status when called as the data in the table grows.
- Because of the changes implemented to fix issues with user imports in UBA 4.1.7, performance during coalescing might be slow. Consider decreasing the number of aliases to reduce performance impact.
- In 4.0.0 and later, the UBA dashboard might be slow to display the Active Analytics on some QRadar systems.
- Enabling Search assets for username, when username is not available for event or flow data on the UBA Settings page can cause the User Details page to not load. Review the Rules pages to determine if the enabled rules require this setting. It should be disabled if it is not needed.
- In previous releases, new users were designated to UBA in a way that used the "UBA : User Accounts, Successful, Observed" reference set. This reference set is no longer used. If you are experiencing performance issues because of the reference set after upgrading to V3.5.0 or later, you should consider deleting the data from the reference set. Also, if you previously edited the "UBA : New Account Use Detected" rule, you should consider reverting it back to the default setting to get the newer version.
- If you are upgrading the UBA app and you receive a QRadar Notification exception error stating that a rule set has failed to load, you can ignore it and continue. If the error persists, contact IBM Customer Support.
- After you upgrade UBA, the **Machine Learning Activity Distribution** graph on the **User Details** page can take up to one day to display.

## **Process overview**

The UBA app works with your QRadar system to collect data about the users inside your network.

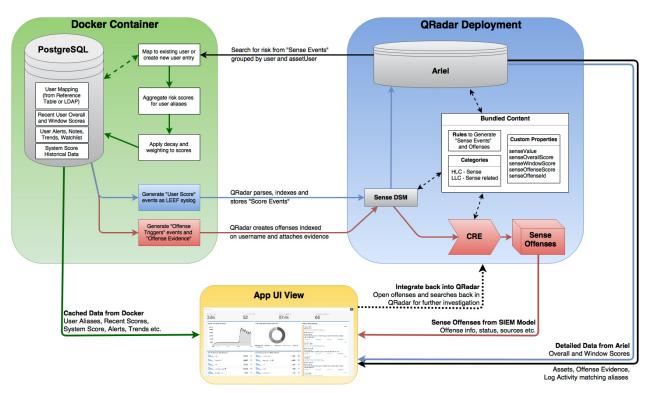

### How UBA works

- 1. Logs send data to QRadar.
- 2. UBA specific rules look for certain events (depending on which UBA rules are enabled) and trigger a new sense event that is read by the UBA app.
- 3. The UBA rules require the events to have a username and other tests (review the rules to see what they are looking for).
- 4. UBA pulls the *senseValue* from a reference table and the username from the sense event and then increases that user's *risk score* by the *senseValue* amount.
- 5. When a user's *risk score* exceeds the threshold that you set in the UBA Settings page, UBA sends an event which triggers the "UBA : Create Offense" rule and an offense is created for that user.

#### **Risk score**

A risk score is the summation of all risk events that are detected by UBA rules. The higher the risk score, the more likely an internal user is to be a security risk and warrants further review of the user's network activity. The risk score reduces over time if no new events occur. The amount of the reduction is controlled from the value in **Decay risk by this factor per hour** on the UBA Settings page.

#### How senseValues are used to create user risk scores

Each rule and analytic has a value assigned to it that indicates the severity of the issue found. Each time a user's actions causes a rule to trigger, the user gets this value added to the score. The more the user "violates" a rule, the higher the score will be.

#### **Rules and sense events**

Rules, when triggered, generate sense events that are used to determine the user's risk score.

You can update existing rules in QRadar to produce sense events. For more information, see <u>"Integrating</u> new or existing QRadar content with the UBA app" on page 60.

#### **Machine Learning Analytics and sense events**

You can install the Machine Learning Analytics app and enable machine learning analytics to identify anomalous user behavior. The analytics, when triggered, will generate sense events that also raise a user's risk score.

## Video demonstrations and tutorials

Learn more about the IBM QRadar User Behavior Analytics (UBA) app.

#### **IBM Security Learning Academy**

Enroll in the User Behavior Analytics (UBA) courses on the IBM Security Learning Academy website.

Tip: You must have an IBM ID account to enroll and watch the videos.

## **UBA** overview and user details

The IBM QRadar User Behavior Analytics (UBA) app shows you the overall risk data for users in your network.

#### **Overview** page

After you install and configure the UBA app, open the UBA Overview (Dashboard) page.

Note: The supported number of users that the UBA app can monitor is 400,000 users.

In the **Viewing: All users** field, you can create and select views to customize your dashboard view. For more information, see "Managing the UBA dashboard views" on page 25.

In the **Search for User** field, you can search for users by name, email address, user name. As you enter a name, the app shows you the top five results.

The **Tenant** label shows the domain name of the current tenant being viewed.

The risk level for each user is indicated by an icon. The yellow square icon (low) shows when risk is 25% or less of the risk threshold. The orange diamond (medium) shows when risk is at 50% of the risk threshold. The red pyramid (high) shows when risk is at 75%. The red triangle (critical) shows when risk is at 100% or more.

The dashboard is automatically refreshed every minute and shows you the following risk data:

| Table 1. UBA dashboard data      |                                                                                                    |  |  |  |  |  |
|----------------------------------|----------------------------------------------------------------------------------------------------|--|--|--|--|--|
| Dashboard settings               | Description                                                                                                    |  |  |  |  |  |
| Monitored Users                  | Displays the total number of users that the UBA app is actively monitoring.                                                                                                    |  |  |  |  |  |
| High Risk Users                  | Displays the number of users who are currently exceeding the risk score. The value for determining the risk score is set in the "Risk threshold to trigger offenses" in UBA Settings. |  |  |  |  |  |
| Users Discovered from<br>Events  | Displays the number of users that are discovered from events, excluding imported users.                                                                                               |  |  |  |  |  |
| Users Imported from<br>Directory | Displays the number of users that were imported from reference tables.                                                                                                    |  |  |  |  |  |

| Table 1. UBA dashboard data (continued) |                                                                                                    |  |  |  |
|-----------------------------------------|----------------------------------------------------------------------------------------------------|--|--|--|
| Dashboard settings                      | Description                                                                                                    |  |  |  |
| Active Analytics                        | • Rules: Indicates the status of the rules content and how many rules are active. A green status indicates that the rules are installed and active. Gray indicates that the rules are disabled. Yellow indicates that the installation is in progress. Click to open the Rules and Tuning page. Note: In a multitenant environment, only an Admin user can see the rules installation status for either admin or tenant UBA. Tenant admin and tenant user always see a green status of rules on the dashboard. |  |  |  |
|                                         | <b>Tip:</b> The rule count is based on the total number of rules that UBA knows exist, regardless of whether the rules are installed or not. Use Case Manager filtering is based on what is installed. For more information, see <u>"Supported QRadar content" on page 217</u> .                                                                                                    |  |  |  |
|                                         | • Machine Learning: Indicates the status of Machine Learning and how<br>many models are active. A green status indicates that the Machine<br>Learning Analytics app is installed. Gray indicates that the Machine<br>Learning Analytics app is not installed. Click to install or configure Machine<br>Learning. Note: In a multitenant environment, the status is always Green.                                                                                                    |  |  |  |
| Monitored users                         | Displays the top 10 riskiest users. Click a username to view available details on the User details panel.                                                                                                    |  |  |  |
|                                         | • Recent risk: Shows the accumulated risk for the respective user for the last 5 minutes.                                                                                                    |  |  |  |
|                                         | • Overall risk: Shows a line graph that illustrates the user's overall risk score trend for the last hour. The color of the graph indicates the overall riskiness.                                                                                                    |  |  |  |
|                                         | • Watchlist icon: Add the user to a watchlist or create a watchlist. The number indicates how many watchlists the user is a member of.                                                                                                    |  |  |  |
|                                         | • You can view all the tracked users on the <b>Search</b> page.                                                                                                    |  |  |  |
| Recent offenses                         | Displays last five most recent offenses that are sorted by the time the offense was last updated.                                                                                                    |  |  |  |
| [User] Watchlist                        | Watchlists that you created. You can create as many watchlists as you want<br>and they display on the Dashboard. You can view all the tracked users in the<br>custom watchlist that you created on the <b>Search</b> page.                                                                                                    |  |  |  |
|                                         | Tip: To add a user to a watchlist, click the Watchlist icon.                                                                                                    |  |  |  |
|                                         | The number indicates how many watchlists the user is a member of.                                                                                                    |  |  |  |
| System score                            | Overall accumulated risk score for all users at a specified point in time.<br>Click the <b>Calendar</b> icon to specify a date range for longer than one day. The<br>maximum duration that you can select is 30 days any time during the last<br>year. Note: If you are viewing a custom dashboard view, the System Score<br>graph is not shown.                                                                                                    |  |  |  |
| Risk category breakdow                  | High-level risk categories over the last hour. Click the graph to see<br>subcategories and then click to see a display of events. Click the <b>Table view</b><br>icon to view the same information in a table format. Note: If you are viewing<br>a custom dashboard view, the Risk category breakdown graph is not shown.                                                                                                    |  |  |  |
| Users with dormant<br>accounts          | Watchlist of users that are flagged as having dormant accounts. The Users with Dormant Accounts is automatically generated.                                                                                                    |  |  |  |
| Active investigations                   | Users that are currently under investigation. Select the <b>My investigations</b> checkbox to show only those investigations that you started.                                                                                                    |  |  |  |

| Table 1. UBA dashboard do            | ble 1. UBA dashboard data (continued)                                                                                                    |  |  |
|--------------------------------------|----------------------------------------------------------------------------------------------------|--|--|
| Dashboard settings Description       |                                                                                                    |  |  |
| Status of machine<br>learning models | Status of the Machine Learning Analytics is visible if the Machine Learning app is installed. For more information, see <u>"UBA dashboard with Machine Learning" on page 225</u> . |  |  |

### User details page

You can click a user name from anywhere in the app to open the User details panel and see details for the selected user. To open the full User details page, click **View user details** on the panel.

You can learn more about the user's activities with the *event viewer* pane. The event viewer pane shows information about a selected activity or point in time. Clicking an event in the *event viewer* pane reveals more details such as syslog events and payload information. The event viewer pane is available for all donut and line graphs and activities in the Risky Activity Timeline on the **User details** page.

The **User Details** page includes the following user information:

- Shows the name and aliases of the selected user and any additional details from attributes (including domain, manager, and peer information) that are imported from LDAP.
- Shows the status (dormant, active, never used) of all the accounts that are found to be associated with the user.
- If you have IBM QRadar Advisor with Watson<sup>™</sup> 2.5.2 or later installed, you can search for information that is related to the user. You must have QRadar administrator privileges. Click the **Search Watson** icon.
- To initiate an investigation on the user, click the **Start Investigation** icon. When your investigation is complete, click the **End Investigation** icon.
- To add the user to a watchlist or create a watchlist, click the **Watchlist** icon.

The **Advanced actions** list includes the following actions:

| Table 2. Advanced actions list                |                                                                                                    |  |  |  |
|-----------------------------------------------|----------------------------------------------------------------------------------------------------|--|--|--|
| Advanced actions Description                  |                                                                                                    |  |  |  |
| Add custom alert                              | You can set a custom alert that is displayed by the user name. Click <b>Add</b><br><b>Custom Alert</b> , enter an alert message, and then click <b>Set</b> . To remove the<br>custom alert for the selected user, click <b>Remove Custom Alert</b> .                                                                                                    |  |  |  |
| Add to trusted users list                     | You must have QRadar administrator privileges. You can add the selected user to the trusted users list so that the user does not generate risk scores and offenses. To remove the selected user from the list, click <b>Remove from trusted users list</b> . To review the complete list of users who were added to the list, see <u>"Viewing the trusted users list" on page 54</u> . |  |  |  |
| Generate GDPR<br>compliant report for<br>user | You can generate a General Data Protection Regulation (GDPR) compliance<br>report for the user.<br>Important: Generate the report before you click Delete and stop tracking<br>user.                                                                                                    |  |  |  |

| Table 2. Advanced actions list (continued) |                                                                                                    |  |  |
|--------------------------------------------|----------------------------------------------------------------------------------------------------|--|--|
| Advanced actions Description               |                                                                                                    |  |  |
| Delete and stop tracking<br>user           | You must have QRadar administrator privileges. You can click <b>Delete and</b><br><b>stop tracking user</b> to comply with General Data Protection Regulation<br>(GDPR). Select <b>Yes</b> to permanently delete and stop tracking the user. To<br>begin tracking the user again, delete the user's aliases from the <i>UBA</i> : <i>Users</i><br><i>Not Tracked</i> reference set. To view all the user's aliases, download the GDPR<br>report before you delete the user.<br>For more information about the <i>UBA</i> : <i>Users Not Tracked</i> reference set, see<br><u>"Reference sets" on page 62</u> . |  |  |
| Always track with<br>Machine Learning      | You must have QRadar administrator privileges. You can click <b>Always track</b><br><b>with Machine Learning</b> to add the user to the <i>UBA: ML Always Tracked</i><br><i>Watchlist</i> reference set. Adding the user to the reference set provides the<br>highest likelihood that the user is included in a machine learning model. For<br>more information about reference sets in UBA, see <u>"Reference sets" on page</u><br><u>62</u> . To remove the selected user from the reference set, click <b>Tracked with</b><br><b>Machine Learning</b> .                                                     |  |  |

| testuser_32                                                                            | □ □ ☆ : Timeline                        |  |  |
|----------------------------------------------------------------------------------------|-----------------------------------------|--|--|
| Full name: testuser_32                                                                 | Add custom alert Advanced actions       |  |  |
| Email: testuser_32@ibmemm.edu<br>Job title: Your Highness (200 peers)                  | Add to trusted users list               |  |  |
| Manager: cn=Bill Lumbergh,ou=People,dc=u (200 peers)<br>Domain: ibmemm.edu (200 peers) | Generate GDPR compliant report for user |  |  |
|                                                                                        | Delete and stop tracking user           |  |  |
|                                                                                        | Always track with machine learning      |  |  |
| Overall risk Recent risk                                                               |                                         |  |  |
| 0 - 0                                                                                  |                                         |  |  |

You can view the following information about the selected user:

| Table 3. User details settings |                                                                                                    |  |  |
|--------------------------------|----------------------------------------------------------------------------------------------------|--|--|
| User details Description       |                                                                                                    |  |  |
| Overall Risk Score             | The overall risk score shows the risk trends for the user.                                                                                                    |  |  |
| Timeline                       | The timeline graph shows Use cases and User events. Use cases are events<br>that contribute to risk score. User events are all events triggered by the user.<br>The Y-axis is event count and X-axis is time. You can click any activity in the<br>timeline to open the event viewer pane that lists supporting log events that<br>are associated with the user's activity. Click an event to view more details<br>such as syslog events and payload information. |  |  |
|                                | • Timeline activity is grouped by sessions and days. Sessions are defined<br>in the Application Settings section of the <b>UBA Settings</b> page. The colors<br>represent the overall riskiness of a session. Click the <b>Calendar</b> icon to<br>specify the date range (1 - 14 days).                                                                                                    |  |  |
|                                | • You can customize the metric settings that display for the timeline by clicking the <b>Metric Settings</b> icon. You can add and remove the categories that you want to see. The data shown in the Example metrics section of the <b>Metric Settings</b> screen does not represent real values.                                                                                                    |  |  |

| Table 3. User details settings (continued) |                                                                                                    |  |
|--------------------------------------------|----------------------------------------------------------------------------------------------------|--|
| User details                               | Description                                                                                                    |  |
| Recent Offenses                            | Shows any user type offense, where the user name matched any of the selected user's aliases. The last five offenses are displayed. Click an offense to open the <b>Offenses</b> tab in QRadar.                     |  |
| Risk Category<br>Breakdown                 | Shows the risk categories of the selected user during the last hour.                                                                                                    |  |
| Notes                                      | Type a note in the in New note section to add a note for the selected user.The notes are automatically deleted after the 30-day retention period.Note: To save the note indefinitely, click the Keep forever icon. |  |

You can configure some machine learning graphs to display on the User Details page if the Machine Learning Analytics app is installed and the specified model is enabled. For more information, see <u>"UBA</u> dashboard with Machine Learning" on page 225.

To return to the main UBA Overview page, click **Overview**.

#### **Related concepts**

"UBA dashboard with Machine Learning" on page 225

The IBM QRadar User Behavior Analytics (UBA) app with Machine Learning Analytics includes the Machine Learning model status and additional details for the selected user.

"Dormant accounts" on page 56

You can see users in your system that have dormant accounts, active accounts, or accounts that have never been used.

#### **Related tasks**

"Creating watchlists" on page 52

You can add a user to a new watchlist or an existing watchlist.

"Viewing the trusted users list" on page 54

You can view the list of trusted users in the reference set management list.

"Adding log sources to the trusted log source group" on page 55

If you do not want the IBM QRadar User Behavior Analytics (UBA) app to monitor and report certain log sources, you can add them to the **UBA : Trusted Log Source Group**. Adding log sources to the group stops the UBA app from monitoring them.

"Installing the Machine Learning Analytics app" on page 224

As a QRadar Admin, you can install the Machine Learning Analytics (ML) app after you have installed the QRadar User Behavior Analytics (UBA) app from the Extension Manager.

"Investigating users in QRadar Advisor with Watson" on page 27

You can select users from the QRadar User Behavior Analytics (UBA) app to send to QRadar Advisor with Watson for investigation.

## Managing the UBA dashboard views

You can customize UBA dashboard views and filter on attributes that include domain, city, country, or state from a user import.

#### Before you begin

You must install, configure, and import users into the UBA app that contain location or domain data.

### About this task

You must have Admin permissions to manage the dashboard views. The dashboard views are not available if there are no imported users that contain location or domain data.

### Procedure

- 1. Select the **User Analytics** tab.
- 2. On the main UBA Overview (Dashboard) page, from the filter box, click **Viewing: All users** The following example shows 4.0.0 with light theme UI.

| Overview                                                                                          | All users                                                            | ý.                                                         | Viewing: All users                                      |              |
|---------------------------------------------------------------------------------------------------|----------------------------------------------------------------------|------------------------------------------------------------|---------------------------------------------------------|--------------|
| Monitored users 695                                                                               |                                                                      |                                                            | High risk users<br><b>314</b><br>45% of monitored users | _            |
| 3. Click the Manage dash<br>The following example of Overview                                     |                                                                      | t theme UI.                                                | Manage dashbo                                           | ard views    |
| <ol> <li>On the Manage dashbo<br/>the UBA Overview (Dash<br/>5. For each view you want</li> </ol> | nboard) page.                                                        |                                                            | s to filter the users that are<br>tion:                 | displayed on |
| -                                                                                                 | descriptive name for<br>m domain, state, cou<br>multiple values base | each view. For ex<br>ntry, or city.<br>ed on the attribute | kample, "US employees".                                 | ×            |

| Create and | d edit views to filter the users that are displayed on | the UBA dashboard. |      | c                                         | reate new view |
|------------|--------------------------------------------------------|--------------------|------|-------------------------------------------|----------------|
|            | View name                                              | Attribute          |      | Value                                     |                |
| Ū          | ATL                                                    | city               | ~    | Atlanta,Georgia,United States (7 users) × | ×              |
| Ū          | GA                                                     | state              | ~    | GA (7 users) ×                            | ×              |
| Ū          | LVille                                                 | city               | ~    | Lawrenceville,GA,US (7 users) ×           | ×              |
| Ū          | US                                                     | country            | ~    | United States (54 users) × US (12 users)  | ) × × ∨        |
| ancel      |                                                        |                    | Save |                                           |                |

6. Click Save.

Manage dashboard views

7. To create another view, click **Create new view**. Note that you can create up to 30 views. The views that you create are available from the filter box in step 2.

## **Investigating users in QRadar Advisor with Watson**

You can select users from the QRadar User Behavior Analytics (UBA) app to send to QRadar Advisor with Watson for investigation.

#### Before you begin

- You must have User Behavior Analytics (UBA) app 3.5.0 or later installed and configured with user data.
- You must have Admin privileges.
- You must have QRadar Advisor with Watson 2.5.2 or later.

For more information, see QRadar Advisor with Watson.

#### Procedure

- 1. Click the User Analytics tab to open the UBA Dashboard.
- 2. Select a user or search for a user to open the **User Details** page.
- 3. Click the Search Watson icon.

When the icon stops spinning, the Watson Investigations ID details page opens and you can review your results in the QRadar Advisor with Watson app.

## Prerequisites for installing the User Behavior Analytics app

Before you install the User Behavior Analytics (UBA) app, ensure that you meet the requirements.

- Verify that you have IBM Security QRadar 7.4.3 Fix Pack 6 or later installed.
- Add the IBM Sense DSM for the User Behavior Analytics (UBA) app.

#### Installing the IBM Sense DSM manually

The User Behavior Analytics (UBA) app uses the IBM Sense DSM to add user risk scores and offenses into QRadar. You can install the DSM through auto-updates or you can upload to QRadar and install it manually.

Note: If your system is disconnected from the internet, you might need to install the DSM RPM manually.

Restriction: Uninstalling a Device Support Module (DSM) is not supported in QRadar.

- 1. Download the DSM RPM file from the IBM support website:
  - For QRadar 7.4.0 and later: DSM-IBMSense-7.4-20200812144513.noarch.rpm
- 2. Copy the RPM file to your QRadar Console.
- 3. Use SSH to log in to the QRadar host as the root user.
- 4. Go to the directory that includes the downloaded file.
- 5. Type the following command:
  - rpm -Uvh <rpm\_filename>
- 6. From the Admin settings, click Deploy Changes.
- 7. From the Admin settings, select Advanced > Restart Web Services.

## Log source types relevant to the UBA app

The User Behavior Analytics (UBA) app and the ML app can accept and analyze events from certain log sources.

In general, the UBA app and the ML app require log sources that supply a username. For UBA, if there is no username, enable the **Search assets for username, when username is not available for event or** 

**flow data** checkbox in UBA Settings so that UBA can attempt to look up the user from the asset table. If no user can be determined, UBA does not process the event.

For more details about specific use cases and the corresponding log source types, see <u>Chapter 8, "Rules</u> and tuning for the UBA app," on page 75.

#### **Related tasks**

"Configuring UBA settings" on page 35

To view information in the IBM QRadar User Behavior Analytics (UBA) app, you must configure UBA application settings.

## **Deleting users from UBA**

You can remove one or up to 100 users from the QRadar User Behavior Analytics (UBA) app at once.

#### Procedure

- 1. You can see the **Search result** page after searching for users of your search criteria, such as searching for monitored users.
- 2. Select the checkbox next to the user or users that you want to delete, and click the Delete icon

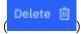

3. In the **Confirm multiple users deletion** window, click **Yes** to remove the selected user from UBA. The deleted users are added to the reference set *UBA : Users Not Tracked* reference set.

For more information about the *UBA* : *Users Not Tracked* reference set, see <u>"Reference sets" on page</u> <u>62</u>.

# Chapter 2. Installing and uninstalling

# **Installing the User Behavior Analytics app**

Use the IBM QRadar Extension Management tool to upload and install your app archive directly to your QRadar Console.

# **Before you begin**

Complete the "Prerequisites for installing the User Behavior Analytics app" on page 27.

Before you install the app, ensure that IBM QRadar meets the minimum memory (RAM) requirements. The UBA app requires 1 GB of free memory from the application pool of memory. The UBA app will fail to install if the application pool does not have enough free memory.

If UBA fails to install, then your application pool does not have enough free memory to run the IBM QRadar UBA app. Consider adding an app host to your QRadar deployment. Because of the size of UBA with Machine Learning, you should install or upgrade to a medium deployment environment at a minimum.

QRadar uses an App Host, which is a managed host, that is dedicated to running apps. App Hosts provide extra storage, memory, and CPU resources for your apps without impacting the processing capacity of your QRadar Console. For more information, see App Host.

#### Important:

If you are having performance issues on any of your Event Processors, fix the issues before you install UBA as installing UBA could add additional processing load.

# About this task

UBA-specific content packages, which contain rules for triggering offenses, are now installed as separate extensions. Content packages are installed by default. If you choose to create your own custom rules to trigger offenses in UBA, you can change the **Install and upgrade content packages** setting when you configure UBA Settings.

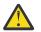

Attention: After the app is installed, you must:

- Enable indexes
- Deploy the full configuration.
- Clear your browser cache and refresh the browser window.
- Set up permissions for users that require access to view the **User Analytics** tab. The following permissions must be assigned to each user role that requires access to the app:
  - User Analytics
  - Offenses
  - Log Activity

## Procedure

1. Choose one of the following methods to download your app:

• If the IBM QRadar Assistant app is configured on QRadar, use the following instructions to install *User Behavior Analytics*: <u>QRadar Assistant app</u> (https://www.ibm.com/support/knowledgecenter/ SS42VS\_SHR/com.ibm.apps.doc/t\_qradar\_adm\_assistant\_download.html).

- If the QRadar Assistant app is not configured, download the *User Behavior Analytics* app archive from the <u>IBM Security App Exchange</u> (https://apps.xforce.ibmcloud.com/) onto your local computer. You must have an IBM ID to access the App Exchange.
- 2. If you downloaded the app from the App Exchange, complete the following steps:
  - a) On the QRadar Console, click Admin > Extensions Management.
  - b) In the **Extension Management** window, click **Add** and select the UBA app archive that you want to upload to the console.
  - c) Select the Install immediately checkbox.

Important: You might have to wait several minutes before your app becomes active.

d) To preview the contents of an app after it is added and before it is installed, select it from the list of extensions, and click **More Details**. Expand the folders to view the individual content items in each group.

If the app installed successfully, you see it listed as 'Installed' on the **Extensions Management** page of the **Admin** tab. If the app didn't install correctly, see QRadar apps troubleshooting.

- 3. From the **Admin** settings, click **System Configuration** > **Index Management** and then enable the following indexes:
  - High Level Category
  - Low Level Category
  - Username
  - senseValue
- 4. From the Admin settings, click Advanced > Deploy Full Configuration.

**Note:** Content packages are installed after the UBA installation completes and UBA is configured. For more information, see "UBA content pack summary" on page 75.

## What to do next

- When the installation is complete, clear your browser cache and refresh the browser window before you use the app.
- Manage permissions for UBA app user roles.

#### **Related tasks**

"Enabling indexes to improve performance" on page 59

To improve the performance of your IBM QRadar User Behavior Analytics (UBA) app, enable indexes in IBM QRadar.

"Assigning user capabilities for the QRadar User Behavior Analytics app" on page 51

Administrators use the User Role Management feature in IBM QRadar to configure and manage user accounts. As an administrator, you must enable the User Analytics, Offenses, and Log Activity permissions for each user role that is permitted to use the QRadar User Behavior Analytics (UBA) app.

# Uninstalling the UBA app

Use the IBM QRadar Extension Management tool to uninstall your application from your QRadar Console.

## Before you begin

If you have Machine Learning Analytics (ML app) installed, you must uninstall the ML app from the Machine Learning Settings page before uninstalling the UBA app from the Extension Management window.

If you do not remove the ML app before you uninstall UBA, you must remove it using the interactive API documentation interface.

# Procedure

- 1. On the QRadar Console, click Admin > Extensions Management.
- 2. On the **INSTALLED** tab of the **Extension Management** window, select User Behavior Analytics app and click **Uninstall**.

When you uninstall an app, it is removed from the system.

- 3. The following content packages are installed when you configure the UBA app. You must uninstall each content package to completely remove the app.
  - User Behavior Analytics Access and Authentication Content
  - User Behavior Analytics Accounts and Privileges Content
  - User Behavior Analytics Browsing Behavior Content
  - User Behavior Analytics Cloud Content
  - User Behavior Analytics DNS Analyzer Content
  - User Behavior Analytics Domain Controller Content
  - User Behavior Analytics Endpoint Content
  - User Behavior Analytics Exfiltration Content
  - User Behavior Analytics Geography Content
  - User Behavior Analytics Network Traffic and Attacks Content
  - User Behavior Analytics Threat Intelligence Content

**32** IBM QRadar User Behavior Analytics (UBA) app: UBA app User Guide

# Chapter 3. Upgrading the UBA app

To take advantage of new capabilities, defect fixes, and updated workflows, upgrade to new versions of QRadar User Behavior Analytics (UBA). Use the Extensions Management tool in IBM QRadar to upgrade your app, or use the IBM QRadar Assistant app to upgrade. You must be an administrator to upgrade to new versions of the app.

# Before you begin

**Important:** Before you upgrade the app, ensure that IBM QRadar meets the minimum memory (RAM) requirements. The UBA app requires 1 GB of free memory from the application pool of memory. The UBA app will fail to upgrade if the application pool does not have enough free memory.

# About this task

**Note:** If you customized your dashboard layout in releases prior to 4.0.0, the UI will reset to the default layout when you upgrade.

# Procedure

1. Choose one of the following methods to download your app:

- If the IBM QRadar Assistant app is configured on QRadar, use the following instructions to install *User Behavior Analytics*: Downloading apps with the QRadar Assistant app.
- If the IBM QRadar Assistant app is not configured, download the *User Behavior Analytics* app archive from the <u>IBM Security App Exchange</u> (https://apps.xforce.ibmcloud.com/) onto your local computer. You must have an IBM ID to access the App Exchange.
- 2. If you downloaded the app from the IBM Security App Exchange, complete the following steps:
  - a) On the QRadar Console, click Admin > Extensions Management.
  - b) In the **Extension Management** window, click **Add** and select the app archive that you want to upload to the console.
  - c) Select the Install immediately checkbox.

Important: You might have to wait several minutes before your app becomes active.

- d) To preview the contents of an app after it is added and before it is installed, select it from the list of extensions, and click **More Details**. Expand the folders to view the individual content items in each group.
- 3. Upgrade the UBA app.
  - If the IBM QRadar Assistant app is configured on QRadar, use the following instructions to install the UBA app: Downloading apps with the QRadar Assistant app.
  - If the IBM QRadar Assistant is not configured, download the UBA app archive from the <u>IBM Security</u> <u>App Exchange</u> onto your local computer. You must have an IBM ID to access the IBM Security App Exchange.
- 4. In the window that prompts you to update the current app version, leave the **Replace existing items** option selected and click **Install**. All of your existing app data remains intact.

**Important:** You might have to wait several minutes before your app becomes active. After the UBA app is upgraded, the content packages are upgraded in the background. The content might not be visible in QRadar immediately after the app is upgraded.

**Note:** After the UBA upgrade completes, content packages are upgraded automatically if the **Install** and upgrade UBA content packages setting is enabled on the <u>"Configuring content package settings"</u> on page 36 page. For more information about content packages, see <u>"UBA content pack summary"</u> on page 75. 5. If the Machine Learning Analytics app is installed, the UBA app automatically upgrades the ML app version.

# What to do next

When the upgrade is complete, clear your browser cache and refresh the browser window before you use the app.

#### **Related concepts**

"What's new in the QRadar User Behavior Analytics app" on page 2

Learn about the new features and enhancements in the latest QRadar User Behavior Analytics (UBA) app releases.

# Chapter 4. Configuring the User Behavior Analytics app

Before you can use the IBM QRadar User Behavior Analytics (UBA) app, you must configure additional settings.

You can import users directly into the UBA app from an LDAP server, Active Directory server, CSV file, and reference table with the User import wizard. Note: Starting with UBA 3.6.0, the LDAP app is no longer included with the UBA app.

Complete the following setup procedures:

- · Configure UBA settings for the UBA app
- Configure user imports

# **Configuring UBA settings**

To view information in the IBM QRadar User Behavior Analytics (UBA) app, you must configure UBA application settings.

# Configuring the authorization token in QRadar settings

To view information in the IBM QRadar User Behavior Analytics (UBA) app, you must configure a UBA authorization token in UBA Settings.

# About this task

QRadar on Cloud administrators can learn how to add and manage authorized service tokens by reading <u>https://www.ibm.com/support/knowledgecenter/SSKMKU/com.ibm.qradar.doc/</u>c\_qrocss\_manageauthservices.html.

If you're a QRadar on Cloud customer, contact Customer Support to create an authorized service token for you.

You must complete the following steps to create an authorization token. Do not save the configuration until have you configured all of the UBA Settings.

# Procedure

- 1. On the navigation menu ( , click Admin.
- 2. Click the UBA Settings icon. (Apps > User Analytics > UBA Settings).
- 3. In the QRadar Settings section, click the Manage Authorized Services link.

QRadar Settings

Token

Valid token currently saved. Type here to change saved token.

(Manage Authorized Services)

- 4. Click Add Authorized Service
- 5. In the **Service Name** field, type UBA.
- 6. From the User Role list, select the Admin user role.
- 7. From the **Security Profile** list, select the security profile that you want to assign to this authorized service. The security profile determines the networks and log sources that this service can access on the QRadar user interface.

- 8. In the **Expiry Date** list, type or select a date for this service to expire. If an expiry date is not necessary, select **No Expiry**.
- 9. Click Create Service.
- 10. Click the row that contains the UBA service you created and then select and copy the token string from the **Selected Token** field in the menu bar.
- 11. Return to the **QRadar Settings** section and paste the authorized service token string into the **Token** field.

### What to do next

"Configuring content package settings" on page 36

# **Configuring content package settings**

To view information in the IBM QRadar User Behavior Analytics (UBA) app, you must configure content package settings.

## Procedure

- 1. On the navigation menu ( , click Admin.
- 2. Click the UBA Settings icon. (Apps > User Analytics > UBA Settings).
- 3. In the Content Package Settings section, the **Install and upgrade UBA content packages** checkbox is enabled by default. If you do not want to install the UBA content packages, clear the checkbox and save the configuration. If you decide not to install UBA content packages, you must create your own rules to trigger sense events that send events to UBA.

**Note:** If you clear the **Install and upgrade UBA content packages** checkbox and save the configuration and then return to the **UBA Settings** page and decide to select the checkbox and save the configuration, the content will be installed and upgraded.

# **Content Package Settings**

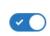

#### Install and upgrade UBA content packages

Content packages include rules, custom properties, and reference data for use cases. Important: If the content packages are not installed, you must create your own rules to trigger Sense Events.

### What to do next

"Configuring application settings" on page 36

# **Configuring application settings**

To view information in the IBM QRadar User Behavior Analytics (UBA) app, you must configure UBA application settings.

# Procedure

- 1. On the navigation menu ( ), click Admin.
- 2. Click the UBA Settings icon. (Apps > User Analytics > UBA Settings).
- 3. In the Application Settings section, configure the following settings:

| Option                                                                                                    | Description                                                                                                    |
|----------------------------------------------------------------------------------------------------|----------------------------------------------------------------------------------------------------|
| Monitor<br>imported<br>users only                                                                                                    | By selecting the <b>Monitor imported users only</b> setting, the UBA app will not monitor<br>new users that are discovered from events. UBA will monitor only users that you<br>imported.                                                                                                    |
| <b>Risk threshold</b> Indicates how high a user's risk score should get before an offense is trigger against that user. A <i>risk score</i> is the summation of all risk events that UBA ru detect. |                                                                                                    |
|                                                                                                    | Select one of the following options:                                                                                                    |
|                                                                                                    | • <b>Dynamic</b> : The default value is 4.0. The higher the value is, the higher the dynamic threshold will be, resulting in fewer offenses. Turn off <b>Generate an offense for high risk users</b> until the settings have run for at least a day. The dynamic threshold value is updated hourly based on risk score distribution in the system. You can determine whether you want to enable the setting based on the number of offenses that might be triggered. See the Tip for more information.                                  |
|                                                                                                    | <b>Note:</b> If there is not enough variety in their scores, the risk score is set to +10 of the highest risk user. It stays that way to prevent many offenses from being generated unnecessarily.                                                                                                    |
|                                                                                                    | • <b>Static</b> : The default value is 100,000. The value is set to a high value by default to avoid triggering offenses before the environment is analyzed. You can turn on <b>Generate an offense for high risk users</b> to open an offense with a username type for users above the risk threshold. You can determine whether you want to enable the setting based on the number of offenses that might be triggered.                                                                                                    |
|                                                                                                    | <b>Tip:</b> Consider setting up UBA and leaving the default value. Allow the settings to run for at least a day to see the type of scores that are returned. After a few days, review the results on the dashboard to determine a pattern. You can then adjust the threshold. For example, if you see one or two people with scores in the 500s but most are in the 100s then consider setting the threshold to 200 or 300. So "normal" for your environment might be 100 or so, and any score above that might require your attention. |
| Decay risk by<br>this factor per<br>hour                                                                                                    | Risk decay is the percentage that the risk score is reduced by every hour. The default value is 0.5.<br><b>Tip:</b> The higher the number, the faster the risk score decays; the lower the number, the slower the risk score decays. A value of zero will disable the feature.                                                                                                    |
| Date range for<br>user detail<br>graphs                                                                                                    | The date range that is displayed for the user details graphs on the <b>User Details</b> page. The default value is 1.                                                                                                    |
| Duration of<br>investigation<br>status                                                                                                    | The number of hours (1 - 10,000) that is assigned for an investigation to be completed.                                                                                                    |
| User inactivity<br>interval                                                                                                    | The User Details page shows a timeline with activity grouped by sessions. If a user is inactive for the amount of time entered in the <b>User inactivity interval</b> field, the session ends. The default value is 15 minutes.                                                                                                    |
| Dormant<br>account<br>threshold                                                                                                    | The number of days that users are inactive before they are considered dormant. The default value is 14 days. For more information, see <u>"Dormant accounts" on page 56</u> .                                                                                                    |

| Option                                                     | Description                                                                                                    |
|------------------------------------------------------------|----------------------------------------------------------------------------------------------------|
| Maximum risk<br>score                                      | Enter a value to set the limit for the maximum risk score on the Rules and Tuning page. Current risk scores are not affected by changes to this setting. Note: Rules that are delivered with the UBA app typically have a risk score in the range of 5 - 25.                                                                     |
| Search assets for username,                                | Select the checkbox to search for user names in the asset table. The UBA app uses assets to lookup a user for an IP address when no user is listed in an event.                                                                                                    |
| when<br>username is<br>not available                       | <b>Important:</b> This feature might cause performance issues in the UBA app and your QRadar system.                                                                                                    |
| for event or<br>flow data                                  | Important: Enabling the Search assets for username, when username is not<br>available for event or flow data checkbox on the UBA Settings page can cause the<br>User Details page to not load. Review the Rules pages to determine whether the<br>enabled rules require this setting. It should be disabled if it is not needed. |
|                                                            | <b>Tip:</b> If the query timeout threshold is exceeded, the app does not return any data. If you receive an error message on the UBA Dashboard, clear the checkbox and click <b>Refresh</b> .                                                                                                    |
| Display<br>country/<br>region flags<br>for IP<br>addresses | Clear the checkbox if you do not want to display country and region flags for IP addresses.                                                                                                    |

# **Application Settings**

| Static risk threshold [>= 1]                                                                                                    |                               |
|----------------------------------------------------------------------------------------------------|-------------------------------|
| 9,000                                                                                                    | Value                         |
| Generate an offense for high risk users<br>UBA can open a username type offense for users above the risk threshold.<br>The number of offenses that can be generated based on the threshold value you entered: 0                                                                                                    |                               |
| 0.5                                                                                                    | Factor                        |
| Date range for user detail graphs [1 - 7 Days]                                                                                                    |                               |
| 1                                                                                                    | Days                          |
|                                                                                                    |                               |
| Duration of investigation status [1 - 10,000 Hours] 24                                                                                                    | Hours                         |
| 24<br>User inactivity interval [5 - 120 Minutes]                                                                                                    |                               |
| 24<br>User inactivity interval [5 - 120 Minutes]<br>15                                                                                                    | Minutes                       |
| 24 User inactivity interval [5 - 120 Minutes] 15 Enter a duration in minutes that defines when a session ends. A session ends when there is no activity seen for the duration                                                                                                    | Minutes                       |
| 24 User inactivity interval [5 - 120 Minutes] 15 Enter a duration in minutes that defines when a session ends. A session ends when there is no activity seen for the duration                                                                                                    | Minutes specified.            |
| 24 User inactivity interval [5 - 120 Minutes] 15 Enter a duration in minutes that defines when a session ends. A session ends when there is no activity seen for the duration Dormant accounts threshold [>= 1 Days] 14 Enter the number of days that users are inactive before they are considered dormant.                                | Minutes specified.            |
| 24 User inactivity interval [5 - 120 Minutes] 15 Enter a duration in minutes that defines when a session ends. A session ends when there is no activity seen for the duration Dormant accounts threshold [>= 1 Days] 14 Enter the number of days that users are inactive before they are considered dormant.                                | Minutes<br>specified.<br>Days |
| User inactivity interval [5 - 120 Minutes] 15 Enter a duration in minutes that defines when a session ends. A session ends when there is no activity seen for the duration Dormant accounts threshold [ >= 1 Days] 14 Enter the number of days that users are inactive before they are considered dormant. Maximum risk score [1 - 100,000] | Days                          |

#### What to do next

You can import users from the User import wizard. For more information, see <u>"Importing users" on page</u> 40.

# **Configure user import**

You can import users with the User Import wizard. The User Import wizard helps you to import users from an LDAP server, an Active Directory server, from reference tables, and CSV files directly into UBA.

Tip: With the User Import wizard, you can import users and user data directly from within the UBA app.

In 4.1.0 or later, you can create custom attributes with the User Import wizard.

# **Importing users**

You can import users from within the UBA app. The User Import wizard helps you to import users from an LDAP server, an Active Directory server, from reference tables, and CSV files.

# Before you begin

You must configure the UBA authorization token and admin permissions before adding import configurations. For more information, see <u>"Configuring the authorization token in QRadar settings" on</u> page 35.

Important: The User Import wizard allows you to import users and user data directly from the UBA app.

# About this task

Note: The key names should always be in English. That means the attributes in reference tables and LDAP servers should also be in English.

You can access the **User imports** wizard from the following locations:

- The Admin Settings page (Admin Settings > User Analytics > User Import).
- The **User Import** icon in the top menu bar on the UBA dashboard.
- The Import User Data section on the UBA Settings page.

# Procedure

- 1. On the User Imports window, click Add.
- 2. From the following options, select the source that you want to use to import user data:
  - LDAP/AD
  - Reference Table
  - CSV file
- 3. After you add an import, you can view the status information for each configuration.
  - Retrieval limit: The maximum number of users to poll per poll.
  - Polling interval: The time in hours after the last successful poll.
  - Last edited: The last time the configured changed.
  - Users extracted: The total number of users in the current import configuration.

Note: The number of users extracted in each poll might be limited by a particular LDAP server. For example, when Paged results is not selected, an Active Director Server could only return up to 1000 records.

- Last poll date: The last time a poll was attempted.
- Last poll status: The status of the last poll (Failed, Idle, Warning, Running, Coalescing, Succeeded).

You can edit or delete the configuration. If you click the **Delete** icon you can select from the following options:

- Delete the configuration only. Any users or data that are imported from this configuration remains in UBA. This option removes the entry but does not remove the users from UBA.
- Delete the configuration and users. Any users and their data will be removed from UBA. This option removes both the configuration and users from UBA.
- Delete the configuration, users, reference table, and map of sets. You will only see this option if you selected the **Synchronize reference table** when you configured an LDAP/AD import. Note: Reference tables and map of sets will not be removed if they are used by any rule.

You can also select the Import data now icon to poll the server for data at any time.

**Tip:** To improve performance, you should delete import configurations that you no longer use.

# What to do next

Configure the import from your LDAP/AD server, CSV file, or a reference table. **Related concepts** 

How user imports in UBA synchronizes imported data to a reference table Synchronizing imported data when you import users, causes some data to be stored and other data to be updated.

"How user imports in UBA synchronizes imported data to a reference table" on page 48 Synchronizing imported data when you import users, causes some data to be stored and other data to be updated.

#### **Related tasks**

Importing users with LDAP or Active Directory You can import user data, directly into the UBA app, from an LDAP or Active Directory server.

Importing users from a reference table You can import user data, directly into the UBA app, from a reference table.

Importing users from a CSV file You can import user data, directly into the UBA app, from a CSV file.

#### Tuning user import configurations

After completing the import configurations, you can tune the configurations by selecting attributes to define valid usernames that combine users and enrich data that is displayed in UBA by defining attributes for display data.

# **Importing users with LDAP or Active Directory**

You can import user data, directly into the UBA app, from an LDAP or Active Directory server.

# **Before you begin**

You can import users with the User import wizard. For more information, see <u>"Importing users" on page</u> 40

## About this task

Tip:

After an import is configured and the task has run to completion at least once, you should go to the Tuning page and make any necessary adjustments to the attributes.

## Procedure

- 1. On the User imports window, click Add and then click LDAP/AD.
- 2. In the **Protocol** field, select **ldap://** or **ldaps://** for TLS.
- 3. In the **LDAP Server Host** field, enter an IP address or hostname. For example, 10.10.10.10 or sample.ldap.server.
- 4. In the **Port** field, enter the port for the LDAP server.
- 5. In the **Username (Bind DN)** field, enter the user name that is used to authenticate the LDAP server and enter the password in the **Password** field.
- 6. Click **Advanced Settings**. Note: You can change the **Base DN**; otherwise, when you click **Test Connection** the system determines the default values that are most applicable and populates the Base DN.
- 7. In the **Base DN** field, the field is auto-populated or you can enter the point in the LDAP directory tree from where the server must search for users. For example, if your LDAP server was on the domain example.com, you might use: dc=example, dc=com.
- 8. In the **Filter** field, enter the attribute or attributes you want to use to identify the users in a search request. For example: cn=\*; uid=\*; sn=\*. The following default values will work with Active

Directory: (&(sAMAccountName=\*)(samAccountType=805306368)). For more information, see <a href="https://ldap.com/ldap-filters/">https://ldap.com/ldap-filters/</a>.

- 9. In the Certificate field, click the Upload icon to add a root certificate authority (PEM) file.
- 10. The **Paged results** checkbox is selected by default to avoid limiting the number of records the LDAP server returns for each poll. Paged results are not supported by all LDAP servers.
- 11. Click Test Connection to confirm that UBA can connect to the LDAP server.
- 12. Click Next.
- 13. On the **Other import settings** screen, in the **Configuration name** field, enter a name to represent the configuration.
- 14. If you want to update the reference table with user imported data, enable **Synchronize reference table**. (Available in 3.8.0 and later.)
  - a) In the **Reference table name** field, enter a name.
  - b) In the Reference table outer key field, select a unique value to group all other attributes. Note: The outer key list is populated from the attributes list when you click Test connection on the LDAP server configuration page.
  - c) Select the **Generate map of sets** checkbox to make data available for use in rules and searches.
- 15. In the **Polling interval** field, define how often you want the app to poll your LDAP server for data. You can enter a polling interval of zero to manually poll. If you enter a polling interval of zero, you must poll the app manually with the poll option that is displayed in the feed.
- 16. In the **Retrieval limit** field, enter a value for the number of records you want the poll to return.

The maximum number of records that can be returned is 500,000.

17. Click **Next** to review the summary of the configuration and then click **Save**.

# What to do next

You can add more import configurations or continue tuning your existing import configurations.

#### **Related concepts**

How user imports in UBA synchronizes imported data to a reference table Synchronizing imported data when you import users, causes some data to be stored and other data to be updated.

"How user imports in UBA synchronizes imported data to a reference table" on page 48 Synchronizing imported data when you import users, causes some data to be stored and other data to be updated.

#### **Related tasks**

#### Importing users

You can import users from within the UBA app. The User Import wizard helps you to import users from an LDAP server, an Active Directory server, from reference tables, and CSV files.

#### Importing users from a reference table

You can import user data, directly into the UBA app, from a reference table.

### Importing users from a CSV file

You can import user data, directly into the UBA app, from a CSV file.

Tuning user import configurations

After completing the import configurations, you can tune the configurations by selecting attributes to define valid usernames that combine users and enrich data that is displayed in UBA by defining attributes for display data.

# Importing users from a reference table

You can import user data, directly into the UBA app, from a reference table.

### **Before you begin**

You can access the User import wizard. For more information, see "Importing users" on page 40

# About this task

You can import user data, directly into the UBA app, from a reference table. For more information about reference data in QRadar, see Using reference data in QRadar.

#### Procedure

- 1. On the User Imports window, click Add and then click Reference table.
- 2. From the **Reference table name** list, select a reference table.

Note: The fields will populate based on the information in the selected reference table.

# Reference table configuration

Select a reference table from the list.

#### Reference table name

| LDAP-Test | <ul> <li>Number of entries in reference table: 82</li> </ul> | k |
|-----------|--------------------------------------------------------------|---|

#### Reference table attributes with samples

| Attribute       | Samples                  |
|-----------------|--------------------------|
| accountExpires  | 9223372036854775807 more |
| adminCount      |                          |
| badPasswordTime | 131201481003349092 more  |
| badPwdCount     | 4 more                   |
|                 |                          |

codePage

- 3. Click Next.
- 4. In the **Polling interval** field, define how often you want the app to poll for data from the reference table. You can enter a polling interval of zero to manually poll. If you enter a polling interval of zero, you must poll the app manually with the poll option that is displayed in the feed.
- 5. In the **Retrieval limit** field, enter a value for the number of records you want the poll to return. The maximum number of records that can be returned is 500,000.

# Other import settings

Set the polling interval and the retrieval limit for polling data from reference table.

| Polling interval *<br>Enter 0 for manual poll or set the polling interval with value between 8 and 8640. | 24      | Hours |
|----------------------------------------------------------------------------------------------------|---------|-------|
| Retrieval limit *<br>Enter an integer value between 1 and 500000.                                        | 100,000 | Users |

6. Click **Next** to review the summary of the configuration and then click **Save**.

## What to do next

You can add more import configurations or continue tuning your existing import configurations.

#### **Related concepts**

How user imports in UBA synchronizes imported data to a reference table Synchronizing imported data when you import users, causes some data to be stored and other data to be updated.

#### **Related tasks**

#### Importing users

You can import users from within the UBA app. The User Import wizard helps you to import users from an LDAP server, an Active Directory server, from reference tables, and CSV files.

Importing users with LDAP or Active Directory

You can import user data, directly into the UBA app, from an LDAP or Active Directory server.

#### Importing users from a CSV file

You can import user data, directly into the UBA app, from a CSV file.

#### Tuning user import configurations

After completing the import configurations, you can tune the configurations by selecting attributes to define valid usernames that combine users and enrich data that is displayed in UBA by defining attributes for display data.

# Importing users from a CSV file

You can import user data, directly into the UBA app, from a CSV file.

#### **Before you begin**

You can access the User import wizard. For more information, see "Importing users" on page 40

#### About this task

You can import user data, directly into the UBA app, from a CSV file. The data is automatically loaded after you upload the file. You cannot reimport the same file and you cannot edit or repoll.

#### Procedure

- 1. On the User Imports window, click Add and then click CSV File.
- 2. Upload a CSV file. You can drag or click browse to open the file.

Important: The CSV file must be in UTF-8 format must not be greater than 10 MB. It must contain a header that has column names, use commas to delimit, and must contain at least one column with unique data.

3. Click Next to open the Other import settings screen.

- 4. If you want to update the reference table with user-imported data, enable **Synchronize reference table**. (Available in UBA 3.8.0 and later.)
  - a) In the **Reference table name** field, enter a name.
  - b) In the **Reference table outer key** field, select a unique value to group all other attributes.
  - c) Select the **Generate map of sets** checkbox to make data available for use in rules and searches.
- 5. Click **Next** to review the summary of the configuration and then click **Save**.

## What to do next

You can add more import configurations or continue tuning your existing import configurations.

#### **Related concepts**

How user imports in UBA synchronizes imported data to a reference table Synchronizing imported data when you import users, causes some data to be stored and other data to be updated.

"How user imports in UBA synchronizes imported data to a reference table" on page 48 Synchronizing imported data when you import users, causes some data to be stored and other data to be updated.

#### **Related tasks**

Importing users

You can import users from within the UBA app. The User Import wizard helps you to import users from an LDAP server, an Active Directory server, from reference tables, and CSV files.

Importing users with LDAP or Active Directory You can import user data, directly into the UBA app, from an LDAP or Active Directory server.

Importing users from a reference table You can import user data, directly into the UBA app, from a reference table.

#### Tuning user import configurations

After completing the import configurations, you can tune the configurations by selecting attributes to define valid usernames that combine users and enrich data that is displayed in UBA by defining attributes for display data.

# **Tuning user import configurations**

After completing the import configurations, you can tune the configurations by selecting attributes to define valid usernames that combine users and enrich data that is displayed in UBA by defining attributes for display data.

#### **Before you begin**

You can access the User import wizard. For more information, see "Importing users" on page 40.

**Note:** If you are connecting to an Active Directory, you do not have to configure the Tuning page. The default values for the tuning are optimized for Microsoft Active Directory.

#### About this task

All LDAP attributes on the remote LDAP server are saved. By saving the LDAP attributes, it is possible to use all the values in the LDAP schema, even in the case of attributes that are not uniform to every LDAP record.

**Note:** When you remove aliases or display fields they are removed from your import configurations and future import tasks. You must manually add them back if you removed them.

In UBA 4.1.0 or later, you can create custom attributes.

# Procedure

- 1. On the User Imports window, click Tuning.
- 2. In the User Coalescing section, click **Edit**.
- 3. On the **Edit: User Coalescing** pane, select at least one attribute from the current imports, which UBA can use to identify and combine activity from the different user names of each user. You can also remove an alias to uncoalescence (separate combined users) that you have previously coalesced. When you remove an alias it then recoalesces. Note that when you delete an alias it takes effect only when the value of that alias is not shared with the deleted imports.

#### Note:

Attributes added in the user coalescing section should be unique to an individual. Attributes that contain user names for various accounts used throughout the enterprise should be selected, such as 'samaccountname' or 'distinguished name'. Selecting values that are shared among many users, results in UBA combining the users together. Values such as "department" and "country" should not be selected.

4. In the Display Fields section, click **Edit** to customize the attributes that you want to display on the **User Details** page. You can also click **Add** to select attributes for the selected display field.

#### Note:

The order that the attributes are shown, determines the order that UBA gets the value for the attributes to be displayed on the User Details page. For example, if the order of the attributes is "displayname" followed by "cn", then when user coalescing, if "displayname" has a value for that user, that value is used, and will not find the value of "cn". If "displayname" has no value, it will go to find the next attributes for "cn". If "cn" has no value, it will go to find the next attribute and so on.

**Important:** The **Custom group** display attribute is a special attribute that is used to define a grouping attribute that can be selected as the grouping mechanism for the Defined Peer Group Machine Learning analytic. This attribute is not displayed on the user profile page like the other display attributes. An attribute from the configured LDAP, reference table, or CSV file user import can be selected. The selected attribute should be one that allows for clustering of the user population. Examples of Active Directory attributes that might be useful for such grouping are "physicalDeliveryOfficeName", "memberOf " and "divison". Attributes that are unique per individual should not be selected. Do not use Custom group for any other purposes.

#### 5. Click Save.

**Note:** After you click Save, the data that is imported from all sources is reprocessed based on the new selections of coalescing aliases and display keys.

The following example shows 4.1.0 with the **Custom attributes** button.

#### Overview / User import / Tuning

# User coalescing

Select the attributes from the current imports, which UBA can use to identify and combine activity from different usernames of each user. Do not select attributes that have shared values across users. Selecting a shared attribute, such as department or country, causes UBA to combine all users with the same department or country value.

| 7111110000 |    |       |     |     |     |     |      |
|------------|----|-------|-----|-----|-----|-----|------|
| username   | dn | email | id1 | id2 | id3 | id4 | Edit |

# Display fields

Aliases

Select the attributes from the current imports to be displayed on the user profile page. You can select all, some, or none of the display attributes depending on the data in the imports. The order of the display attributes is the priority of the display attributes. "Display Name" is the main username displayed on the UBA dashboard for each user. "Custom Group" can be used to specify another selection attribute (in addition to Job Title or Department) that is obtained from your imports when you configure the Defined Peer Group analytic in the Machine Learning app.

| Display name     | full_name Edit  |
|------------------|-----------------|
| Full name        | full_name Edit  |
| Email            | email Edit      |
| Job title        | job_title Edit  |
| Manager          | Add             |
| Department       | department Edit |
| Group membership | Add             |
| City             | city Edit       |
| State            | state Edit      |
| Country          | country Edit    |
| Custom group     | Add             |

#### **Results**

#### Tip:

If you chose the wrong attribute for user coalescing and encounter issues, you can remove it and it will uncoalesce the attribute.

#### **Related concepts**

How user imports in UBA synchronizes imported data to a reference table Synchronizing imported data when you import users, causes some data to be stored and other data to be updated.

#### **Related tasks**

#### Importing users

You can import users from within the UBA app. The User Import wizard helps you to import users from an LDAP server, an Active Directory server, from reference tables, and CSV files.

Importing users with LDAP or Active Directory You can import user data, directly into the UBA app, from an LDAP or Active Directory server.

Importing users from a reference table You can import user data, directly into the UBA app, from a reference table.

Importing users from a CSV file

You can import user data, directly into the UBA app, from a CSV file.

# **Creating custom attributes**

# About this task

You can create custom attributes by combining existing attributes so that you can select them for coalescing and display fields from the Tuning page. You can search for custom attributes by name, formula, or sample.

## Procedure

- 1. From the Tuning page, click **Custom attributes**.
- 2. Click Add new.
- 3. In the Attribute Name field, enter a name that you want to see on the Tuning page.
- 4. In the **Formula** field, enter the combination of attributes by starting with curly brackets. Tip: You can select from the list that populates, based on your existing data, to help build your formula.

In the Samples column, a sample of the data is auto-generated based on the formula that you created for that custom attribute.

- 5. You can click **Add new** to continue adding more custom attributes.
- 6. Click **Save**.

#### Results

The custom attributes you created are now available as selections when you click **Edit** next to Aliases and Display field.

#### Example

The following example shows 4.1.0 of the Custom attributes feature.

| Overview / User import / Tu                                                                                                    | ining / Custom attributes | \$                       | % ☆            | 0  |
|----------------------------------------------------------------------------------------------------|---------------------------|--------------------------|----------------|----|
| Custom attributes<br>Create custom attributes by combining existing at<br>Note: Combining imported attributes can take seven<br>when coalescing is complete. |                           |                          | the profile pa | ge |
| Q Search for custom attributes                                                                                                    |                           |                          | Add new        |    |
| Attribute Name                                                                                                    | Formula 🛈                 | Samples                  |                |    |
| attr                                                                                                    | {department}{full_name}   | Marketingtestuser_117947 |                | Ū  |
| newtest                                                                                                    | {domain}{city}{           | a.testLondon{            |                | Ū  |
| Number of rows: 2                                                                                                    | full_name                 |                          |                |    |
|                                                                                                    | id2                       | Cancel                   | Save           |    |

# How user imports in UBA synchronizes imported data to a reference table

Synchronizing imported data when you import users, causes some data to be stored and other data to be updated.

When each user import has completed the step to download data from the defined source (LDAP, reference table, or CSV file), UBA searches the data that was retrieved from the source and parse it through a normalization process, which takes each record that is received and maps attributes from the source to a set of normalized fields. The fields are display\_name, full\_name, city, state, country,

custom\_group, dept, domain, email, job\_title, manager. These fields are normalized as configured from the **User Imports** > **Tuning** tab in the display fields section.

If a display field has multiple attributes listed, the first attribute in the list is used to populate the normalized field in the reference table. Should an attribute from the import source contain a list of values, then the first value in the list will be used to populate the normalized field in the reference table. For example, if the display field 'Department' is configured to be set from imported attribute 'dept' and 'section' in that order, then the value for 'dept' will be stored in the reference table. Continuing the previous example, if 'dept' contained values 'Engineering' and 'Devops' in that order, then 'Engineering' will be stored in the reference table under the 'department' normalized field. Similarly, the user coalescing fields that are defined for the aliases section in the user import tuning page will be used to map each 'username' found to id, id1, id2, etc., up to the number of attributes in the aliases list. If no aliases are matched from the imported data, the user is not added to the reference table.

On initial run, or when the option to synchronize the data is added to an existing configuration, all values found by that import (and only that import) are added, the users are not coalesced and will not look like the users in UBA exactly. If the import configured supports additional polling (like LDAP) then on each delta poll only the newly discovered records are added. UBA will never completely rebuild the reference table from data. Therefore, if elements in the reference table are manually removed, they will not be automatically added back.

#### **Related tasks**

Importing users

You can import users from within the UBA app. The User Import wizard helps you to import users from an LDAP server, an Active Directory server, from reference tables, and CSV files.

<u>Importing users with LDAP or Active Directory</u> You can import user data, directly into the UBA app, from an LDAP or Active Directory server.

Importing users from a reference table You can import user data, directly into the UBA app, from a reference table.

Importing users from a CSV file

You can import user data, directly into the UBA app, from a CSV file.

#### Tuning user import configurations

After completing the import configurations, you can tune the configurations by selecting attributes to define valid usernames that combine users and enrich data that is displayed in UBA by defining attributes for display data.

50 IBM QRadar User Behavior Analytics (UBA) app: UBA app User Guide

# **Chapter 5. Administering**

# **Administrative functions**

The QRadar User Behavior Analytics (UBA) app includes administrative functions for clearing UBA data, removing event users, and resetting ML settings from the **Help and Support** page.

You must have QRadar administrator privileges to complete administrative functions.

You can access the Help and Support page from the following locations:

- From the Admin Settings, click Apps > User Analytics > Help and Support.
- From the User Analytics tab, click the Help and Support icon.

# **Clear UBA Data**

Click **Clear UBA Data** to remove all UBA user data but maintain all of your current UBA configuration settings. Clearing UBA data makes the UBA app behave as if you just installed and configured the **UBA Settings**. If the Machine Learning app is installed, the **Clear UBA Data** button also resets the ML app.

## **Remove event users**

Click **Remove event users** to remove users that were discovered through events. You can click the number link to go to the search page that shows the list of users that will be deleted. After confirming the user removal, the count on the overview page under Users discovered from events should decrease to zero. Users that were imported are not affected and will not be removed. Tip: You should enable the **Monitor imported users only** option on the UBA **Settings** page before removing event users if you don't want to discover users from events again. Note: If there are no event users, this option will be hidden.

# **Reset ML Settings**

Click **Reset** ML **Settings** if the Machine Learning app is installed and you want to reset all of your Machine Learning settings and disable all of the analytics that are enabled.

# Assigning user capabilities for the QRadar User Behavior Analytics app

Administrators use the User Role Management feature in IBM QRadar to configure and manage user accounts. As an administrator, you must enable the User Analytics, Offenses, and Log Activity permissions for each user role that is permitted to use the QRadar User Behavior Analytics (UBA) app.

# About this task

After you install UBA, it is displayed as a capability in **User Roles** on the **Admin** tab. To use the app, a QRadar administrator must assign the app, and any other capabilities that it requires, to a user role.

Security profiles are different than user roles. Security profiles define which networks, log sources, and domains that a user can access. For more information, see the Security Profiles section in the *IBM QRadar Administration Guide*. Security profiles or user roles that are overly restrictive can result in data not appearing.

Note: If you are deploying UBA for use in a multitenant environment, see <u>"UBA user roles for</u> multitenancy" on page 70.

# Procedure

- 1. On the navigation menu ( , , click Admin.
- 2. In the System Configuration section, click User Management, and then click the User Roles icon.
- 3. Select an existing user role or create a new role.
- 4. Select the following checkboxes to add the permissions to the role.
  - User Analytics
  - Offenses
  - Log Activity
- 5. Click Save.

# **Creating watchlists**

You can add a user to a new watchlist or an existing watchlist.

## About this task

You can add a user to a new watchlist or an existing watchlist from the main UBA Overview (Dashboard) page, the **User Details** page, or the **Search** Results page. A single user can be a member of multiple watchlists.

To add the user to a watchlist or create a watchlist, click the **Watchlist** icon.

# Procedure

- 1. From the main UBA Overview (Dashboard) page or the **User Details** page, click the **Watchlist** icon.
- 2. From the menu, select **Create new watchlist**. To add a user to an existing watchlist, click **Add to** your watchlist.
- 3. On the **General Settings** tab, enter a watchlist name.
- 4. You can artificially increase or decrease the user's risk score by changing the value in the **Scale risk by factor** field. The default factor of '1' leaves the risk score unchanged.

Note: If a user is in more than one watchlist, the largest scale factor is applied.

- 5. In the **Machine Learning tracking priority** section, select the priority for how users are tracked by the Machine Learning analytics.
  - High Users are always tracked up to the maximum users per Machine Learning analytic.
  - Normal Users are tracked by highest risk after all the high users are included.
  - Never Users are not tracked by Machine Learning.

#### 6. Click Next.

The following example shows 4.0.0 with light theme UI.

# Create a watchlist

| General settings  | Membership settings                                                                                       |  |
|-------------------|----------------------------------------------------------------------------------------------------|--|
|                   |                                                                                                    |  |
| Name              |                                                                                                    |  |
| Enter a watchlist |                                                                                                    |  |
|                   | <b>Or</b><br>factor (0 - 10) to increase or decrease the u<br>int to scale down your admin account, set t |  |
| 1                 | ÷                                                                                                    |  |
| Machine learning  | tracking priority                                                                                         |  |
| 🔿 High 💿 Norm     | nal 🔿 Never                                                                                               |  |

Cancel

Next

- 7. On the **Membership settings** tab, you can automatically populate the watchlist with users from a reference set, a regular expression, or both.
- 8. In the **Import from** QRadar **reference set** field, search for a reference set or click to select a reference set from the list to import all entries from the reference set. Note: The list might contain reference sets that do not have user names. After you select a reference set, click the link to review.
- 9. In the **Add from monitored users with regex filter** field, you can select a user property and enter a valid Python regular expression to select users who are already found in the UBA database.
- 10. In the **Refresh interval** field, enter the number of hours for how often you want the user list to be updated.

For example, if you enter 10, the user list is updated every 10 hours.

If the **Refresh interval** is set to a value of 0 (zero), you can manually update the watchlist by clicking **Refresh**.

11. Click Save.

The following example shows 4.0.0 with light theme UI.

# Create a watchlist

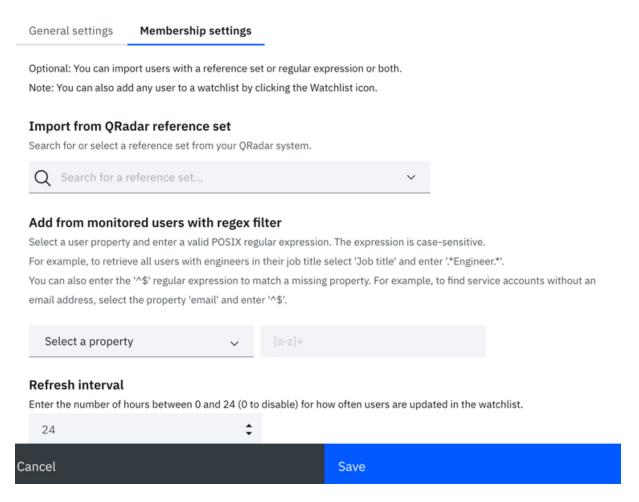

# Viewing the trusted users list

You can view the list of trusted users in the reference set management list.

## Procedure

- 1. On the navigation menu ( ), click Admin.
- 2. In the System Configuration section, click Reference Set Management.
- 3. On the Reference Set Management window, select the UBA : Trusted Usernames reference set.
- 4. Click View Contents.

# Managing network monitoring tools

You can manage network monitoring tools for the IBM QRadar User Behavior Analytics (UBA) app.

#### About this task

If you want to monitor the use of network capture, monitoring or analysis program usage, make sure the programs are listed in the UBA : Network Capture, Monitoring and Analysis Program Filenames reference set. You must then enable the **UBA : Network Capture, Monitoring and Analysis Program Filenames** rule.

# Procedure

- 1. On the navigation menu ( =), click Admin.
- 2. In the System Configuration section, click **Reference Set Management**.
- 3. On the **Reference Set Management** window, select the **UBA : Network Capture, Monitoring and Analysis Program Filenames** reference set.
- 4. Click View Contents.
- 5. To add an application to manage, click **Add** and enter the values in the box.
- 6. To remove an application, select an application and click **Delete**.

#### What to do next

Enable the UBA : Network Capture, Monitoring and Analysis Program Filenames rule.

# **Managing restricted programs**

You can manage restricted programs for the IBM QRadar User Behavior Analytics (UBA) app.

#### About this task

If there are any applications that you want to monitor for usage, go to the UBA : Restricted Program Filenames reference set and enter the applications that you want to monitor. You must then enable the UBA : Restricted Program Filenames rule.

# Procedure

- 1. On the navigation menu ( , click Admin.
- 2. In the System Configuration section, click **Reference Set Management**.
- 3. On the **Reference Set Management** window, select the **UBA : Restricted Program Filenames** reference set.
- 4. Click View Contents.
- 5. To add an application to manage, click **Add** and enter the values in the box.
- 6. To remove an application, select an application and click **Delete**.

#### What to do next

Enable the UBA : Restricted Program Filenames rule.

# Adding log sources to the trusted log source group

If you do not want the IBM QRadar User Behavior Analytics (UBA) app to monitor and report certain log sources, you can add them to the **UBA : Trusted Log Source Group**. Adding log sources to the group stops the UBA app from monitoring them.

# Procedure

- 1. On the navigation menu ( **\_\_\_**), click **Admin**.
- 2. Click the **Log Sources** icon.
- 3. Click Add.
- 4. Configure the common parameters for your log source.
- 5. Configure the protocol-specific parameters for your log source.
- 6. Select the UBA : Trusted Log Source Group checkbox.
- 7. Click **Save**.
- 8. On the Admin tab, click Deploy Changes.

# **New accounts**

A user can have several accounts (aliases) associated to them. This association is achieved by configuring coalescing when you tune your Import Configurations for User Imports. Accounts that are owned by a user are added to UBA by using three methods:

- Importing attributes from an LDAP source.
- Adding users from a QRadar reference set from a watchlist that is created within UBA.
- Discovering users from a sense event. This can be limited to the first two methods by setting the **Monitor imported users only** in the Application settings section on UBA Settings page.

An account added to UBA from LDAP or watchlist will not have a score until they are seen on any event consumed by QRadar. An account added from a sense event will have a score, immediately, from the sense event that detected it.

#### **Responses to new accounts**

New accounts are set to active after being seen on an event. For more information on account status, see <u>Dormant Accounts</u>. The "UBA : New Account Use Detected" rule is also triggered by the one-time event sent by the app. Custom responses can be created by using the event: "New Account Use Detected (QID 104000014)".

#### **Related concepts**

#### "Configure user import" on page 39

You can import users with the User Import wizard. The User Import wizard helps you to import users from an LDAP server, an Active Directory server, from reference tables, and CSV files directly into UBA.

#### **Related tasks**

"Tuning user import configurations" on page 45

After completing the import configurations, you can tune the configurations by selecting attributes to define valid usernames that combine users and enrich data that is displayed in UBA by defining attributes for display data.

"Configuring application settings" on page 36

To view information in the IBM QRadar User Behavior Analytics (UBA) app, you must configure UBA application settings.

# **Dormant accounts**

You can see users in your system that have dormant accounts, active accounts, or accounts that have never been used.

## Viewing dormant accounts on the User Details page

You can see the status of the accounts that are associated with the selected user on the User Details page.

| User Account Status | Description                                                                                                    |
|---------------------|----------------------------------------------------------------------------------------------------|
| Active              | An account that UBA has seen events from a QRadar log source within the configured dormant account threshold time period.                          |
| Dormant             | An account that UBA has seen at least one event from in the past but has not seen any new events during the dormant account threshold time period. |
| Never Used          | An account for which UBA has never seen an event with that user name in a QRadar log source.                                                       |

| User Account Status | Description                                                                                                    |
|---------------------|----------------------------------------------------------------------------------------------------|
|                     | Accounts identified as "Never Used" can be caused by the following activities:                                                                                                    |
|                     | <ul> <li>Accounts that have never been logged by a QRadar log source for the<br/>associated user name account.</li> </ul>                                                                                                    |
|                     | • The event occurred before UBA 3.2.0 was installed. Note: When you first install the UBA app, only events that occurred in the last hour are analyzed to determine when an account was last accessed. After the initial analysis, the UBA app queries events that occurred between executions of the background task that watches for account usage. |
|                     | Note: Accounts that are categorized as "Never Used" were likely imported from the LDAP app.                                                                                                    |

| Test User 1                   |                    | Active     | testuser1<br>testuser1_admin |
|-------------------------------|--------------------|------------|------------------------------|
| Web Developer                 |                    | Dormant 📐  | testuser1_db                 |
| Development<br>Dallas, TX, US |                    | Never Used | testuser1@exam               |
| Overall Risk Score            | Risk last Interval |            |                              |
| 5K 7                          | 1K                 |            |                              |

# **Users with Dormant Accounts watchlist**

The Users with Dormant Accounts watchlist is automatically generated as the UBA app pulls in user data. You can view the Users with Dormant Accounts watchlist on the UBA Dashboard.

If you delete the watchlist, it is not automatically re-created. If you need to create it again, select the **UBA : Dormant Accounts** reference set on the **Membership Settings** tab on the Create a watchlist screen.

# Configuring the dormant accounts threshold

The default value for the dormant accounts threshold is 14 days. You can change the number of days that users are inactive before they are considered dormant in the Application Settings section on the UBA Settings page (Admin Settings > User Analytics > UBA Settings).

## **Responses to dormant accounts or users**

You can generate responses for dormant accounts from the provided rules. You can also create custom responses by using the events that are triggered from the app.

To use the provided rules so that a user's score is increased when an account that was dormant is used or is attempted to be used, make sure that the following rules are enabled:

- "UBA : Dormant Account Use Attempted" on page 107
- "UBA : Dormant Account Used" on page 106

To create custom responses, you can use the following generated events in a rule or query:

- Dormant Account Found (QID 104000012)
- Dormant Account Used (QID 104000013)

#### **Related concepts**

"UBA overview and user details" on page 21

The IBM QRadar User Behavior Analytics (UBA) app shows you the overall risk data for users in your network.

#### **Related tasks**

"Configuring application settings" on page 36

To view information in the IBM QRadar User Behavior Analytics (UBA) app, you must configure UBA application settings.

"Creating watchlists" on page 52

You can add a user to a new watchlist or an existing watchlist.

# **Chapter 6. Tuning**

# **Enabling indexes to improve performance**

To improve the performance of your IBM QRadar User Behavior Analytics (UBA) app, enable indexes in IBM QRadar.

# About this task

To improve the speed of searches in IBM QRadar and the UBA app, narrow the overall data by adding the following indexed fields to your search query:

- High Level Category
- Low Level Category
- senseValue
- senseOverallScore
- Username

For more information about indexing, see Index management.

#### Procedure

- 1. On the navigation menu (  $\blacksquare$  ), click **Admin**.
- 2. In the System Configuration section, click the Index Management icon.
- 3. On the Index Management page, in the search box, enter High Level Category.
- 4. Select High Level Category and then click Enable Index.

|                                                  |                    |            | Level Cat |             |             |         |        |              |          |                 |            |                                |                                         |                  |
|--------------------------------------------------|--------------------|------------|-----------|-------------|-------------|---------|--------|--------------|----------|-----------------|------------|--------------------------------|-----------------------------------------|------------------|
| Display: L                                       | ast 24 Hours 🔻     | View:      | All       | •           | Database:   | All     | •      | Show:        | All      | •               |            |                                |                                         |                  |
| ioperues.                                        |                    |            |           |             |             |         |        |              |          |                 |            |                                |                                         |                  |
| WARNING                                          | : Enabling indexin | g on too m | any prop  | perties, ca | an have a n | egative | e impa | act on syste | n perfor | nance. It is ir | nportant t | nat you return to this p       | age after adjusting ind                 | dexing to monito |
| Properties<br>WARNING<br>health of th<br>Indexed | : Enabling indexin | g on too m | aany prop | perties, ca | an have a n | egative |        | Searches     |          |                 | rches      | % of Searches<br>Missing Index | age after adjusting ind<br>Data Written | dexing to monito |

#### 5. Click Save.

6. Select Low Level Category and then click Enable Index.

| Senable Index Disable Index Iow level category 🔍                                                                                                    | Ø                                                            |
|----------------------------------------------------------------------------------------------------|--------------------------------------------------------------|
| Display: Last 24 Hours View: All View: All Vie |                                                              |
| Index management allows you to control database indexing, which can optimize search performance for frequently used criter<br>Properties that can be indexed in the system are listed below.                                                                                                    | ia. The system supports multiple indexed properties.         |
| WARNING: Enabling indexing on too many properties, can have a negative impact on system performance. It is important that the health of the indexes.                                                                                                    | tyou return to this page after adjusting indexing to monitor |

| Indexed | Property           | % of Searches Using | % of Searches<br>Hitting Index | % of Searches<br>Missing Index | Data Written | Database |
|---------|--------------------|---------------------|--------------------------------|--------------------------------|--------------|----------|
| ٠       | Low Level Category | 33.86%              | 77.25%                         | 0%                             | 888KB        | events   |

#### 7. Click Save.

8. On the Index Management page, in the search box, enter sense.

9. Select senseValue and senseOverallScore and then click Enable Index.

| oisplay: 1                                                                                                    | Last 24 Hours V                                     | View:   | All | • | Database: | All 🔻       | Show:                       | All 🔻   |                                |                                             |              |                  |
|----------------------------------------------------------------------------------------------------|-----------------------------------------------------|---------|-----|---|-----------|-------------|-----------------------------|---------|--------------------------------|---------------------------------------------|--------------|------------------|
| ndex management allows you to control database indexing, which can optimize search performance for frequently used criteria. The system supports multiple indexed properties.<br>Properties that can be indexed in the system are listed below.<br>WARNING : Enabling indexing on too many properties, can have a negative impact on system performance. It is important that you return to this page after adjusting indexing to monitor the<br>realth of the indexes. |                                                     |         |     |   |           |             |                             |         |                                |                                             |              |                  |
| dexed                                                                                                    | Property                                            |         |     |   |           |             | of Searches                 | Using 👻 | % of Searches                  | % of Searches                               | Data Written | Database         |
| dexed                                                                                                    |                                                     | n)      |     |   |           | P           | of Searches<br>operty       | Using 👻 | % of Searches<br>Hitting Index | % of Searches<br>Missing Index              | Data Written | Database         |
| edexed                                                                                                    | Property<br>senseValue (custom<br>senseOverallScore |         | )   |   |           | P           | operty                      | Using 👻 | Hitting Index                  | Missing Index                               |              |                  |
| edexed                                                                                                    | senseValue (custon                                  | (custom | )   |   |           | P           | operty<br>1.5%<br>06%       | Using - | Hitting Index                  | Missing Index<br>100%                       | 0KB          | events           |
| ndexed<br>•                                                                                                    | senseValue (custon<br>senseOverallScore             | (custom |     |   |           | P<br>1<br>0 | roperty<br>L.5%<br>06%<br>% | Using 👻 | Hitting Index<br>0%<br>0%      | Missing Index           100%           100% | 0KB          | events<br>events |

- 10. Click Save.
- 11. On the Index Management page, in the search box, enter username.
- 12. Select **Username** and then click **Enable Index**.

| Display:     | Last 24 Hours 🔻 | View:       | All       | •          | Database:    | All    | •    | Show:            | All | •             |                            |                         |          |
|--------------|-----------------|-------------|-----------|------------|--------------|--------|------|------------------|-----|---------------|----------------------------|-------------------------|----------|
|              |                 |             |           |            |              |        |      |                  |     |               |                            |                         |          |
| health of th | ne indexes.     | ıg on too n | nany prop | perties, c | can have a n | egativ |      | act on syste     |     |               | that you return to this pa |                         |          |
|              |                 | ig on too n | nany prop | perties, c | can have a n | egativ | % of |                  |     |               |                            | age after adjusting inc | Database |
| nealth of th | ne indexes.     | ng on too n | nany prop | perties, c | can have a n | egativ | % of | f Searches perty |     | % of Searches | % of Searches              |                         |          |

13. Click Save.

# Integrating new or existing QRadar content with the UBA app

To meet your specific needs, you can use the capabilities that are built into QRadar by integrating your existing QRadar rules with the UBA app.

## Before you begin

The following lists the three types of content that work with UBA:

- Content that is created by UBA and installed with a risk score.
- Content that is not created by UBA but has a risk score and works with UBA by default. For more information, see "Supported QRadar content" on page 217.
- All other content in QRadar that can be modified to work with UBA.

UBA uses a QRadar reference table ("UBA: Rule Data") to determine the score to give the events that are sent by the rules that work with UBA. When UBA is installed, the table is initially populated with all content that works with UBA by default. A task runs every hour that pulls any rules that have been modified to include a sense value in the description into the Rule Data table.

**Restriction:** The sense value in the event description should not be modified. The risk score should be modified in either the UBA Rules and Tuning page or the QRadar Use Case Manager.

**Note:** When rules are added to the reference table, they cannot be removed. To stop the rules from sending a risk score to UBA, you can either disable the rule or set the risk score to zero. For more information, see Chapter 8, "Rules and tuning for the UBA app," on page 75.

# About this task

**Restriction:** Do not customize your rules to use the UBA and Machine Learning reference sets. Attempting to use the reference sets in custom rules can lead to failures within the UBA app.

If the rule works on flow data, you must enable the **Search assets for username, when username is not available for event or flow data** option so that events with no usernames can attempt a lookup for user mapping.

The risk score maximum limit is configured in the Application Settings section on the UBA Settings page. For more information, "Configuring application settings" on page 36.

- <u>"Integrating content without QRadar Use Case Manager (or QRadar Use Case Manager 3.1.0 or earlier)"</u> on page 61
- "Integrating content with Use Case Manager 3.2.0 or later" on page 61

# Integrating content without QRadar Use Case Manager (or QRadar Use Case Manager 3.1.0 or earlier)

# About this task

Complete the procedure if any one of the scenarios applies:

- You are not using any version of QRadar Use Case Manager.
- You are using an older version of QRadar Use Case Manager (3.1.0 or earlier).
- You are on an unsupported version of UBA (more than two versions back from the current released version).

# Procedure

- 1. Create a copy of the existing rule. Making a copy of an existing rule prevents updates to the base rule from affecting the edits that are made to the new rule.
- 2. Open the rule in the **Rule Wizard** and then go to the Rule Response section.
- 3. Enable or edit the **Dispatch New Event** option by making sure that the **Event Description** text is formatted in the following way: senseValue=#
- 4. Click **Finish** to save the changes.

# Integrating content with Use Case Manager 3.2.0 or later

## About this task

Complete the procedure if both of the following conditions apply:

- 1. You are using QRadar Use Case Manager 3.2.0 or later.
- 2. You are using a supported version of UBA.

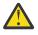

Attention: When you upgrade to UBA 4.1.0 or later and <u>QRadar Use Case Manager</u> 3.2.0 or later, you manage rules in <u>QRadar Use Case Manager</u>, and no longer manage rules in the UBA **Rules and Tuning** page. For more information, see QRadar Use Case Manager.

# Procedure

- 1. Create a duplicate of the existing rule. Making a duplicate of an existing rule prevents updates to the base rule from affecting the edits that are made to the new rule.
- 2. Select the rule to open the details page and then select **User Behavior Analytics risk score**.
- 3. Enter the score and wait for it to save.

# **Reference sets**

The User Behavior Analytics (UBA) app and the Machine Learning app use reference sets for storing user information. Some reference sets are reserved for app use only and you should not modify them or use them in creating custom rules.

| Reference set                        | Description                                                                                                    |
|--------------------------------------|----------------------------------------------------------------------------------------------------|
| UBA : High Risk Users                | The UBA : High Risk Users reference set is built from the <b>Risk threshold to</b><br><b>trigger offenses</b> value on the <b>UBA Settings</b> page. The maximum number of<br>users is 10,000 and the reference set is rebuilt every 5 minutes                                                                                                    |
| UBA : Trusted<br>Usernames           | You can add user names to the <i>UBA : Trusted Usernames</i> reference set but do not use for rules or reports. No offenses are generated for the users in the <i>UBA : Trusted Usernames</i> reference set.                                                                                                    |
| UBA : Users Not<br>Tracked           | The purpose of the UBA : Users Not Tracked reference set is to store the list<br>of user's aliases that no longer require tracking because of GDPR regulations.<br>When you choose to stop tracking users and click <b>Delete and Stop Tracking</b><br><b>User</b> on the user details page, the user name or alias is added to this reference<br>set. |
|                                      | Important: Do not manually add users to or modify the <i>UBA : Users Not Tracked</i> reference set.                                                                                                    |
|                                      | Note: If you need to start tracking a user after the name has been added to the reference set, you can delete the user's aliases from the reference set. Use the Reference Set Management page to delete users. For more information, see Deleting elements from a reference set.                                                                      |
| UBA : ML Always<br>Tracked Watchlist | The UBA : ML Always Tracked Watchlist reference set is built from the users<br>you select to <b>Track with Machine Learning</b> in the <b>Advanced Settings</b> section<br>on the <b>User Details</b> page. You can add user names to the UBA : ML Always<br>Tracked Watchlist reference set but do not use for rules or reports.                      |

# Reference sets you can customize

# Reference sets you cannot customize

Restriction: Do not modify or use the following reference sets for custom rule creation.

- UBA Current ML Tracked Users
- UBA Previous ML Tracked Users
- UBA Current Abridged ML Tracked Users
- UBA Previous Abridged ML Tracked Users
- UBA Current Peer Group ML Tracked Users
- UBA Previous Peer Group ML Tracked Users

# **Chapter 7. Multitenancy in UBA**

The User Behavior Analytics (UBA) app supports multitenant environments in QRadar. You can create multiple tenants from a single deployment instead of managing multiple deployments.

Multitenant environments allow Managed Security Service Providers (MSSPs) and multi-divisional organizations to provide security services to multiple client organizations from a single, sharedIBM QRadar deployment. You don't have to deploy a unique QRadar instance for each customer.

You can create multiple tenants from a single deployment instead of managing multiple deployments. For example, as an MSSP partner, you might host 20 clients on a single instance of QRadar with each client managing approximately 1000 employees.

**Important:** When you are logged in to QRadar as an MT site admin, by default you see two tenants, one of which is the Admin tenant. Use the IBM QRadar Assistant app to modify which other tenant you see by default.

# **Overview**

Multitenancy in UBA requires the QRadar Administrator or an MSSP Administrator (QRadar Admin) to complete several setup procedures that include specific configuration tasks in supported versions of QRadar. The QRadar Admin must use the IBM QRadar Assistant app 3.0 or later to install and configure the first or "admin" UBA instance and the additional non-admin or tenant instances. After the non-admin instances are established, the QRadar Admin must also assign user roles and specific permissions. The user roles for the non-admin instances include "UBA tenant admin" and "UBA tenant" users.

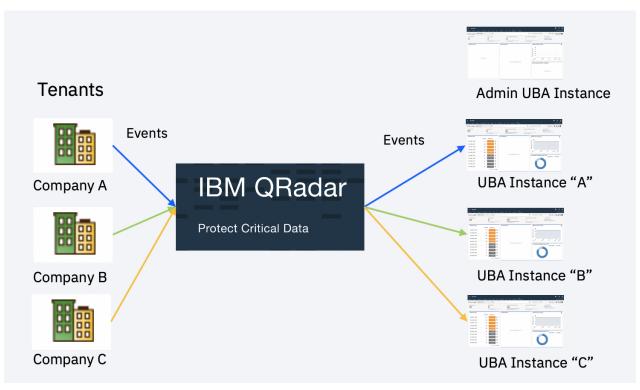

# **Deployment guidance**

The number of UBA instances that are supported is directly related to the QRadar environment. In general, tenants should be added one at a time and after each addition, you should verify that QRadar is healthy and the remaining apps are also performing as expected.

QRadar system performance was confirmed on three different environments that differed in the number of users and Events Per Second (EPS). Each environment contained a QRadar Console with 128 GB RAM and 56 Cores, Event Processor with 128 GB RAM and 56 Cores, and an App Host with 372 GB RAM and 72 Cores.

- The first system successfully ran 30 instances of UBA with 5000 users on each instance with an EPS of 800.
- The second system successfully ran 8 instances of UBA with 40000 users on each instance with an EPS of 1500.
- The third system successfully ran 6 instances of UBA with 100000 users on each instance with an EPS of 2500.

These guidelines ensure the proper functioning of your QRadar system and UBA. If errors are encountered within your QRadar environment, consider increasing RAM or adding an Event Processor.

# **QRadar Admin or MSSP Admin role**

Important: The QRadar Admin must set up the first or "admin" instance of UBA. After the admin instance of UBA is established with an admin token, more UBA instances can then be created. When running multiple instances of UBA, the admin instance is used solely to upgrade Machine Learning (ML app) and install content but it does not process data or perform any other functions. Do not remove the admin instance.

# **Security profiles**

UBA does not support multiple domains under one security profile. A security profile can only have one domain assigned to it for UBA to work as expected.

# Dashboard

On the Dashboard, only the QRadar Admin can see the rules installation status for the UBA tenant admin user and the UBA tenant user. The UBA tenant admin user and the UBA tenant user always see a green status of rules on the dashboard.

If you have Machine Learning (ML app) installed, the status for Machine Learning on the Dashboard is always shown as green. If you do not have the ML app installed, the status that is shown is always gray.

# Integration with QRadar Advisor with Watson

If you want to integrate QRadar Advisor with Watson in a UBA multitenant environment, you should install QRadar Advisor with Watson version 2.5.2 or later.

# **Reference Data Import - LDAP app**

You should not use the LDAP app in a multitenant environment because the LDAP app is not multi-domain or multitenant aware so any user will see any import.

# Moving from a single instance of UBA to multiple instances

For the best experience with multitenancy, it is recommended to start with a fresh installation of UBA.

If you are moving from a single instance of UBA to a multitenant setup, you will not be able to keep using the existing UBA instance and also run multitenancy. As soon as a second instance of UBA is seen in QRadar, the upgraded UBA instance will change into a limited-functionality instance. Note that the data is not removed but it no longer gets updated. You also must uninstall the ML app before installing any additional instances.

Important: Do not uninstall the Admin or shared instance.

# Upgrading

To upgrade UBA with a multitenant setup, you should apply the upgrade to the Admin instance. All of the tenant instances will be upgraded along with it.

# Warnings

You must set up your multitenant environment as specified or you could experience problems with UBA and Machine Learning. Consider the following warnings:

- Do not uninstall the Admin or shared instance.
- Ensure any edits to reference sets in QRadar are domain specific, otherwise users might show up in unintended tenant instances.
- Do not install Machine Learning (ML app) on the admin instance of UBA.
- The admin instance of UBA is only responsible for updating rules and informing other (non-admin) instances about Machine Learning updates.
- The admin instance of UBA will not ingest user data.
- Each instance can only have a single tenant and each tenant can only have a single domain.
- Tenants cannot be provided an admin authorized service token.
- The QRadar Admin should not add users to the trusted users list or remove users because it will also add trusted users and remove users for all tenant instances.

# **QRadar configurations for setting up multitenancy in UBA**

You must configure your QRadar system to support UBA 3.6.0 and later in a multitenant environment.

You must have QRadar administrator privileges to set up your multitenant environment. For more information, see <u>QRadar administration</u>.

For more information about multitenancy in QRadar, see Multitenant management.

*Table 4. QRadar configurations to support UBA multitenancy.* The following table outlines the steps that must be completed before you begin to configure your UBA instances. The steps outlined in the table are executed from the QRadar Admin settings.

| Step |                                                                                                    | More information                                                                                                    |  |  |  |  |
|------|----------------------------------------------------------------------------------------------------|----------------------------------------------------------------------------------------------------|--|--|--|--|
| 1    | Define IBM Sense log source for each<br>domain.<br>( <b>System Configuration &gt; Data Sources</b><br>> <b>Log sources</b> ) | Each domain requires it's own IBM Sense log source<br>for each UBA instance to function properly. <b>Important:</b><br>When the log source is defined, take note of each unique<br>IBM identifier for use when configuring the tenant UBA<br>instance. The identifier that is used in creating the IBM<br>Sense log source for each instance is also added to the<br>settings for each instance. This identifier tells the UBA<br>instance which log source will be used in processing its<br>sense events.<br><b>Note:</b> Only the first or "admin" instance of UBA will<br>have an IBM Sense log source created by default. You<br>must create an IBM Sense log source for additional UBA<br>tenants.<br>Domains and log sources in multitenant environments |  |  |  |  |
| 2    | Optional: Determine data provisioning.<br>(System Configuration > Data Sources<br>> Log Source Groups)                       | You can assign specific log sources, log source groups,<br>or event collectors to provide data for each domain. You<br>can create the log source groups. Assign the IBM Sense<br>from step one to the specific group if one is created.                                                                                                    |  |  |  |  |

*Table 4. QRadar configurations to support UBA multitenancy.* The following table outlines the steps that must be completed before you begin to configure your UBA instances. The steps outlined in the table are executed from the QRadar Admin settings. *(continued)* 

| Step |                                                                                                    | More information                                                                                                    |  |  |  |  |
|------|----------------------------------------------------------------------------------------------------|----------------------------------------------------------------------------------------------------|--|--|--|--|
| 3    | Define a set of tenants in Tenant<br>Management                                                       | Provisioning a new tenant                                                                                                    |  |  |  |  |
|      | (System Configuration > User<br>Management > Tenant Management)                                       |                                                                                                    |  |  |  |  |
| 4    | Define a set of domains in Domain<br>Management                                                       | Associate the IBM Sense log source from step 1 (if log source groups are not used), and log source groups, logs                                           |  |  |  |  |
|      | (System Configuration > Domain<br>Management)                                                         | sources, or event collectors from step 2. Add a tenant<br>from step 3. Each domain must have a unique tenant<br>and log source or log source group.       |  |  |  |  |
|      |                                                                                                    | Creating domains                                                                                                    |  |  |  |  |
| 5    | Optional: Define networks in Network<br>Hierarchy                                                     | Note: This is only necessary if you want each tenant to have specific network hierarchy                                                                   |  |  |  |  |
|      | (System Configuration > Network<br>Hierarchy)                                                         | Network hierarchy updates in a multitenant deployment                                                                                                    |  |  |  |  |
| 6    | Create a profile for each domain in<br>Security Profiles                                              | Associate the previously defined domain, log source, log source group, and network.                                                                       |  |  |  |  |
|      | (System Configuration > User<br>Management > Security Profiles)                                       | <b>Note:</b> Permission precedence must be set to No restrictions.                                                                                        |  |  |  |  |
|      |                                                                                                    | Security profiles                                                                                                    |  |  |  |  |
| 7    | Create roles in User Roles and then<br>deploy changes.<br>( <b>System Configuration</b> > <b>User</b> | QRadar admin/MSSP admin: Install and configure each<br>UBA and Machine Learning instance. See <u>"QRadar</u><br>admin/MSSP admin" on page 70 for details. |  |  |  |  |
|      | Management > User Roles)                                                                              | Tenant admin: UBA Admin role for administering a<br>UBA and Machine Learning instance. See <u>"UBA tenant</u><br>admin" on page 70 for details.           |  |  |  |  |
|      |                                                                                                    | Tenant user: UBA Analyst role for reviewing data in UBA.<br>See <u>"UBA tenant user" on page 71</u> for details.                                          |  |  |  |  |
|      |                                                                                                    | Note: User Analytics, Machine Learning, and QRadar<br>Advisor with Watson might not be available at this point.                                           |  |  |  |  |
|      |                                                                                                    | On the <b>Admin</b> tab, click <b>Deploy changes</b> .                                                                                                    |  |  |  |  |
|      |                                                                                                    | <u>User roles</u>                                                                                                    |  |  |  |  |
| 8    | Create service tokens in Authorized<br>Services                                                       | Associate to profile from step 6 and role from step 7.<br>Each tenant admin requires an authorization service                                             |  |  |  |  |
|      | (System Configuration > User<br>Management > Authorized Services)                                     | token.                                                                                                    |  |  |  |  |
|      | nanagement > Authorized Scivices)                                                                     | "Configuring the authorization token in QRadar settings"<br>on page 35                                                                                    |  |  |  |  |
| 9    | Create users in Users                                                                                 | Create tenant admin and tenant users. Associate each to the specific role, profile, and tenant.                                                           |  |  |  |  |
|      | (System Configuration > User<br>Management > Users)                                                   | Creating a user account                                                                                                    |  |  |  |  |
| 10   | Deploy changes                                                                                        | On the <b>Admin</b> tab, click <b>Deploy changes</b> .                                                                                                    |  |  |  |  |
| -    | 1 - 7                                                                                                 |                                                                                                    |  |  |  |  |

The following diagram illustrates the configuration steps:

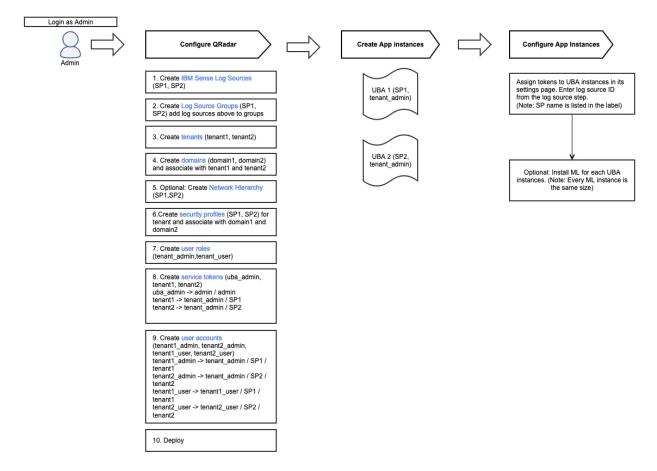

#### **Related concepts**

UBA user roles for multitenancy

The User Behavior Analytics (UBA) app 3.6.0 and later supports multitenant environments in QRadar 7.4.3 Fix Pack 6 and later.

#### Rules and tuning for multitenancy in UBA

The rules are enabled or disabled by default for every UBA instance to support multitenancy in User Behavior Analytics (UBA) app 3.6.0 and later. If you require changes to rules for a subsets of instances, you need to manually change the rule behavior.

#### **Related tasks**

Installing and configuring UBA instances to support multitenancy You can set up UBA to work in a multitenant environment in QRadar 7.4.3 Fix Pack 6 or later.

Installing and configuring Machine Learning in Multitenancy With 3.6.0 and later, you can install and configure Machine Learning to work in a multitenant environment in QRadar 7.4.3 Fix Pack 6 and later.

# **Installing and configuring UBA instances to support multitenancy**

You can set up UBA to work in a multitenant environment in QRadar 7.4.3 Fix Pack 6 or later.

# **Before you begin**

You must complete the steps that are outlined in the table on the <u>"QRadar configurations for setting up</u> multitenancy in UBA" on page 65 page on a system with QRadar 7.4.3 Fix Pack 6 or later.

Before you attempt to configure any UBA instance, make sure you have an Admin instance of UBA installed by completing the following steps <u>"Installing the User Behavior Analytics app" on page 29</u>.

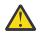

#### Attention:

- Installing instances requires IBM QRadar Assistant app 3.0.0 or later. For more information, see QRadar Assistant app.
- Do not uninstall the Admin or shared instance.

# About this task

The following procedure must be completed by the QRadar Admin or the MSSP admin.

# Procedure

1. Find the User Behavior Analytics extension in the IBM QRadar Assistant app.

| Installed Extensions |               |                         |         |               |                        |              | := <         |               |         |
|----------------------|---------------|-------------------------|---------|---------------|------------------------|--------------|--------------|---------------|---------|
|                      | ID            | Name                    | Status  | Version       | Number of<br>Instances | Total Memory | Installed By | Install Date  | Options |
|                      | 801           | User Behavior Analytics | Running | 3.6.3757      | 1                      | 3000 MB      | admin        | Apr 08, 2020  |         |
|                      | Instance Name |                         | Status  | Security Prof | ile                    | Memory       | Created By   | Creation Date | Options |
|                      | User Behav    | ior Analytics-shared    | Running | shared        |                        | 3000 MB      | uba_admin    | Apr 02, 2020  |         |

- 2. Select **Options > Create new instance**.
- 3. Choose the security profile for the instance and click **Next**.

Note: If there are no instances created, create an Admin instance first. If there is an Admin or Shared instance, create the first tenant instance. If the tenant security profile is not listed, ensure that you have created a security profile and deployed changes.

- 4. Associate the app to any other roles that are listed and click **Next**.
- 5. Review the summary and click Confirm and Create.
- 6. After the instance is created, select the instance and then click **Options** > **Configure Instance** > **UBA Settings**.
- 7. On the **UBA Settings** page, add the service token for the tenant admin that is responsible for the instance of UBA. Note: Make sure to choose the correct token.
- 8. Enter the identifier set for the IBM Sense log source for this instance's domain. For more information, see step 1 of QRadar configurations for setting up multitenancy in UBA.
- 9. Save the configuration.
- 10. Optional: If this instance of UBA will also host Machine Learning, see the following topic <u>"Installing</u> and configuring Machine Learning in Multitenancy" on page 69.

# What to do next

Repeat these steps for all instances of UBA that you want.

#### **Related concepts**

<u>QRadar configurations for setting up multitenancy in UBA</u> You must configure your QRadar system to support UBA 3.6.0 and later in a multitenant environment.

#### UBA user roles for multitenancy

The User Behavior Analytics (UBA) app 3.6.0 and later supports multitenant environments in QRadar 7.4.3 Fix Pack 6 and later.

#### Rules and tuning for multitenancy in UBA

The rules are enabled or disabled by default for every UBA instance to support multitenancy in User Behavior Analytics (UBA) app 3.6.0 and later. If you require changes to rules for a subsets of instances, you need to manually change the rule behavior.

#### **Related tasks**

Installing and configuring Machine Learning in Multitenancy

With 3.6.0 and later, you can install and configure Machine Learning to work in a multitenant environment in QRadar 7.4.3 Fix Pack 6 and later.

# **Installing and configuring Machine Learning in Multitenancy**

With 3.6.0 and later, you can install and configure Machine Learning to work in a multitenant environment in QRadar 7.4.3 Fix Pack 6 and later.

# Before you begin

You must complete the steps outlined in the table on the <u>"QRadar configurations for setting up</u> multitenancy in UBA" on page 65 page on a system with QRadar 7.4.3 Fix Pack 6 and later.

Before attempting to install and configure any Machine Learning instance be sure you have an Admin instance of UBA installed by completing the following steps <u>"Installing the User Behavior Analytics app"</u> on page 29.

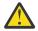

Attention: Do not install Machine Learning (ML app) on the Admin or shared instance.

# About this task

The following procedure must be completed by the QRadar Admin or the MSSP admin.

**Important:** For QRadar version 7.4.3, the container size and the amount of memory you select for the first Machine Learning instance that you configure will apply to all tenant instances. To change the container size, you would need to remove all running Machine Learning instances and install again to be able to configure a different container size. For QRadar 7.5.0, the first Machine Learning instance created will become the lowest available container size allowed for additional tenants. Additional tenants will be allowed to specify a container size greater than the first Machine Learning instance.

# Procedure

- 1. Find the User Behavior Analytics extension in the IBM QRadar Assistant app.
- 2. Select the UBA instance that you want to install Machine Learning on.
- 3. Select Option > Configure Instance > Machine Learning Settings.
- 4. Configure the appropriate size for the Machine Learning instance.

#### Important:

- QRadar 7.4.3: The size of the Machine Learning instance must be the same for every instance when using QRadar 7.4.3. For example, if instance A uses a 5 GB Machine Learning instance, instances B and C must either use no Machine Learning or 5 GB.
- QRadar 7.5.0: For QRadar 7.5.0 each tenant is allowed to be equal or greater than the size of the initial Machine Learning instance. For example, if instance A uses 5 GB, then instance B and C may install 5 GB or larger, but are not permitted to install at 2 GB size.

#### 5. Select Install ML App.

The instance is now ready for the tenant admin and tenant users to access.

# What to do next

Repeat these steps for instances of UBA that you want to install Machine Learning on.

#### **Related concepts**

<u>QRadar configurations for setting up multitenancy in UBA</u> You must configure your QRadar system to support UBA 3.6.0 and later in a multitenant environment.

UBA user roles for multitenancy

The User Behavior Analytics (UBA) app 3.6.0 and later supports multitenant environments in QRadar 7.4.3 Fix Pack 6 and later.

#### Rules and tuning for multitenancy in UBA

The rules are enabled or disabled by default for every UBA instance to support multitenancy in User Behavior Analytics (UBA) app 3.6.0 and later. If you require changes to rules for a subsets of instances, you need to manually change the rule behavior.

#### **Related tasks**

Installing and configuring UBA instances to support multitenancy You can set up UBA to work in a multitenant environment in QRadar 7.4.3 Fix Pack 6 or later.

# **UBA user roles for multitenancy**

The User Behavior Analytics (UBA) app 3.6.0 and later supports multitenant environments in QRadar 7.4.3 Fix Pack 6 and later.

In a multitenant deployment, you ensure that customers see only their data by creating domains that are based on their QRadar input sources. By creating security profiles and user roles, you can manage privileges for large groups of users within the domain. User roles ensure that users have access to only the information that they are authorized to see.

Note: UBA 3.6.0 (and later) does not support multiple domains under one security profile. A security profile can only have one domain assigned to it in order for UBA to work as expected.

For UBA to work with QRadar, the QRadar Admin can create user roles that designate a "UBA tenant admin" and any non-admin users or "UBA tenant". Each role has distinct responsibilities and associated activities.

# QRadar admin/MSSP admin

The QRadar Admin/MSSP admin owns and manages the first or "admin" instance of UBA. The QRadar admin is responsible for completing the following tasks:

- Setting up the first "admin" instance and the other non-admin UBA instances.
- Configuring non-admin instances with the appropriate tenant\_admin token and instance identifiers
- Determining the size and installing Machine Learning for any instance that requires it. Note: The size of the Machine Learning instance must be the same for every instance. For example: If instance A uses a 5 GB Machine Learning instance, instances B and C must either use no Machine Learning or also 5 GB.
- Upgrading all apps or systems.
- Managing all system settings and rule configurations. Note: Rules are shared for every instance.

# **UBA tenant admin**

The UBA tenant admin is responsible for the following tasks:

- Configuring UBA Settings (specifically Application Settings)
- Configuring Machine Learning settings.
- Adding users to the trusted user list and deleting users.
- Setting the Machine Learning priority.
- Investigating users with QRadar Advisor with Watson.
- Configuring user imports.
- Creating domain filters.
- Creating and enabling custom machine learning models.
- Creating GDPR reports.

Complete the following procedure to create a role for the tenant admin user.

- 1. On the navigation menu ( , click **Admin**.
- 2. In the System Configuration section, click User Management, and then click the User Roles icon.
- 3. Create a new role for the tenant admin user. For example, tenant\_admin.
- 4. Select the checkboxes as indicated in the following screen shot to add the permissions to the role.
- 5. Click Save.

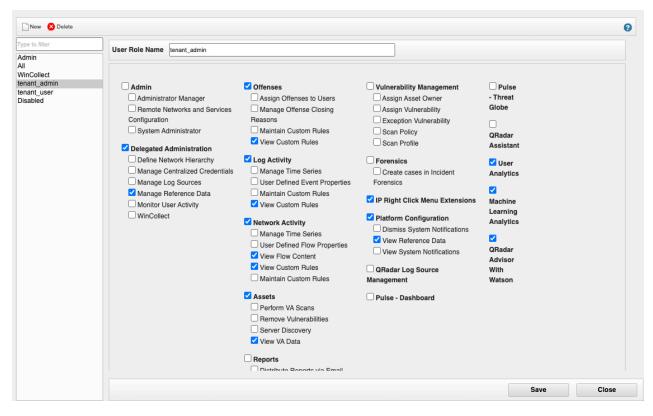

#### **UBA** tenant user

The UBA tenant user has limited ability to manage the UBA instance but can do the following:

- View and analyze user data in UBA.
- Internally investigate users.

Complete the following procedure to create a role for the UBA tenant user.

- 1. On the navigation menu ( ), click Admin.
- 2. In the System Configuration section, click User Management, and then click the User Roles icon.
- 3. Create a new role for a tenant user. For example, tenant\_user.
- 4. Select the checkboxes as indicated in the following screen shot to add the permissions to the role.
- 5. Click **Save**.

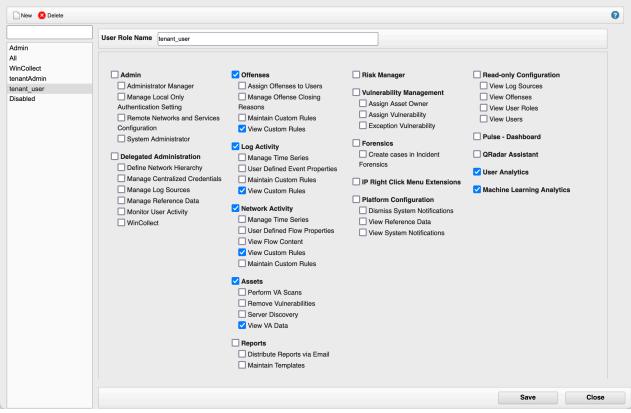

#### **Related concepts**

QRadar configurations for setting up multitenancy in UBA

You must configure your QRadar system to support UBA 3.6.0 and later in a multitenant environment.

#### Rules and tuning for multitenancy in UBA

The rules are enabled or disabled by default for every UBA instance to support multitenancy in User Behavior Analytics (UBA) app 3.6.0 and later. If you require changes to rules for a subsets of instances, you need to manually change the rule behavior.

#### **Related tasks**

Installing and configuring UBA instances to support multitenancy You can set up UBA to work in a multitenant environment in QRadar 7.4.3 Fix Pack 6 or later.

Installing and configuring Machine Learning in Multitenancy

With 3.6.0 and later, you can install and configure Machine Learning to work in a multitenant environment in QRadar 7.4.3 Fix Pack 6 and later.

# **Rules and tuning for multitenancy in UBA**

The rules are enabled or disabled by default for every UBA instance to support multitenancy in User Behavior Analytics (UBA) app 3.6.0 and later. If you require changes to rules for a subsets of instances, you need to manually change the rule behavior.

The following procedure must be completed by the QRadar Admin or the MSSP admin.

By default, all rules are either enabled or disabled for every instance of UBA. If you have a need to make any rule function for a subset of the instances, you will need to edit the rule as follows:

- 1. Make a copy of the rule and rename the rule and event to fit the situation. For example, if Domain1 wants the rule "UBA : Terminated User Activity" enabled while the others do not, copy the rule and rename it "UBA : Terminated User Activity Domain1". Rename the event the same.
- 2. In the new rule, add the test "when the domain is one of the following" and select the domains it should apply to. Move the test to the top of the list.

- 3. If the rule is one that writes out to some reference data, change the setting from Shared Data to Domain Specific.
- 4. Make sure the new rule is enabled.
- 5. Save the rule.
- 6. Make sure the original rule is disabled. Note: You should exclude the intended domain from the original rule if the rule is still needed after the copy is created.

#### Known issue

In QRadar 7.4.0 Fix Pack 1, there is no way to make the rule limiter domain aware. Each rule that applies to more than a single domain will be limited across domains. For example, if Domain1 and Domain2 both have a "John Doe" that triggers the same rule within the limitation time frame, only one of the users will be flagged by the rule.

#### **Related concepts**

QRadar configurations for setting up multitenancy in UBA You must configure your QRadar system to support UBA 3.6.0 and later in a multitenant environment.

#### UBA user roles for multitenancy

The User Behavior Analytics (UBA) app 3.6.0 and later supports multitenant environments in QRadar 7.4.3 Fix Pack 6 and later.

#### **Related tasks**

Installing and configuring UBA instances to support multitenancy You can set up UBA to work in a multitenant environment in QRadar 7.4.3 Fix Pack 6 or later.

Installing and configuring Machine Learning in Multitenancy

With 3.6.0 and later, you can install and configure Machine Learning to work in a multitenant environment in QRadar 7.4.3 Fix Pack 6 and later.

74 IBM QRadar User Behavior Analytics (UBA) app: UBA app User Guide

# Chapter 8. Rules and tuning for the UBA app

The IBM QRadar User Behavior Analytics (UBA) app supports use cases based on rules for certain behavioral anomalies.

The User Behavior Analytics (UBA) app includes use cases that are based on custom rules. These rules are used to generate data for the UBA app dashboard. You can view, filter, and tune rules within the IBM QRadar Use Case Manager app. For information about integrating QRadar content, see "Integrating new or existing QRadar content with the UBA app" on page 60.

**Restriction:** Do not customize your rules to use the UBA and Machine Learning reference sets. Attempting to use the reference sets in custom rules can lead to failures within the UBA app. For more information, see "Reference sets" on page 62.

For more information about working with rules in QRadar Use Case Manager, see QRadar Use Case Manager app.

For more information about working with rules in QRadar, see Rules.

For more information about enabling Machine Learning user models, see Chapter 10, "Machine Learning user models," on page 231.

# **UBA content pack summary**

When you install the UBA app, content packages that contain UBA-specific rules are also installed. The content packages and the count details are listed.

UBA-specific content packages, which contain rules for sending sense events, are installed as separate extensions. Content packages are installed by default. If you choose to create your own custom rules that send sense events to UBA, you can change the **Install and upgrade content packages** setting when you configure UBA Settings.

**Note:** Not all content in each package is unique. The counts for custom rules will not match the number of rules seen on the **Rules and Tuning** page. These counts include building blocks and other helper rules.

| Table 5. Content packages and counts |                                  |                                |                      |                                  |                                  |  |
|--------------------------------------|----------------------------------|--------------------------------|----------------------|----------------------------------|----------------------------------|--|
| Content Pack                         | Custom Rules                     | Reference<br>Data              | Custom<br>Properties | Property<br>Expressions          | QID Records                      |  |
| Access and<br>Authentication         | 37<br>42 (UBA 4.1.0)             | 15                             | 4                    | 9                                | 22<br>25 (UBA 4.1.0)             |  |
| Accounts and<br>Privileges           | 32                               | 5                              | 2                    | 9                                | 12                               |  |
| Browsing<br>Behavior                 | 20                               | 0                              | 2                    | 14                               | 19                               |  |
| Cloud                                | 16                               | 2                              | 5                    | 6                                | 12                               |  |
| DNS Analyzer                         | 5                                | 0                              | 0                    | 0                                | 4                                |  |
| Domain<br>Controller                 | 15                               | 5                              | 13                   | 26                               | 11                               |  |
| Endpoint                             | 24 (UBA 3.7.0)<br>22 (UBA 3.8.0) | 7 (UBA 3.7.0)<br>6 (UBA 3.8.0) | 10                   | 17 (UBA 3.7.0)<br>38 (UBA 3.8.0) | 13 (UBA 3.7.0)<br>12 (UBA 3.8.0) |  |

Table E. Content productor and counter

| Table 5. Content packages and counts (continued) |                                |                   |                                |                                |                                |  |
|--------------------------------------------------|--------------------------------|-------------------|--------------------------------|--------------------------------|--------------------------------|--|
| Content Pack                                     | Custom Rules                   | Reference<br>Data | Custom<br>Properties           | Property<br>Expressions        | QID Records                    |  |
| Exfiltration                                     | 24<br>27 (UBA 4.1.0)           | 1                 | 3                              | 17                             | 11<br>12 (UBA 4.1.0)           |  |
| Geography                                        | 12                             | 4                 | 0                              | 0                              | 7                              |  |
| MaaS360                                          | 10                             | 0                 | 0                              | 0                              | 10                             |  |
| Network Traffic                                  | 3 (UBA 3.7.0)<br>4 (UBA 3.8.0) | 2                 | 1 (UBA 3.7.0)<br>2 (UBA 3.8.0) | 3 (UBA 3.7.0)<br>8 (UBA 3.8.0) | 3 (UBA 3.7.0)<br>4 (UBA 3.8.0) |  |
| Threat<br>Intelligence                           | 19                             | 6                 | 7                              | 17                             | 14                             |  |

# Access and authentication

# **UBA : Bruteforce Authentication Attempts**

The QRadar User Behavior Analytics (UBA) app supports use cases based on rules for certain behavioral anomalies.

UBA : Bruteforce Authentication Attempts

# **Enabled by default**

False

# **Default senseValue**

5

# Description

Detects authentication failure brute force attack (Horizontal and Vertical).

# **Support rules**

- BB:UBA : Common Event Filters
- BB:CategoryDefinition: Authentication Failures
- BB:UBA : Detecting Authentication Bruteforce Attempts (Horizontal)
- BB:UBA : Detecting Authentication Bruteforce Attempts (Vertical)

# Log source types

3Com 8800 Series Switch, APC UPS, AhnLab Policy Center APC, Application Security DbProtect, Arpeggio SIFT-IT,Array Networks SSL VPN Access Gateways, Aruba ClearPass Policy Manager, Aruba Mobility Controller, Avaya VPN Gateway, Barracuda Web Application Firewall, Barracuda Web Filter, Bit9 Security Platform,Bluemix Platform, Box, Bridgewater Systems AAA Service Controller, Brocade FabricOS, CA ACF2, CA SiteMinder, CRE System, CRYPTOCard CRYPTOShield, Carbon Black Protection, Centrify Server Suite, Check Point, Cilasoft QJRN/400, Cisco ACS, Cisco Adaptive Security Appliance (ASA), Cisco Aironet,Cisco Call Manager, Cisco CatOS for Catalyst Switches, Cisco FireSIGHT Management Center, Cisco Firewall Services Module (FWSM), Cisco IOS, Cisco Identity Services Engine, Cisco Intrusion Prevention System (IPS), Cisco IronPort,Cisco NAC Appliance, Cisco Nexus, Cisco PIX Firewall, Cisco VPN 3000 Series Concentrator, Cisco Wireless LAN Controllers, Cisco Wireless Services Module (WiSM), Citrix Access Gateway, Citrix NetScaler, CloudPassage Halo, Configurable Authentication message filter, CorreLog Agent for IBM zOS, CrowdStrike Falcon Host, Custom Rule Engine, Cyber-Ark Vault, CyberGuard TSP Firewall/VPN, DCN DCS/DCRS Series, DG Technology MEAS, EMC VMWare, ESET Remote Administrator, Enterasys Matrix K/N/S Series Switch, Enterasys XSR Security Routers, Enterprise-IT-Security.com SF-Sherlock, Epic SIEM, Event CRE Injected, Extreme 800-Series Switch, Extreme Dragon Network IPS, Extreme HiPath, Extreme Matrix E1 Switch, Extreme Networks ExtremeWare Operating System (OS), Extreme Stackable and Standalone Switches, F5 Networks BIG-IP APM, F5 Networks BIG-IP LTM, F5 Networks FirePass, Flow Classification Engine, ForeScout CounterACT, Fortinet FortiGate Security Gateway, Foundry Fastiron, FreeRADIUS, H3C Comware Platform, HBGary Active Defense, HP Network Automation, HP Tandem, Huawei AR Series Router, Huawei S Series Switch, HyTrust CloudControl, IBM AIX Audit, IBM AIX Server, IBM DB2, IBM DataPower, IBM Fiberlink MaaS360, IBM Guardium, IBM Lotus Domino, IBM Proventia Network Intrusion Prevention System (IPS), IBM QRadar Network Security XGS, IBM Resource Access Control Facility (RACF), IBM Security Access Manager for Enterprise Single Sign-On, IBM Security Access Manager for Mobile, IBM Security Identity Governance, IBM Security Identity Manager, IBM SmartCloud Orchestrator, IBM Tivoli Access Manager for e-business, IBM WebSphere Application Server, IBM i, IBM z/OS, IBM zSecure Alert, ISC BIND, Illumio Adaptive Security Platform, Imperva SecureSphere, Infoblox NIOS, Itron Smart Meter, Juniper Junos OS Platform, Juniper Junos WebApp Secure, Juniper Networks Firewall and VPN, Juniper Networks Intrusion Detection and Prevention (IDP), Juniper Networks Network and Security Manager, Juniper Steel-Belted Radius, Juniper WirelessLAN, Lieberman Random Password Manager, LightCyber Magna, Linux OS, Mac OS X, McAfee Application/Change Control, McAfee Firewall Enterprise, McAfee IntruShield Network IPS Appliance, McAfee ePolicy Orchestrator, Microsoft IAS Server, Microsoft IIS, Microsoft ISA, Microsoft Office 365, Microsoft SCOM, Microsoft SQL Server, Microsoft SharePoint, Microsoft Windows Security Event Log, Motorola SymbolAP, Netskope Active, Nortel Application Switch, Nortel Contivity VPN Switch, Nortel Contivity VPN Switch (obsolete), Nortel Ethernet Routing Switch 2500/4500/5500, Nortel Ethernet Routing Switch 8300/8600, Nortel Multiprotocol Router, Nortel Secure Network Access Switch (SNAS), Nortel Secure Router, Nortel VPN Gateway, Novell eDirectory, OS Services Oldmap, OSSEC, Okta, Open LDAP Software, OpenBSD OS, Oracle Acme Packet SBC, Oracle Audit Vault, Oracle BEA WebLogic, Oracle Database Listener, Oracle Enterprise Manager, Oracle RDBMS Audit Record, Oracle RDBMS OS Audit Record, PGP Universal Server, Palo Alto PA Series, Pirean Access: One, ProFTPD Server, Proofpoint Enterprise Protection/Enterprise Privacy, Pulse Secure Pulse Connect Secure, RSA Authentication Manager, Radware AppWall, Radware DefensePro, Riverbed SteelCentral NetProfiler Audit, SSH CryptoAuditor, STEALTHbits StealthINTERCEPT, SafeNet DataSecure/KeySecure, Salesforce Security Monitoring, Skyhigh Networks Cloud Security Platform, Snort Open Source IDS, Solaris BSM, Solaris Operating System Authentication Messages, SonicWALL SonicOS, Sophos Astaro Security Gateway, Squid Web Proxy, Starent Networks Home Agent (HA), Stonesoft Management Center, Sybase ASE, Symantec Endpoint Protection, TippingPoint Intrusion Prevention System (IPS), TippingPoint X Series Appliances, Top Laver IPS, Trend Micro Deep Discovery Inspector, Trend Micro Deep Security, Tripwire Enterprise, Tropos Control, Universal DSM, VMware vCloud Director, Venustech Venusense Security Platform, Vormetric Data Security, WatchGuard Fireware OS, genua genugate, iT-CUBE agileSI

# **UBA : Detected Activity from a Locked Machine**

The QRadar User Behavior Analytics (UBA) app supports use cases based on rules for certain behavioral anomalies.

UBA : Detected Activity from a Locked Machine

# **Enabled by default**

False

# Default senseValue

10

# Description

Detects activity from a locked machine.

# **Support rules**

BB:UBA : Common Event Filters

BB:UBA : Windows Process Created

BB:UBA : Workstation Locked

BB:UBA : Workstation Unlocked

# Log source types

Microsoft Windows Security Event Log (EventID: 4688, 4800, 4801)

# UBA : Executive only asset accessed by non-executive user from external network

The QRadar User Behavior Analytics (UBA) app supports use cases based on rules for certain behavioral anomalies.

UBA : Executive only asset accessed by non-executive user from external network

# **Enabled by default**

False

# Default senseValue

15

# Description

Detects when a non-executive user from an external network logs on to an asset that is for executive use. Two empty reference sets will be imported with this rule: "UBA : Executive Users" and "UBA : Executive Assets". Edit the reference sets to add or remove any accounts and IP addresses that are flagged from your environment. Enable this rule after configuring the reference sets.

# **Support rules**

BB:UBA : Common Event Filters

# **Required configuration**

Add the appropriate values to the following reference sets: "UBA : Executive Users" and "UBA : Executive Assets". Ensure the following custom property is defined: Logon Type (custom).

# Log source types

Microsoft Windows Security Event Logs (EventID: 4624)

# UBA : Executive only asset accessed by non-executive user from internal network

The QRadar User Behavior Analytics (UBA) app supports use cases based on rules for certain behavioral anomalies.

UBA : Executive only asset accessed by non-executive user from internal network (formerly called UBA : Executive Only Asset Accessed by Non-Executive User)

# **Enabled by default**

False

# **Default senseValue**

15

# Description

Detects when a non-executive user logs on to an asset that is for executive use only. Two empty reference sets will be imported with this rule : "UBA : Executive Users" and "UBA : Executive Assets". Edit the reference sets to add or remove any accounts and IP addresses that are flagged from your environment. Enable this rule after configuring the reference sets.

# **Support rules**

**BB:UBA : Common Event Filters** 

# **Required configuration**

- Add the appropriate values to the following reference set: "UBA : Executive Users" and "UBA : Executive Assets".
- Ensure the following custom property is defined: Logon Type

# Log source types

Microsoft Windows Security Event Logs (EventID: 4624)

# **UBA : High Risk User Access to Critical Asset**

The QRadar User Behavior Analytics (UBA) app supports use cases based on rules for certain behavioral anomalies.

UBA : High Risk User Access to Critical Asset

# **Enabled by default**

False

# **Default senseValue**

15

# Description

Detects when a user involved in incidents (offenses) access to critical asset.

# **Support rules**

- BB:UBA : Common Event Filters
- BB:CategoryDefinition: Authentication Success

# **Required configuration**

Add the appropriate values to the following reference set: "Critical Assets".

# Log source types

APC UPS, AhnLab Policy Center APC, Amazon AWS CloudTrail, Apache HTTP Server, Application Security DbProtect, Arpeggio SIFT-IT, Array Networks SSL VPN Access Gateways, Aruba ClearPass Policy Manager, Aruba Mobility Controller, Avaya VPN Gateway, Barracuda Spam & Virus Firewall, Barracuda Web Application Firewall, Barracuda Web Filter, Bit9 Security Platform, Box, Bridgewater Systems AAA Service Controller, Brocade FabricOS, CA ACF2, CA SiteMinder, CA Top Secret, CRE System, CRYPTOCard CRYPTOShield, Carbon Black Protection, Centrify Server Suite, Check Point, Cilasoft QJRN/400, Cisco ACS, Cisco Adaptive Security Appliance (ASA), Cisco Aironet, Cisco CSA, Cisco Call Manager, Cisco CatOS for Catalyst Switches, Cisco Firewall Services Module (FWSM), Cisco IOS, Cisco Identity Services Engine, Cisco Intrusion Prevention System (IPS), Cisco IronPort, Cisco NAC Appliance, Cisco Nexus, Cisco PIX Firewall, Cisco VPN 3000 Series Concentrator, Cisco Wireless LAN Controllers, Cisco Wireless Services Module (WiSM), Citrix Access Gateway, Citrix NetScaler, CloudPassage Halo, Configurable Authentication message filter, CorreLog Agent for IBM zOS, CrowdStrike Falcon Host, Custom Rule Engine, Cyber-Ark Vault, DCN DCS/DCRS Series, EMC VMWare, ESET Remote Administrator, Enterasys Matrix K/N/S Series Switch, Enterasys XSR Security Routers, Enterprise-IT-Security.com SF-Sherlock, Epic SIEM, Event CRE Injected, Extreme 800-Series Switch, Extreme Dragon Network IPS, Extreme HiPath, Extreme Matrix E1 Switch, Extreme Networks ExtremeWare Operating System (OS), Extreme Stackable and Standalone Switches, F5 Networks BIG-IP APM, F5 Networks BIG-IP LTM, F5 Networks FirePass, Flow Classification Engine, ForeScout CounterACT, Fortinet FortiGate Security Gateway, Foundry Fastiron, FreeRADIUS, H3C Comware Platform, HBGary Active Defense, HP Network Automation, HP Tandem, Huawei AR Series Router, Huawei S Series Switch, HyTrust CloudControl, IBM AIX Audit, IBM AIX Server, IBM BigFix, IBM DB2, IBM DataPower, IBM Fiberlink MaaS360, IBM IMS, IBM Lotus Domino, IBM Proventia Network Intrusion Prevention System (IPS), IBM ORadar Network Security XGS, IBM Resource Access Control Facility (RACF), IBM Security Access Manager for Enterprise Single Sign-On, IBM Security Access Manager for Mobile, IBM Security Identity Governance, IBM Security Identity Manager, IBM SmartCloud Orchestrator, IBM Tivoli Access Manager for e-business, IBM WebSphere Application Server, IBM i, IBM z/OS, IBM zSecure Alert, Illumio Adaptive Security Platform, Imperva SecureSphere, Itron Smart Meter, Juniper Junos OS Platform, Juniper MX Series Ethernet Services Router, Juniper Networks Firewall and VPN, Juniper Networks Intrusion Detection and Prevention (IDP), Juniper Networks Network and Security Manager, Juniper Steel-Belted Radius, Juniper WirelessLAN, Kaspersky Security Center, Lieberman Random Password Manager, Linux OS, Mac OS X, McAfee Application/Change Control, McAfee Firewall Enterprise, McAfee IntruShield Network IPS Appliance, McAfee ePolicy Orchestrator, Metainfo MetaIP, Microsoft DHCP Server, Microsoft Exchange Server, Microsoft IAS Server, Microsoft IIS, Microsoft ISA, Microsoft Office 365, Microsoft Operations Manager, Microsoft SCOM, Microsoft SOL Server, Microsoft Windows Security Event Log, Motorola SymbolAP, NCC Group DDos Secure, Netskope Active, Niara, Nortel Application Switch, Nortel Contivity VPN Switch, Nortel Contivity VPN Switch (obsolete), Nortel Ethernet Routing Switch 2500/4500/5500, Nortel Ethernet Routing Switch 8300/8600, Nortel Multiprotocol Router, Nortel Secure Network Access Switch (SNAS), Nortel Secure Router, Nortel VPN Gateway, Novell eDirectory, OS Services Qidmap, OSSEC, ObserveIT, Okta, OpenBSD OS, Oracle Acme Packet SBC, Oracle Audit Vault, Oracle BEA WebLogic, Oracle Database Listener, Oracle Enterprise Manager, Oracle RDBMS Audit Record, Oracle RDBMS OS Audit Record, PGP Universal Server, Palo Alto Endpoint Security Manager, Palo Alto PA Series, Pirean Access: One, ProFTPD Server, Proofpoint Enterprise Protection/Enterprise Privacy, Pulse Secure Pulse Connect Secure, RSA Authentication Manager, Radware AppWall, Radware DefensePro, Redback ASE, Riverbed SteelCentral NetProfiler Audit, SIM Audit, SSH CryptoAuditor, STEALTHbits StealthINTERCEPT, SafeNet DataSecure/KeySecure, Salesforce Security Auditing, Salesforce Security Monitoring, Sentrigo Hedgehog, Skyhigh Networks Cloud Security Platform, Snort Open Source IDS, Solaris BSM, Solaris Operating System Authentication Messages, Solaris Operating System Sendmail Logs, SonicWALL SonicOS, Sophos Astaro Security Gateway, Squid Web Proxy, Starent Networks Home

Agent (HA), Stonesoft Management Center, Sybase ASE, Symantec Endpoint Protection, TippingPoint Intrusion Prevention System (IPS), TippingPoint X Series Appliances, Trend Micro Deep Discovery Email Inspector, Trend Micro Deep Security, Tripwire Enterprise, Tropos Control, Universal DSMVMware vCloud Director, VMware vShield, Venustech Venusense Security Platform, Verdasys Digital Guardian, Vormetric Data Security, WatchGuard Fireware OS, genua genugate, iT-CUBE agileSI

# UBA : Large number of denied access events towards external domain

The QRadar User Behavior Analytics (UBA) app supports use cases based on rules for certain behavioral anomalies.

UBA : Large number of denied access events towards external domain

# **Enabled by default**

False

# Default senseValue

15

# Description

Detects when there are abnormal number of denied access events towards any external domain.

# **Support rules**

BB:UBA : Common Log Source Filters

# **Required configuration**

Enable Search assets for username, when username is not available for event or flow data in **Admin Settings** > **UBA Settings**.

# Log source types

Access.Access Denied, Access.ACL Deny, Access.Firewall Deny, Access.IPS Deny

# **UBA : Multiple VPN Accounts Failed Login From Single IP**

The QRadar User Behavior Analytics (UBA) app supports use cases based on rules for certain behavioral anomalies.

UBA : Multiple VPN Accounts Failed Login From Single IP

# **Enabled by default**

False

# Default senseValue

5

# Description

Detects any VPN account login failures from the "UBA : Multiple VPN Accounts Failed Login From Single IP" reference set.

# **Support rules**

- UBA : Populate Multiple VPN Accounts Failed Login From Single IP
- BB:UBA : VPN Login Failed

# **Required configuration**

Enable the following rule: "UBA : Populate Multiple VPN Accounts Failed Login From Single IP"

# Log source types

Cisco Adaptive Security Appliance (ASA)

# **UBA : Multiple VPN Accounts Logged In From Single IP**

The QRadar User Behavior Analytics (UBA) app supports use cases based on rules for certain behavioral anomalies.

UBA : Multiple VPN Accounts Logged In From Single IP

# **Enabled by default**

False

# **Default senseValue**

5

# Description

Maps multiple VPN users that are coming from the same IP address and then raises the risk score. When the rule detects VPN users coming from the same IP address, the IP address is added to the "UBA : Multiple VPN Accounts Logged In From Single IP". Before enabling this rule, make sure the rule "UBA : Populate Multiple VPN Accounts Logged In From Single IP" is enabled and the "UBA : Multiple VPN Accounts Logged In From Single IP" reference set has data.

# **Support rules**

- UBA : Populate Multiple VPN Accounts Logged In from Single IP
- BB:UBA : VPN Login Successful

# **Required configuration**

Enable the following rule: "UBA : Populate Multiple VPN Accounts Logged In from Single IP"

# Log source types

Cisco Adaptive Security Appliance (ASA)

# **UBA : Remote access hole in corporate firewall**

The QRadar User Behavior Analytics (UBA) app supports use cases based on rules for certain behavioral anomalies.

UBA : Remote access hole in corporate firewall

# **Enabled by default**

False

# Default senseValue

10

# Description

Detects when there is a remote access hole in the firewall created by GotoMyPC and OpenVPN applications.

# **Support rules**

- BB:UBA : GoToMyPC and OpenVPN ports
- BB:UBA : Gotomypc Process Creation and Openvpn File Creation
- BB:UBA : Common Log Source Filters

# **Required configuration**

Ensure the following custom property is defined: Filename and Process Commandline

**Note:** Process Commandline matches: g2tray\.exe or Filename matches .\*\.(ovpn) over ports 8200, 1194 or 943

Enable Search assets for username, when username is not available for event or flow data in **Admin Settings** > **UBA Settings**.

# Log source types

Microsoft Windows Security Event Logon

# **UBA : Repeat Unauthorized Access**

The QRadar User Behavior Analytics (UBA) app supports use cases based on rules for certain behavioral anomalies.

UBA : Repeat Unauthorized Access

# **Enabled by default**

False

# Default senseValue

10

# Description

Indicates that repeat unauthorized access activities were found.

# Support rule

**UBA : Unauthorized Access** 

# **Required configuration**

Enable the following rule: "UBA : Unauthorized Access"

# Log source types

Akamai KONA, Amazon AWS CloudTrail, Application Security DbProtect, Arbor Networks Pravail, Arpeggio SIFT-IT, Array Networks SSL VPN Access Gateways, Aruba Mobility Controller, Avaya VPN Gateway,

Barracuda Spam & Virus Firewall, Barracuda Web Application Firewall, Barracuda Web Filter, Bit9 Security Platform, Blue Coat Web Security Service, BlueCat Networks Adonis, Bridgewater Systems AAA Service Controller, Brocade FabricOS, CA ACF2, CA SiteMinder, CRE System, Carbon Black Protection, Centrify Server Suite, Check Point, Cilasoft OJRN/400°, Cisco ACS, Cisco Adaptive Security Appliance (ASA), Cisco CSA, Cisco Call Manager, Cisco CatOS for Catalyst Switches, Cisco Firewall Services Module (FWSM), Cisco IOS, Cisco Identity Services Engine, Cisco Intrusion Prevention System (IPS), Cisco IronPort, Cisco Nexus, Cisco PIX Firewall, Cisco Wireless Services Module (WiSM), Citrix NetScaler, Configurable Firewall Filter, CorreLog Agent for IBM zOS, Custom Rule Engine, DCN DCS/DCRS Series, DG Technology MEAS, EMC VMWare, Enterasys Matrix K/N/S Series Switch, Enterasys XSR Security Routers, Epic SIEM, Event CRE Injected, Extreme Dragon Network IPS, Extreme Stackable and Standalone Switches, F5 Networks BIG-IP AFM, F5 Networks BIG-IP ASM, Fidelis XPS, Flow Classification Engine, Forcepoint V Series, Fortinet FortiGate Security Gateway, Foundry Fastiron, H3C Comware Platform, HP Network Automation, HP Tandem, Honeycomb Lexicon File Integrity Monitor, Huawei S Series Switch, HyTrust CloudControl, IBM AIX<sup>®</sup> Server, IBM DB2<sup>®</sup>, IBM DataPower<sup>®</sup>, IBM Fiberlink<sup>®</sup> MaaS360<sup>®</sup>, IBM Guardium<sup>®</sup>, IBM IMS, IBM Lotus® Domino®, IBM Proventia Network Intrusion Prevention System (IPS), IBM Resource Access Control Facility (RACF<sup>®</sup>), IBM Security Access Manager for Mobile, IBM Security Identity Manager, IBM Security Network IPS (GX), IBM Tivoli® Access Manager for e-business, IBM WebSphere® Application Server, IBM i, IBM z/OS®, IBM zSecure Alert, ISC BIND, Illumio Adaptive Security Platform, Imperva Incapsula, Imperva SecureSphere, Juniper Junos OS Platform, Juniper Networks Firewall and VPN. Juniper Networks Intrusion Detection and Prevention (IDP), Juniper Networks Network and Security Manager, Juniper WirelessLAN, Juniper vGW, Kaspersky Security Center, Kisco Information Systems SafeNet/i, Lieberman Random Password Manager, Linux DHCP Server, Linux OS, Linux iptables Firewall, Mac OS X, McAfee Firewall Enterprise, McAfee IntruShield Network IPS Appliance, McAfee Web Gateway, McAfee ePolicy Orchestrator, Microsoft DHCP Server, Microsoft Exchange Server, Microsoft IAS Server, Microsoft IIS, Microsoft ISA, Microsoft Office 365, Microsoft Operations Manager, Microsoft SQL Server, Microsoft Windows Security Event Log, NCC Group DDos Secure, Nortel Contivity VPN Switch, Nortel Multiprotocol Router, Nortel VPN Gateway, OS Services Qidmap, OSSEC, Okta, Open LDAP Software, OpenBSD OS, Oracle Audit Vault, Oracle BEA WebLogic, Oracle Database Listener, Palo Alto PA Series, PostFix MailTransferAgent, ProFTPD Server, Proofpoint Enterprise Protection/Enterprise Privacy, Pulse Secure Pulse Connect Secure, RSA Authentication Manager, Radware AppWall, Radware DefensePro, Riverbed SteelCentral NetProfiler Audit, SSH CryptoAuditor, STEALTHbits StealthINTERCEPT, Solaris Operating System Authentication Messages, Solaris Operating System DHCP Logs, SonicWALL SonicOS, Sophos Astaro Security Gateway, Sophos Enterprise Console, Sophos Web Security Appliance, Squid Web Proxy, Stonesoft Management Center, Sun ONE LDAP, Symantec Critical System Protection, Symantec Endpoint Protection, Symantec Gateway Security (SGS) Appliance, Symantec System Center, Symark Power® Broker, TippingPoint Intrusion Prevention System (IPS), TippingPoint X Series Appliances, Top Laver IPS, Trend InterScan VirusWall, Trend Micro Deep Security, Universal DSM, Venustech Venusense Security Platform, Vormetric Data Security, WatchGuard Fireware OS, Zscaler Nss, genua genugate, iT-CUBE agileSI

# **UBA : Terminated User Activity**

The QRadar User Behavior Analytics (UBA) app supports use cases based on rules for certain behavioral anomalies.

UBA : Terminated User Activity

# **Enabled by default**

False

#### **Default senseValue**

25

# Description

Detects activity from any user that is listed as terminated or resigned.

# **Required configuration**

Add the appropriate values to the following reference sets: "UBA : Terminated Users".

Note: This rule does not ignore any log sources.

# Log source types

Any log source that provides a username.

# **UBA : Unauthorized Access**

The QRadar User Behavior Analytics (UBA) app supports use cases based on rules for certain behavioral anomalies.

**UBA : Unauthorized Access** 

# **Enabled by default**

True

# Default senseValue

10

# Description

Indicates that unauthorized access activities were found.

# **Support rules**

- BB:UBA : Common Event Filters
- BB:UBA : Access Denies
- BB:UBA : Application Denies

# Log source types

Akamai KONA, Amazon AWS CloudTrail, Application Security DbProtect, Arbor Networks Pravail, Arpeggio SIFT-IT, Array Networks SSL VPN Access Gateways, Aruba Mobility Controller, Avaya VPN Gateway, Barracuda Spam & Virus Firewall, Barracuda Web Application Firewall, Barracuda Web Filter, Bit9 Security Platform, Blue Coat Web Security Service, BlueCat Networks Adonis, Bridgewater Systems AAA Service Controller, Brocade FabricOS, CA ACF2,CA SiteMinder, CRE System, Carbon Black Protection, Centrify Server Suite, Check Point, Cilasoft QJRN/400, Cisco ACS, Cisco Adaptive Security Appliance (ASA), Cisco CSA, Cisco Call Manager, Cisco CatOS for Catalyst Switches, Cisco Firewall Services Module (FWSM), Cisco IOS, Cisco Identity Services Engine, Cisco Intrusion Prevention System (IPS), Cisco IronPort, Cisco Nexus, Cisco PIX Firewall, Cisco Wireless Services Module (WiSM), Citrix NetScaler, Configurable Firewall Filter, CorreLog Agent for IBM zOS, Custom Rule Engine, DCN DCS/DCRS Series, DG Technology MEAS, EMC VMWare, Enterasys Matrix K/N/S Series Switch, Enterasys XSR Security Routers, Epic SIEM, Event CRE Injected, Extreme Dragon Network IPS, Extreme Stackable and Standalone Switches, F5 Networks BIG-IP AFM, F5 Networks BIG-IP ASM, Fidelis XPS, Flow Classification Engine, Forcepoint V Series, Fortinet FortiGate Security Gateway, Foundry Fastiron, H3C Comware Platform, HP Network Automation, HP Tandem, Honeycomb Lexicon File Integrity Monitor, Huawei S Series Switch, HyTrust CloudControl, IBM AIX Server, IBM DB2, IBM DataPower, IBM Fiberlink MaaS360, IBM Guardium, IBM IMS, IBM Lotus Domino, IBM Proventia Network Intrusion Prevention System (IPS), IBM Resource Access Control Facility (RACF), IBM Security Access Manager for Mobile, IBM Security Identity Manager, IBM Security Network IPS (GX), IBM Tivoli Access Manager for e-business, IBM WebSphere Application Server, IBM i, IBM z/OS, IBM zSecure Alert, ISC BIND, Illumio Adaptive Security Platform, Imperva Incapsula, Imperva SecureSphere, Juniper Junos OS Platform, Juniper Networks Firewall and VPN, Juniper Networks Intrusion Detection and Prevention (IDP), Juniper Networks Network and Security

Manager, Juniper WirelessLAN, Juniper vGW, Kaspersky Security Center, Kisco Information Systems SafeNet/i, Lieberman Random Password Manager, Linux DHCP Server, Linux OS, Linux iptables Firewall, Mac OS X, McAfee Firewall Enterprise, McAfee IntruShield Network IPS Appliance, McAfee Web Gateway, McAfee ePolicy Orchestrator, Microsoft DHCP Server, Microsoft Exchange Server, Microsoft IAS Server, Microsoft IIS, Microsoft ISA, Microsoft Office 365, Microsoft Operations Manager, Microsoft SQL Server, Microsoft Windows Security Event Log, NCC Group DDos Secure, Nortel Contivity VPN Switch, Nortel Multiprotocol Router, Nortel VPN Gateway, OS Services Qidmap, OSSEC, Okta, Open LDAP Software, OpenBSD OS, Oracle Audit Vault, Oracle BEA WebLogic, Oracle Database Listener, Palo Alto PA Series, PostFix MailTransferAgent, ProFTPD Server, Proofpoint Enterprise Protection/Enterprise Privacy, Pulse Secure Pulse Connect Secure, RSA Authentication Manager, Radware AppWall, Radware DefensePro, Riverbed SteelCentral NetProfiler Audit, SSH CryptoAuditor, STEALTHbits StealthINTERCEPT, Solaris Operating System Authentication Messages, Solaris Operating System DHCP Logs, SonicWALL SonicOS, Sophos Astaro Security Gateway, Sophos Enterprise Console, Sophos Web Security Appliance, Squid Web Proxy, Stonesoft Management Center, Sun ONE LDAP, Symantec Critical System Protection, Symantec Endpoint Protection, Symantec Gateway Security (SGS) Appliance, Symantec System Center, Symark Power Broker, TippingPoint Intrusion Prevention System (IPS), TippingPoint X Series Appliances, Top Layer IPS, Trend InterScan VirusWall, Trend Micro Deep Security, Universal DSM, Venustech Venusense Security Platform, Vormetric Data Security, WatchGuard Fireware OS, Zscaler Nss, genua genugate, iT-CUBE agileSI

# **UBA : Unix/Linux System Accessed With Service or Machine Account**

The QRadar User Behavior Analytics (UBA) app supports use cases based on rules for certain behavioral anomalies.

UBA : Unix/Linux System Accessed With Service or Machine Account

# **Enabled by default**

False

# **Default senseValue**

15

# Description

Detects any interactive session (through GUI and CLI, both local and remote login) that is initiated by a service or machine account in UNIX and Linux servers. Accounts and allowed interactive sessions are listed in the UBA : Service, Machine Account and the UBA : Allowed Interaction Session reference sets. Edit the reference sets to add or remove any interactive session that you want to flag from your environment.

# **Support rules**

- BB:UBA : Common Event Filters
- BB:CategoryDefinition: Firewall or ACL Accept
- BB:CategoryDefinition: Authentication Success

# **Required configuration**

Add the appropriate values to the following reference sets: "UBA : Service, Machine Account" and "UBA : Allowed Interactive Session".

# Log source types

Linux OS

# **UBA : User Access - Failed Access to Critical Assets**

The QRadar User Behavior Analytics (UBA) app supports use cases based on rules for certain behavioral anomalies.

UBA : User Access - Failed Access to Critical Assets

# Enabled by default

False

# **Default senseValue**

5

# Description

This rule detects authentication failures for systems located in the Critical Assets reference set.

# **Support Rules**

- BB:UBA : Common Event Filters
- BB:CategoryDefinition: Authentication Failures

# **Required configuration**

Add the appropriate values to the following reference set: "Critical Assets".

# Log source types

3Com 8800 Series Switch, APC UPS, AhnLab Policy Center APC, Application Security DbProtect, Arpeggio SIFT-IT, Array Networks SSL VPN Access Gateways, Aruba ClearPass Policy Manager, Aruba Mobility Controller, Avaya VPN Gateway, Barracuda Web Application Firewall, Barracuda Web Filter, Bit9 Security Platform,Bluemix® Platform, Box, Bridgewater Systems AAA Service Controller, Brocade FabricOS, CA ACF2, CA SiteMinder, CRE System, CRYPTOCard CRYPTOShield, Carbon Black Protection, Centrify Server Suite, Check Point, Cilasoft QJRN/400, Cisco ACS, Cisco Adaptive Security Appliance (ASA), Cisco Aironet, Cisco Call Manager, Cisco CatOS for Catalyst Switches, Cisco FireSIGHT Management Center, Cisco Firewall Services Module (FWSM), Cisco IOS, Cisco Identity Services Engine, Cisco Intrusion Prevention System (IPS), Cisco IronPort, Cisco NAC Appliance, Cisco Nexus, Cisco PIX Firewall, Cisco VPN 3000 Series Concentrator, Cisco Wireless LAN Controllers, Cisco Wireless Services Module (WiSM), Citrix Access Gateway, Citrix NetScaler, CloudPassage Halo, Configurable Authentication message filter, CorreLog Agent for IBM zOS, CrowdStrike Falcon Host, Custom Rule Engine, Cyber-Ark Vault, CyberGuard TSP Firewall/VPN, DCN DCS/DCRS Series, DG Technology MEAS, EMC VMWare, ESET Remote Administrator, Enterasys Matrix K/N/S Series Switch, Enterasys XSR Security Routers, Enterprise-IT-Security.com SF-Sherlock, Epic SIEM, Event CRE Injected, Extreme 800-Series Switch, Extreme Dragon Network IPS, Extreme HiPath, Extreme Matrix E1 Switch, Extreme Networks ExtremeWare Operating System (OS), Extreme Stackable and Standalone Switches, F5 Networks BIG-IP APM, F5 Networks BIG-IP LTM, F5 Networks FirePass, Flow Classification Engine, ForeScout CounterACT, Fortinet FortiGate Security Gateway, Foundry Fastiron, FreeRADIUS, H3C Comware Platform, HBGary Active Defense, HP Network Automation, HP Tandem, Huawei AR Series Router, Huawei S Series Switch, HyTrust CloudControl, IBM AIX Audit, IBM AIX Server, IBM DB2, IBM DataPower, IBM Fiberlink MaaS360, IBM Guardium, IBM Lotus Domino, IBM Proventia Network Intrusion Prevention System (IPS), IBM QRadar Network Security XGS, IBM Resource Access Control Facility (RACF), IBM Security Access Manager for Enterprise Single Sign-On, IBM Security Access Manager for Mobile, IBM Security Identity Governance, IBM Security Identity Manager, IBM SmartCloud® Orchestrator, IBM Tivoli Access Manager for e-business, IBM WebSphere Application Server, IBM i, IBM z/OS, IBM zSecure Alert, ISC BIND, Illumio Adaptive Security Platform, Imperva SecureSphere, Infoblox NIOS, Itron Smart Meter, Juniper Junos OS Platform, Juniper Junos WebApp Secure, Juniper Networks Firewall and VPN, Juniper Networks Intrusion Detection and Prevention (IDP), Juniper Networks Network and Security Manager, Juniper Steel-Belted Radius, Juniper WirelessLAN, Lieberman Random Password Manager, LightCyber Magna, Linux OS, Mac OS X, McAfee Application/Change Control, McAfee Firewall Enterprise, McAfee IntruShield Network IPS Appliance, McAfee ePolicy Orchestrator, Microsoft IAS Server, Microsoft IIS, Microsoft ISA, Microsoft Office 365, Microsoft SCOM, Microsoft SQL Server, Microsoft SharePoint, Microsoft Windows Security Event Log, Motorola SymbolAP, Netskope Active, Nortel Application Switch, Nortel Contivity VPN Switch, Nortel Contivity VPN Switch (obsolete), Nortel Ethernet Routing Switch 2500/4500/5500, Nortel Ethernet Routing Switch 8300/8600, Nortel Multiprotocol Router, Nortel Secure Network Access Switch (SNAS), Nortel Secure Router, Nortel VPN Gateway, Novell eDirectory, OS Services Qidmap, OSSEC, Okta, Open LDAP Software, OpenBSD OS, Oracle Acme Packet SBC, Oracle Audit Vault, Oracle BEA WebLogic, Oracle Database Listener, Oracle Enterprise Manager, Oracle RDBMS Audit Record, Oracle RDBMS OS Audit Record, PGP Universal Server, Palo Alto PA Series, Pirean Access: One, ProFTPD Server, Proofpoint Enterprise Protection/Enterprise Privacy, Pulse Secure Pulse Connect Secure,RSA Authentication Manager, Radware AppWall, Radware DefensePro, Riverbed SteelCentral NetProfiler Audit, SSH CryptoAuditor, STEALTHbits StealthINTERCEPT, SafeNet DataSecure/KeySecure, Salesforce Security Monitoring, Skyhigh Networks Cloud Security Platform, Snort Open Source IDS, Solaris BSM, Solaris Operating System Authentication Messages, SonicWALL SonicOS, Sophos Astaro Security Gateway, Squid Web Proxy, Starent Networks Home Agent (HA), Stonesoft Management Center, Sybase ASE, Symantec Endpoint Protection, TippingPoint Intrusion Prevention System (IPS), TippingPoint X Series Appliances, Top Layer IPS, Trend Micro Deep Discovery Inspector, Trend Micro Deep Security, Tripwire Enterprise, Tropos Control, Universal DSM, VMware vCloud Director, Venustech Venusense Security Platform, Vormetric Data Security, WatchGuard Fireware OS, genua genugate, iT-CUBE agileSI

# **UBA : First Access to Critical Assets**

The QRadar User Behavior Analytics (UBA) app supports use cases based on rules for certain behavioral anomalies.

Supports:

- UBA : First Access to Critical Assets
- UBA : Critical Systems Users Seen Update

# **Enabled by default**

False

# **Default senseValue**

10

# Description

**UBA : User Access First Access to Critical Assets:** Indicates that this is the first time the user accessed a critical asset. The "Critical Systems Users Seen" reference collection governs the time-to-live of an observation. By default this rule detects the first access in three months.

**UBA : Critical Systems Users Seen Update:** Updates the last seen value in the "Critical Systems Users Seen" reference collection for Destination IP/Username matches that already exist.

# **Support rules**

- BB:CategoryDefinition: Authentication Success
- BB:UBA : Common Event Filters

# **Required configuration**

Add the appropriate values to the following reference set: "Critical Assets".

#### Log source types

APC UPS, AhnLab Policy Center APC, Amazon AWS CloudTrail, Apache HTTP Server, Application Security DbProtect, Arpeggio SIFT-IT, Array Networks SSL VPN Access Gateways, Aruba ClearPass Policy Manager, Aruba Mobility Controller, Avaya VPN Gateway, Barracuda Spam & Virus Firewall, Barracuda Web Application Firewall, Barracuda Web Filter, Bit9 Security Platform, Box, Bridgewater Systems AAA Service Controller, Brocade FabricOS, CA ACF2, CA SiteMinder, CA Top Secret, CRE System, CRYPTOCard CRYPTOShield, Carbon Black Protection, Centrify Server Suite, Check Point, Cilasoft QJRN/400, Cisco ACS, Cisco Adaptive Security Appliance (ASA), Cisco Aironet, Cisco CSA, Cisco Call Manager, Cisco CatOS for Catalyst Switches, Cisco Firewall Services Module (FWSM), Cisco IOS, Cisco Identity Services Engine, Cisco Intrusion Prevention System (IPS), Cisco IronPort, Cisco NAC Appliance, Cisco Nexus, Cisco PIX Firewall, Cisco VPN 3000 Series Concentrator, Cisco Wireless LAN Controllers, Cisco Wireless Services Module (WiSM), Citrix Access Gateway, Citrix NetScaler, CloudPassage Halo, Configurable Authentication message filter, CorreLog Agent for IBM zOS, CrowdStrike Falcon Host, Custom Rule Engine, Cyber-Ark Vault, DCN DCS/DCRS Series, EMC VMWare, ESET Remote Administrator, Enterasys Matrix K/N/S Series Switch, Enterasys XSR Security Routers, Enterprise-IT-Security.com SF-Sherlock, Epic SIEM, Event CRE Injected, Extreme 800-Series Switch, Extreme Dragon Network IPS, Extreme HiPath, Extreme Matrix E1 Switch, Extreme Networks ExtremeWare Operating System (OS), Extreme Stackable and Standalone Switches, F5 Networks BIG-IP APM, F5 Networks BIG-IP LTM, F5 Networks FirePass, Flow Classification Engine, ForeScout CounterACT, Fortinet FortiGate Security Gateway, Foundry Fastiron, FreeRADIUS, H3C Comware Platform, HBGary Active Defense, HP Network Automation, HP Tandem, Huawei AR Series Router, Huawei S Series Switch, HyTrust CloudControl, IBM AIX Audit, IBM AIX Server, IBM BigFix<sup>®</sup>, IBM DB2, IBM DataPower, IBM Fiberlink MaaS360, IBM IMS, IBM Lotus Domino,IBM Proventia Network Intrusion Prevention System (IPS), IBM QRadar Network Security XGS, IBM Resource Access Control Facility (RACF), IBM Security Access Manager for Enterprise Single Sign-On, IBM Security Access Manager for Mobile, IBM Security Identity Governance, IBM Security Identity Manager, IBM SmartCloud Orchestrator, IBM Tivoli Access Manager for e-business, IBM WebSphere Application Server, IBM i, IBM z/OS, IBM zSecure Alert, Illumio Adaptive Security Platform, Imperva SecureSphere, Itron Smart Meter, Juniper Junos OS Platform, Juniper MX Series Ethernet Services Router, Juniper Networks Firewall and VPN, Juniper Networks Intrusion Detection and Prevention (IDP), Juniper Networks Network and Security Manager, Juniper Steel-Belted Radius, Juniper WirelessLAN, Kaspersky Security Center, Lieberman Random Password Manager, Linux OS, Mac OS X, McAfee Application/Change Control, McAfee Firewall Enterprise, McAfee IntruShield Network IPS Appliance, McAfee ePolicy Orchestrator, Metainfo MetaIP, Microsoft DHCP Server, Microsoft Exchange Server, Microsoft IAS Server, Microsoft IIS, Microsoft ISA, Microsoft Office 365, Microsoft Operations Manager, Microsoft SCOM, Microsoft SQL Server, Microsoft Windows Security Event Log, Motorola SymbolAP, NCC Group DDos Secure, Netskope Active, Niara, Nortel Application Switch, Nortel Contivity VPN Switch, Nortel Contivity VPN Switch (obsolete), Nortel Ethernet Routing Switch 2500/4500/5500, Nortel Ethernet Routing Switch 8300/8600, Nortel Multiprotocol Router, Nortel Secure Network Access Switch (SNAS), Nortel Secure Router, Nortel VPN Gateway, Novell eDirectory, OS Services Qidmap, OSSEC, ObserveIT, Okta, OpenBSD OS, Oracle Acme Packet SBC, Oracle Audit Vault, Oracle BEA WebLogic, Oracle Database Listener, Oracle Enterprise Manager, Oracle RDBMS Audit Record, Oracle RDBMS OS Audit Record, PGP Universal Server, Palo Alto Endpoint Security Manager, Palo Alto PA Series, Pirean Access: One, ProFTPD Server, Proofpoint Enterprise Protection/Enterprise Privacy, Pulse Secure Pulse Connect Secure, RSA Authentication Manager, Radware AppWall, Radware DefensePro, Redback ASE, Riverbed SteelCentral NetProfiler Audit, SIM Audit, SSH CryptoAuditor, STEALTHbits StealthINTERCEPT, SafeNet DataSecure/KeySecure, Salesforce Security Auditing, Salesforce Security Monitoring, Sentrigo Hedgehog, Skyhigh Networks Cloud Security Platform, Snort Open Source IDS, Solaris BSM, Solaris Operating System Authentication Messages, Solaris Operating System Sendmail Logs, SonicWALL SonicOS, Sophos Astaro Security Gateway, Squid Web Proxy, Starent Networks Home Agent (HA), Stonesoft Management Center, Sybase ASE, Symantec Endpoint Protection, TippingPoint Intrusion Prevention System (IPS), TippingPoint X Series Appliances, Trend Micro Deep Discovery Email Inspector, Trend Micro Deep Security, Tripwire Enterprise, Tropos Control, Universal DSMVMware vCloud Director, VMware vShield, Venustech Venusense Security Platform, Verdasys Digital Guardian, Vormetric Data Security, WatchGuard Fireware OS, genua genugate, iT-CUBE agileSI

# **UBA : User Access from Multiple Hosts**

The QRadar User Behavior Analytics (UBA) app supports use cases based on rules for certain behavioral anomalies.

UBA : UBA : User Access from Multiple Hosts

# **Enabled by default**

False

# **Default senseValue**

5

# Description

Detects when a single user logs in from more than an allowed number of devices.

# Support rule

**BB:UBA : Common Event Filters** 

# Log source types

APC UPS, AhnLab Policy Center APC, Amazon AWS CloudTrail, Apache HTTP Server, Application Security DbProtect, Arpeggio SIFT-IT, Array Networks SSL VPN Access Gateways, Aruba ClearPass Policy Manager, Aruba Mobility Controller, Avaya VPN Gateway, Barracuda Spam & Virus Firewall, Barracuda Web Application Firewall, Barracuda Web Filter, Bit9 Security Platform, Box, Bridgewater Systems AAA Service Controller, Brocade FabricOS, CA ACF2, CA SiteMinder, CA Top Secret, CRE System, CRYPTOCard CRYPTOShield, Carbon Black Protection, Centrify Server Suite, Check Point, Cilasoft QJRN/400, Cisco ACS, Cisco Adaptive Security Appliance (ASA), Cisco Aironet, Cisco CSA, Cisco Call Manager, Cisco CatOS for Catalyst Switches, Cisco Firewall Services Module (FWSM), Cisco IOS, Cisco Identity Services Engine, Cisco Intrusion Prevention System (IPS), Cisco IronPort, Cisco NAC Appliance, Cisco Nexus, Cisco PIX Firewall, Cisco VPN 3000 Series Concentrator, Cisco Wireless LAN Controllers, Cisco Wireless Services Module (WiSM), Citrix Access Gateway, Citrix NetScaler, CloudPassage Halo, Configurable Authentication message filter, CorreLog Agent for IBM zOS, CrowdStrike Falcon Host, Custom Rule Engine, Cyber-Ark Vault, DCN DCS/DCRS Series, EMC VMWare, ESET Remote Administrator, Enterasys Matrix K/N/S Series Switch, Enterasys XSR Security Routers, Enterprise-IT-Security.com SF-Sherlock, Epic SIEM, Event CRE Injected, Extreme 800-Series Switch, Extreme Dragon Network IPS, Extreme HiPath, Extreme Matrix E1 Switch, Extreme Networks ExtremeWare Operating System (OS), Extreme Stackable and Standalone Switches, F5 Networks BIG-IP APM, F5 Networks BIG-IP LTM, F5 Networks FirePass, Flow Classification Engine, ForeScout CounterACT, Fortinet FortiGate Security Gateway, Foundry Fastiron, FreeRADIUS, H3C Comware Platform, HBGary Active Defense, HP Network Automation, HP Tandem, Huawei AR Series Router, Huawei S Series Switch, HyTrust CloudControl, IBM AIX Audit, IBM AIX Server, IBM BigFix, IBM DB2, IBM DataPower, IBM Fiberlink MaaS360, IBM IMS, IBM Lotus Domino, IBM Proventia Network Intrusion Prevention System (IPS), IBM QRadar Network Security XGS, IBM Resource Access Control Facility (RACF), IBM Security Access Manager for Enterprise Single Sign-On, IBM Security Access Manager for Mobile, IBM Security Identity Governance, IBM Security Identity Manager, IBM SmartCloud Orchestrator, IBM Tivoli Access Manager for e-business, IBM WebSphere Application Server, IBM i, IBM z/OS, IBM zSecure Alert, Illumio Adaptive Security Platform, Imperva SecureSphere, Itron Smart Meter, Juniper Junos OS Platform, Juniper MX Series Ethernet Services Router, Juniper Networks Firewall and VPN, Juniper Networks Intrusion Detection and Prevention (IDP), Juniper Networks Network and Security Manager, Juniper Steel-Belted Radius, Juniper WirelessLAN, Kaspersky Security Center, Lieberman Random Password Manager, Linux OS, Mac OS X, McAfee Application/Change Control, McAfee Firewall Enterprise, McAfee IntruShield Network IPS Appliance, McAfee ePolicy Orchestrator, Metainfo MetaIP, Microsoft DHCP Server, Microsoft Exchange Server, Microsoft IAS Server, Microsoft IIS, Microsoft ISA, Microsoft Office 365, Microsoft Operations Manager, Microsoft SCOM, Microsoft SQL Server, Microsoft

Windows Security Event Log, Motorola SymbolAP, NCC Group DDos Secure, Netskope Active, Niara, Nortel Application Switch, Nortel Contivity VPN Switch, Nortel Contivity VPN Switch (obsolete), Nortel Ethernet Routing Switch 2500/4500/5500, Nortel Ethernet Routing Switch 8300/8600, Nortel Multiprotocol Router, Nortel Secure Network Access Switch (SNAS), Nortel Secure Router, Nortel VPN Gateway, Novell eDirectory, OS Services Qidmap, OSSEC, ObserveIT, Okta, OpenBSD OS, Oracle Acme Packet SBC, Oracle Audit Vault, Oracle BEA WebLogic, Oracle Database Listener, Oracle Enterprise Manager, Oracle RDBMS Audit Record, Oracle RDBMS OS Audit Record, PGP Universal Server, Palo Alto Endpoint Security Manager, Palo Alto PA Series, Pirean Access: One, ProFTPD Server, Proofpoint Enterprise Protection/Enterprise Privacy, Pulse Secure Pulse Connect Secure, RSA Authentication Manager, Radware AppWall, Radware DefensePro, Redback ASE, Riverbed SteelCentral NetProfiler Audit, SIM Audit, SSH CryptoAuditor, STEALTHbits StealthINTERCEPT, SafeNet DataSecure/KeySecure, Salesforce Security Auditing, Salesforce Security Monitoring, Sentrigo Hedgehog, Skyhigh Networks Cloud Security Platform, Snort Open Source IDS, Solaris BSM, Solaris Operating System Authentication Messages, Solaris Operating System Sendmail Logs, SonicWALL SonicOS, Sophos Astaro Security Gateway, Squid Web Proxy, Starent Networks Home Agent (HA), Stonesoft Management Center, Sybase ASE, Symantec Endpoint Protection, TippingPoint Intrusion Prevention System (IPS), TippingPoint X Series Appliances, Trend Micro Deep Discovery Email Inspector, Trend Micro Deep Security, Tripwire Enterprise, Tropos Control, Universal DSM, VMware vCloud Director, VMware vShield, Venustech Venusense Security Platform, Verdasys Digital Guardian, Vormetric Data Security, WatchGuard Fireware OS, genua genugate, iT-CUBE agileSI

# **UBA : User Access to Internal Server From Jump Server**

The QRadar User Behavior Analytics (UBA) app supports use cases based on rules for certain behavioral anomalies.

UBA : User Access to Internal Server From Jump Server

# **Enabled by default**

False

# **Default senseValue**

10

# Description

Detects when a user uses a jump server to access the VPN or internal servers.

# **Support Rules**

- BB:UBA : Common Event Filters
- BB:CategoryDefinition: Authentication Success

# **Required configuration**

Add the appropriate values to the following reference sets: "UBA : Jump Servers" and "UBA : Internal Servers".

# Log source types

APC UPS, AhnLab Policy Center APC, Amazon AWS CloudTrail, Apache HTTP Server, Application Security DbProtect, Arpeggio SIFT-IT, Array Networks SSL VPN Access Gateways, Aruba ClearPass Policy Manager, Aruba Mobility Controller, Avaya VPN Gateway, Barracuda Spam & Virus Firewall, Barracuda Web Application Firewall, Barracuda Web Filter, Bit9 Security Platform, Box, Bridgewater Systems AAA Service Controller,Brocade FabricOS, CA ACF2, CA SiteMinder, CA Top Secret, CRE System, CRYPTOCard CRYPTOShield, Carbon Black Protection, Centrify Server Suite, Check Point, Cilasoft QJRN/400, Cisco ACS, Cisco Adaptive Security Appliance (ASA),Cisco Aironet, Cisco CSA, Cisco Call Manager, Cisco CatOS for Catalyst Switches, Cisco Firewall Services Module (FWSM), Cisco IOS, Cisco Identity Services Engine, Cisco Intrusion Prevention System (IPS), Cisco IronPort, Cisco NAC Appliance, Cisco Nexus, Cisco PIX Firewall, Cisco VPN 3000 Series Concentrator, Cisco Wireless LAN Controllers, Cisco Wireless Services Module (WiSM), Citrix Access Gateway, Citrix NetScaler, CloudPassage Halo, Configurable Authentication message filter, CorreLog Agent for IBM zOS, CrowdStrike Falcon Host, Custom Rule Engine, Cyber-Ark Vault, DCN DCS/DCRS Series, EMC VMWare, ESET Remote Administrator, Enterasys Matrix K/N/S Series Switch, Enterasys XSR Security Routers, Enterprise-IT-Security.com SF-Sherlock, Epic SIEM, Event CRE Injected, Extreme 800-Series Switch, Extreme Dragon Network IPS, Extreme HiPath, Extreme Matrix E1 Switch, Extreme Networks ExtremeWare Operating System (OS), Extreme Stackable and Standalone Switches, F5 Networks BIG-IP APM, F5 Networks BIG-IP LTM, F5 Networks FirePass, Flow Classification Engine, ForeScout CounterACT, Fortinet FortiGate Security Gateway, Foundry Fastiron, FreeRADIUS, H3C Comware Platform, HBGary Active Defense, HP Network Automation, HP Tandem, Huawei AR Series Router, Huawei S Series Switch, HyTrust CloudControl, IBM AIX Audit, IBM AIX Server, IBM BigFix, IBM DB2, IBM DataPower, IBM Fiberlink MaaS360, IBM IMS, IBM Lotus Domino, IBM Proventia Network Intrusion Prevention System (IPS), IBM ORadar Network Security XGS, IBM Resource Access Control Facility (RACF), IBM Security Access Manager for Enterprise Single Sign-On, IBM Security Access Manager for Mobile, IBM Security Identity Governance, IBM Security Identity Manager, IBM SmartCloud Orchestrator, IBM Tivoli Access Manager for e-business, IBM WebSphere Application Server, IBM i, IBM z/OS, IBM zSecure Alert, Illumio Adaptive Security Platform, Imperva SecureSphere, Itron Smart Meter, Juniper Junos OS Platform, Juniper MX Series Ethernet Services Router, Juniper Networks Firewall and VPN, Juniper Networks Intrusion Detection and Prevention (IDP), Juniper Networks Network and Security Manager, Juniper Steel-Belted Radius, Juniper WirelessLAN, Kaspersky Security Center, Lieberman Random Password Manager, Linux OS, Mac OS X, McAfee Application/Change Control, McAfee Firewall Enterprise, McAfee IntruShield Network IPS Appliance, McAfee ePolicy Orchestrator, Metainfo MetaIP, Microsoft DHCP Server, Microsoft Exchange Server, Microsoft IAS Server, Microsoft IIS, Microsoft ISA, Microsoft Office 365, Microsoft Operations Manager, Microsoft SCOM, Microsoft SQL Server, Microsoft Windows Security Event Log, Motorola SymbolAP, NCC Group DDos Secure, Netskope Active, Niara, Nortel Application Switch, Nortel Contivity VPN Switch, Nortel Contivity VPN Switch (obsolete), Nortel Ethernet Routing Switch 2500/4500/5500, Nortel Ethernet Routing Switch 8300/8600, Nortel Multiprotocol Router, Nortel Secure Network Access Switch (SNAS), Nortel Secure Router, Nortel VPN Gateway, Novell eDirectory, OS Services Qidmap, OSSEC, ObserveIT, Okta, OpenBSD OS, Oracle Acme Packet SBC, Oracle Audit Vault, Oracle BEA WebLogic, Oracle Database Listener, Oracle Enterprise Manager, Oracle RDBMS Audit Record, Oracle RDBMS OS Audit Record, PGP Universal Server, Palo Alto Endpoint Security Manager, Palo Alto PA Series, Pirean Access: One, ProFTPD Server, Proofpoint Enterprise Protection/Enterprise Privacy, Pulse Secure Pulse Connect Secure, RSA Authentication Manager, Radware AppWall, Radware DefensePro, Redback ASE, Riverbed SteelCentral NetProfiler Audit, SIM Audit, SSH CryptoAuditor, STEALTHbits StealthINTERCEPT, SafeNet DataSecure/KeySecure, Salesforce Security Auditing, Salesforce Security Monitoring, Sentrigo Hedgehog, Skyhigh Networks Cloud Security Platform, Snort Open Source IDS, Solaris BSM, Solaris Operating System Authentication Messages, Solaris Operating System Sendmail Logs, SonicWALL SonicOS, Sophos Astaro Security Gateway, Squid Web Proxy, Starent Networks Home Agent (HA), Stonesoft Management Center, Sybase ASE, Symantec Endpoint Protection, TippingPoint Intrusion Prevention System (IPS), TippingPoint X Series Appliances, Trend Micro Deep Discovery Email Inspector, Trend Micro Deep Security, Tripwire Enterprise, Tropos Control, Universal DSMVMware vCloud Director, VMware vShield, Venustech Venusense Security Platform, Verdasys Digital Guardian, Vormetric Data Security, WatchGuard Fireware OS, genua genugate, iT-CUBE agileSI

# **UBA : Login Anomaly**

The QRadar User Behavior Analytics (UBA) app supports use cases based on rules for certain behavioral anomalies.

UBA : Login Anomaly

# **Enabled by default**

False

# Default senseValue

5

# Description

Indicates a sequence of login failures on a local asset. The rule might also indicate an account compromise or lateral movement activity. Ensure that the Multiple Login Failures for Single Username rule is enabled. Adjust the match and time duration parameters for this rule to tune the responsiveness.

# **Support rules**

- BB:UBA : Common Event Filters
- Multiple Login Failures for Single Username

# **Required configuration**

Enable the following rule: "Multiple Login Failures for Single Username"

# Log source types

All supported log sources.

# **UBA : User Accessing Account from Anonymous Source**

The QRadar User Behavior Analytics (UBA) app supports use cases based on rules for certain behavioral anomalies.

UBA : User Accessing Account from Anonymous Source

# **Enabled by default**

False

# **Default senseValue**

15

# Description

Indicates that a user is accessing internal resources from an anonymous source such as TOR or a VPN.

# **Support Rules**

- BB:CategoryDefinition: Authentication Success
- BB:UBA : Common Event Filters

# **Required Configuration**

Set "Enable X-Force<sup>®</sup> Threat Intelligence Feed" to Yes in **Admin Settings** > **System Settings**.

# Log source types

APC UPS, AhnLab Policy Center APC, Amazon AWS CloudTrail, Apache HTTP Server, Application Security DbProtect, Arpeggio SIFT-IT, Array Networks SSL VPN Access Gateways, Aruba ClearPass Policy Manager, Aruba Mobility Controller, Avaya VPN Gateway, Barracuda Spam & Virus Firewall, Barracuda Web Application Firewall, Barracuda Web Filter, Bit9 Security Platform, Box, Bridgewater Systems AAA Service Controller,Brocade FabricOS, CA ACF2, CA SiteMinder, CA Top Secret, CRE System, CRYPTOCard CRYPTOShield, Carbon Black Protection,Centrify Server Suite, Check Point, Cilasoft QJRN/400, Cisco ACS, Cisco Adaptive Security Appliance (ASA), Cisco Aironet, Cisco CSA, Cisco Call Manager, Cisco CatOS for Catalyst Switches, Cisco Firewall Services Module (FWSM), Cisco IOS, Cisco Identity Services Engine, Cisco Intrusion Prevention System (IPS), Cisco IronPort, Cisco NAC Appliance, Cisco Nexus, Cisco PIX Firewall, Cisco VPN 3000 Series Concentrator, Cisco Wireless LAN Controllers, Cisco Wireless Services Module (WiSM), Citrix Access Gateway, Citrix NetScaler, CloudPassage Halo, Configurable Authentication message filter, CorreLog Agent for IBM zOS, CrowdStrike Falcon Host, Custom Rule Engine, Cyber-Ark Vault, DCN DCS/DCRS Series, EMC VMWare, ESET Remote Administrator, Enterasys Matrix K/N/S Series Switch, Enterasys XSR Security Routers, Enterprise-IT-Security.com SF-Sherlock, Epic SIEM, Event CRE Injected, Extreme 800-Series Switch, Extreme Dragon Network IPS, Extreme HiPath, Extreme Matrix E1 Switch, Extreme Networks ExtremeWare Operating System (OS), Extreme Stackable and Standalone Switches, F5 Networks BIG-IP APM, F5 Networks BIG-IP LTM, F5 Networks FirePass, Flow Classification Engine, ForeScout CounterACT, Fortinet FortiGate Security Gateway, Foundry Fastiron, FreeRADIUS, H3C Comware Platform, HBGary Active Defense, HP Network Automation, HP Tandem, Huawei AR Series Router, Huawei S Series Switch, HyTrust CloudControl, IBM AIX Audit, IBM AIX Server, IBM BigFix, IBM DB2, IBM DataPower, IBM Fiberlink MaaS360, IBM IMS, IBM Lotus Domino, IBM Proventia Network Intrusion Prevention System (IPS), IBM QRadar Network Security XGS, IBM Resource Access Control Facility (RACF), IBM Security Access Manager for Enterprise Single Sign-On, IBM Security Access Manager for Mobile, IBM Security Identity Governance, IBM Security Identity Manager, IBM SmartCloud Orchestrator, IBM Tivoli Access Manager for e-business, IBM WebSphere Application Server, IBM i, IBM z/OS, IBM zSecure Alert, Illumio Adaptive Security Platform, Imperva SecureSphere, Itron Smart Meter, Juniper Junos OS Platform, Juniper MX Series Ethernet Services Router, Juniper Networks Firewall and VPN, Juniper Networks Intrusion Detection and Prevention (IDP), Juniper Networks Network and Security Manager, Juniper Steel-Belted Radius, Juniper WirelessLAN, Kaspersky Security Center, Lieberman Random Password Manager, Linux OS, Mac OS X, McAfee Application/Change Control, McAfee Firewall Enterprise, McAfee IntruShield Network IPS Appliance, McAfee ePolicy Orchestrator, Metainfo MetaIP, Microsoft DHCP Server, Microsoft Exchange Server, Microsoft IAS Server, Microsoft IIS, Microsoft ISA, Microsoft Office 365, Microsoft Operations Manager, Microsoft SCOM, Microsoft SQL Server, Microsoft Windows Security Event Log, Motorola SymbolAP, NCC Group DDos Secure, Netskope Active, Niara, Nortel Application Switch, Nortel Contivity VPN Switch, Nortel Contivity VPN Switch (obsolete), Nortel Ethernet Routing Switch 2500/4500/5500, Nortel Ethernet Routing Switch 8300/8600, Nortel Multiprotocol Router, Nortel Secure Network Access Switch (SNAS), Nortel Secure Router, Nortel VPN Gateway, Novell eDirectory, OS Services Oidmap, OSSEC, ObserveIT, Okta, OpenBSD OS, Oracle Acme Packet SBC, Oracle Audit Vault, Oracle BEA WebLogic, Oracle Database Listener, Oracle Enterprise Manager, Oracle RDBMS Audit Record, Oracle RDBMS OS Audit Record, PGP Universal Server, Palo Alto Endpoint Security Manager, Palo Alto PA Series, Pirean Access: One, ProFTPD Server, Proofpoint Enterprise Protection/Enterprise Privacy, Pulse Secure Pulse Connect Secure, RSA Authentication Manager, Radware AppWall, Radware DefensePro, Redback ASE, Riverbed SteelCentral NetProfiler Audit, SIM Audit, SSH CryptoAuditor, STEALTHbits StealthINTERCEPT, SafeNet DataSecure/KeySecure, Salesforce Security Auditing, Salesforce Security Monitoring, Sentrigo Hedgehog, Skyhigh Networks Cloud Security Platform, Snort Open Source IDS, Solaris BSM, Solaris Operating System Authentication Messages, Solaris Operating System Sendmail Logs, SonicWALL SonicOS, Sophos Astaro Security Gateway, Squid Web Proxy, Starent Networks Home Agent (HA), Stonesoft Management Center, Sybase ASE, Symantec Endpoint Protection, TippingPoint Intrusion Prevention System (IPS), TippingPoint X Series Appliances, Trend Micro Deep Discovery Email Inspector, Trend Micro Deep Security, Tripwire Enterprise, Tropos Control, Universal DSMVMware vCloud Director, VMware vShield, Venustech Venusense Security Platform, Verdasys Digital Guardian, Vormetric Data Security, WatchGuard Fireware OS, genua genugate, iT-CUBE agileSI

# **UBA : User Access at Unusual Times**

The QRadar User Behavior Analytics (UBA) app supports use cases based on rules for certain behavioral anomalies.

UBA : User Access at Unusual Times

# **Enabled by default**

False

# Default senseValue

5

# Description

Indicates that users are successfully authenticating at times that are unusual for your network, as defined by "UBA: Unusual Times, %" building blocks.

# **Support rules**

- BB:UBA : Common Event Filters
- BB:CategoryDefinition: Authentication Success
- BB:UBA : Unusual Times, Evening
- BB:UBA : Unusual Times, Overnight

# Log source types

APC UPS, AhnLab Policy Center APC, Amazon AWS CloudTrail, Apache HTTP Server, Application Security DbProtect, Arpeggio SIFT-IT, Array Networks SSL VPN Access Gateways, Aruba ClearPass Policy Manager, Aruba Mobility Controller, Avaya VPN Gateway, Barracuda Spam & Virus Firewall, Barracuda Web Application Firewall, Barracuda Web Filter, Bit9 Security Platform, Box, Bridgewater Systems AAA Service Controller, Brocade FabricOS, CA ACF2, CA SiteMinder, CA Top Secret, CRE System, CRYPTOCard CRYPTOShield, Carbon Black Protection, Centrify Server Suite, Check Point, Cilasoft QJRN/400, Cisco ACS, Cisco Adaptive Security Appliance (ASA), Cisco Aironet, Cisco CSA, Cisco Call Manager, Cisco CatOS for Catalyst Switches, Cisco Firewall Services Module (FWSM), Cisco IOS, Cisco Identity Services Engine, Cisco Intrusion Prevention System (IPS), Cisco IronPort, Cisco NAC Appliance, Cisco Nexus, Cisco PIX Firewall, Cisco VPN 3000 Series Concentrator, Cisco Wireless LAN Controllers, Cisco Wireless Services Module (WiSM), Citrix Access Gateway, Citrix NetScaler, CloudPassage Halo, Configurable Authentication message filter, CorreLog Agent for IBM zOS, CrowdStrike Falcon Host, Custom Rule Engine, Cyber-Ark Vault, DCN DCS/DCRS Series, EMC VMWare, ESET Remote Administrator, Enterasys Matrix K/N/S Series Switch, Enterasys XSR Security Routers, Enterprise-IT-Security.com SF-Sherlock, Epic SIEM, Event CRE Injected, Extreme 800-Series Switch, Extreme Dragon Network IPS, Extreme HiPath, Extreme Matrix E1 Switch, Extreme Networks ExtremeWare Operating System (OS), Extreme Stackable and Standalone Switches, F5 Networks BIG-IP APM, F5 Networks BIG-IP LTM, F5 Networks FirePass, Flow Classification Engine, ForeScout CounterACT, Fortinet FortiGate Security Gateway, Foundry Fastiron, FreeRADIUS, H3C Comware Platform, HBGary Active Defense, HP Network Automation, HP Tandem, Huawei AR Series Router, Huawei S Series Switch, HyTrust CloudControl, IBM AIX Audit, IBM AIX Server, IBM BigFix, IBM DB2, IBM DataPower, IBM Fiberlink MaaS360, IBM IMS, IBM Lotus Domino, IBM Proventia Network Intrusion Prevention System (IPS), IBM QRadar Network Security XGS, IBM Resource Access Control Facility (RACF), IBM Security Access Manager for Enterprise Single Sign-On, IBM Security Access Manager for Mobile, IBM Security Identity Governance, IBM Security Identity Manager, IBM SmartCloud Orchestrator, IBM Tivoli Access Manager for e-business, IBM WebSphere Application Server, IBM i, IBM z/OS, IBM zSecure Alert, Illumio Adaptive Security Platform, Imperva SecureSphere, Itron Smart Meter, Juniper Junos OS Platform, Juniper MX Series Ethernet Services Router, Juniper Networks Firewall and VPN, Juniper Networks Intrusion Detection and Prevention (IDP), Juniper Networks Network and Security Manager, Juniper Steel-Belted Radius, Juniper WirelessLAN, Kaspersky Security Center, Lieberman Random Password Manager, Linux OS, Mac OS X, McAfee Application/Change Control, McAfee Firewall Enterprise, McAfee IntruShield Network IPS Appliance, McAfee ePolicy Orchestrator, Metainfo MetaIP, Microsoft DHCP Server, Microsoft Exchange Server, Microsoft IAS Server, Microsoft IIS, Microsoft ISA, Microsoft Office 365, Microsoft Operations Manager, Microsoft SCOM, Microsoft SQL Server, Microsoft Windows Security Event Log, Motorola SymbolAP, NCC Group DDos Secure, Netskope Active, Niara, Nortel Application Switch, Nortel Contivity VPN Switch, Nortel Contivity VPN Switch (obsolete), Nortel Ethernet Routing Switch 2500/4500/5500, Nortel Ethernet Routing Switch 8300/8600, Nortel Multiprotocol Router, Nortel Secure Network Access Switch (SNAS), Nortel Secure Router, Nortel VPN Gateway, Novell eDirectory, OS Services Qidmap, OSSEC, ObserveIT, Okta, OpenBSD OS, Oracle Acme Packet SBC, Oracle Audit Vault, Oracle BEA WebLogic, Oracle Database Listener, Oracle Enterprise Manager, Oracle RDBMS

Audit Record, Oracle RDBMS OS Audit Record, PGP Universal Server, Palo Alto Endpoint Security Manager, Palo Alto PA Series, Pirean Access: One, ProFTPD Server, Proofpoint Enterprise Protection/Enterprise Privacy, Pulse Secure Pulse Connect Secure, RSA Authentication Manager, Radware AppWall, Radware DefensePro, Redback ASE, Riverbed SteelCentral NetProfiler Audit, SIM Audit,SSH CryptoAuditor, STEALTHbits StealthINTERCEPT, SafeNet DataSecure/KeySecure, Salesforce Security Auditing, Salesforce Security Monitoring, Sentrigo Hedgehog, Skyhigh Networks Cloud Security Platform, Snort Open Source IDS, Solaris BSM,Solaris Operating System Authentication Messages, Solaris Operating System Sendmail Logs, SonicWALL SonicOS, Sophos Astaro Security Gateway, Squid Web Proxy, Starent Networks Home Agent (HA), Stonesoft Management Center, Sybase ASE, Symantec Endpoint Protection, TippingPoint Intrusion Prevention System (IPS), TippingPoint X Series Appliances, Trend Micro Deep Discovery Email Inspector, Trend Micro Deep Security, Tripwire Enterprise, Tropos Control, Universal DSMVMware vCloud Director, VMware vShield, Venustech Venusense Security Platform, Verdasys Digital Guardian, Vormetric Data Security, WatchGuard Fireware OS, genua genugate, iT-CUBE agileSI

# **UBA : VPN Access By Service or Machine Account**

The QRadar User Behavior Analytics (UBA) app supports use cases based on rules for certain behavioral anomalies.

UBA : VPN Access By Service or Machine Account

# **Enabled by default**

False

# Default senseValue

10

#### Description

Detects when a Cisco VPN is accessed by a service or machine account. Accounts are listed in the 'UBA : Service, Machine Account' reference set. Edit this list to add or remove any accounts to flag from your environment.

# Support rule

BB:UBA : VPN Mapping (logic)

# **Required configuration**

Add the appropriate values to the following reference sets: "UBA : Service, Machine Account".

# Log source types

Cisco Adaptive Security Appliance (ASA)

# **UBA : VPN Certificate Sharing**

The QRadar User Behavior Analytics (UBA) app supports use cases based on rules for certain behavioral anomalies.

UBA : VPN Certificate Sharing

# **Enabled by default**

False

**Note:** If you plan to use the UBA : VPN Certificate Sharing rule, you must update the Cisco Firewall DSM to the following:

• For V7.3.1 and later: DSM-CiscoFirewallDevices-7.3-20170619132427.noarch.rpm

# Default senseValue

15

# Description

This rule detects when a VPN event's Username is not equal to 'VPNSubjectcn'. This could indicate that there is VPN certificate sharing occurring. Certificate sharing or other authentication token sharing can make it difficult to identify who's done what. This can complicate taking next steps in the event of a compromise.

# **Support rules**

- BB:UBA : VPN Mapping (logic)
- UBA : Subject\_CN and Username Map Update
- UBA : Subject\_CN and Username Mapping

These rules update the associated reference sets with the required data.

# **Required configuration**

Enable the following rules:

- UBA : Subject\_CN and Username Map Update
- UBA : Subject\_CN and Username Mapping

# Log source types

Cisco Adaptive Security Appliance (ASA)

# **UBA : Windows Access with Service or Machine Account**

The QRadar User Behavior Analytics (UBA) app supports use cases based on rules for certain behavioral anomalies.

UBA : Windows Access with Service or Machine Account

# **Enabled by default**

False

# Default senseValue

15

# Description

Detects any interactive session (RDP, local login) that is initiated by a service or machine account in Windows Server. Accounts are listed in the UBA : Service, Machine Account reference set. Edit the list to add or remove any accounts to flag from your environment.

# **Support rules**

**BB:UBA : Common Event Filters** 

# **Required configuration**

Add the appropriate values to the following reference sets: "UBA : Service, Machine Account".

# Log source types

Microsoft Windows Security Event Log (EventID: 4776)

# **Accounts and privileges**

# **UBA : Account or Group or Privileges Added**

The QRadar User Behavior Analytics (UBA) app supports use cases based on rules for certain behavioral anomalies.

UBA : Account or Group or Privileges Added (formerly called UBA : Account, Group or Privileges Added or Modified)

# **Enabled by default**

False

# Default senseValue

5

# Description

Detects events that a user performs and that fit into one of the following categories. The rule dispatches an IBM Sense event to increment the originating user's risk score.

- Authentication.Group Added
- Authentication.Group Changed
- Authentication.Group Member Added
- Authentication.Computer Account Added
- Authentication.Computer Account Changed
- Authentication.Policy Added
- Authentication.Policy Change
- Authentication.Trusted Domain Added
- Authentication.User Account Added
- Authentication.User Account Changed
- Authentication.User Right Assigned

**Note:** To tune the impact of this rule on users' overall risk scores, consider modifying the building block rule "CategoryDefinition: Authentication User or Group Added or Changed" by adding event categories of interest to your organization.

# **Support rules**

- BB:UBA : Common Event Filters
- BB:UBA : Authentication User or Group or Policy Added

# Log source types

Akamai KONA, Amazon AWS CloudTrail, Application Security DbProtect, Arbor Networks Pravail, Arpeggio SIFT-IT, Array Networks SSL VPN Access Gateways, Aruba Mobility Controller, Avaya VPN Gateway, Barracuda Spam & Virus Firewall, Barracuda Web Application Firewall, Barracuda Web Filter, Bit9 Security Platform, Blue Coat Web Security Service, BlueCat Networks Adonis, Bridgewater Systems AAA Service Controller, Brocade FabricOS, CA ACF2, CA SiteMinder, CRE System, Carbon Black Protection, Centrify Server Suite, Check Point, Cilasoft QJRN/400, Cisco ACS, Cisco Adaptive Security Appliance (ASA), Cisco CSA, Cisco Call Manager, Cisco CatOS for Catalyst Switches, Cisco Firewall Services Module (FWSM), Cisco IOS, Cisco Identity Services Engine, Cisco Intrusion Prevention System (IPS), Cisco IronPort, Cisco Nexus, Cisco PIX Firewall, Cisco Wireless Services Module (WiSM), Citrix NetScaler, Configurable Firewall Filter, CorreLog Agent for IBM zOS, Custom Rule Engine, DCN DCS/DCRS Series, DG Technology MEAS, EMC VMWare, Enterasys Matrix K/N/S Series Switch, Enterasys XSR Security Routers, Epic SIEM, Event CRE Injected, Extreme Dragon Network IPS, Extreme Stackable and Standalone Switches, F5 Networks BIG-IP AFM, F5 Networks BIG-IP ASM, Fidelis XPS, Flow Classification Engine, Forcepoint V Series, Fortinet FortiGate Security Gateway, Foundry Fastiron, H3C Comware Platform, HP Network Automation, HP Tandem, Honeycomb Lexicon File Integrity Monitor, Huawei S Series Switch, HyTrust CloudControl, IBM AIX Server, IBM DB2, IBM DataPower, IBM Fiberlink MaaS360, IBM Guardium, IBM IMS, IBM Lotus Domino, IBM Proventia Network Intrusion Prevention System (IPS), IBM Resource Access Control Facility (RACF), IBM Security Access Manager for Mobile, IBM Security Identity Manager, IBM Security Network IPS (GX), IBM Tivoli Access Manager for e-business, IBM WebSphere Application Server, IBM i, IBM z/OS, IBM zSecure Alert, ISC BIND, Illumio Adaptive Security Platform, Imperva Incapsula, Imperva SecureSphere, Juniper Junos OS Platform, Juniper Networks Firewall and VPN, Juniper Networks Intrusion Detection and Prevention (IDP), Juniper Networks Network and Security Manager, Juniper WirelessLAN, Juniper vGW, Kaspersky Security Center, Kisco Information Systems SafeNet/i, Lieberman Random Password Manager, Linux DHCP Server, Linux OS, Linux iptables Firewall, Mac OS X, McAfee Firewall Enterprise, McAfee IntruShield Network IPS Appliance, McAfee Web Gateway, McAfee ePolicy Orchestrator, Microsoft DHCP Server, Microsoft Exchange Server, Microsoft IAS Server, Microsoft IIS, Microsoft ISA, Microsoft Office 365, Microsoft Operations Manager, Microsoft SQL Server, Microsoft Windows Security Event Log, NCC Group DDos Secure, Nortel Contivity VPN Switch, Nortel Multiprotocol Router, Nortel VPN Gateway, OS Services Qidmap, OSSEC, Okta, Open LDAP Software, OpenBSD OS, Oracle Audit Vault, Oracle BEA WebLogic, Oracle Database Listener, Palo Alto PA Series, PostFix MailTransferAgent, ProFTPD Server, Proofpoint Enterprise Protection/Enterprise Privacy, Pulse Secure Pulse Connect Secure, RSA Authentication Manager, Radware AppWall, Radware DefensePro, Riverbed SteelCentral NetProfiler Audit, SSH CryptoAuditor, STEALTHbits StealthINTERCEPT, Solaris Operating System Authentication Messages, Solaris Operating System DHCP Logs, SonicWALL SonicOS, Sophos Astaro Security Gateway, Sophos Enterprise Console, Sophos Web Security Appliance, Squid Web Proxy, Stonesoft Management Center, Sun ONE LDAP, Symantec Critical System Protection, Symantec Endpoint Protection, Symantec Gateway Security (SGS) Appliance, Symantec System Center, Symark Power Broker, TippingPoint Intrusion Prevention System (IPS), TippingPoint X Series Appliances, Top Layer IPS, Trend InterScan VirusWall, Trend Micro Deep Security, Universal DSM, Venustech Venusense Security Platform, Vormetric Data Security, WatchGuard Fireware OS, Zscaler Nss,genua genugate, iT-CUBE agileSI

#### **Related concepts**

#### UBA : Account or Group or Privileges Modified

The QRadar User Behavior Analytics (UBA) app supports use cases based on rules for certain behavioral anomalies.

#### UBA : DoS Attack by Account Deletion

The QRadar User Behavior Analytics (UBA) app supports use cases based on rules for certain behavioral anomalies.

#### UBA : User Account Created and Deleted in a Short Period of Time

The QRadar User Behavior Analytics (UBA) app supports use cases based on rules for certain behavioral anomalies.

UBA : Dormant Account Used

The QRadar User Behavior Analytics (UBA) app supports use cases based on rules for certain behavioral anomalies.

UBA : Dormant Account Use Attempted

The QRadar User Behavior Analytics (UBA) app supports use cases based on rules for certain behavioral anomalies.

UBA : Expired Account Used

The QRadar User Behavior Analytics (UBA) app supports use cases based on rules for certain behavioral anomalies.

**UBA : First Privilege Escalation** 

The QRadar User Behavior Analytics (UBA) app supports use cases based on rules for certain behavioral anomalies.

UBA : New Account Use Detected

The QRadar User Behavior Analytics (UBA) app supports use cases based on rules for certain behavioral anomalies.

UBA : Suspicious Privileged Activity (First Observed Privilege Use) The QRadar User Behavior Analytics (UBA) app supports use cases based on rules for certain behavioral anomalies.

UBA : Suspicious Privileged Activity (Rarely Used Privilege)

The QRadar User Behavior Analytics (UBA) app supports use cases based on rules for certain behavioral anomalies.

UBA : User Attempt to Use Disabled Account

The QRadar User Behavior Analytics (UBA) app supports use cases based on rules for certain behavioral anomalies.

UBA : User Attempt to Use a Suspended Account

The QRadar User Behavior Analytics (UBA) app supports use cases based on rules for certain behavioral anomalies.

# **UBA : Account or Group or Privileges Modified**

The QRadar User Behavior Analytics (UBA) app supports use cases based on rules for certain behavioral anomalies.

UBA : Account or Group or Privileges Modified (formerly called UBA : User Account Change)

# **Enabled by default**

False

#### **Default senseValue**

10

# Description

Indicates when a user account was affected by an action which changes the user's effective privileges, either up or down.

**False positive note:** This event might misattribute modifications to an account name to the user making the changes. If you want to reduce this false positive possibility you can add the test 'and when Username equals AccountName'.

False negative note: This event might not detect all cases of account modifications for a user.

# **Support rules**

• BB:UBA : Common Event Filters

• BB:UBA : Authentication User or Group or Policy Changed

## Log source types

Microsoft Windows Security Event Log (EventID: 626, 642, 644, 1300, 1317, 625, 629, 4672, 4722, 4725, 4738, 4765, 4767, 4781, 4737, 4755)

#### Related concepts

UBA : Account or Group or Privileges Added

The QRadar User Behavior Analytics (UBA) app supports use cases based on rules for certain behavioral anomalies.

UBA : DoS Attack by Account Deletion

The QRadar User Behavior Analytics (UBA) app supports use cases based on rules for certain behavioral anomalies.

UBA : User Account Created and Deleted in a Short Period of Time

The QRadar User Behavior Analytics (UBA) app supports use cases based on rules for certain behavioral anomalies.

UBA : Dormant Account Used

The QRadar User Behavior Analytics (UBA) app supports use cases based on rules for certain behavioral anomalies.

UBA : Dormant Account Use Attempted

The QRadar User Behavior Analytics (UBA) app supports use cases based on rules for certain behavioral anomalies.

UBA : Expired Account Used

The QRadar User Behavior Analytics (UBA) app supports use cases based on rules for certain behavioral anomalies.

UBA : First Privilege Escalation

The QRadar User Behavior Analytics (UBA) app supports use cases based on rules for certain behavioral anomalies.

UBA : New Account Use Detected

The QRadar User Behavior Analytics (UBA) app supports use cases based on rules for certain behavioral anomalies.

UBA : Suspicious Privileged Activity (First Observed Privilege Use)

The QRadar User Behavior Analytics (UBA) app supports use cases based on rules for certain behavioral anomalies.

UBA : Suspicious Privileged Activity (Rarely Used Privilege)

The QRadar User Behavior Analytics (UBA) app supports use cases based on rules for certain behavioral anomalies.

UBA : User Attempt to Use Disabled Account

The QRadar User Behavior Analytics (UBA) app supports use cases based on rules for certain behavioral anomalies.

UBA : User Attempt to Use a Suspended Account

The QRadar User Behavior Analytics (UBA) app supports use cases based on rules for certain behavioral anomalies.

# **UBA : DoS Attack by Account Deletion**

The QRadar User Behavior Analytics (UBA) app supports use cases based on rules for certain behavioral anomalies.

UBA : DoS Attack by Account Deletion

# **Enabled by default**

False

# Default senseValue

10

## Description

Detects DoS attack by checking the number of account deletion events against a fixed threshold within fixed time span.

# **Support rules**

- BB:UBA : Common Event Filters
- BB:UBA : User Account Deleted

# Log source types

Amazon AWS CloudTrail (EventID: DeleteUser) Application Security DbProtect (EventID: Login revoked - Windows, Login dropped - standard, Database role - dropped, Database user revoked) Aruba Mobility Controller (EventID: authmgr\_user\_del) Box (EventID: DELETE\_USER) Brocade FabricOS (EventID: SEC-1181, SEC-3028) CA ACF2 (EventID: ACF2-L) Check Point (EventID: user\_deleted, device\_deleted, User Deleted) Cilasoft QJRN/400 (EventID: C20020) Cisco Adaptive Security Appliance (ASA) (EventID: %PIX|ASA-5-502102, %ASA-5-502102) Cisco FireSIGHT Management Center (EventID: USER\_REMOVED\_CHANGE\_EVENT) Cisco Firewall Services Module (FWSM) (EventID: 502102) Cisco Identity Services Engine (EventID: 86008, 86028) Cisco NAC Appliance (EventID: CCA-1453, CCA-1502) Cisco Nexus (EventID: SECURITYD-6-DELETE\_STALE\_USER\_ACCOUNT) Cisco Wireless LAN Controllers (EventID: 1.3.6.1.4.1.9.9.515.0.1) CloudPassage Halo (EventID: Halo user deleted, Local account deleted (linux only)) CorreLog Agent for IBM zOS (EventID: RACF DELUSER: No Violations) Custom Rule Engine (EventID: 3035, 3043) Cyber-Ark Vault (EventID: 276) EMC VMWare (EventID: AccountRemovedEvent) Extreme Dragon Network IPS (EventID: HOST:LINUX:USER-DELETED, HOST:WIN:ACCOUNT-DELETED) Extreme Matrix K/N/S Series Switch (EventID: User Deleted Event, has been deleted) Extreme NAC (EventID: Deleted registered user) Extreme NetsightASM (EventID: UserRemove) Flow Classification Engine (EventID: 3035, 3043)

Forcepoint Sidewinder (EventID: passport deletion, all passports revoked)

HBGary Active Defense (EventID: DeleteUser)

HP Network Automation (EventID: User Deleted)

Huawei S Series Switch (EventID: SSH/6/DELUSER\_SUCCESS)

IBM AIX Audit (EventID: USER\_Remove SUCCEEDED)

IBM AIX Server (EventID: USER\_Remove)

IBM DB2 (EventID: DROP\_USER SUCCESS)

IBM DataPower (EventID: 0x81000136)

IBM IMS (EventID: USER DELETED)

IBM Proventia Network Intrusion Prevention System (IPS) (EventID: Delete User)

IBM Resource Access Control Facility (RACF) (EventID: 80 17.2, DELUSER\_SUCCESS, 80 17.0)

IBM Security Access Manager for Enterprise Single Sign-On (EventID: REVOKE\_IMS\_ID, DELETE\_IMS\_ID)

IBM Security Directory Server (EventID: SDS Audit)

IBM Security Identity Governance (EventID: 50, 43, 70005)

IBM Security Identity Manager (EventID: Delete SUCCESS, Delete SUBMITTED, Delete Success)

IBM SmartCloud Orchestrator (EventID: user)

IBM Tivoli Access Manager for e-business (EventID: 13408 - Succeeded, 13408 Command Succeeded)

IBM i (EventID: GSL2502, M250100, DO\_USRPRF, GSL2602, GSL2601, M260100, MC@0400, GSL2501) IBM z/OS (EventID: 80 1.35)

Juniper Networks Network and Security Manager (EventID: adm24473)

Linux OS (EventID: userDel, Account Deleted, DEL\_USER)

McAfee Application/Change Control (EventID: USER\_ACCOUNT\_DELETED)

McAfee ePolicy Orchestrator (EventID: 20793)

Microsoft ISA (EventID: user removed)

Microsoft Office 365 (EventID: Delete User-PartiallySucceded, Delete user-success, Delete User-success, Delete user-PartiallySucceded)

Microsoft SQL Server (EventID: 24129, DR - US, DR - SL, DR - LX, DR - AR, DR - SU, 24076, 24123, 38)

Microsoft Windows Security Event Log (EventID: 4743, 630, 1327, 647, 4726)

Netskope Active (EventID: Delete Admin, Deleted admin)

Nortel Application Switch (EventID: User Deleted)

Novell eDirectory (EventID: DELETE\_ACCOUNT)

OS Services Qidmap (EventID: Account Deleted, User Deleted)

OSSEC (EventID: 18112)

Okta (EventID: core.user\_group\_member.user\_remove, app.generic.import.details.delete\_user)

Oracle Enterprise Manager (EventID: Computer Delete (successful), User Delete (successful))

Oracle RDBMS Audit Record (EventID: DROP USER-Standard:1, 53:1, 53:0, DROP USER-Standard:0, 53)

PGP Universal Server (EventID: ADMIN\_DELETED\_USER)

Palo Alto Endpoint Security Manager (EventID: User Deleted)

Pulse Secure Pulse Connect Secure (EventID: SYN24849, ADM20722, ADM24473, SYN24745, SYN24850)

RSA Authentication Manager (EventID: unknown, Deleted user, REMOVE\_ORPHANED\_PRINCIPALS, REMOTE\_PRINCIPAL\_DELETE, DELETE\_PRINCIPAL)

SIM Audit (EventID: Configuration-UserAccount-AccountDeleted)

STEALTHbits StealthINTERCEPT (EventID: Active DirectorycomputerObject DeletedTrueFalse, Active DirectoryuserObject DeletedTrueFalse, Console user/group deleted, Console user/group deleted)

SafeNet DataSecure/KeySecure (EventID: Removed user)

Skyhigh Networks Cloud Security Platform (EventID: 10017)

Solaris BSM (EventID: delete user)

SonicWALL SonicOS (EventID: 559, 1157, 1158)

Trend Micro Deep Security (EventID: 651)

Universal DSM (EventID: Computer Account Removed, User Account Removed)

VMware vCloud Director (EventID: com/vmware/vcloud/event/user/remove, com/vmware/vcloud/event/ user/delete)

Vormetric Data Security (EventID: DAO0090I)

iT-CUBE agileSI (EventID: AU8, U0)

#### **Related concepts**

UBA : Account or Group or Privileges Added

The QRadar User Behavior Analytics (UBA) app supports use cases based on rules for certain behavioral anomalies.

UBA : Account or Group or Privileges Modified

The QRadar User Behavior Analytics (UBA) app supports use cases based on rules for certain behavioral anomalies.

UBA : User Account Created and Deleted in a Short Period of Time

The QRadar User Behavior Analytics (UBA) app supports use cases based on rules for certain behavioral anomalies.

UBA : Dormant Account Used

The QRadar User Behavior Analytics (UBA) app supports use cases based on rules for certain behavioral anomalies.

UBA : Dormant Account Use Attempted

The QRadar User Behavior Analytics (UBA) app supports use cases based on rules for certain behavioral anomalies.

UBA : Expired Account Used

The QRadar User Behavior Analytics (UBA) app supports use cases based on rules for certain behavioral anomalies.

#### **UBA : First Privilege Escalation**

The QRadar User Behavior Analytics (UBA) app supports use cases based on rules for certain behavioral anomalies.

UBA : New Account Use Detected

The QRadar User Behavior Analytics (UBA) app supports use cases based on rules for certain behavioral anomalies.

UBA : Suspicious Privileged Activity (First Observed Privilege Use)

The QRadar User Behavior Analytics (UBA) app supports use cases based on rules for certain behavioral anomalies.

UBA : Suspicious Privileged Activity (Rarely Used Privilege)

UBA : User Attempt to Use Disabled Account

The QRadar User Behavior Analytics (UBA) app supports use cases based on rules for certain behavioral anomalies.

UBA : User Attempt to Use a Suspended Account

The QRadar User Behavior Analytics (UBA) app supports use cases based on rules for certain behavioral anomalies.

# **UBA : User Account Created and Deleted in a Short Period of Time**

The QRadar User Behavior Analytics (UBA) app supports use cases based on rules for certain behavioral anomalies.

UBA : User Account Created and Deleted in a Short Period of Time

## **Enabled by default**

False

### **Default senseValue**

15

### Description

Detects when an user account is created and deleted in a short period of time.

## Support rules

- BB:UBA : User Account Created
- BB:UBA : User Account Deleted
- BB:UBA : Common Event Filters

### Log source types Related concepts

UBA : Account or Group or Privileges Added

The QRadar User Behavior Analytics (UBA) app supports use cases based on rules for certain behavioral anomalies.

UBA : Account or Group or Privileges Modified

The QRadar User Behavior Analytics (UBA) app supports use cases based on rules for certain behavioral anomalies.

UBA : DoS Attack by Account Deletion

The QRadar User Behavior Analytics (UBA) app supports use cases based on rules for certain behavioral anomalies.

<u>UBA : Dormant Account Used</u> The QRadar User Behavior Analytics (UBA) app supports use cases based on rules for certain behavioral anomalies.

UBA : Dormant Account Use Attempted

The QRadar User Behavior Analytics (UBA) app supports use cases based on rules for certain behavioral anomalies.

UBA : Expired Account Used

UBA : First Privilege Escalation

The QRadar User Behavior Analytics (UBA) app supports use cases based on rules for certain behavioral anomalies.

UBA : New Account Use Detected

The QRadar User Behavior Analytics (UBA) app supports use cases based on rules for certain behavioral anomalies.

UBA : Suspicious Privileged Activity (First Observed Privilege Use)

The QRadar User Behavior Analytics (UBA) app supports use cases based on rules for certain behavioral anomalies.

UBA : Suspicious Privileged Activity (Rarely Used Privilege)

The QRadar User Behavior Analytics (UBA) app supports use cases based on rules for certain behavioral anomalies.

UBA : User Attempt to Use Disabled Account

The QRadar User Behavior Analytics (UBA) app supports use cases based on rules for certain behavioral anomalies.

UBA : User Attempt to Use a Suspended Account

The QRadar User Behavior Analytics (UBA) app supports use cases based on rules for certain behavioral anomalies.

# **UBA : Dormant Account Used**

The QRadar User Behavior Analytics (UBA) app supports use cases based on rules for certain behavioral anomalies.

UBA : Dormant Account Used

## **Enabled by default**

True

## **Default senseValue**

10

## Description

Detects the successful log in from an account that has been determined to be dormant.

For details on how accounts are determined to be dormant, see "Dormant accounts" on page 56.

## Support rule

- BB:UBA : Common Event Filters
- BB:CategoryDefinition: Authentication Failures

## Log source types

Any supported log source that provides a username in the event.

#### **Related concepts**

<u>UBA : Account or Group or Privileges Added</u> The QRadar User Behavior Analytics (UBA) app supports use cases based on rules for certain behavioral anomalies.

UBA : Account or Group or Privileges Modified

UBA : DoS Attack by Account Deletion

The QRadar User Behavior Analytics (UBA) app supports use cases based on rules for certain behavioral anomalies.

UBA : User Account Created and Deleted in a Short Period of Time

The QRadar User Behavior Analytics (UBA) app supports use cases based on rules for certain behavioral anomalies.

UBA : Dormant Account Use Attempted

The QRadar User Behavior Analytics (UBA) app supports use cases based on rules for certain behavioral anomalies.

UBA : Expired Account Used

The QRadar User Behavior Analytics (UBA) app supports use cases based on rules for certain behavioral anomalies.

**UBA : First Privilege Escalation** 

The QRadar User Behavior Analytics (UBA) app supports use cases based on rules for certain behavioral anomalies.

UBA : New Account Use Detected

The QRadar User Behavior Analytics (UBA) app supports use cases based on rules for certain behavioral anomalies.

UBA : Suspicious Privileged Activity (First Observed Privilege Use)

The QRadar User Behavior Analytics (UBA) app supports use cases based on rules for certain behavioral anomalies.

UBA : Suspicious Privileged Activity (Rarely Used Privilege) The QRadar User Behavior Analytics (UBA) app supports use cases based on rules for certain behavioral anomalies.

UBA : User Attempt to Use Disabled Account

The QRadar User Behavior Analytics (UBA) app supports use cases based on rules for certain behavioral anomalies.

UBA : User Attempt to Use a Suspended Account

The QRadar User Behavior Analytics (UBA) app supports use cases based on rules for certain behavioral anomalies.

# **UBA : Dormant Account Use Attempted**

The QRadar User Behavior Analytics (UBA) app supports use cases based on rules for certain behavioral anomalies.

UBA : Dormant Account Use Attempted

## **Enabled by default**

False

## Default senseValue

5

## Description

Detects the failed log in attempt from an account that has been determined to be dormant.

For details on how accounts are determined to be dormant, see "Dormant accounts" on page 56.

## Support rule

- BB:UBA : Common Event Filters
- BB:CategoryDefinition: Authentication Failures

## Log source types

3Com 8800 Series Switch, APC UPS, AhnLab Policy Center APC, Application Security DbProtect, Arpeggio SIFT-IT, Array Networks SSL VPN Access Gateways, Aruba ClearPass Policy Manager, Aruba Mobility Controller, Avaya VPN Gateway, Barracuda Web Application Firewall, Barracuda Web Filter, Bit9 Security Platform, Box, Bridgewater Systems AAA Service Controller, Brocade FabricOS, CA ACF2, CA SiteMinder, CRE System, CRYPTOCard CRYPTOShield, Carbon Black Protection, Centrify Identity Platform, Centrify Infrastructure Services, Check Point, Cilasoft QJRN/400, Cisco ACS, Cisco Adaptive Security Appliance (ASA), Cisco Aironet, Cisco Call Manager, Cisco CatOS for Catalyst Switches, Cisco FireSIGHT Management Center, Cisco Firewall Services Module (FWSM), Cisco IOS, Cisco Identity Services Engine, Cisco Intrusion Prevention System (IPS), Cisco IronPort, Cisco NAC Appliance, Cisco Nexus, Cisco PIX Firewall, Cisco VPN 3000 Series Concentrator, Cisco Wireless LAN Controllers, Cisco Wireless Services Module (WiSM). Citrix Access Gateway, Citrix NetScaler, CloudPassage Halo, Configurable Authentication message filter, CorreLog Agent for IBM zOS,CrowdStrike Falcon Host,Custom Rule Engine, Cyber-Ark Vault, CyberGuard TSP Firewall/VPN, DCN DCS/DCRS Series, DG Technology MEAS, EMC VMWare, ESET Remote Administrator, Enterprise-IT-Security.com SF-Sherlock, Epic SIEM, Event CRE Injected, Extreme 800-Series Switch, Extreme Dragon Network IPS, Extreme HiPath, Extreme Matrix E1 Switch, Extreme Matrix K/N/S Series Switch, Extreme Networks ExtremeWare Operating System (OS), Extreme Stackable and Standalone Switches, Extreme XSR Security Routers, F5 Networks BIG-IP APM, F5 Networks BIG-IP LTM, F5 Networks FirePass, Flow Classification Engine, Forcepoint Sidewinder, ForeScout CounterACT, Fortinet FortiGate Security Gateway, Foundry Fastiron, FreeRADIUS, H3C Comware Platform, HBGary Active Defense, HP Network Automation, HP Tandem, Huawei AR Series Router, Huawei S Series Switch, HyTrust CloudControl, IBM AIX Audit, IBM AIX Server, IBM Bluemix Platform, IBM DB2, IBM DataPower, IBM Fiberlink MaaS360, IBM Guardium, IBM Lotus Domino, IBM Proventia Network Intrusion Prevention System (IPS), IBM QRadar Network Security XGS,IBM Resource Access Control Facility (RACF), IBM Security Access Manager for Enterprise Single Sign-On, IBM Security Access Manager for Mobile, IBM Security Identity Governance, IBM Security Identity Manager, IBM SmartCloud Orchestrator, IBM Tivoli Access Manager for e-business, IBM WebSphere Application Server, IBM i, IBM z/OS, IBM zSecure Alert, ISC BIND, Illumio Adaptive Security Platform, Imperva SecureSphere, Infoblox NIOS, Itron Smart Meter, Juniper Junos OS Platform, Juniper Junos WebApp Secure, Juniper Networks Firewall and VPN, Juniper Networks Intrusion Detection and Prevention (IDP), Juniper Networks Network and Security Manager, Juniper Steel-Belted Radius, Juniper WirelessLAN, Lieberman Random Password Manager, LightCyber Magna, Linux OS, Mac OS X, McAfee Application/Change Control,McAfee Network Security Platform, McAfee ePolicy Orchestrator, Microsoft IAS Server, Microsoft IIS, Microsoft ISA, Microsoft Office 365, Microsoft SCOM, Microsoft SQL Server, Microsoft SharePoint, Microsoft Windows Security Event Log, Motorola SymbolAP, Netskope Active, Nortel Application Switch, Nortel Contivity VPN Switch, Nortel Contivity VPN Switch (obsolete), Nortel Ethernet Routing Switch 2500/4500/5500, Nortel Ethernet Routing Switch 8300/8600, Nortel Multiprotocol Router, Nortel Secure Network Access Switch (SNAS), Nortel Secure Router, Nortel VPN Gateway, Novell eDirectory, OS Services Qidmap, OSSEC, Okta, OpenBSD OS, Open LDAP Software, Oracle Acme Packet SBC, Oracle Audit Vault, Oracle BEA WebLogic, Oracle Enterprise Manager, Oracle RDBMS Audit Record, Palo Alto PA Series, Pirean Access: One, PostFix MailTransferAgent, ProFTPD Server, Proofpoint Enterprise Protection/Enterprise Privacy, Pulse Secure Pulse Connect Secure, RSA Authentication Manager, Radware AppWall, Radware DefensePro, Riverbed SteelCentral NetProfiler Audit, SSH CryptoAuditor, STEALTHbits StealthINTERCEPT, SafeNet DataSecure/ KeySecure, Salesforce Security Monitoring, Skyhigh Networks Cloud Security Platform, Snort Open Source IDS, Solaris BSM, Solaris Operating System Authentication Messages, SonicWALL SonicOS, Sophos Astaro Security Gateway, Squid Web Proxy, Starent Networks Home Agent (HA), Stonesoft Management Center, Sun ONE LDAP, Sybase ASE, Symantec Encryption Management Server, Symantec Endpoint Protection, TippingPoint Intrusion Prevention System (IPS), TippingPoint X Series Appliances, Top Layer IPS, Trend Micro Deep Discovery Email Inspector, Trend Micro Deep Discovery Inspector, Trend Micro Deep Security, Tripwire Enterprise, Tropos Control, Universal DSM, VMware vCloud Director, Venustech Venusense Security Platform, Vormetric Data Security, WatchGuard Fireware OS, genua genugate, iT-CUBE agileSI

#### **Related concepts**

UBA : Account or Group or Privileges Added

The QRadar User Behavior Analytics (UBA) app supports use cases based on rules for certain behavioral anomalies.

UBA : Account or Group or Privileges Modified

The QRadar User Behavior Analytics (UBA) app supports use cases based on rules for certain behavioral anomalies.

UBA : DoS Attack by Account Deletion

The QRadar User Behavior Analytics (UBA) app supports use cases based on rules for certain behavioral anomalies.

UBA : User Account Created and Deleted in a Short Period of Time

The QRadar User Behavior Analytics (UBA) app supports use cases based on rules for certain behavioral anomalies.

UBA : Dormant Account Used

The QRadar User Behavior Analytics (UBA) app supports use cases based on rules for certain behavioral anomalies.

UBA : Expired Account Used

The QRadar User Behavior Analytics (UBA) app supports use cases based on rules for certain behavioral anomalies.

UBA : First Privilege Escalation

The QRadar User Behavior Analytics (UBA) app supports use cases based on rules for certain behavioral anomalies.

UBA : New Account Use Detected

The QRadar User Behavior Analytics (UBA) app supports use cases based on rules for certain behavioral anomalies.

UBA : Suspicious Privileged Activity (First Observed Privilege Use)

The QRadar User Behavior Analytics (UBA) app supports use cases based on rules for certain behavioral anomalies.

UBA : Suspicious Privileged Activity (Rarely Used Privilege)

The QRadar User Behavior Analytics (UBA) app supports use cases based on rules for certain behavioral anomalies.

UBA : User Attempt to Use Disabled Account

The QRadar User Behavior Analytics (UBA) app supports use cases based on rules for certain behavioral anomalies.

UBA : User Attempt to Use a Suspended Account

The QRadar User Behavior Analytics (UBA) app supports use cases based on rules for certain behavioral anomalies.

# **UBA : Expired Account Used**

The QRadar User Behavior Analytics (UBA) app supports use cases based on rules for certain behavioral anomalies.

UBA : Expired Account Used. (formerly called UBA : Orphaned or Revoked or Suspended Account Used)

## **Enabled by default**

False

## **Default senseValue**

10

## Description

Indicates that a user attempted to log in to a disabled or an expired account on a local system. This rule might also suggest that an account was compromised.

Although not required, you can enable **Search assets for username, when username is not available for event or flow data** in **Admin Settings** > **UBA Settings**.

## Support rules

- BB:UBA : Common Event Filters
- BB:CategoryDefinition: Authentication to Expired Account
- BB:UBA : Expired Accounts (Kerberos)

## Log source types

Extreme Dragon Network IPS (EventID: HOST:WIN:532-ACCOUNT-EXPIRED, HOST:WIN:535-PWD-EXPIRED)

Microsoft Windows Security Event Log (EventID: 532, 535, 4768, 4771, 4772, 4625, 4776)

IBM Proventia Network Intrusion Prevention System (IPS) (EventID: Failed\_login-account\_expired, Failed\_login-password\_expired, NovellEdirectoryExpiredAccounts, SolarisUseraddExpiredAccounts)

Cisco CatOS for Catalyst Switches (EventID: HA\_POLICY\_TIMER\_EXPIRED)

Juniper Junos OS Platform (EventID: LOGIN\_PASSWORD\_EXPIRED)

Microsoft IAS Server (EventID: IAS\_ACCOUNT\_EXPIRED)

#### **Related concepts**

UBA : Account or Group or Privileges Added

The QRadar User Behavior Analytics (UBA) app supports use cases based on rules for certain behavioral anomalies.

UBA : Account or Group or Privileges Modified

The QRadar User Behavior Analytics (UBA) app supports use cases based on rules for certain behavioral anomalies.

UBA : DoS Attack by Account Deletion

The QRadar User Behavior Analytics (UBA) app supports use cases based on rules for certain behavioral anomalies.

UBA : User Account Created and Deleted in a Short Period of Time The QRadar User Behavior Analytics (UBA) app supports use cases based on rules for certain behavioral anomalies.

UBA : Dormant Account Used

The QRadar User Behavior Analytics (UBA) app supports use cases based on rules for certain behavioral anomalies.

#### UBA : Dormant Account Use Attempted

The QRadar User Behavior Analytics (UBA) app supports use cases based on rules for certain behavioral anomalies.

UBA : First Privilege Escalation

The QRadar User Behavior Analytics (UBA) app supports use cases based on rules for certain behavioral anomalies.

UBA : New Account Use Detected

The QRadar User Behavior Analytics (UBA) app supports use cases based on rules for certain behavioral anomalies.

UBA : Suspicious Privileged Activity (First Observed Privilege Use)

UBA : Suspicious Privileged Activity (Rarely Used Privilege) The QRadar User Behavior Analytics (UBA) app supports use cases based on rules for certain behavioral anomalies.

UBA : User Attempt to Use Disabled Account

The QRadar User Behavior Analytics (UBA) app supports use cases based on rules for certain behavioral anomalies.

UBA : User Attempt to Use a Suspended Account

The QRadar User Behavior Analytics (UBA) app supports use cases based on rules for certain behavioral anomalies.

# **UBA : First Privilege Escalation**

The QRadar User Behavior Analytics (UBA) app supports use cases based on rules for certain behavioral anomalies.

UBA : First Privilege Escalation

## **Enabled by default**

False

## **Default senseValue**

10

# Description

Indicates that a user executed privileged access for the first time. This reporting rule can be disabled to allow the tracking of user behaviors for baselining purposes.

## Support rule

BB:UBA : Privileged User, First Time Privilege Use (logic)

## Log source types

APC UPS, AhnLab Policy Center APC, Amazon AWS CloudTrail, Application Security DbProtect, Arbor Networks Pravail, Arpeggio SIFT-IT, Array Networks SSL VPN Access Gateways, Aruba ClearPass Policy Manager, Aruba Mobility Controller, Avaya VPN Gateway, Barracuda Web Application Firewall, Bit9 Security Platform, Bluemix Platform, Box, Bridgewater Systems AAA Service Controller, Brocade FabricOS, CA ACF2,CA Top Secret, CRE System, Carbon Black Protection, Centrify Server Suite, Check Point, Cilasoft QJRN/400, Cisco ACSCisco Adaptive Security Appliance (ASA), Cisco Aironet, Cisco CSA, Cisco Call Manager, Cisco CatOS for Catalyst Switches, Cisco FireSIGHT Management Center, Cisco Firewall Services Module (FWSM), Cisco IOS, Cisco Identity Services Engine, Cisco Intrusion Prevention System (IPS), Cisco IronPort, Cisco NAC Appliance, Cisco Nexus, Cisco PIX Firewall, Cisco VPN 3000 Series Concentrator, Cisco Wireless LAN Controllers, Cisco Wireless Services Module (WiSM), Citrix Access Gateway, Citrix NetScaler, CloudPassage Halo, Cloudera Navigator, CorreLog Agent for IBM zOS, Custom Rule Engine, Cyber-Ark Vault, DCN DCS/DCRS Series, DG Technology MEAS, EMC VMWare, Enterasys Matrix K/N/S Series Switch, Enterprise-IT-Security.com SF-Sherlock, Epic SIEM, Event CRE Injected, Extreme 800-Series Switch, Extreme Dragon Network IPS, Extreme HiPath, Extreme NAC, Extreme NetsightASM, F5 Networks BIG-IP APM, F5 Networks BIG-IP ASM, F5 Networks BIG-IP LTM, Flow Classification Engine, ForeScout CounterACT, Fortinet FortiGate Security Gateway, Foundry Fastiron, H3C Comware Platform, HBGary Active Defense, HP Network Automation, Honeycomb Lexicon File Integrity Monitor, Huawei AR Series Router, Huawei S Series Switch, HyTrust CloudControl, IBM AIX Audit, IBM AIX Server, IBM BigFix, IBM DB2, IBM DataPower, IBM Fiberlink MaaS360, IBM Guardium, IBM IMS, IBM Lotus Domino, IBM Proventia Network Intrusion Prevention System (IPS), IBM Resource

Access Control Facility (RACF), IBM Security Access Manager for Enterprise Single Sign-On, IBM Security Directory Server, IBM Security Identity Governance, IBM Security Identity Manager, IBM Security Trusteer Apex Advanced Malware Protection, IBM SmartCloud Orchestrator, IBM Tivoli Access Manager for ebusiness, IBM WebSphere Application Server, IBM i, IBM z/OS, IBM zSecure Alert, ISC BIND, Imperva SecureSphere, Itron Smart Meter, Juniper Junos OS Platform, Juniper MX Series Ethernet Services Router, Juniper Networks Firewall and VPN, Juniper Networks Intrusion Detection and Prevention (IDP), Juniper Networks Network and Security Manager, Juniper WirelessLAN, Juniper vGW, Kaspersky Security Center, Lieberman Random Password Manager, Linux OS, Mac OS X, McAfee Application/Change Control, McAfee Firewall Enterprise, McAfee IntruShield Network IPS Appliance, McAfee ePolicy Orchestrator, Metainfo MetaIP, Microsoft DHCP Server, Microsoft Endpoint Protection, Microsoft Hyper-V, Microsoft IIS, Microsoft ISA, Microsoft Office 365, Microsoft Operations Manager, Microsoft SCOM, Microsoft SQL Server, Microsoft SharePoint, Microsoft Windows Security Event Log, NCC Group DDos Secure, Netskope Active, Niara, Nortel Application Switch, Nortel Ethernet Routing Switch 2500/4500/5500, Nortel Ethernet Routing Switch 8300/8600, Nortel Secure Network Access Switch (SNAS), Nortel Secure Router, Nortel VPN Gateway, Novell eDirectory, OS Services Oidmap, OSSEC, ObserveIT, Okta, OpenBSD OS, Oracle Acme Packet SBC, Oracle Audit Vault, Oracle BEA WebLogic, Oracle Database Listener, Oracle Enterprise Manager, Oracle RDBMS Audit Record, Oracle RDBMS OS Audit Record, PGP Universal Server, Palo Alto Endpoint Security Manager, Palo Alto PA SeriesPirean Access: One, PostFix MailTransferAgent, Proofpoint Enterprise Protection/Enterprise Privacy, Pulse Secure Pulse Connect Secure, RSA Authentication Manager, Radware AppWall, Radware DefensePro, Riverbed SteelCentral NetProfiler Audit, SIM Audit, SSH CryptoAuditor, STEALTHbits StealthINTERCEPT, SafeNet DataSecure/KeySecure, Salesforce Security Auditing, Samhain HIDS, Sentrigo Hedgehog, Skyhigh Networks Cloud Security Platform, Snort Open Source IDS, Solaris BSM, Solaris Operating System Authentication Messages, Solaris Operating System Sendmail Logs, SonicWALL SonicOS, Squid Web Proxy, Starent Networks Home Agent (HA), Stonesoft Management Center, Sybase ASE, Symantec Critical System Protection, Symantec Endpoint Protection, Symantec System Center, System Notification, ThreatGRID Malware Threat Intelligence Platform, TippingPoint Intrusion Prevention System (IPS), TippingPoint X Series Appliances, Top Layer IPS, Trend Micro Control Manager, Trend Micro Deep Discovery Email Inspector, Trend Micro Deep Discovery Inspector, Trend Micro Deep Security, Tripwire Enterprise, Universal DSM, VMware vCloud Director, VMware vShield, Venustech Venusense Security Platform, Verdasys Digital Guardian, Vormetric Data Security, WatchGuard Fireware OS, genua genugate, iT-CUBE agileSI

#### **Related concepts**

#### UBA : Account or Group or Privileges Added

The QRadar User Behavior Analytics (UBA) app supports use cases based on rules for certain behavioral anomalies.

#### UBA : Account or Group or Privileges Modified

The QRadar User Behavior Analytics (UBA) app supports use cases based on rules for certain behavioral anomalies.

#### UBA : DoS Attack by Account Deletion

The QRadar User Behavior Analytics (UBA) app supports use cases based on rules for certain behavioral anomalies.

#### UBA : User Account Created and Deleted in a Short Period of Time

The QRadar User Behavior Analytics (UBA) app supports use cases based on rules for certain behavioral anomalies.

#### UBA : Dormant Account Used

The QRadar User Behavior Analytics (UBA) app supports use cases based on rules for certain behavioral anomalies.

#### UBA : Dormant Account Use Attempted

The QRadar User Behavior Analytics (UBA) app supports use cases based on rules for certain behavioral anomalies.

#### **UBA : Expired Account Used**

The QRadar User Behavior Analytics (UBA) app supports use cases based on rules for certain behavioral anomalies.

#### UBA : New Account Use Detected

<u>UBA : Suspicious Privileged Activity (First Observed Privilege Use)</u> The QRadar User Behavior Analytics (UBA) app supports use cases based on rules for certain behavioral anomalies.

UBA : Suspicious Privileged Activity (Rarely Used Privilege)

The QRadar User Behavior Analytics (UBA) app supports use cases based on rules for certain behavioral anomalies.

UBA : User Attempt to Use Disabled Account

The QRadar User Behavior Analytics (UBA) app supports use cases based on rules for certain behavioral anomalies.

UBA : User Attempt to Use a Suspended Account

The QRadar User Behavior Analytics (UBA) app supports use cases based on rules for certain behavioral anomalies.

# **UBA : New Account Use Detected**

The QRadar User Behavior Analytics (UBA) app supports use cases based on rules for certain behavioral anomalies.

UBA : New Account Use Detected

## **Enabled by default**

True

## **Default senseValue**

5

## Description

Provides reporting functions that indicate an account successfully used for the first time. Accounts are tracked and monitored by the UBA app.

Note: Prior to UBA V3.5.0 this rule monitored every event coming into QRadar and added any new user account seen on an event to UBA. It populated a reference set that stored all of the user accounts and compared every event to this reference set. Starting in V3.5.0 this rule now triggers when the app sends in an event indicating the account is new. All accounts are stored in the UBA database instead of a reference table. For more information on how new accounts are detected, see "New accounts" on page 56.

## Log source types

IBM Sense (EventID: new account use detected)

### **Related concepts**

UBA : Account or Group or Privileges Added

The QRadar User Behavior Analytics (UBA) app supports use cases based on rules for certain behavioral anomalies.

UBA : Account or Group or Privileges Modified

The QRadar User Behavior Analytics (UBA) app supports use cases based on rules for certain behavioral anomalies.

#### UBA : DoS Attack by Account Deletion

The QRadar User Behavior Analytics (UBA) app supports use cases based on rules for certain behavioral anomalies.

UBA : User Account Created and Deleted in a Short Period of Time

UBA : Dormant Account Used

The QRadar User Behavior Analytics (UBA) app supports use cases based on rules for certain behavioral anomalies.

UBA : Dormant Account Use Attempted

The QRadar User Behavior Analytics (UBA) app supports use cases based on rules for certain behavioral anomalies.

UBA : Expired Account Used

The QRadar User Behavior Analytics (UBA) app supports use cases based on rules for certain behavioral anomalies.

UBA : First Privilege Escalation

The QRadar User Behavior Analytics (UBA) app supports use cases based on rules for certain behavioral anomalies.

UBA : Suspicious Privileged Activity (First Observed Privilege Use) The QRadar User Behavior Analytics (UBA) app supports use cases based on rules for certain behavioral anomalies.

UBA : Suspicious Privileged Activity (Rarely Used Privilege)

The QRadar User Behavior Analytics (UBA) app supports use cases based on rules for certain behavioral anomalies.

UBA : User Attempt to Use Disabled Account

The QRadar User Behavior Analytics (UBA) app supports use cases based on rules for certain behavioral anomalies.

UBA : User Attempt to Use a Suspended Account

The QRadar User Behavior Analytics (UBA) app supports use cases based on rules for certain behavioral anomalies.

# **UBA : Suspicious Privileged Activity (First Observed Privilege Use)**

The QRadar User Behavior Analytics (UBA) app supports use cases based on rules for certain behavioral anomalies.

UBA : Suspicious Privileged Activity (First Observed Privilege Use)

## **Enabled by default**

False

### **Default senseValue**

5

## Description

Indicates that a user executed a privileged action that the user never executed before. Observations are kept in "UBA : Observed Activities by Low Level Category and Username" map-of-sets.

## Support rules

- BB:UBA : Common Event Filters
- BB:UBA : Privileged Activity

## Log source types

APC UPS, AhnLab Policy Center APC, Amazon AWS CloudTrail, Application Security DbProtect, Arbor Networks Pravail, Arpeggio SIFT-IT, Array Networks SSL VPN Access Gateways, Aruba ClearPass Policy Manager, Aruba Mobility Controller, Avaya VPN Gateway, Barracuda Web Application Firewall, Bit9 Security Platform, Bluemix Platform, Box, Bridgewater Systems AAA Service Controller, Brocade FabricOS, CA ACF2, CA Top Secret, CRE System, Carbon Black Protection, Centrify Server Suite, Check Point, Cilasoft QJRN/400, Cisco ACSCisco Adaptive Security Appliance (ASA), Cisco Aironet, Cisco CSA, Cisco Call Manager, Cisco CatOS for Catalyst Switches, Cisco FireSIGHT Management Center, Cisco Firewall Services Module (FWSM), Cisco IOS, Cisco Identity Services Engine, Cisco Intrusion Prevention System (IPS), Cisco IronPort, Cisco NAC Appliance, Cisco Nexus, Cisco PIX Firewall, Cisco VPN 3000 Series Concentrator, Cisco Wireless LAN Controllers, Cisco Wireless Services Module (WiSM), Citrix Access Gateway, Citrix NetScaler, CloudPassage Halo, Cloudera Navigator, CorreLog Agent for IBM zOS, Custom Rule Engine, Cyber-Ark Vault, DCN DCS/DCRS Series, DG Technology MEAS, EMC VMWare, Enterasys Matrix K/N/S Series Switch, Enterprise-IT-Security.com SF-Sherlock, Epic SIEM, Event CRE Injected, Extreme 800-Series Switch, Extreme Dragon Network IPS, Extreme HiPath, Extreme NAC, Extreme NetsightASM, F5 Networks BIG-IP APM, F5 Networks BIG-IP ASM, F5 Networks BIG-IP LTM, Flow Classification Engine, ForeScout CounterACT, Fortinet FortiGate Security Gateway, Foundry Fastiron, H3C Comware Platform, HBGary Active Defense, HP Network Automation, Honeycomb Lexicon File Integrity Monitor, Huawei AR Series Router, Huawei S Series Switch, HyTrust CloudControl, IBM AIX Audit, IBM AIX Server, IBM BigFix, IBM DB2, IBM DataPower, IBM Fiberlink MaaS360, IBM Guardium, IBM IMS, IBM Lotus Domino, IBM Proventia Network Intrusion Prevention System (IPS), IBM Resource Access Control Facility (RACF), IBM Security Access Manager for Enterprise Single Sign-On, IBM Security Directory Server, IBM Security Identity Governance, IBM Security Identity Manager, IBM Security Trusteer Apex Advanced Malware Protection, IBM SmartCloud Orchestrator, IBM Tivoli Access Manager for ebusiness, IBM WebSphere Application Server, IBM i, IBM z/OS, IBM zSecure Alert, ISC BIND, Imperva SecureSphere, Itron Smart Meter, Juniper Junos OS Platform, Juniper MX Series Ethernet Services Router, Juniper Networks Firewall and VPN, Juniper Networks Intrusion Detection and Prevention (IDP), Juniper Networks Network and Security Manager, Juniper WirelessLAN, Juniper vGW, Kaspersky Security Center, Lieberman Random Password Manager, Linux OS, Mac OS X, McAfee Application/Change Control, McAfee Firewall Enterprise, McAfee IntruShield Network IPS Appliance, McAfee ePolicy Orchestrator, Metainfo MetaIP, Microsoft DHCP Server, Microsoft Endpoint Protection, Microsoft Hyper-V, Microsoft IIS, Microsoft ISA, Microsoft Office 365, Microsoft Operations Manager, Microsoft SCOM, Microsoft SQL Server, Microsoft SharePoint, Microsoft Windows Security Event Log, NCC Group DDos Secure, Netskope Active, Niara, Nortel Application Switch, Nortel Ethernet Routing Switch 2500/4500/5500, Nortel Ethernet Routing Switch 8300/8600, Nortel Secure Network Access Switch (SNAS), Nortel Secure Router, Nortel VPN Gateway, Novell eDirectory, OS Services Qidmap, OSSEC, ObserveIT, Okta, OpenBSD OS, Oracle Acme Packet SBC, Oracle Audit Vault, Oracle BEA WebLogic, Oracle Database Listener, Oracle Enterprise Manager, Oracle RDBMS Audit Record, Oracle RDBMS OS Audit Record, PGP Universal Server, Palo Alto Endpoint Security Manager, Palo Alto PA SeriesPirean Access: One, PostFix MailTransferAgent, Proofpoint Enterprise Protection/Enterprise Privacy, Pulse Secure Pulse Connect Secure, RSA Authentication Manager, Radware AppWall, Radware DefensePro, Riverbed SteelCentral NetProfiler Audit, SIM Audit, SSH CryptoAuditor, STEALTHbits StealthINTERCEPT, SafeNet DataSecure/KeySecure, Salesforce Security Auditing, Samhain HIDS, Sentrigo Hedgehog, Skyhigh Networks Cloud Security Platform, Snort Open Source IDS, Solaris BSM, Solaris Operating System Authentication Messages, Solaris Operating System Sendmail Logs, SonicWALL SonicOS, Squid Web Proxy, Starent Networks Home Agent (HA), Stonesoft Management Center, Sybase ASE, Symantec Critical System Protection, Symantec Endpoint Protection, Symantec System Center, System Notification, ThreatGRID Malware Threat Intelligence Platform, TippingPoint Intrusion Prevention System (IPS), TippingPoint X Series Appliances, Top Layer IPS, Trend Micro Control Manager, Trend Micro Deep Discovery Email Inspector, Trend Micro Deep Discovery Inspector, Trend Micro Deep Security, Tripwire Enterprise, Universal DSM, VMware vCloud Director, VMware vShield, Venustech Venusense Security Platform, Verdasys Digital Guardian, Vormetric Data Security, WatchGuard Fireware OS, genua genugate, iT-CUBE agileSI

## Related concepts

UBA : Account or Group or Privileges Added

The QRadar User Behavior Analytics (UBA) app supports use cases based on rules for certain behavioral anomalies.

UBA : Account or Group or Privileges Modified

UBA : DoS Attack by Account Deletion

The QRadar User Behavior Analytics (UBA) app supports use cases based on rules for certain behavioral anomalies.

UBA : User Account Created and Deleted in a Short Period of Time

The QRadar User Behavior Analytics (UBA) app supports use cases based on rules for certain behavioral anomalies.

UBA : Dormant Account Used

The QRadar User Behavior Analytics (UBA) app supports use cases based on rules for certain behavioral anomalies.

UBA : Dormant Account Use Attempted

The QRadar User Behavior Analytics (UBA) app supports use cases based on rules for certain behavioral anomalies.

UBA : Expired Account Used

The QRadar User Behavior Analytics (UBA) app supports use cases based on rules for certain behavioral anomalies.

UBA : First Privilege Escalation

The QRadar User Behavior Analytics (UBA) app supports use cases based on rules for certain behavioral anomalies.

UBA : New Account Use Detected

The QRadar User Behavior Analytics (UBA) app supports use cases based on rules for certain behavioral anomalies.

UBA : Suspicious Privileged Activity (Rarely Used Privilege)

The QRadar User Behavior Analytics (UBA) app supports use cases based on rules for certain behavioral anomalies.

UBA : User Attempt to Use Disabled Account

The QRadar User Behavior Analytics (UBA) app supports use cases based on rules for certain behavioral anomalies.

UBA : User Attempt to Use a Suspended Account

The QRadar User Behavior Analytics (UBA) app supports use cases based on rules for certain behavioral anomalies.

# **UBA : Suspicious Privileged Activity (Rarely Used Privilege)**

The QRadar User Behavior Analytics (UBA) app supports use cases based on rules for certain behavioral anomalies.

UBA : Suspicious Privileged Activity (Rarely Used Privilege)

## **Enabled by default**

False

## Default senseValue

10

## Description

Indicates that a user executed a privileged action that the user has not executed recently. Observations are kept in "UBA : Recent Activities by Low Level Category and Username" map-of-sets. The sensitivity of this event can be modified by changing the TTL (time-to-live) of the Reference Map-of-Sets for "UBA :

Recent Activities by Low Level Category and Username". Increasing the TTL reduces the sensitivity. Decreasing the TTL increases the sensitivity.

## **Support rules**

- BB:UBA : Common Event Filters
- BB:UBA : Privileged Activity

## Log source types

APC UPS, AhnLab Policy Center APC, Amazon AWS CloudTrail, Application Security DbProtect, Arbor Networks Pravail, Arpeggio SIFT-IT, Array Networks SSL VPN Access Gateways, Aruba ClearPass Policy Manager, Aruba Mobility Controller, Avaya VPN Gateway, Barracuda Web Application Firewall, Bit9 Security Platform, Bluemix Platform, Box, Bridgewater Systems AAA Service Controller, Brocade FabricOS, CA ACF2,CA Top Secret, CRE System, Carbon Black Protection, Centrify Server Suite, Check Point, Cilasoft QJRN/400, Cisco ACSCisco Adaptive Security Appliance (ASA), Cisco Aironet, Cisco CSA, Cisco Call Manager, Cisco CatOS for Catalyst Switches, Cisco FireSIGHT Management Center, Cisco Firewall Services Module (FWSM), Cisco IOS, Cisco Identity Services Engine, Cisco Intrusion Prevention System (IPS), Cisco IronPort, Cisco NAC Appliance, Cisco Nexus, Cisco PIX Firewall, Cisco VPN 3000 Series Concentrator, Cisco Wireless LAN Controllers, Cisco Wireless Services Module (WiSM), Citrix Access Gateway, Citrix NetScaler, CloudPassage Halo, Cloudera Navigator, CorreLog Agent for IBM zOS, Custom Rule Engine, Cyber-Ark Vault, DCN DCS/DCRS Series, DG Technology MEAS, EMC VMWare, Enterasys Matrix K/N/S Series Switch, Enterprise-IT-Security.com SF-Sherlock, Epic SIEM, Event CRE Injected, Extreme 800-Series Switch, Extreme Dragon Network IPS, Extreme HiPath, Extreme NAC, Extreme NetsightASM, F5 Networks BIG-IP APM, F5 Networks BIG-IP ASM, F5 Networks BIG-IP LTM, Flow Classification Engine, ForeScout CounterACT, Fortinet FortiGate Security Gateway, Foundry Fastiron, H3C Comware Platform, HBGary Active Defense, HP Network Automation, Honeycomb Lexicon File Integrity Monitor, Huawei AR Series Router, Huawei S Series Switch, HyTrust CloudControl, IBM AIX Audit, IBM AIX Server, IBM BigFix, IBM DB2, IBM DataPower, IBM Fiberlink MaaS360, IBM Guardium, IBM IMS, IBM Lotus Domino, IBM Proventia Network Intrusion Prevention System (IPS), IBM Resource Access Control Facility (RACF), IBM Security Access Manager for Enterprise Single Sign-On, IBM Security Directory Server, IBM Security Identity Governance, IBM Security Identity Manager, IBM Security Trusteer Apex Advanced Malware Protection, IBM SmartCloud Orchestrator, IBM Tivoli Access Manager for ebusiness, IBM WebSphere Application Server, IBM i, IBM z/OS, IBM zSecure Alert, ISC BIND, Imperva SecureSphere, Itron Smart Meter, Juniper Junos OS Platform, Juniper MX Series Ethernet Services Router, Juniper Networks Firewall and VPN, Juniper Networks Intrusion Detection and Prevention (IDP), Juniper Networks Network and Security Manager, Juniper WirelessLAN, Juniper vGW, Kaspersky Security Center, Lieberman Random Password Manager, Linux OS, Mac OS X, McAfee Application/Change Control, McAfee Firewall Enterprise, McAfee IntruShield Network IPS Appliance, McAfee ePolicy Orchestrator, Metainfo MetaIP, Microsoft DHCP Server, Microsoft Endpoint Protection, Microsoft Hyper-V, Microsoft IIS, Microsoft ISA, Microsoft Office 365, Microsoft Operations Manager, Microsoft SCOM, Microsoft SOL Server, Microsoft SharePoint, Microsoft Windows Security Event Log, NCC Group DDos Secure, Netskope Active, Niara, Nortel Application Switch, Nortel Ethernet Routing Switch 2500/4500/5500, Nortel Ethernet Routing Switch 8300/8600, Nortel Secure Network Access Switch (SNAS), Nortel Secure Router, Nortel VPN Gateway, Novell eDirectory, OS Services Qidmap, OSSEC, ObserveIT, Okta, OpenBSD OS, Oracle Acme Packet SBC, Oracle Audit Vault, Oracle BEA WebLogic, Oracle Database Listener, Oracle Enterprise Manager, Oracle RDBMS Audit Record, Oracle RDBMS OS Audit Record, PGP Universal Server, Palo Alto Endpoint Security Manager, Palo Alto PA SeriesPirean Access: One, PostFix MailTransferAgent, Proofpoint Enterprise Protection/Enterprise Privacy, Pulse Secure Pulse Connect Secure, RSA Authentication Manager, Radware AppWall, Radware DefensePro, Riverbed SteelCentral NetProfiler Audit, SIM Audit, SSH CryptoAuditor, STEALTHbits StealthINTERCEPT, SafeNet DataSecure/KeySecure, Salesforce Security Auditing, Samhain HIDS, Sentrigo Hedgehog, Skyhigh Networks Cloud Security Platform, Snort Open Source IDS, Solaris BSM, Solaris Operating System Authentication Messages, Solaris Operating System Sendmail Logs, SonicWALL SonicOS, Squid Web Proxy, Starent Networks Home Agent (HA), Stonesoft Management Center, Sybase ASE, Symantec Critical System Protection, Symantec Endpoint Protection, Symantec System Center, System Notification, ThreatGRID Malware Threat Intelligence Platform, TippingPoint Intrusion Prevention System (IPS), TippingPoint X Series Appliances, Top Layer IPS, Trend Micro Control Manager, Trend Micro Deep Discovery Email Inspector, Trend Micro Deep Discovery

Inspector, Trend Micro Deep Security, Tripwire Enterprise, Universal DSM, VMware vCloud Director, VMware vShield, Venustech Venusense Security Platform, Verdasys Digital Guardian, Vormetric Data Security, WatchGuard Fireware OS, genua genugate, iT-CUBE agileSI

#### **Related concepts**

UBA : Account or Group or Privileges Added

The QRadar User Behavior Analytics (UBA) app supports use cases based on rules for certain behavioral anomalies.

UBA : Account or Group or Privileges Modified

The QRadar User Behavior Analytics (UBA) app supports use cases based on rules for certain behavioral anomalies.

UBA : DoS Attack by Account Deletion

The QRadar User Behavior Analytics (UBA) app supports use cases based on rules for certain behavioral anomalies.

UBA : User Account Created and Deleted in a Short Period of Time The QRadar User Behavior Analytics (UBA) app supports use cases based on rules for certain behavioral anomalies.

UBA : Dormant Account Used

The QRadar User Behavior Analytics (UBA) app supports use cases based on rules for certain behavioral anomalies.

UBA : Dormant Account Use Attempted

The QRadar User Behavior Analytics (UBA) app supports use cases based on rules for certain behavioral anomalies.

UBA : Expired Account Used

The QRadar User Behavior Analytics (UBA) app supports use cases based on rules for certain behavioral anomalies.

**UBA : First Privilege Escalation** 

The QRadar User Behavior Analytics (UBA) app supports use cases based on rules for certain behavioral anomalies.

UBA : New Account Use Detected

The QRadar User Behavior Analytics (UBA) app supports use cases based on rules for certain behavioral anomalies.

UBA : Suspicious Privileged Activity (First Observed Privilege Use)

The QRadar User Behavior Analytics (UBA) app supports use cases based on rules for certain behavioral anomalies.

UBA : User Attempt to Use Disabled Account

The QRadar User Behavior Analytics (UBA) app supports use cases based on rules for certain behavioral anomalies.

UBA : User Attempt to Use a Suspended Account

The QRadar User Behavior Analytics (UBA) app supports use cases based on rules for certain behavioral anomalies.

# **UBA : User Attempt to Use Disabled Account**

The QRadar User Behavior Analytics (UBA) app supports use cases based on rules for certain behavioral anomalies.

UBA : User Attempt to Use Disabled Account

## **Enabled by default**

False

## Default senseValue

10

## Description

Detects when a user tries to access the organization resources by using a disabled account.

## **Support rules**

- BB:CategoryDefinition: Authentication to Disabled Account
- BB:UBA : Disabled Accounts (Kerberos)
- BB:UBA : Common Log Source Filters

## Log source types

Extreme Dragon Network IPS (EventID: HOST:TACACS:REJECTED-USER, HOST:TACACS:REJECTED-USER2, HOST:WIN:530-FAILED-RESTRICTED, HOST:WIN:531-ACCOUNT-DISABLED, HOST:WIN:533-FAILED-NOT-ALLOWED, HOST:WIN:539-ACCOUNT-LOCKED, HOST:WIN:DIAL-IN-LOCKOUT, HOST:WU-FTP:DISABLED-ACCOUNT)

Microsoft Windows Security Event Log (EventID: 530, 531, 533, 534, 644, 1327, 644, 4769, 4771, 4773, 4625 Account Disabled, 4625 Account Expired, 4625 Logon Outside Normal Time, 4625 User Locked Out)

IBM Proventia Network Intrusion Prevention System (IPS) (EventID: Disabled Account Blank Pwd, Disabled Account User Pwd, Failed\_login-account\_disabled, Failed\_login-account\_locked\_out, Failed\_login-not\_authorized\_for\_console\_login, Failed\_login-time\_restriction\_violation, Guessed Disabled Account Pwd, User\_account\_disabled, User\_account\_locked\_out)

Cisco Intrusion Prevention System (IPS) (EventID: 3343)

Microsoft IAS Server (EventID: IAS\_ACCOUNT\_DISABLED, IAS\_ACCOUNT\_LOCKED\_OUT, IAS\_DIALIN\_DISABLED, IAS\_DIALIN\_LOCKED\_OUT)

### **Related concepts**

<u>UBA : Account or Group or Privileges Added</u> The QRadar User Behavior Analytics (UBA) app supports use cases based on rules for certain behavioral anomalies.

UBA : Account or Group or Privileges Modified

The QRadar User Behavior Analytics (UBA) app supports use cases based on rules for certain behavioral anomalies.

### UBA : DoS Attack by Account Deletion

The QRadar User Behavior Analytics (UBA) app supports use cases based on rules for certain behavioral anomalies.

UBA : User Account Created and Deleted in a Short Period of Time The QRadar User Behavior Analytics (UBA) app supports use cases based on rules for certain behavioral anomalies.

UBA : Dormant Account Used

The QRadar User Behavior Analytics (UBA) app supports use cases based on rules for certain behavioral anomalies.

### UBA : Dormant Account Use Attempted

The QRadar User Behavior Analytics (UBA) app supports use cases based on rules for certain behavioral anomalies.

### UBA : Expired Account Used

The QRadar User Behavior Analytics (UBA) app supports use cases based on rules for certain behavioral anomalies.

UBA : First Privilege Escalation

UBA : New Account Use Detected

The QRadar User Behavior Analytics (UBA) app supports use cases based on rules for certain behavioral anomalies.

UBA : Suspicious Privileged Activity (First Observed Privilege Use)

The QRadar User Behavior Analytics (UBA) app supports use cases based on rules for certain behavioral anomalies.

UBA : Suspicious Privileged Activity (Rarely Used Privilege)

The QRadar User Behavior Analytics (UBA) app supports use cases based on rules for certain behavioral anomalies.

UBA : User Attempt to Use a Suspended Account

The QRadar User Behavior Analytics (UBA) app supports use cases based on rules for certain behavioral anomalies.

# **UBA : User Attempt to Use a Suspended Account**

The QRadar User Behavior Analytics (UBA) app supports use cases based on rules for certain behavioral anomalies.

UBA : User Attempt to Use a Suspended Account

## **Enabled by default**

False

### **Default senseValue**

10

## Description

Detects when a user tries to access the organization resources by using suspended or blocked privileges.

Although not required, you can enable **Search assets for username, when username is not available for event or flow data** in **Admin Settings** > **UBA Settings**.

### Log source types

Cisco Intrusion Prevention System (IPS), Extreme Dragon Network IPS, IBM Proventia Network Intrusion Prevention System (IPS), Microsoft ISA, Microsoft Windows Security Event Log (EventID: 4656,4661,4673)

#### **Related concepts**

UBA : Account or Group or Privileges Added The QRadar User Behavior Analytics (UBA) app supports use cases based on rules for certain behavioral anomalies.

UBA : Account or Group or Privileges Modified The QRadar User Behavior Analytics (UBA) app supports use cases based on rules for certain behavioral anomalies.

UBA : DoS Attack by Account Deletion

The QRadar User Behavior Analytics (UBA) app supports use cases based on rules for certain behavioral anomalies.

UBA : User Account Created and Deleted in a Short Period of Time

UBA : Dormant Account Used

The QRadar User Behavior Analytics (UBA) app supports use cases based on rules for certain behavioral anomalies.

UBA : Dormant Account Use Attempted

The QRadar User Behavior Analytics (UBA) app supports use cases based on rules for certain behavioral anomalies.

UBA : Expired Account Used

The QRadar User Behavior Analytics (UBA) app supports use cases based on rules for certain behavioral anomalies.

UBA : First Privilege Escalation

The QRadar User Behavior Analytics (UBA) app supports use cases based on rules for certain behavioral anomalies.

UBA : New Account Use Detected

The QRadar User Behavior Analytics (UBA) app supports use cases based on rules for certain behavioral anomalies.

UBA : Suspicious Privileged Activity (First Observed Privilege Use) The QRadar User Behavior Analytics (UBA) app supports use cases based on rules for certain behavioral anomalies.

<u>UBA : Suspicious Privileged Activity (Rarely Used Privilege)</u> The QRadar User Behavior Analytics (UBA) app supports use cases based on rules for certain behavioral anomalies.

UBA : User Attempt to Use Disabled Account

The QRadar User Behavior Analytics (UBA) app supports use cases based on rules for certain behavioral anomalies.

# **Browsing behavior**

# **UBA : Browsed to Business/Service Website**

The QRadar User Behavior Analytics (UBA) app supports use cases based on rules for certain behavioral anomalies.

UBA : Browsed to Business/Service Website

## **Enabled by default**

False

## **Default senseValue**

5

## Description

A user has accessed a URL that might indicate an elevated security or legal risk.

## Support rule

BB:UBA : URL Category Filter

## Log source types

Blue Coat SG Appliance, Cisco IronPort, McAfee Web Gateway, Check Point, Palo Alto PA Series, Forcepoint V Series, Fortinet FortiGate Security Gateway

#### **Related concepts**

UBA : Browsed to Communications Website

The QRadar User Behavior Analytics (UBA) app supports use cases based on rules for certain behavioral anomalies.

UBA : Browsed to Education Website

The QRadar User Behavior Analytics (UBA) app supports use cases based on rules for certain behavioral anomalies.

### UBA : Browsed to Entertainment Website

The QRadar User Behavior Analytics (UBA) app supports use cases based on rules for certain behavioral anomalies.

#### UBA : Browsed to Gambling Website

The QRadar User Behavior Analytics (UBA) app supports use cases based on rules for certain behavioral anomalies.

#### UBA : Browsed to Government Website

The QRadar User Behavior Analytics (UBA) app supports use cases based on rules for certain behavioral anomalies.

#### UBA : Browsed to Information Technology Website

The QRadar User Behavior Analytics (UBA) app supports use cases based on rules for certain behavioral anomalies.

#### UBA : Browsed to Job Search Website

The QRadar User Behavior Analytics (UBA) app supports use cases based on rules for certain behavioral anomalies.

#### UBA : Browsed to LifeStyle Website

The QRadar User Behavior Analytics (UBA) app supports use cases based on rules for certain behavioral anomalies.

#### UBA : Browsed to Malicious Website

The QRadar User Behavior Analytics (UBA) app supports use cases based on rules for certain behavioral anomalies.

#### UBA : Browsed to Mixed Content/Potentially Adult Website

The QRadar User Behavior Analytics (UBA) app supports use cases based on rules for certain behavioral anomalies.

#### UBA : Browsed to Phishing Website

The QRadar User Behavior Analytics (UBA) app supports use cases based on rules for certain behavioral anomalies.

### UBA : Browsed to Pornography Website

The QRadar User Behavior Analytics (UBA) app supports use cases based on rules for certain behavioral anomalies.

#### UBA : Browsed to Religious Website

The QRadar User Behavior Analytics (UBA) app supports use cases based on rules for certain behavioral anomalies.

#### UBA : Browsed to Scam/Questionable/Illegal Website

The QRadar User Behavior Analytics (UBA) app supports use cases based on rules for certain behavioral anomalies.

### UBA : Browsed to Social Networking Website

The QRadar User Behavior Analytics (UBA) app supports use cases based on rules for certain behavioral anomalies.

### UBA : Browsed to Uncategorized Website

#### UBA: User Accessing Risky URL

The QRadar User Behavior Analytics (UBA) app supports use cases based on rules for certain behavioral anomalies.

# **UBA : Browsed to Communications Website**

The QRadar User Behavior Analytics (UBA) app supports use cases based on rules for certain behavioral anomalies.

UBA : Browsed to Communications Website

## **Enabled by default**

False

## Default senseValue

5

## Description

A user has accessed a URL which may indicate elevated security or legal risk.

## Support rule

BB:UBA : URL Category Filter

## Log source types

Blue Coat SG Appliance, Cisco IronPort, McAfee Web Gateway, Check Point, Palo Alto PA Series, Forcepoint V Series, Fortinet FortiGate Security Gateway

### **Related concepts**

UBA : Browsed to Business/Service Website

The QRadar User Behavior Analytics (UBA) app supports use cases based on rules for certain behavioral anomalies.

UBA : Browsed to Education Website

The QRadar User Behavior Analytics (UBA) app supports use cases based on rules for certain behavioral anomalies.

UBA : Browsed to Entertainment Website

The QRadar User Behavior Analytics (UBA) app supports use cases based on rules for certain behavioral anomalies.

UBA : Browsed to Gambling Website

The QRadar User Behavior Analytics (UBA) app supports use cases based on rules for certain behavioral anomalies.

UBA : Browsed to Government Website

The QRadar User Behavior Analytics (UBA) app supports use cases based on rules for certain behavioral anomalies.

UBA : Browsed to Information Technology Website

The QRadar User Behavior Analytics (UBA) app supports use cases based on rules for certain behavioral anomalies.

UBA : Browsed to Job Search Website

UBA : Browsed to LifeStyle Website

The QRadar User Behavior Analytics (UBA) app supports use cases based on rules for certain behavioral anomalies.

UBA : Browsed to Malicious Website

The QRadar User Behavior Analytics (UBA) app supports use cases based on rules for certain behavioral anomalies.

UBA : Browsed to Mixed Content/Potentially Adult Website

The QRadar User Behavior Analytics (UBA) app supports use cases based on rules for certain behavioral anomalies.

UBA : Browsed to Phishing Website

The QRadar User Behavior Analytics (UBA) app supports use cases based on rules for certain behavioral anomalies.

UBA : Browsed to Pornography Website

The QRadar User Behavior Analytics (UBA) app supports use cases based on rules for certain behavioral anomalies.

UBA : Browsed to Religious Website

The QRadar User Behavior Analytics (UBA) app supports use cases based on rules for certain behavioral anomalies.

UBA : Browsed to Scam/Questionable/Illegal Website

The QRadar User Behavior Analytics (UBA) app supports use cases based on rules for certain behavioral anomalies.

UBA : Browsed to Social Networking Website

The QRadar User Behavior Analytics (UBA) app supports use cases based on rules for certain behavioral anomalies.

UBA : Browsed to Uncategorized Website

The QRadar User Behavior Analytics (UBA) app supports use cases based on rules for certain behavioral anomalies.

UBA: User Accessing Risky URL

The QRadar User Behavior Analytics (UBA) app supports use cases based on rules for certain behavioral anomalies.

# **UBA : Browsed to Education Website**

The QRadar User Behavior Analytics (UBA) app supports use cases based on rules for certain behavioral anomalies.

UBA : Browsed to Education Website

## **Enabled by default**

False

## Default senseValue

5

## Description

Detected user browsing a website associated with education content.

## Support rule

BB:UBA : URL Category Filter

## Log source types

Blue Coat SG Appliance, Cisco IronPort, McAfee Web Gateway, Check Point, Palo Alto PA Series, Forcepoint V Series, Fortinet FortiGate Security Gateway

### **Related concepts**

UBA : Browsed to Business/Service Website

The QRadar User Behavior Analytics (UBA) app supports use cases based on rules for certain behavioral anomalies.

UBA : Browsed to Communications Website

The QRadar User Behavior Analytics (UBA) app supports use cases based on rules for certain behavioral anomalies.

UBA : Browsed to Entertainment Website

The QRadar User Behavior Analytics (UBA) app supports use cases based on rules for certain behavioral anomalies.

UBA : Browsed to Gambling Website

The QRadar User Behavior Analytics (UBA) app supports use cases based on rules for certain behavioral anomalies.

UBA : Browsed to Government Website

The QRadar User Behavior Analytics (UBA) app supports use cases based on rules for certain behavioral anomalies.

UBA : Browsed to Information Technology Website

The QRadar User Behavior Analytics (UBA) app supports use cases based on rules for certain behavioral anomalies.

UBA : Browsed to Job Search Website

The QRadar User Behavior Analytics (UBA) app supports use cases based on rules for certain behavioral anomalies.

UBA : Browsed to LifeStyle Website

The QRadar User Behavior Analytics (UBA) app supports use cases based on rules for certain behavioral anomalies.

UBA : Browsed to Malicious Website

The QRadar User Behavior Analytics (UBA) app supports use cases based on rules for certain behavioral anomalies.

UBA : Browsed to Mixed Content/Potentially Adult Website

The QRadar User Behavior Analytics (UBA) app supports use cases based on rules for certain behavioral anomalies.

UBA : Browsed to Phishing Website

The QRadar User Behavior Analytics (UBA) app supports use cases based on rules for certain behavioral anomalies.

UBA : Browsed to Pornography Website

The QRadar User Behavior Analytics (UBA) app supports use cases based on rules for certain behavioral anomalies.

UBA : Browsed to Religious Website

The QRadar User Behavior Analytics (UBA) app supports use cases based on rules for certain behavioral anomalies.

UBA : Browsed to Scam/Questionable/Illegal Website

UBA : Browsed to Social Networking Website

The QRadar User Behavior Analytics (UBA) app supports use cases based on rules for certain behavioral anomalies.

UBA : Browsed to Uncategorized Website

The QRadar User Behavior Analytics (UBA) app supports use cases based on rules for certain behavioral anomalies.

#### UBA: User Accessing Risky URL

The QRadar User Behavior Analytics (UBA) app supports use cases based on rules for certain behavioral anomalies.

# **UBA : Browsed to Entertainment Website**

The QRadar User Behavior Analytics (UBA) app supports use cases based on rules for certain behavioral anomalies.

UBA : Browsed to Entertainment Website

## **Enabled by default**

False

## **Default senseValue**

5

## Description

A user accessed a URL that might indicate elevated security or legal risk.

## Support rule

BB:UBA : URL Category Filter

## Log source types

Blue Coat SG Appliance, Cisco IronPort, McAfee Web Gateway, Check Point, Palo Alto PA Series, Forcepoint V Series, Fortinet FortiGate Security Gateway

### **Related concepts**

UBA : Browsed to Business/Service Website

The QRadar User Behavior Analytics (UBA) app supports use cases based on rules for certain behavioral anomalies.

UBA : Browsed to Communications Website

The QRadar User Behavior Analytics (UBA) app supports use cases based on rules for certain behavioral anomalies.

UBA : Browsed to Education Website

The QRadar User Behavior Analytics (UBA) app supports use cases based on rules for certain behavioral anomalies.

UBA : Browsed to Gambling Website

The QRadar User Behavior Analytics (UBA) app supports use cases based on rules for certain behavioral anomalies.

UBA : Browsed to Government Website

UBA : Browsed to Information Technology Website

The QRadar User Behavior Analytics (UBA) app supports use cases based on rules for certain behavioral anomalies.

UBA : Browsed to Job Search Website

The QRadar User Behavior Analytics (UBA) app supports use cases based on rules for certain behavioral anomalies.

UBA : Browsed to LifeStyle Website

The QRadar User Behavior Analytics (UBA) app supports use cases based on rules for certain behavioral anomalies.

UBA : Browsed to Malicious Website

The QRadar User Behavior Analytics (UBA) app supports use cases based on rules for certain behavioral anomalies.

UBA : Browsed to Mixed Content/Potentially Adult Website

The QRadar User Behavior Analytics (UBA) app supports use cases based on rules for certain behavioral anomalies.

UBA : Browsed to Phishing Website

The QRadar User Behavior Analytics (UBA) app supports use cases based on rules for certain behavioral anomalies.

UBA : Browsed to Pornography Website

The QRadar User Behavior Analytics (UBA) app supports use cases based on rules for certain behavioral anomalies.

UBA : Browsed to Religious Website

The QRadar User Behavior Analytics (UBA) app supports use cases based on rules for certain behavioral anomalies.

UBA : Browsed to Scam/Questionable/Illegal Website

The QRadar User Behavior Analytics (UBA) app supports use cases based on rules for certain behavioral anomalies.

UBA : Browsed to Social Networking Website

The QRadar User Behavior Analytics (UBA) app supports use cases based on rules for certain behavioral anomalies.

UBA : Browsed to Uncategorized Website

The QRadar User Behavior Analytics (UBA) app supports use cases based on rules for certain behavioral anomalies.

UBA: User Accessing Risky URL

The QRadar User Behavior Analytics (UBA) app supports use cases based on rules for certain behavioral anomalies.

# **UBA : Browsed to Gambling Website**

The QRadar User Behavior Analytics (UBA) app supports use cases based on rules for certain behavioral anomalies.

UBA : Browsed to Gambling Website

### Enabled by default

False

## **Default senseValue**

5

## Description

A user accessed a URL that might indicate elevated security or legal risk.

## Support rule

BB:UBA : URL Category Filter

## Log source types

Blue Coat SG Appliance, Cisco IronPort, McAfee Web Gateway, Check Point, Palo Alto PA Series, Forcepoint V Series, Fortinet FortiGate Security Gateway

#### **Related concepts**

UBA : Browsed to Business/Service Website

The QRadar User Behavior Analytics (UBA) app supports use cases based on rules for certain behavioral anomalies.

UBA : Browsed to Communications Website

The QRadar User Behavior Analytics (UBA) app supports use cases based on rules for certain behavioral anomalies.

UBA : Browsed to Education Website

The QRadar User Behavior Analytics (UBA) app supports use cases based on rules for certain behavioral anomalies.

UBA : Browsed to Entertainment Website

The QRadar User Behavior Analytics (UBA) app supports use cases based on rules for certain behavioral anomalies.

UBA : Browsed to Government Website

The QRadar User Behavior Analytics (UBA) app supports use cases based on rules for certain behavioral anomalies.

UBA : Browsed to Information Technology Website

The QRadar User Behavior Analytics (UBA) app supports use cases based on rules for certain behavioral anomalies.

UBA : Browsed to Job Search Website

The QRadar User Behavior Analytics (UBA) app supports use cases based on rules for certain behavioral anomalies.

UBA : Browsed to LifeStyle Website

The QRadar User Behavior Analytics (UBA) app supports use cases based on rules for certain behavioral anomalies.

UBA : Browsed to Malicious Website

The QRadar User Behavior Analytics (UBA) app supports use cases based on rules for certain behavioral anomalies.

UBA : Browsed to Mixed Content/Potentially Adult Website

The QRadar User Behavior Analytics (UBA) app supports use cases based on rules for certain behavioral anomalies.

UBA : Browsed to Phishing Website

The QRadar User Behavior Analytics (UBA) app supports use cases based on rules for certain behavioral anomalies.

UBA : Browsed to Pornography Website

The QRadar User Behavior Analytics (UBA) app supports use cases based on rules for certain behavioral anomalies.

UBA : Browsed to Religious Website

UBA : Browsed to Scam/Questionable/Illegal Website

The QRadar User Behavior Analytics (UBA) app supports use cases based on rules for certain behavioral anomalies.

UBA : Browsed to Social Networking Website

The QRadar User Behavior Analytics (UBA) app supports use cases based on rules for certain behavioral anomalies.

#### UBA : Browsed to Uncategorized Website

The QRadar User Behavior Analytics (UBA) app supports use cases based on rules for certain behavioral anomalies.

#### UBA: User Accessing Risky URL

The QRadar User Behavior Analytics (UBA) app supports use cases based on rules for certain behavioral anomalies.

# **UBA : Browsed to Government Website**

The QRadar User Behavior Analytics (UBA) app supports use cases based on rules for certain behavioral anomalies.

UBA : Browsed to Government Website

## **Enabled by default**

False

### **Default senseValue**

5

## Description

Detected user browsing a website associated with government content.

## Support rule

BB:UBA : URL Category Filter

## Log source types

Blue Coat SG Appliance, Cisco IronPort, McAfee Web Gateway, Check Point, Palo Alto PA Series, Forcepoint V Series, Fortinet FortiGate Security Gateway

#### **Related concepts**

UBA : Browsed to Business/Service Website

The QRadar User Behavior Analytics (UBA) app supports use cases based on rules for certain behavioral anomalies.

UBA : Browsed to Communications Website

The QRadar User Behavior Analytics (UBA) app supports use cases based on rules for certain behavioral anomalies.

UBA : Browsed to Education Website

The QRadar User Behavior Analytics (UBA) app supports use cases based on rules for certain behavioral anomalies.

UBA : Browsed to Entertainment Website

UBA : Browsed to Gambling Website

The QRadar User Behavior Analytics (UBA) app supports use cases based on rules for certain behavioral anomalies.

UBA : Browsed to Information Technology Website

The QRadar User Behavior Analytics (UBA) app supports use cases based on rules for certain behavioral anomalies.

UBA : Browsed to Job Search Website

The QRadar User Behavior Analytics (UBA) app supports use cases based on rules for certain behavioral anomalies.

UBA : Browsed to LifeStyle Website

The QRadar User Behavior Analytics (UBA) app supports use cases based on rules for certain behavioral anomalies.

UBA : Browsed to Malicious Website

The QRadar User Behavior Analytics (UBA) app supports use cases based on rules for certain behavioral anomalies.

UBA : Browsed to Mixed Content/Potentially Adult Website

The QRadar User Behavior Analytics (UBA) app supports use cases based on rules for certain behavioral anomalies.

UBA : Browsed to Phishing Website

The QRadar User Behavior Analytics (UBA) app supports use cases based on rules for certain behavioral anomalies.

UBA : Browsed to Pornography Website

The QRadar User Behavior Analytics (UBA) app supports use cases based on rules for certain behavioral anomalies.

UBA : Browsed to Religious Website

The QRadar User Behavior Analytics (UBA) app supports use cases based on rules for certain behavioral anomalies.

UBA : Browsed to Scam/Questionable/Illegal Website

The QRadar User Behavior Analytics (UBA) app supports use cases based on rules for certain behavioral anomalies.

UBA : Browsed to Social Networking Website

The QRadar User Behavior Analytics (UBA) app supports use cases based on rules for certain behavioral anomalies.

UBA : Browsed to Uncategorized Website

The QRadar User Behavior Analytics (UBA) app supports use cases based on rules for certain behavioral anomalies.

UBA: User Accessing Risky URL

The QRadar User Behavior Analytics (UBA) app supports use cases based on rules for certain behavioral anomalies.

# **UBA : Browsed to Information Technology Website**

The QRadar User Behavior Analytics (UBA) app supports use cases based on rules for certain behavioral anomalies.

UBA : Browsed to Information Technology Website

## Enabled by default

False

## Default senseValue

5

## Description

A user accessed a URL that might indicate elevated security or legal risk.

## Support rule

BB:UBA : URL Category Filter

## Log source types

Blue Coat SG Appliance, Cisco IronPort, McAfee Web Gateway, Check Point, Palo Alto PA Series, Forcepoint V Series, Fortinet FortiGate Security Gateway

### **Related concepts**

UBA : Browsed to Business/Service Website

The QRadar User Behavior Analytics (UBA) app supports use cases based on rules for certain behavioral anomalies.

UBA : Browsed to Communications Website

The QRadar User Behavior Analytics (UBA) app supports use cases based on rules for certain behavioral anomalies.

UBA : Browsed to Education Website

The QRadar User Behavior Analytics (UBA) app supports use cases based on rules for certain behavioral anomalies.

UBA : Browsed to Entertainment Website

The QRadar User Behavior Analytics (UBA) app supports use cases based on rules for certain behavioral anomalies.

UBA : Browsed to Gambling Website

The QRadar User Behavior Analytics (UBA) app supports use cases based on rules for certain behavioral anomalies.

UBA : Browsed to Government Website

The QRadar User Behavior Analytics (UBA) app supports use cases based on rules for certain behavioral anomalies.

UBA : Browsed to Job Search Website

The QRadar User Behavior Analytics (UBA) app supports use cases based on rules for certain behavioral anomalies.

UBA : Browsed to LifeStyle Website

The QRadar User Behavior Analytics (UBA) app supports use cases based on rules for certain behavioral anomalies.

UBA : Browsed to Malicious Website

The QRadar User Behavior Analytics (UBA) app supports use cases based on rules for certain behavioral anomalies.

UBA : Browsed to Mixed Content/Potentially Adult Website

The QRadar User Behavior Analytics (UBA) app supports use cases based on rules for certain behavioral anomalies.

UBA : Browsed to Phishing Website

The QRadar User Behavior Analytics (UBA) app supports use cases based on rules for certain behavioral anomalies.

UBA : Browsed to Pornography Website

UBA : Browsed to Religious Website

The QRadar User Behavior Analytics (UBA) app supports use cases based on rules for certain behavioral anomalies.

UBA : Browsed to Scam/Questionable/Illegal Website

The QRadar User Behavior Analytics (UBA) app supports use cases based on rules for certain behavioral anomalies.

UBA : Browsed to Social Networking Website

The QRadar User Behavior Analytics (UBA) app supports use cases based on rules for certain behavioral anomalies.

UBA : Browsed to Uncategorized Website

The QRadar User Behavior Analytics (UBA) app supports use cases based on rules for certain behavioral anomalies.

UBA: User Accessing Risky URL

The QRadar User Behavior Analytics (UBA) app supports use cases based on rules for certain behavioral anomalies.

# **UBA : Browsed to Job Search Website**

The QRadar User Behavior Analytics (UBA) app supports use cases based on rules for certain behavioral anomalies.

UBA : Browsed to Job Search Website

## **Enabled by default**

False

### **Default senseValue**

15

## Description

A user accessed a URL that might indicate elevated security or legal risk.

## Support rule

**BB:UBA : URL Category Filter** 

## Log source types

Blue Coat SG Appliance, Cisco IronPort, McAfee Web Gateway, Check Point, Palo Alto PA Series, Forcepoint V Series, Fortinet FortiGate Security Gateway

#### **Related concepts**

UBA : Browsed to Business/Service Website The QRadar User Behavior Analytics (UBA) app supports use cases based on rules for certain behavioral anomalies.

UBA : Browsed to Communications Website The QRadar User Behavior Analytics (UBA) app supports use cases based on rules for certain behavioral anomalies.

UBA : Browsed to Education Website

UBA : Browsed to Entertainment Website

The QRadar User Behavior Analytics (UBA) app supports use cases based on rules for certain behavioral anomalies.

UBA : Browsed to Gambling Website

The QRadar User Behavior Analytics (UBA) app supports use cases based on rules for certain behavioral anomalies.

UBA : Browsed to Government Website

The QRadar User Behavior Analytics (UBA) app supports use cases based on rules for certain behavioral anomalies.

UBA : Browsed to Information Technology Website

The QRadar User Behavior Analytics (UBA) app supports use cases based on rules for certain behavioral anomalies.

UBA : Browsed to LifeStyle Website

The QRadar User Behavior Analytics (UBA) app supports use cases based on rules for certain behavioral anomalies.

UBA : Browsed to Malicious Website

The QRadar User Behavior Analytics (UBA) app supports use cases based on rules for certain behavioral anomalies.

UBA : Browsed to Mixed Content/Potentially Adult Website

The QRadar User Behavior Analytics (UBA) app supports use cases based on rules for certain behavioral anomalies.

UBA : Browsed to Phishing Website

The QRadar User Behavior Analytics (UBA) app supports use cases based on rules for certain behavioral anomalies.

UBA : Browsed to Pornography Website

The QRadar User Behavior Analytics (UBA) app supports use cases based on rules for certain behavioral anomalies.

UBA : Browsed to Religious Website

The QRadar User Behavior Analytics (UBA) app supports use cases based on rules for certain behavioral anomalies.

UBA : Browsed to Scam/Questionable/Illegal Website

The QRadar User Behavior Analytics (UBA) app supports use cases based on rules for certain behavioral anomalies.

UBA : Browsed to Social Networking Website

The QRadar User Behavior Analytics (UBA) app supports use cases based on rules for certain behavioral anomalies.

UBA : Browsed to Uncategorized Website

The QRadar User Behavior Analytics (UBA) app supports use cases based on rules for certain behavioral anomalies.

UBA: User Accessing Risky URL

The QRadar User Behavior Analytics (UBA) app supports use cases based on rules for certain behavioral anomalies.

# **UBA : Browsed to LifeStyle Website**

The QRadar User Behavior Analytics (UBA) app supports use cases based on rules for certain behavioral anomalies.

UBA : Browsed to LifeStyle Website

# **Enabled by default**

False

## **Default senseValue**

5

## Description

A user has accessed a URL that might indicate an elevated security or legal risk.

## Support rule

BB:UBA : URL Category Filter

## Log source types

Blue Coat SG Appliance, Cisco IronPort, McAfee Web Gateway, Check Point, Palo Alto PA Series, Forcepoint V Series, Fortinet FortiGate Security Gateway

#### **Related concepts**

UBA : Browsed to Business/Service Website

The QRadar User Behavior Analytics (UBA) app supports use cases based on rules for certain behavioral anomalies.

UBA : Browsed to Communications Website

The QRadar User Behavior Analytics (UBA) app supports use cases based on rules for certain behavioral anomalies.

UBA : Browsed to Education Website

The QRadar User Behavior Analytics (UBA) app supports use cases based on rules for certain behavioral anomalies.

UBA : Browsed to Entertainment Website

The QRadar User Behavior Analytics (UBA) app supports use cases based on rules for certain behavioral anomalies.

UBA : Browsed to Gambling Website

The QRadar User Behavior Analytics (UBA) app supports use cases based on rules for certain behavioral anomalies.

UBA : Browsed to Government Website

The QRadar User Behavior Analytics (UBA) app supports use cases based on rules for certain behavioral anomalies.

UBA : Browsed to Information Technology Website

The QRadar User Behavior Analytics (UBA) app supports use cases based on rules for certain behavioral anomalies.

### UBA : Browsed to Job Search Website

The QRadar User Behavior Analytics (UBA) app supports use cases based on rules for certain behavioral anomalies.

UBA : Browsed to Malicious Website

The QRadar User Behavior Analytics (UBA) app supports use cases based on rules for certain behavioral anomalies.

UBA : Browsed to Mixed Content/Potentially Adult Website

The QRadar User Behavior Analytics (UBA) app supports use cases based on rules for certain behavioral anomalies.

UBA : Browsed to Phishing Website

#### UBA : Browsed to Pornography Website

The QRadar User Behavior Analytics (UBA) app supports use cases based on rules for certain behavioral anomalies.

#### UBA : Browsed to Religious Website

The QRadar User Behavior Analytics (UBA) app supports use cases based on rules for certain behavioral anomalies.

#### UBA : Browsed to Scam/Questionable/Illegal Website

The QRadar User Behavior Analytics (UBA) app supports use cases based on rules for certain behavioral anomalies.

#### UBA : Browsed to Social Networking Website

The QRadar User Behavior Analytics (UBA) app supports use cases based on rules for certain behavioral anomalies.

UBA : Browsed to Uncategorized Website

The QRadar User Behavior Analytics (UBA) app supports use cases based on rules for certain behavioral anomalies.

#### UBA: User Accessing Risky URL

The QRadar User Behavior Analytics (UBA) app supports use cases based on rules for certain behavioral anomalies.

# **UBA : Browsed to Malicious Website**

The QRadar User Behavior Analytics (UBA) app supports use cases based on rules for certain behavioral anomalies.

UBA : Browsed to Malicious Website

## **Enabled by default**

False

### **Default senseValue**

15

### Description

A user accessed a URL that might indicate elevated security or legal risk.

### Support rule

BB:UBA : URL Category Filter

### Log source types

Blue Coat SG Appliance, Cisco IronPort, McAfee Web Gateway, Check Point, Palo Alto PA Series, Forcepoint V Series, Fortinet FortiGate Security Gateway

#### **Related concepts**

UBA : Browsed to Business/Service Website The QRadar User Behavior Analytics (UBA) app supports use cases based on rules for certain behavioral anomalies.

UBA : Browsed to Communications Website

UBA : Browsed to Education Website

The QRadar User Behavior Analytics (UBA) app supports use cases based on rules for certain behavioral anomalies.

UBA : Browsed to Entertainment Website

The QRadar User Behavior Analytics (UBA) app supports use cases based on rules for certain behavioral anomalies.

UBA : Browsed to Gambling Website

The QRadar User Behavior Analytics (UBA) app supports use cases based on rules for certain behavioral anomalies.

UBA : Browsed to Government Website

The QRadar User Behavior Analytics (UBA) app supports use cases based on rules for certain behavioral anomalies.

UBA : Browsed to Information Technology Website

The QRadar User Behavior Analytics (UBA) app supports use cases based on rules for certain behavioral anomalies.

UBA : Browsed to Job Search Website

The QRadar User Behavior Analytics (UBA) app supports use cases based on rules for certain behavioral anomalies.

UBA : Browsed to LifeStyle Website

The QRadar User Behavior Analytics (UBA) app supports use cases based on rules for certain behavioral anomalies.

UBA : Browsed to Mixed Content/Potentially Adult Website The QRadar User Behavior Analytics (UBA) app supports use cases based on rules for certain behavioral anomalies.

UBA : Browsed to Phishing Website

The QRadar User Behavior Analytics (UBA) app supports use cases based on rules for certain behavioral anomalies.

UBA : Browsed to Pornography Website

The QRadar User Behavior Analytics (UBA) app supports use cases based on rules for certain behavioral anomalies.

UBA : Browsed to Religious Website

The QRadar User Behavior Analytics (UBA) app supports use cases based on rules for certain behavioral anomalies.

UBA : Browsed to Scam/Questionable/Illegal Website

The QRadar User Behavior Analytics (UBA) app supports use cases based on rules for certain behavioral anomalies.

UBA : Browsed to Social Networking Website

The QRadar User Behavior Analytics (UBA) app supports use cases based on rules for certain behavioral anomalies.

UBA : Browsed to Uncategorized Website

The QRadar User Behavior Analytics (UBA) app supports use cases based on rules for certain behavioral anomalies.

UBA: User Accessing Risky URL

# **UBA : Browsed to Mixed Content/Potentially Adult Website**

The QRadar User Behavior Analytics (UBA) app supports use cases based on rules for certain behavioral anomalies.

UBA : Browsed to Mixed Content/Potentially Adult Website

# **Enabled by default**

False

## Default senseValue

10

## Description

A user accessed a URL that might indicate elevated security or legal risk.

# Support rule

BB:UBA : URL Category Filter

## Log source types

Blue Coat SG Appliance, Cisco IronPort, McAfee Web Gateway, Check Point, Palo Alto PA Series, Forcepoint V Series, Fortinet FortiGate Security Gateway

### **Related concepts**

UBA : Browsed to Business/Service Website

The QRadar User Behavior Analytics (UBA) app supports use cases based on rules for certain behavioral anomalies.

UBA : Browsed to Communications Website

The QRadar User Behavior Analytics (UBA) app supports use cases based on rules for certain behavioral anomalies.

UBA : Browsed to Education Website

The QRadar User Behavior Analytics (UBA) app supports use cases based on rules for certain behavioral anomalies.

UBA : Browsed to Entertainment Website

The QRadar User Behavior Analytics (UBA) app supports use cases based on rules for certain behavioral anomalies.

UBA : Browsed to Gambling Website

The QRadar User Behavior Analytics (UBA) app supports use cases based on rules for certain behavioral anomalies.

UBA : Browsed to Government Website

The QRadar User Behavior Analytics (UBA) app supports use cases based on rules for certain behavioral anomalies.

UBA : Browsed to Information Technology Website

The QRadar User Behavior Analytics (UBA) app supports use cases based on rules for certain behavioral anomalies.

UBA : Browsed to Job Search Website

UBA : Browsed to LifeStyle Website

The QRadar User Behavior Analytics (UBA) app supports use cases based on rules for certain behavioral anomalies.

UBA : Browsed to Malicious Website

The QRadar User Behavior Analytics (UBA) app supports use cases based on rules for certain behavioral anomalies.

UBA : Browsed to Phishing Website

The QRadar User Behavior Analytics (UBA) app supports use cases based on rules for certain behavioral anomalies.

UBA : Browsed to Pornography Website

The QRadar User Behavior Analytics (UBA) app supports use cases based on rules for certain behavioral anomalies.

UBA : Browsed to Religious Website

The QRadar User Behavior Analytics (UBA) app supports use cases based on rules for certain behavioral anomalies.

UBA : Browsed to Scam/Questionable/Illegal Website

The QRadar User Behavior Analytics (UBA) app supports use cases based on rules for certain behavioral anomalies.

UBA : Browsed to Social Networking Website

The QRadar User Behavior Analytics (UBA) app supports use cases based on rules for certain behavioral anomalies.

UBA : Browsed to Uncategorized Website

The QRadar User Behavior Analytics (UBA) app supports use cases based on rules for certain behavioral anomalies.

UBA: User Accessing Risky URL

The QRadar User Behavior Analytics (UBA) app supports use cases based on rules for certain behavioral anomalies.

# **UBA : Browsed to Phishing Website**

The QRadar User Behavior Analytics (UBA) app supports use cases based on rules for certain behavioral anomalies.

UBA : Browsed to Phishing Website

### **Enabled by default**

False

### Default senseValue

15

### Description

A user accessed a URL that might indicate elevated security or legal risk.

### Support rule

BB:UBA : URL Category Filter

## Log source types

Blue Coat SG Appliance, Cisco IronPort, McAfee Web Gateway, Check Point, Palo Alto PA Series, Forcepoint V Series, Fortinet FortiGate Security Gateway

#### **Related concepts**

UBA : Browsed to Business/Service Website

The QRadar User Behavior Analytics (UBA) app supports use cases based on rules for certain behavioral anomalies.

UBA : Browsed to Communications Website

The QRadar User Behavior Analytics (UBA) app supports use cases based on rules for certain behavioral anomalies.

#### UBA : Browsed to Education Website

The QRadar User Behavior Analytics (UBA) app supports use cases based on rules for certain behavioral anomalies.

#### UBA : Browsed to Entertainment Website

The QRadar User Behavior Analytics (UBA) app supports use cases based on rules for certain behavioral anomalies.

#### UBA : Browsed to Gambling Website

The QRadar User Behavior Analytics (UBA) app supports use cases based on rules for certain behavioral anomalies.

#### UBA : Browsed to Government Website

The QRadar User Behavior Analytics (UBA) app supports use cases based on rules for certain behavioral anomalies.

#### UBA : Browsed to Information Technology Website

The QRadar User Behavior Analytics (UBA) app supports use cases based on rules for certain behavioral anomalies.

#### UBA : Browsed to Job Search Website

The QRadar User Behavior Analytics (UBA) app supports use cases based on rules for certain behavioral anomalies.

#### UBA : Browsed to LifeStyle Website

The QRadar User Behavior Analytics (UBA) app supports use cases based on rules for certain behavioral anomalies.

#### UBA : Browsed to Malicious Website

The QRadar User Behavior Analytics (UBA) app supports use cases based on rules for certain behavioral anomalies.

#### UBA : Browsed to Mixed Content/Potentially Adult Website

The QRadar User Behavior Analytics (UBA) app supports use cases based on rules for certain behavioral anomalies.

#### UBA : Browsed to Pornography Website

The QRadar User Behavior Analytics (UBA) app supports use cases based on rules for certain behavioral anomalies.

#### UBA : Browsed to Religious Website

The QRadar User Behavior Analytics (UBA) app supports use cases based on rules for certain behavioral anomalies.

#### UBA : Browsed to Scam/Questionable/Illegal Website

The QRadar User Behavior Analytics (UBA) app supports use cases based on rules for certain behavioral anomalies.

#### UBA : Browsed to Social Networking Website

The QRadar User Behavior Analytics (UBA) app supports use cases based on rules for certain behavioral anomalies.

#### UBA : Browsed to Uncategorized Website

#### UBA: User Accessing Risky URL

The QRadar User Behavior Analytics (UBA) app supports use cases based on rules for certain behavioral anomalies.

## **UBA : Browsed to Pornography Website**

The QRadar User Behavior Analytics (UBA) app supports use cases based on rules for certain behavioral anomalies.

UBA : Browsed to Pornography Website

## **Enabled by default**

False

## **Default senseValue**

10

## Description

A user accessed a URL that might indicate elevated security or legal risk.

## Support rule

BB:UBA : URL Category Filter

## Log source types

Blue Coat SG Appliance, Cisco IronPort, McAfee Web Gateway, Check Point, Palo Alto PA Series, Forcepoint V Series, Fortinet FortiGate Security Gateway

### **Related concepts**

UBA : Browsed to Business/Service Website

The QRadar User Behavior Analytics (UBA) app supports use cases based on rules for certain behavioral anomalies.

UBA : Browsed to Communications Website

The QRadar User Behavior Analytics (UBA) app supports use cases based on rules for certain behavioral anomalies.

UBA : Browsed to Education Website

The QRadar User Behavior Analytics (UBA) app supports use cases based on rules for certain behavioral anomalies.

UBA : Browsed to Entertainment Website

The QRadar User Behavior Analytics (UBA) app supports use cases based on rules for certain behavioral anomalies.

UBA : Browsed to Gambling Website

The QRadar User Behavior Analytics (UBA) app supports use cases based on rules for certain behavioral anomalies.

UBA : Browsed to Government Website

The QRadar User Behavior Analytics (UBA) app supports use cases based on rules for certain behavioral anomalies.

UBA : Browsed to Information Technology Website

UBA : Browsed to Job Search Website

The QRadar User Behavior Analytics (UBA) app supports use cases based on rules for certain behavioral anomalies.

UBA : Browsed to LifeStyle Website

The QRadar User Behavior Analytics (UBA) app supports use cases based on rules for certain behavioral anomalies.

UBA : Browsed to Malicious Website

The QRadar User Behavior Analytics (UBA) app supports use cases based on rules for certain behavioral anomalies.

UBA : Browsed to Mixed Content/Potentially Adult Website

The QRadar User Behavior Analytics (UBA) app supports use cases based on rules for certain behavioral anomalies.

UBA : Browsed to Phishing Website

The QRadar User Behavior Analytics (UBA) app supports use cases based on rules for certain behavioral anomalies.

UBA : Browsed to Religious Website

The QRadar User Behavior Analytics (UBA) app supports use cases based on rules for certain behavioral anomalies.

UBA : Browsed to Scam/Questionable/Illegal Website

The QRadar User Behavior Analytics (UBA) app supports use cases based on rules for certain behavioral anomalies.

UBA : Browsed to Social Networking Website

The QRadar User Behavior Analytics (UBA) app supports use cases based on rules for certain behavioral anomalies.

UBA : Browsed to Uncategorized Website

The QRadar User Behavior Analytics (UBA) app supports use cases based on rules for certain behavioral anomalies.

UBA: User Accessing Risky URL

The QRadar User Behavior Analytics (UBA) app supports use cases based on rules for certain behavioral anomalies.

# **UBA : Browsed to Religious Website**

The QRadar User Behavior Analytics (UBA) app supports use cases based on rules for certain behavioral anomalies.

UBA : Browsed to Religious Website

### **Enabled by default**

False

### **Default senseValue**

5

### Description

A user accessed a URL that is associated with religious content.

## Support rule

BB:UBA : URL Category Filter

## Log source types

Blue Coat SG Appliance, Cisco IronPort, McAfee Web Gateway, Check Point, Palo Alto PA Series, Forcepoint V Series, Fortinet FortiGate Security Gateway

#### **Related concepts**

UBA : Browsed to Business/Service Website

The QRadar User Behavior Analytics (UBA) app supports use cases based on rules for certain behavioral anomalies.

UBA : Browsed to Communications Website

The QRadar User Behavior Analytics (UBA) app supports use cases based on rules for certain behavioral anomalies.

UBA : Browsed to Education Website

The QRadar User Behavior Analytics (UBA) app supports use cases based on rules for certain behavioral anomalies.

UBA : Browsed to Entertainment Website

The QRadar User Behavior Analytics (UBA) app supports use cases based on rules for certain behavioral anomalies.

UBA : Browsed to Gambling Website

The QRadar User Behavior Analytics (UBA) app supports use cases based on rules for certain behavioral anomalies.

UBA : Browsed to Government Website

The QRadar User Behavior Analytics (UBA) app supports use cases based on rules for certain behavioral anomalies.

UBA : Browsed to Information Technology Website

The QRadar User Behavior Analytics (UBA) app supports use cases based on rules for certain behavioral anomalies.

UBA : Browsed to Job Search Website

The QRadar User Behavior Analytics (UBA) app supports use cases based on rules for certain behavioral anomalies.

UBA : Browsed to LifeStyle Website

The QRadar User Behavior Analytics (UBA) app supports use cases based on rules for certain behavioral anomalies.

UBA : Browsed to Malicious Website

The QRadar User Behavior Analytics (UBA) app supports use cases based on rules for certain behavioral anomalies.

UBA : Browsed to Mixed Content/Potentially Adult Website

The QRadar User Behavior Analytics (UBA) app supports use cases based on rules for certain behavioral anomalies.

UBA : Browsed to Phishing Website

The QRadar User Behavior Analytics (UBA) app supports use cases based on rules for certain behavioral anomalies.

UBA : Browsed to Pornography Website

The QRadar User Behavior Analytics (UBA) app supports use cases based on rules for certain behavioral anomalies.

UBA : Browsed to Scam/Questionable/Illegal Website

#### UBA : Browsed to Social Networking Website

The QRadar User Behavior Analytics (UBA) app supports use cases based on rules for certain behavioral anomalies.

UBA : Browsed to Uncategorized Website

The QRadar User Behavior Analytics (UBA) app supports use cases based on rules for certain behavioral anomalies.

#### UBA: User Accessing Risky URL

The QRadar User Behavior Analytics (UBA) app supports use cases based on rules for certain behavioral anomalies.

# UBA : Browsed to Scam/Questionable/Illegal Website

The QRadar User Behavior Analytics (UBA) app supports use cases based on rules for certain behavioral anomalies.

UBA : Browsed to Scam/Questionable/Illegal Website

## **Enabled by default**

False

## **Default senseValue**

5

## Description

A user accessed a URL that might indicate elevated security or legal risk.

## Support rule

BB:UBA : URL Category Filter

### Log source types

Blue Coat SG Appliance, Cisco IronPort, McAfee Web Gateway, Check Point, Palo Alto PA Series, Forcepoint V Series, Fortinet FortiGate Security Gateway

### **Related concepts**

UBA : Browsed to Business/Service Website

The QRadar User Behavior Analytics (UBA) app supports use cases based on rules for certain behavioral anomalies.

UBA : Browsed to Communications Website

The QRadar User Behavior Analytics (UBA) app supports use cases based on rules for certain behavioral anomalies.

UBA : Browsed to Education Website

The QRadar User Behavior Analytics (UBA) app supports use cases based on rules for certain behavioral anomalies.

UBA : Browsed to Entertainment Website

The QRadar User Behavior Analytics (UBA) app supports use cases based on rules for certain behavioral anomalies.

UBA : Browsed to Gambling Website

UBA : Browsed to Government Website

The QRadar User Behavior Analytics (UBA) app supports use cases based on rules for certain behavioral anomalies.

UBA : Browsed to Information Technology Website

The QRadar User Behavior Analytics (UBA) app supports use cases based on rules for certain behavioral anomalies.

UBA : Browsed to Job Search Website

The QRadar User Behavior Analytics (UBA) app supports use cases based on rules for certain behavioral anomalies.

UBA : Browsed to LifeStyle Website

The QRadar User Behavior Analytics (UBA) app supports use cases based on rules for certain behavioral anomalies.

UBA : Browsed to Malicious Website

The QRadar User Behavior Analytics (UBA) app supports use cases based on rules for certain behavioral anomalies.

UBA : Browsed to Mixed Content/Potentially Adult Website

The QRadar User Behavior Analytics (UBA) app supports use cases based on rules for certain behavioral anomalies.

UBA : Browsed to Phishing Website

The QRadar User Behavior Analytics (UBA) app supports use cases based on rules for certain behavioral anomalies.

UBA : Browsed to Pornography Website

The QRadar User Behavior Analytics (UBA) app supports use cases based on rules for certain behavioral anomalies.

UBA : Browsed to Religious Website

The QRadar User Behavior Analytics (UBA) app supports use cases based on rules for certain behavioral anomalies.

UBA : Browsed to Social Networking Website

The QRadar User Behavior Analytics (UBA) app supports use cases based on rules for certain behavioral anomalies.

UBA : Browsed to Uncategorized Website

The QRadar User Behavior Analytics (UBA) app supports use cases based on rules for certain behavioral anomalies.

UBA: User Accessing Risky URL

The QRadar User Behavior Analytics (UBA) app supports use cases based on rules for certain behavioral anomalies.

# **UBA : Browsed to Social Networking Website**

The QRadar User Behavior Analytics (UBA) app supports use cases based on rules for certain behavioral anomalies.

UBA : Browsed to Social Networking Website

### **Enabled by default**

False

### Default senseValue

15

## Description

A user accessed a website that is categorized as Social Networking.

## **Support rules**

BB:UBA : URL Category Filter

### Log source types

Blue Coat SG Appliance, Cisco IronPort, McAfee Web Gateway, Check Point, Palo Alto PA Series, Forcepoint V Series, Fortinet FortiGate Security Gateway

#### **Related concepts**

UBA : Browsed to Business/Service Website

The QRadar User Behavior Analytics (UBA) app supports use cases based on rules for certain behavioral anomalies.

UBA : Browsed to Communications Website

The QRadar User Behavior Analytics (UBA) app supports use cases based on rules for certain behavioral anomalies.

UBA : Browsed to Education Website

The QRadar User Behavior Analytics (UBA) app supports use cases based on rules for certain behavioral anomalies.

UBA : Browsed to Entertainment Website

The QRadar User Behavior Analytics (UBA) app supports use cases based on rules for certain behavioral anomalies.

UBA : Browsed to Gambling Website

The QRadar User Behavior Analytics (UBA) app supports use cases based on rules for certain behavioral anomalies.

UBA : Browsed to Government Website

The QRadar User Behavior Analytics (UBA) app supports use cases based on rules for certain behavioral anomalies.

UBA : Browsed to Information Technology Website

The QRadar User Behavior Analytics (UBA) app supports use cases based on rules for certain behavioral anomalies.

UBA : Browsed to Job Search Website

The QRadar User Behavior Analytics (UBA) app supports use cases based on rules for certain behavioral anomalies.

UBA : Browsed to LifeStyle Website

The QRadar User Behavior Analytics (UBA) app supports use cases based on rules for certain behavioral anomalies.

UBA : Browsed to Malicious Website

The QRadar User Behavior Analytics (UBA) app supports use cases based on rules for certain behavioral anomalies.

UBA : Browsed to Mixed Content/Potentially Adult Website

The QRadar User Behavior Analytics (UBA) app supports use cases based on rules for certain behavioral anomalies.

UBA : Browsed to Phishing Website

The QRadar User Behavior Analytics (UBA) app supports use cases based on rules for certain behavioral anomalies.

UBA : Browsed to Pornography Website

UBA : Browsed to Religious Website

The QRadar User Behavior Analytics (UBA) app supports use cases based on rules for certain behavioral anomalies.

UBA : Browsed to Scam/Questionable/Illegal Website

The QRadar User Behavior Analytics (UBA) app supports use cases based on rules for certain behavioral anomalies.

#### UBA : Browsed to Uncategorized Website

The QRadar User Behavior Analytics (UBA) app supports use cases based on rules for certain behavioral anomalies.

#### UBA: User Accessing Risky URL

The QRadar User Behavior Analytics (UBA) app supports use cases based on rules for certain behavioral anomalies.

## **UBA : Browsed to Uncategorized Website**

The QRadar User Behavior Analytics (UBA) app supports use cases based on rules for certain behavioral anomalies.

UBA : Browsed to Uncategorized Website

### **Enabled by default**

False

### **Default senseValue**

5

### Description

A user accessed a URL that might indicate an elevated security or legal risk.

### Support rule

BB:UBA : URL Category Filter

### Log source types

Blue Coat SG Appliance, Cisco IronPort, McAfee Web Gateway, Check Point, Palo Alto PA Series, Forcepoint V Series, Fortinet FortiGate Security Gateway

#### **Related concepts**

UBA : Browsed to Business/Service Website

The QRadar User Behavior Analytics (UBA) app supports use cases based on rules for certain behavioral anomalies.

UBA : Browsed to Communications Website

The QRadar User Behavior Analytics (UBA) app supports use cases based on rules for certain behavioral anomalies.

UBA : Browsed to Education Website

The QRadar User Behavior Analytics (UBA) app supports use cases based on rules for certain behavioral anomalies.

#### UBA : Browsed to Entertainment Website

UBA : Browsed to Gambling Website

The QRadar User Behavior Analytics (UBA) app supports use cases based on rules for certain behavioral anomalies.

UBA : Browsed to Government Website

The QRadar User Behavior Analytics (UBA) app supports use cases based on rules for certain behavioral anomalies.

UBA : Browsed to Information Technology Website

The QRadar User Behavior Analytics (UBA) app supports use cases based on rules for certain behavioral anomalies.

UBA : Browsed to Job Search Website

The QRadar User Behavior Analytics (UBA) app supports use cases based on rules for certain behavioral anomalies.

UBA : Browsed to LifeStyle Website

The QRadar User Behavior Analytics (UBA) app supports use cases based on rules for certain behavioral anomalies.

UBA : Browsed to Malicious Website

The QRadar User Behavior Analytics (UBA) app supports use cases based on rules for certain behavioral anomalies.

UBA : Browsed to Mixed Content/Potentially Adult Website

The QRadar User Behavior Analytics (UBA) app supports use cases based on rules for certain behavioral anomalies.

UBA : Browsed to Phishing Website

The QRadar User Behavior Analytics (UBA) app supports use cases based on rules for certain behavioral anomalies.

UBA : Browsed to Pornography Website

The QRadar User Behavior Analytics (UBA) app supports use cases based on rules for certain behavioral anomalies.

UBA : Browsed to Religious Website

The QRadar User Behavior Analytics (UBA) app supports use cases based on rules for certain behavioral anomalies.

UBA : Browsed to Scam/Questionable/Illegal Website

The QRadar User Behavior Analytics (UBA) app supports use cases based on rules for certain behavioral anomalies.

UBA : Browsed to Social Networking Website

The QRadar User Behavior Analytics (UBA) app supports use cases based on rules for certain behavioral anomalies.

UBA: User Accessing Risky URL

The QRadar User Behavior Analytics (UBA) app supports use cases based on rules for certain behavioral anomalies.

## **UBA: User Accessing Risky URL**

The QRadar User Behavior Analytics (UBA) app supports use cases based on rules for certain behavioral anomalies.

UBA: User Accessing Risky URL (previously called X-Force Risky URL)

### Enabled by default

False

## Description

This rule detects when a local user is accessing questionable online content.

## **Support rules**

- X-Force Risky URL
- BB:UBA : Common Event Filters

## **Required configuration**

- Set Enable X-Force Threat Intelligence Feed to Yes in Admin Settings > System Settings.
- Enable the following rule: X-Force Risky URL.

## Log source types

Juniper SRX Series Services Gateway, Microsoft ISA, Pulse Secure Pulse Connect Secure

### **Related concepts**

UBA : Browsed to Business/Service Website

The QRadar User Behavior Analytics (UBA) app supports use cases based on rules for certain behavioral anomalies.

UBA : Browsed to Communications Website

The QRadar User Behavior Analytics (UBA) app supports use cases based on rules for certain behavioral anomalies.

UBA : Browsed to Education Website

The QRadar User Behavior Analytics (UBA) app supports use cases based on rules for certain behavioral anomalies.

UBA : Browsed to Entertainment Website

The QRadar User Behavior Analytics (UBA) app supports use cases based on rules for certain behavioral anomalies.

UBA : Browsed to Gambling Website

The QRadar User Behavior Analytics (UBA) app supports use cases based on rules for certain behavioral anomalies.

UBA : Browsed to Government Website

The QRadar User Behavior Analytics (UBA) app supports use cases based on rules for certain behavioral anomalies.

UBA : Browsed to Information Technology Website

The QRadar User Behavior Analytics (UBA) app supports use cases based on rules for certain behavioral anomalies.

UBA : Browsed to Job Search Website

The QRadar User Behavior Analytics (UBA) app supports use cases based on rules for certain behavioral anomalies.

UBA : Browsed to LifeStyle Website

The QRadar User Behavior Analytics (UBA) app supports use cases based on rules for certain behavioral anomalies.

UBA : Browsed to Malicious Website

The QRadar User Behavior Analytics (UBA) app supports use cases based on rules for certain behavioral anomalies.

UBA : Browsed to Mixed Content/Potentially Adult Website

The QRadar User Behavior Analytics (UBA) app supports use cases based on rules for certain behavioral anomalies.

UBA : Browsed to Phishing Website

UBA : Browsed to Pornography Website

The QRadar User Behavior Analytics (UBA) app supports use cases based on rules for certain behavioral anomalies.

UBA : Browsed to Religious Website

The QRadar User Behavior Analytics (UBA) app supports use cases based on rules for certain behavioral anomalies.

UBA : Browsed to Scam/Questionable/Illegal Website

The QRadar User Behavior Analytics (UBA) app supports use cases based on rules for certain behavioral anomalies.

UBA : Browsed to Social Networking Website

The QRadar User Behavior Analytics (UBA) app supports use cases based on rules for certain behavioral anomalies.

UBA : Browsed to Uncategorized Website

The QRadar User Behavior Analytics (UBA) app supports use cases based on rules for certain behavioral anomalies.

# Cloud

# **UBA : Anonymous User Accessed a Resource**

The QRadar User Behavior Analytics (UBA) app supports use cases based on rules for certain behavioral anomalies.

UBA : Anonymous User Accessed a Resource

## **Enabled by default**

False

### **Default senseValue**

15

## Description

Detects an anonymous user accessing a resource.

### **Support rules**

BB:UBA : Common Event Filters

### Log source types

Microsoft Office 365 (EventID: AnonymousLinkUsed)

# **UBA : AWS Console Accessed by Unauthorized User**

The QRadar User Behavior Analytics (UBA) app supports use cases based on rules for certain behavioral anomalies.

UBA : AWS Console Accessed by Unauthorized User

# **Enabled by default**

False

## **Default senseValue**

10

## Description

Detects an unauthorized attempt to access the Amazon Web Services (AWS) console by a user that is outside the authorized list in the 'AWS - Standard Users' reference set.

## **Support rules**

BB:UBA : Common Event Filters

## **Required configuration**

- Install the following package from the IBM Security App Exchange: <u>IBM QRadar Content Extension for</u> Monitoring Amazon AWS.
- Add the appropriate values to the following reference set: "AWS Standard Users"
- Configure the following log source: Amazon AWS CloudTrail

## Log source types

Amazon AWS CloudTrail (EventID: ConsoleLogin)

# **UBA : External User Failed Mailbox Login**

The QRadar User Behavior Analytics (UBA) app supports use cases based on rules for certain behavioral anomalies.

UBA : External User Failed Mailbox Login

## **Enabled by default**

False

## Default senseValue

10

## Description

Detects repeated failures to log in to mailbox from an external user.

## **Support rules**

BB:UBA : Common Event Filters

### Log source types

Microsoft Office 365 (EventID: MailboxLogin-false)

# **UBA : Failed to Set Mailbox Audit Logging Bypass**

The QRadar User Behavior Analytics (UBA) app supports use cases based on rules for certain behavioral anomalies.

UBA : Failed to Set Mailbox Audit Logging Bypass

## Enabled by default

False

## **Default senseValue**

10

## Description

Detects when a user failed to correctly set mailbox audit logging bypass.

## **Support rules**

BB:UBA : Common Event Filters

## Log source types

Microsoft Office 365 (EventID: Set-MailboxAuditBypassAssociation-false)

# **UBA : Inbox Set to Forward to External Inbox**

The QRadar User Behavior Analytics (UBA) app supports use cases based on rules for certain behavioral anomalies.

UBA : Inbox Set to Forward to External Inbox

## **Enabled by default**

False

## **Default senseValue**

15

## Description

Detects if a mailbox is set to forward to a domain that is not listed in the Trust Domains reference set.

## **Support rules**

BB:UBA : Common Event Filters

## **Required configuration**

Add the appropriate values to the following reference sets: "UBA : Trusted Domains".

## Log source types

Microsoft Office 365 (EventID: Set-Mailbox-true)

# **UBA : Internal User Failed Mailbox Login Followed by Success**

The QRadar User Behavior Analytics (UBA) app supports use cases based on rules for certain behavioral anomalies.

UBA : Internal User Failed Mailbox Login Followed by Success

### **Enabled by default**

False

### **Default senseValue**

5

### Description

Detects several mailbox login failures before a successful login from an internal user.

### **Support rules**

- BB:UBA : Common Event Filters
- BB:UBA : Mailbox Login Success
- BB:UBA : Multiple Mailbox Login Failed in a Short Period of Time

### Log source types

Microsoft Office 365 (EventID: MailboxLogin-false & EventID: MailboxLogin-true)

# **UBA : Mailbox Permission Added and Deleted in a Short Period of Time**

The QRadar User Behavior Analytics (UBA) app supports use cases based on rules for certain behavioral anomalies.

UBA : Mailbox Permission Added and Deleted in a Short Period of Time

### **Enabled by default**

False

### **Default senseValue**

10

### Description

Detects mailbox permissions that are added and deleted within an hour.

### Support rules

- BB:UBA : Common Event Filters
- BB:UBA : Remove Mailbox Permission Succeeded
- BB:UBA : Add Mailbox Permission Succeeded

### Log source types

Microsoft Office 365 (EventID: Add-MailboxPermission-true & Remove-MailboxPermission-true)

# **UBA : Non-Standard User Accessing AWS Resources**

The QRadar User Behavior Analytics (UBA) app supports use cases based on rules for certain behavioral anomalies.

UBA : Non-Standard User Accessing AWS Resources

## **Enabled by default**

False

### **Default senseValue**

10

## Description

Detects a non-standard user who is attempting to access Amazon Web Services (AWS) resources.

## **Support rules**

- BB:UBA : Common Event Filters
- AWS Cloud: S3 Bucket accessed by Non-Standard User

## Log source types

Amazon Web Services Extension

# **UBA : Sharing Link Sent to Guest**

The QRadar User Behavior Analytics (UBA) app supports use cases based on rules for certain behavioral anomalies.

UBA : Sharing Link Sent to Guest

## **Enabled by default**

False

## **Default senseValue**

10

## Description

Detects a sharing invitation being sent to a guest.

### Support rule

BB:UBA : Common Event Filters

### Log source types

Microsoft Office 365 (EventID: SharingInvitationCreated)

# UBA : Sharing Policy Changed or Shared External (SharePoint/OneDrive)

The QRadar User Behavior Analytics (UBA) app supports use cases based on rules for certain behavioral anomalies.

UBA : Sharing Policy Changed or Shared External (SharePoint/OneDrive)

## **Enabled by default**

False

### **Default senseValue**

15

### Description

Detects when an item's sharing policy is changed to share with a guest user.

### Support rule

**BB:UBA : Common Event Filters** 

### Log source types

Microsoft Office 365 (EventID: ExternalSharingSet, SharingPolicyChanged)

# UBA : User Added to a Group on SharePoint or OneDrive by Site Admin

The QRadar User Behavior Analytics (UBA) app supports use cases based on rules for certain behavioral anomalies.

UBA : User Added to a Group on SharePoint or OneDrive by Site Admin

### **Enabled by default**

False

### **Default senseValue**

10

### Description

Detects a user being added to a group in Sharepoint or OneDrive by a System Admin.

### Support rule

**BB:UBA : Common Event Filters** 

### Log source types

Microsoft Office 365 (EventID: Add member to group-success)

# **UBA : User Failed to be Added to Role**

The QRadar User Behavior Analytics (UBA) app supports use cases based on rules for certain behavioral anomalies.

UBA : User Failed to be Added to Role

# **Enabled by default**

False

## **Default senseValue**

10

## Description

Detects when an attempt to add a user to a role fails.

## Support rule

BB:UBA : Common Event Filters

## Log source types

Microsoft Office 365 (EventID: Add-RoleGroupMember-false, Update-RoleGroupMember-false)

# **Domain controller**

# **UBA : DPAPI Backup Master Key Recovery Attempted**

The QRadar User Behavior Analytics (UBA) app supports use cases based on rules for certain behavioral anomalies.

UBA : DPAPI Backup Master Key Recovery Attempted

## **Enabled by default**

False

## Default senseValue

10

# Description

Detects when recovery is attempted for a DPAPI Master Key.

## Support rule

**BB:UBA : Common Event Filters** 

## Log source types

Microsoft Windows Security Event Log (EventID: 4693)

# **UBA : Kerberos Account Enumeration Detected**

The QRadar User Behavior Analytics (UBA) app supports use cases based on rules for certain behavioral anomalies.

UBA : Kerberos Account Enumeration Detected

# Enabled by default

False

## Default senseValue

10

## Description

Detects Kerberos account enumeration by detecting high number of user names being used to make Kerberos requests from same source IP.

### Support rule

**BB:UBA : Common Event Filters** 

### Log source types

Microsoft Windows Security Event Log (EventID: 4768)

# **UBA : Multiple Kerberos Authentication Failures from Same User**

The QRadar User Behavior Analytics (UBA) app supports use cases based on rules for certain behavioral anomalies.

UBA : Multiple Kerberos Authentication Failures from Same User

### **Enabled by default**

False

### **Default senseValue**

15

### Description

Detects multiple Kerberos authentication ticket rejections or failures.

### **Support rules**

- BB:UBA : Common Log Source Filters
- BB:UBA : Kerberos Authentication Failures

### **Required configuration**

Enable Search assets for username, when username is not available for event or flow data in Admin Settings > UBA Settings.

### Log source types

Microsoft Windows Security Event Log (EventID: 4768, 4771)

# **UBA : Non-Admin Access to Domain Controller**

The QRadar User Behavior Analytics (UBA) app supports use cases based on rules for certain behavioral anomalies.

UBA : Non-Admin Access to Domain Controller

# **Enabled by default**

False

## **Default senseValue**

5

## Description

Detects non-admin account access attempts to domain controller.

## Support rule

- BB:UBA : Common Event Filters
- BB:CategoryDefinition: Authentication Success
- BB:CategoryDefinition: Authentication Failures

# **Required configuration**

Add the appropriate values to the following reference sets: "UBA : Domain Controllers" and "UBA : Domain Controller Administrators"

## Log source types

APC UPS, AhnLab Policy Center APC, Amazon AWS CloudTrail, Apache HTTP Server, Application Security DbProtect, Arpeggio SIFT-IT, Array Networks SSL VPN Access Gateways, Aruba ClearPass Policy Manager, Aruba Mobility Controller, Avaya VPN Gateway, Barracuda Spam & Virus Firewall, Barracuda Web Application Firewall, Barracuda Web Filter, Bit9 Security Platform, Box, Bridgewater Systems AAA Service Controller, Brocade FabricOS, CA ACF2, CA SiteMinder, CA Top Secret, CRE System, CRYPTOCard CRYPTOShield, Carbon Black Protection, Centrify Server Suite, Check Point, Cilasoft OJRN/400, Cisco ACS, Cisco Adaptive Security Appliance (ASA), Cisco Aironet, Cisco CSA, Cisco Call Manager, Cisco CatOS for Catalyst Switches, Cisco Firewall Services Module (FWSM), Cisco IOS, Cisco Identity Services Engine, Cisco Intrusion Prevention System (IPS), Cisco IronPort, Cisco NAC Appliance, Cisco Nexus, Cisco PIX Firewall, Cisco VPN 3000 Series Concentrator, Cisco Wireless LAN Controllers, Cisco Wireless Services Module (WiSM), Citrix Access Gateway, Citrix NetScaler, CloudPassage Halo, Configurable Authentication message filter, CorreLog Agent for IBM zOS, CrowdStrike Falcon Host, Custom Rule Engine, Cyber-Ark Vault, DCN DCS/DCRS Series, EMC VMWare, ESET Remote Administrator, Enterasys Matrix K/N/S Series Switch, Enterasys XSR Security Routers, Enterprise-IT-Security.com SF-Sherlock, Epic SIEM, Event CRE Injected, Extreme 800-Series Switch, Extreme Dragon Network IPS, Extreme HiPath, Extreme Matrix E1 Switch, Extreme Networks ExtremeWare Operating System (OS), Extreme Stackable and Standalone Switches, F5 Networks BIG-IP APM, F5 Networks BIG-IP LTM, F5 Networks FirePass, Flow Classification Engine, ForeScout CounterACT, Fortinet FortiGate Security Gateway, Foundry Fastiron, FreeRADIUS, H3C Comware Platform, HBGary Active Defense, HP Network Automation, HP Tandem, Huawei AR Series Router, Huawei S Series Switch, HyTrust CloudControl, IBM AIX Audit, IBM AIX Server, IBM BigFix, IBM DB2, IBM DataPower, IBM Fiberlink MaaS360, IBM IMS, IBM Lotus Domino, IBM Proventia Network Intrusion Prevention System (IPS), IBM ORadar Network Security XGS, IBM Resource Access Control Facility (RACF), IBM Security Access Manager for Enterprise Single Sign-On, IBM Security Access Manager for Mobile, IBM Security Identity Governance, IBM Security Identity Manager, IBM SmartCloud Orchestrator, IBM Tivoli Access Manager for e-business, IBM WebSphere Application Server, IBM i, IBM z/OS, IBM zSecure Alert, Illumio Adaptive Security Platform, Imperva SecureSphere, Itron Smart Meter, Juniper Junos OS Platform, Juniper MX Series Ethernet Services Router, Juniper Networks Firewall and VPN, Juniper Networks Intrusion Detection and Prevention (IDP), Juniper Networks Network and Security Manager, Juniper Steel-Belted Radius, Juniper WirelessLAN, Kaspersky Security Center, Lieberman Random Password Manager, Linux OS, Mac OS X, McAfee Application/Change Control, McAfee Firewall Enterprise, McAfee IntruShield Network IPS Appliance, McAfee ePolicy Orchestrator, Metainfo MetaIP, Microsoft DHCP Server, Microsoft Exchange Server, Microsoft IAS Server, Microsoft IIS, Microsoft ISA,

Microsoft Office 365, Microsoft Operations Manager, Microsoft SCOM, Microsoft SQL Server, Microsoft Windows Security Event Log, Motorola SymbolAP, NCC Group DDos Secure, Netskope Active, Niara, Nortel Application Switch, Nortel Contivity VPN Switch, Nortel Contivity VPN Switch (obsolete), Nortel Ethernet Routing Switch 2500/4500/5500, Nortel Ethernet Routing Switch 8300/8600, Nortel Multiprotocol Router, Nortel Secure Network Access Switch (SNAS), Nortel Secure Router, Nortel VPN Gateway, Novell eDirectory, OS Services Oidmap, OSSEC, ObserveIT, Okta, OpenBSD OS, Oracle Acme Packet SBC, Oracle Audit Vault, Oracle BEA WebLogic, Oracle Database Listener, Oracle Enterprise Manager, Oracle RDBMS Audit Record, Oracle RDBMS OS Audit Record, PGP Universal Server, Palo Alto Endpoint Security Manager, Palo Alto PA Series, Pirean Access: One, ProFTPD Server, Proofpoint Enterprise Protection/Enterprise Privacy, Pulse Secure Pulse Connect Secure, RSA Authentication Manager, Radware AppWall, Radware DefensePro, Redback ASE, Riverbed SteelCentral NetProfiler Audit, SIM Audit, SSH CryptoAuditor, STEALTHbits StealthINTERCEPT, SafeNet DataSecure/KeySecure, Salesforce Security Auditing, Salesforce Security Monitoring, Sentrigo Hedgehog, Skyhigh Networks Cloud Security Platform, Snort Open Source IDS, Solaris BSM, Solaris Operating System Authentication Messages, Solaris Operating System Sendmail Logs, SonicWALL SonicOS, Sophos Astaro Security Gateway, Squid Web Proxy, Starent Networks Home Agent (HA), Stonesoft Management Center, Sybase ASE, Symantec Endpoint Protection, TippingPoint Intrusion Prevention System (IPS), TippingPoint X Series Appliances, Trend Micro Deep Discovery Email Inspector, Trend Micro Deep Security, Tripwire Enterprise, Tropos Control, Universal DSM, VMware vCloud Director, VMware vShield, Venustech Venusense Security Platform, Verdasys Digital Guardian, Vormetric Data Security, WatchGuard Fireware OS, genua genugate, iT-CUBE agileSI

# **UBA : Pass the Hash**

The QRadar User Behavior Analytics (UBA) app supports use cases based on rules for certain behavioral anomalies.

UBA : Pass the Hash

### **Enabled by default**

False

### **Default senseValue**

15

### Description

Detects Windows logon events that are possibly generated during pass the hash exploits.

### Support rule

**BB:UBA : Common Event Filters** 

### **Required configuration:**

Add the appropriate values to the following reference set: UBA : Trusted Domains.

### Log source types

Microsoft Windows Security Event Logs (EventID: 4624)

# **UBA : Possible Directory Services Enumeration**

The QRadar User Behavior Analytics (UBA) app supports use cases based on rules for certain behavioral anomalies.

UBA : Possible Directory Services Enumeration

# **Enabled by default**

False

## **Default senseValue**

5

## Description

Detects reconnaissance attempts to Directory Service Enumeration.

## Support rule

BB:UBA : Common Event Filters

## **Required configuration**

Add the appropriate values to the following reference set: "UBA : Domain Controller Administrators"

## Log source types

Microsoft Windows Security Event Log (EventID: 4661)

# **UBA : Possible SMB Session Enumeration on a Domain Controller**

The QRadar User Behavior Analytics (UBA) app supports use cases based on rules for certain behavioral anomalies.

UBA : Possible SMB Session Enumeration on a Domain Controller

# **Enabled by default**

False

## **Default senseValue**

10

## Description

Detects attempts at SMB enumeration against a domain controller.

## Support rule

BB:UBA : Common Event Filters

## **Required configuration**

Add the appropriate values to the following reference sets:

- UBA : Domain Controllers
- UBA : Domain Controller Administrators

# Log source types

Microsoft Windows Security Event Log (EventID: 5140)

# **UBA : Possible TGT Forgery**

The QRadar User Behavior Analytics (UBA) app supports use cases based on rules for certain behavioral anomalies.

UBA : Possible TGT Forgery

## **Enabled by default**

False

### **Default senseValue**

15

### Description

Detects Kerberos TGTs that contain Domain Name anomalies. These possibly indicate tickets that are generated by using pass the ticket exploits.

### Support rule

BB:UBA : Common Event Filters

## **Required configuration**

Add the appropriate values to the following reference sets: UBA : Trusted Domains.

### Log source types

Microsoft Windows Security Event Logs (EventID: 4768)

# **UBA : Possible TGT PAC Forgery**

The QRadar User Behavior Analytics (UBA) app supports use cases based on rules for certain behavioral anomalies.

UBA : Possible TGT PAC Forgery

### **Enabled by default**

False

## Default senseValue

10

### Description

Detects use of Forged PAC certificate to get a Service Ticket from Kerberos TGS.

### **Support rules**

- BB:UBA : Common Event Filters
- BB:UBA : TCT PAC Forgery Patched Server
- BB:UBA : TCT PAC Forgery Unpatched Server

## **Required configuration**

Add the appropriate values to the following reference set: "UBA : Domain Controller Administrators".

## Log source types

Microsoft Windows Security Event Log (EventID: 4672, 4769)

# **UBA : Replication Request from a Non-Domain Controller**

The QRadar User Behavior Analytics (UBA) app supports use cases based on rules for certain behavioral anomalies.

UBA : Replication Request from a Non-Domain Controller

## **Enabled by default**

False

### Default senseValue

5

## Description

Detects replication requests from an illegitimate Domain Controller

## **Support rules**

BB:UBA : Common Event Filters

### **Required configuration**

Add the appropriate values to the following reference set: "UBA : Domain Controller Administrators".

### Log source types

Microsoft Windows Security Event Log (EventID: 4662)

# **UBA : TGT Ticket Used by Multiple Hosts**

The QRadar User Behavior Analytics (UBA) app supports use cases based on rules for certain behavioral anomalies.

UBA : TGT Ticket Used by Multiple Hosts

### **Enabled by default**

False

### Default senseValue

15

### Description

Detects Kerberos TGT ticket being used on two (or more) different computers.

## Support rule

BB:UBA : Common Event Filters UBA : Kerberos Account Mapping This rule updates the associated reference sets with the required data.

## **Required configuration**

Enable the following rules: "UBA : Kerberos Account Mapping"

## Log source types

Microsoft Windows Security Event Log (EventID: 4768)

# Endpoint

# **UBA : Detect Insecure Or Non-Standard Protocol**

The QRadar User Behavior Analytics (UBA) app supports use cases based on rules for certain behavioral anomalies.

UBA : Detect Insecure Or Non-Standard Protocol

## **Enabled by default**

False

## **Default senseValue**

5

## Description

Detects any user that is communicating over unauthorized protocols that are regarded as insecure or nonstandard protocols. Authorized protocols are listed in the UBA : Ports of Authorized Protocols reference set with default value 0, which is the port of QRadar events. Edit the UBA : Ports of Authorized Protocols reference set to flag from your environment before you enable this rule.

## **Support rules**

- BB:UBA : Common Event Filters
- BB:UBA : Insecure Ports
- •

## **Required configuration**

Add the appropriate values to the following reference set: UBA : Ports Of Authorized Protocols.

### Log source types

All supported log sources.

### **Related concepts**

UBA : Detect Persistent SSH session

**UBA** : Internet Settings Modified

The QRadar User Behavior Analytics (UBA) app supports use cases based on rules for certain behavioral anomalies.

UBA : Malware Activity - Registry Modified In Bulk

The QRadar User Behavior Analytics (UBA) app supports use cases based on rules for certain behavioral anomalies.

UBA : Netcat Process Detection (Linux)

The QRadar User Behavior Analytics (UBA) app supports use cases based on rules for certain behavioral anomalies.

UBA : Netcat Process Detection (Windows)

The QRadar User Behavior Analytics (UBA) app supports use cases based on rules for certain behavioral anomalies.

UBA : Process Executed Outside Gold Disk Allowlist (Linux) The QRadar User Behavior Analytics (UBA) app supports use cases based on rules for certain behavioral anomalies.

UBA : Process Executed Outside Gold Disk Allowlist (Windows)

The QRadar User Behavior Analytics (UBA) app supports use cases based on rules for certain behavioral anomalies.

UBA : Ransomware Behavior Detected

The QRadar User Behavior Analytics (UBA) app supports use cases based on rules for certain behavioral anomalies.

UBA : Restricted Program Usage

The QRadar User Behavior Analytics (UBA) app supports use cases based on rules for certain behavioral anomalies.

UBA : User Installing Suspicious Application

The QRadar User Behavior Analytics (UBA) app supports use cases based on rules for certain behavioral anomalies.

UBA : Volume Shadow Copy Created

The QRadar User Behavior Analytics (UBA) app supports use cases based on rules for certain behavioral anomalies.

# **UBA : Detect Persistent SSH session**

The QRadar User Behavior Analytics (UBA) app supports use cases based on rules for certain behavioral anomalies.

UBA : Detect Persistent SSH session

### **Enabled by default**

False

### Default senseValue

10

### Description

Detects SSH sessions that are active for more than 10 hours.

## **Support rules**

- BB:UBA : Common Event Filters
- BB:UBA : SSH Session Closed
- BB:UBA : SSH Session Opened

## **Required configuration**

This rule requires both SSH Opened and SSH Closed events to occur for an accurate detection. If the log source that is used does not have an eventID for both events, you might receive inaccurate results. See the Data sources to determine eventIDs for the log source in use.

## Log source types (SSH Opened)

Centrify Infrastructure Services (EventID: 27100, 27104) Cisco IOS (EventID: %SSH-5-SSH2\_SESSION, %SSH-SW2-5-SSH2\_SESSION) Custom Rule Engine (EventID: 18037, 3071) Cyber-Ark Vault (EventID: 378) Extreme XSR Security Routers (EventID: NEW\_SSH\_CONNECTION) Flow Classification Engine (EventID: 3071, 18037) Huawei S Series Switch (EventID: SSH/4/SFTP REQ RECORD) HyTrust CloudControl (EventID: AUN0120, unknown) IBM AIX Server (EventID: sshd2 connection established, ssh-server connect, ssh-server session open) IBM DataPower (EventID: 0x8100011e, 0x810001e4, 0x810001e5) Juniper MX Series Ethernet Services Router (EventID: SSH) Juniper Networks AVT (EventID: SSH) Mac OS X (EventID: OSX ssh session started) OS Services Qidmap (EventID: Connection from, pam open session, pam sm open session) Solaris Operating System Authentication Messages (EventID: ssh session opened) Universal DSM (EventID: SSH Opened, SSH Session Started)

## Log source types (SSH Closed)

Aruba Mobility Controller (EventID: sshd\_disconnect) Centrify Infrastructure Services (EventID: 27102) Cisco IOS (EventID: %SSH-5-SSH\_CLOSE, %SSH-SW2-5-SSH2\_CLOSE, %SSH-5-SSH2\_CLOSE) Custom Rule Engine (EventID: 3072, 18038, 18040) Cyber-Ark Vault (EventID: 380, 381) Flow Classification Engine (EventID: 3072, 18038, 18040) Huawei S Series Switch (EventID: SSH/6/RECV\_DISCONNECT) IBM AIX Server (EventID: ssh-server disconnect, sshd2 connection lost, SSH Disconnect, sshd2 local disconnect, ssh-server session close)

OS Services Qidmap (EventID: Done with connection, pam\_sm\_close\_session, pam\_close\_session, Did not receive identification string, Connection timed out, Received disconnect from IP, Connection closed)

Pulse Secure Pulse Connect Secure (EventID: GWE24572)

Universal DSM (EventID: SSH Terminated, SSH Session Finished, SSH Closed)

#### **Related concepts**

UBA : Detect Insecure Or Non-Standard Protocol

The QRadar User Behavior Analytics (UBA) app supports use cases based on rules for certain behavioral anomalies.

UBA : Internet Settings Modified

The QRadar User Behavior Analytics (UBA) app supports use cases based on rules for certain behavioral anomalies.

UBA : Malware Activity - Registry Modified In Bulk

The QRadar User Behavior Analytics (UBA) app supports use cases based on rules for certain behavioral anomalies.

UBA : Netcat Process Detection (Linux)

The QRadar User Behavior Analytics (UBA) app supports use cases based on rules for certain behavioral anomalies.

UBA : Netcat Process Detection (Windows)

The QRadar User Behavior Analytics (UBA) app supports use cases based on rules for certain behavioral anomalies.

UBA : Process Executed Outside Gold Disk Allowlist (Linux)

The QRadar User Behavior Analytics (UBA) app supports use cases based on rules for certain behavioral anomalies.

UBA : Process Executed Outside Gold Disk Allowlist (Windows)

The QRadar User Behavior Analytics (UBA) app supports use cases based on rules for certain behavioral anomalies.

UBA : Ransomware Behavior Detected

The QRadar User Behavior Analytics (UBA) app supports use cases based on rules for certain behavioral anomalies.

UBA : Restricted Program Usage

The QRadar User Behavior Analytics (UBA) app supports use cases based on rules for certain behavioral anomalies.

UBA : User Installing Suspicious Application

The QRadar User Behavior Analytics (UBA) app supports use cases based on rules for certain behavioral anomalies.

UBA : Volume Shadow Copy Created

The QRadar User Behavior Analytics (UBA) app supports use cases based on rules for certain behavioral anomalies.

# **UBA : Internet Settings Modified**

The QRadar User Behavior Analytics (UBA) app supports use cases based on rules for certain behavioral anomalies.

UBA : Internet Settings Modified

## **Enabled by default**

False

### Default senseValue

15

## Description

Detects modifications of internet settings on the system.

## Support rule

BB:UBA : Common Event Filters

## Log source types

Microsoft Windows Security Event Logs (EventID: 4657)

### **Related concepts**

UBA : Detect Insecure Or Non-Standard Protocol

The QRadar User Behavior Analytics (UBA) app supports use cases based on rules for certain behavioral anomalies.

UBA : Detect Persistent SSH session

The QRadar User Behavior Analytics (UBA) app supports use cases based on rules for certain behavioral anomalies.

UBA : Malware Activity - Registry Modified In Bulk

The QRadar User Behavior Analytics (UBA) app supports use cases based on rules for certain behavioral anomalies.

UBA : Netcat Process Detection (Linux)

The QRadar User Behavior Analytics (UBA) app supports use cases based on rules for certain behavioral anomalies.

UBA : Netcat Process Detection (Windows)

The QRadar User Behavior Analytics (UBA) app supports use cases based on rules for certain behavioral anomalies.

UBA : Process Executed Outside Gold Disk Allowlist (Linux) The QRadar User Behavior Analytics (UBA) app supports use cases based on rules for certain behavioral anomalies.

UBA : Process Executed Outside Gold Disk Allowlist (Windows) The QRadar User Behavior Analytics (UBA) app supports use cases based on rules for certain behavioral anomalies.

UBA : Ransomware Behavior Detected

The QRadar User Behavior Analytics (UBA) app supports use cases based on rules for certain behavioral anomalies.

UBA : Restricted Program Usage

The QRadar User Behavior Analytics (UBA) app supports use cases based on rules for certain behavioral anomalies.

UBA : User Installing Suspicious Application

The QRadar User Behavior Analytics (UBA) app supports use cases based on rules for certain behavioral anomalies.

UBA : Volume Shadow Copy Created

The QRadar User Behavior Analytics (UBA) app supports use cases based on rules for certain behavioral anomalies.

# **UBA : Malware Activity - Registry Modified In Bulk**

The QRadar User Behavior Analytics (UBA) app supports use cases based on rules for certain behavioral anomalies.

UBA : Malware Activity - Registry Modified In Bulk

# **Enabled by default**

False

## Default senseValue

15

## Description

Detects processes that modify multiple registry values in bulk within a shorter interval.

## Support rule

**BB:UBA : Common Event Filters** 

## Log source types

Microsoft Windows Security Event Logs (EventID: 4657)

### **Related concepts**

UBA : Detect Insecure Or Non-Standard Protocol The QRadar User Behavior Analytics (UBA) app supports use cases based on rules for certain behavioral anomalies.

UBA : Detect Persistent SSH session

The QRadar User Behavior Analytics (UBA) app supports use cases based on rules for certain behavioral anomalies.

UBA : Internet Settings Modified

The QRadar User Behavior Analytics (UBA) app supports use cases based on rules for certain behavioral anomalies.

UBA : Netcat Process Detection (Linux)

The QRadar User Behavior Analytics (UBA) app supports use cases based on rules for certain behavioral anomalies.

UBA : Netcat Process Detection (Windows)

The QRadar User Behavior Analytics (UBA) app supports use cases based on rules for certain behavioral anomalies.

UBA : Process Executed Outside Gold Disk Allowlist (Linux)

The QRadar User Behavior Analytics (UBA) app supports use cases based on rules for certain behavioral anomalies.

UBA : Process Executed Outside Gold Disk Allowlist (Windows) The QRadar User Behavior Analytics (UBA) app supports use cases based on rules for certain behavioral anomalies.

UBA : Ransomware Behavior Detected

The QRadar User Behavior Analytics (UBA) app supports use cases based on rules for certain behavioral anomalies.

UBA : Restricted Program Usage

The QRadar User Behavior Analytics (UBA) app supports use cases based on rules for certain behavioral anomalies.

UBA : User Installing Suspicious Application

The QRadar User Behavior Analytics (UBA) app supports use cases based on rules for certain behavioral anomalies.

UBA : Volume Shadow Copy Created

# **UBA : Netcat Process Detection (Linux)**

The QRadar User Behavior Analytics (UBA) app supports use cases based on rules for certain behavioral anomalies.

UBA : Netcat Process Detection (Linux)

## **Enabled by default**

False

## **Default senseValue**

15

## Description

Detects netcat process on a Linux system.

## Support rule

BB:UBA : Common Log Source Filters

## **Required configuration**

Enable Search assets for username, when username is not available for event or flow data in Admin Settings > UBA Settings.

## Log source types

Linux OS (EventID: SYSCALL)

### **Related concepts**

UBA : Detect Insecure Or Non-Standard Protocol The QRadar User Behavior Analytics (UBA) app supports use cases based on rules for certain behavioral anomalies.

UBA : Detect Persistent SSH session

The QRadar User Behavior Analytics (UBA) app supports use cases based on rules for certain behavioral anomalies.

UBA : Internet Settings Modified The ORadar User Behavior Analytics (UBA) app supports use cases

The QRadar User Behavior Analytics (UBA) app supports use cases based on rules for certain behavioral anomalies.

UBA : Malware Activity - Registry Modified In Bulk

The QRadar User Behavior Analytics (UBA) app supports use cases based on rules for certain behavioral anomalies.

UBA : Netcat Process Detection (Windows)

The QRadar User Behavior Analytics (UBA) app supports use cases based on rules for certain behavioral anomalies.

UBA : Process Executed Outside Gold Disk Allowlist (Linux) The QRadar User Behavior Analytics (UBA) app supports use cases based on rules for certain behavioral anomalies.

UBA : Process Executed Outside Gold Disk Allowlist (Windows)

UBA : Ransomware Behavior Detected

The QRadar User Behavior Analytics (UBA) app supports use cases based on rules for certain behavioral anomalies.

UBA : Restricted Program Usage

The QRadar User Behavior Analytics (UBA) app supports use cases based on rules for certain behavioral anomalies.

UBA : User Installing Suspicious Application

The QRadar User Behavior Analytics (UBA) app supports use cases based on rules for certain behavioral anomalies.

UBA : Volume Shadow Copy Created

The QRadar User Behavior Analytics (UBA) app supports use cases based on rules for certain behavioral anomalies.

# **UBA : Netcat Process Detection (Windows)**

The QRadar User Behavior Analytics (UBA) app supports use cases based on rules for certain behavioral anomalies.

UBA : Netcat Process Detection (Windows)

## **Enabled by default**

False

### **Default senseValue**

15

### Description

Detects Netcat process on a Windows system.

### Support rule

**BB:UBA : Common Event Filters** 

### Log source types

Microsoft Windows Security Event Logs (EventID: 4688)

#### **Related concepts**

UBA : Detect Insecure Or Non-Standard Protocol

The QRadar User Behavior Analytics (UBA) app supports use cases based on rules for certain behavioral anomalies.

UBA : Detect Persistent SSH session

The QRadar User Behavior Analytics (UBA) app supports use cases based on rules for certain behavioral anomalies.

UBA : Internet Settings Modified

The QRadar User Behavior Analytics (UBA) app supports use cases based on rules for certain behavioral anomalies.

UBA : Malware Activity - Registry Modified In Bulk

UBA : Netcat Process Detection (Linux)

The QRadar User Behavior Analytics (UBA) app supports use cases based on rules for certain behavioral anomalies.

UBA : Process Executed Outside Gold Disk Allowlist (Linux)

The QRadar User Behavior Analytics (UBA) app supports use cases based on rules for certain behavioral anomalies.

UBA : Process Executed Outside Gold Disk Allowlist (Windows)

The QRadar User Behavior Analytics (UBA) app supports use cases based on rules for certain behavioral anomalies.

UBA : Ransomware Behavior Detected

The QRadar User Behavior Analytics (UBA) app supports use cases based on rules for certain behavioral anomalies.

UBA : Restricted Program Usage

The QRadar User Behavior Analytics (UBA) app supports use cases based on rules for certain behavioral anomalies.

UBA : User Installing Suspicious Application

The QRadar User Behavior Analytics (UBA) app supports use cases based on rules for certain behavioral anomalies.

UBA : Volume Shadow Copy Created

The QRadar User Behavior Analytics (UBA) app supports use cases based on rules for certain behavioral anomalies.

# **UBA : Process Executed Outside Gold Disk Allowlist (Linux)**

The QRadar User Behavior Analytics (UBA) app supports use cases based on rules for certain behavioral anomalies.

UBA : Process Executed Outside Gold Disk Allowlist (Linux)

### **Enabled by default**

False

### Default senseValue

15

### Description

Detects processes that are created on a Linux system and alerts when the process is outside of the golden disk process allowlist.

**Note:** The rule is disabled by default. Enable the rule only after you populate or modify the process names to be allowlisted in the reference set 'UBA : Gold Disk Process Allowlist - Linux'.

### **Required configuration**

- Add the appropriate values to the following reference set: "UBA : Gold Disk Process Allowlist Linux".
- Enable Search assets for username, when username is not available for event or flow data in Admin Settings > UBA Settings.

### Support rule

BB:UBA : Common Log Source Filters

## Log source types

Linux OS (EventID: SYSCALL)

#### **Related concepts**

UBA : Detect Insecure Or Non-Standard Protocol

The QRadar User Behavior Analytics (UBA) app supports use cases based on rules for certain behavioral anomalies.

UBA : Detect Persistent SSH session

The QRadar User Behavior Analytics (UBA) app supports use cases based on rules for certain behavioral anomalies.

**UBA : Internet Settings Modified** 

The QRadar User Behavior Analytics (UBA) app supports use cases based on rules for certain behavioral anomalies.

UBA : Malware Activity - Registry Modified In Bulk

The QRadar User Behavior Analytics (UBA) app supports use cases based on rules for certain behavioral anomalies.

UBA : Netcat Process Detection (Linux)

The QRadar User Behavior Analytics (UBA) app supports use cases based on rules for certain behavioral anomalies.

UBA : Netcat Process Detection (Windows)

The QRadar User Behavior Analytics (UBA) app supports use cases based on rules for certain behavioral anomalies.

UBA : Process Executed Outside Gold Disk Allowlist (Windows) The QRadar User Behavior Analytics (UBA) app supports use cases based on rules for certain behavioral anomalies.

UBA : Ransomware Behavior Detected

The QRadar User Behavior Analytics (UBA) app supports use cases based on rules for certain behavioral anomalies.

UBA : Restricted Program Usage

The QRadar User Behavior Analytics (UBA) app supports use cases based on rules for certain behavioral anomalies.

UBA : User Installing Suspicious Application

The QRadar User Behavior Analytics (UBA) app supports use cases based on rules for certain behavioral anomalies.

UBA : Volume Shadow Copy Created

The QRadar User Behavior Analytics (UBA) app supports use cases based on rules for certain behavioral anomalies.

# **UBA : Process Executed Outside Gold Disk Allowlist (Windows)**

The QRadar User Behavior Analytics (UBA) app supports use cases based on rules for certain behavioral anomalies.

UBA : Process Executed Outside Gold Disk Allowlist (Windows)

## **Enabled by default**

False

### Default senseValue

15

## Description

Detects processes that are created on a Windows system and alerts when the process is outside the golden disk process allowlist.

**Note:** The rule is disabled by default. Enable the rule only after you populate or modify the process names to be allowlisted in the reference set 'UBA : Gold Disk Process Allowlist - Windows'.

## **Required configuration**

Add the appropriate values to the following reference set: "UBA : Gold Disk Process Allowlist - Windows".

## Log source types

Microsoft Windows Security Event Logs (EventID: 4688)

### **Related concepts**

UBA : Detect Insecure Or Non-Standard Protocol

The QRadar User Behavior Analytics (UBA) app supports use cases based on rules for certain behavioral anomalies.

UBA : Detect Persistent SSH session

The QRadar User Behavior Analytics (UBA) app supports use cases based on rules for certain behavioral anomalies.

UBA : Internet Settings Modified

The QRadar User Behavior Analytics (UBA) app supports use cases based on rules for certain behavioral anomalies.

UBA : Malware Activity - Registry Modified In Bulk

The QRadar User Behavior Analytics (UBA) app supports use cases based on rules for certain behavioral anomalies.

UBA : Netcat Process Detection (Linux) The QRadar User Behavior Analytics (UBA) app supports use cases based on rules for certain behavioral anomalies.

UBA : Netcat Process Detection (Windows)

The QRadar User Behavior Analytics (UBA) app supports use cases based on rules for certain behavioral anomalies.

UBA : Process Executed Outside Gold Disk Allowlist (Linux) The QRadar User Behavior Analytics (UBA) app supports use cases based on rules for certain behavioral anomalies.

UBA : Ransomware Behavior Detected

The QRadar User Behavior Analytics (UBA) app supports use cases based on rules for certain behavioral anomalies.

UBA : Restricted Program Usage

The QRadar User Behavior Analytics (UBA) app supports use cases based on rules for certain behavioral anomalies.

UBA : User Installing Suspicious Application

The QRadar User Behavior Analytics (UBA) app supports use cases based on rules for certain behavioral anomalies.

UBA : Volume Shadow Copy Created

# **UBA : Ransomware Behavior Detected**

The QRadar User Behavior Analytics (UBA) app supports use cases based on rules for certain behavioral anomalies.

UBA : Ransomware Behavior Detected

## **Enabled by default**

False

## Default senseValue

15

## Description

Detects behavior that is typically seen during a ransomware infection.

## Support rule

BB:UBA : Common Event Filters

## **Required configuration**

Add the appropriate values to the following reference set: "UBA : Windows Common Processes".

## Log source types

Microsoft Windows Security Event Logs (EventID: 4663)

### **Related concepts**

UBA : Detect Insecure Or Non-Standard Protocol

The QRadar User Behavior Analytics (UBA) app supports use cases based on rules for certain behavioral anomalies.

UBA : Detect Persistent SSH session

The QRadar User Behavior Analytics (UBA) app supports use cases based on rules for certain behavioral anomalies.

UBA : Internet Settings Modified

The QRadar User Behavior Analytics (UBA) app supports use cases based on rules for certain behavioral anomalies.

UBA : Malware Activity - Registry Modified In Bulk

The QRadar User Behavior Analytics (UBA) app supports use cases based on rules for certain behavioral anomalies.

UBA : Netcat Process Detection (Linux)

The QRadar User Behavior Analytics (UBA) app supports use cases based on rules for certain behavioral anomalies.

UBA : Netcat Process Detection (Windows) The QRadar User Behavior Analytics (UBA) app supports use cases based on rules for certain behavioral anomalies.

UBA : Process Executed Outside Gold Disk Allowlist (Linux)

UBA : Process Executed Outside Gold Disk Allowlist (Windows) The QRadar User Behavior Analytics (UBA) app supports use cases based on rules for certain behavioral anomalies.

UBA : Restricted Program Usage

The QRadar User Behavior Analytics (UBA) app supports use cases based on rules for certain behavioral anomalies.

UBA : User Installing Suspicious Application

The QRadar User Behavior Analytics (UBA) app supports use cases based on rules for certain behavioral anomalies.

UBA : Volume Shadow Copy Created

The QRadar User Behavior Analytics (UBA) app supports use cases based on rules for certain behavioral anomalies.

# **UBA : Restricted Program Usage**

The QRadar User Behavior Analytics (UBA) app supports use cases based on rules for certain behavioral anomalies.

UBA : Restricted Program Usage

### **Enabled by default**

False

#### **Default senseValue**

5

### Description

Indicates that a process is created and the process name matches one of the binary names listed in the reference set "UBA : Restricted Program Filenames". This reference set is blank by default so that you can customize it. You can populate the reference set with file names that you want to monitor for risk management.

For more information about adding or removing programs for monitoring, see <u>"Managing restricted</u> programs" on page 55.

### Support rule

**BB:UBA : Common Event Filters** 

### **Required configuration**

Add the appropriate values to the following reference set: "UBA : Restricted Program Filenames".

#### Log source types

Microsoft Windows Security Event Log

#### **Related concepts**

<u>UBA : Detect Insecure Or Non-Standard Protocol</u> The QRadar User Behavior Analytics (UBA) app supports use cases based on rules for certain behavioral anomalies.

#### UBA : Detect Persistent SSH session

**UBA** : Internet Settings Modified

The QRadar User Behavior Analytics (UBA) app supports use cases based on rules for certain behavioral anomalies.

UBA : Malware Activity - Registry Modified In Bulk

The QRadar User Behavior Analytics (UBA) app supports use cases based on rules for certain behavioral anomalies.

UBA : Netcat Process Detection (Linux)

The QRadar User Behavior Analytics (UBA) app supports use cases based on rules for certain behavioral anomalies.

UBA : Netcat Process Detection (Windows)

The QRadar User Behavior Analytics (UBA) app supports use cases based on rules for certain behavioral anomalies.

UBA : Process Executed Outside Gold Disk Allowlist (Linux) The QRadar User Behavior Analytics (UBA) app supports use cases based on rules for certain behavioral anomalies.

UBA : Process Executed Outside Gold Disk Allowlist (Windows)

The QRadar User Behavior Analytics (UBA) app supports use cases based on rules for certain behavioral anomalies.

UBA : Ransomware Behavior Detected

The QRadar User Behavior Analytics (UBA) app supports use cases based on rules for certain behavioral anomalies.

UBA : User Installing Suspicious Application

The QRadar User Behavior Analytics (UBA) app supports use cases based on rules for certain behavioral anomalies.

UBA : Volume Shadow Copy Created

The QRadar User Behavior Analytics (UBA) app supports use cases based on rules for certain behavioral anomalies.

# **UBA : User Installing Suspicious Application**

The QRadar User Behavior Analytics (UBA) app supports use cases based on rules for certain behavioral anomalies.

Supports the following rules:

- UBA : User Installing Suspicious Application
- UBA : Populate Authorized Applications

### **Enabled by default**

False

#### **Default senseValue**

15

### Description

Detects application installation events and then alerts when suspicious applications are seen. Note: Populate the reference set "UBA : Authorized Applications" with the application names that are authorized in the organization. Rule "UBA : Populate Authorized Applications" can be enabled for a short duration to populate this reference set. Rule "UBA : Populate Authorized Applications" populates the reference set "UBA : Authorized Applications" with the names of applications that are installed while this rule is enabled. Note: The rule is disabled by default. Enable for a shorter duration to populate the names while users are installing applications.

#### Log source types

Microsoft Windows Security Event Logs

#### **Related concepts**

UBA : Detect Insecure Or Non-Standard Protocol

The QRadar User Behavior Analytics (UBA) app supports use cases based on rules for certain behavioral anomalies.

UBA : Detect Persistent SSH session

The QRadar User Behavior Analytics (UBA) app supports use cases based on rules for certain behavioral anomalies.

UBA : Internet Settings Modified

The QRadar User Behavior Analytics (UBA) app supports use cases based on rules for certain behavioral anomalies.

UBA : Malware Activity - Registry Modified In Bulk

The QRadar User Behavior Analytics (UBA) app supports use cases based on rules for certain behavioral anomalies.

UBA : Netcat Process Detection (Linux)

The QRadar User Behavior Analytics (UBA) app supports use cases based on rules for certain behavioral anomalies.

UBA : Netcat Process Detection (Windows)

The QRadar User Behavior Analytics (UBA) app supports use cases based on rules for certain behavioral anomalies.

UBA : Process Executed Outside Gold Disk Allowlist (Linux) The QRadar User Behavior Analytics (UBA) app supports use cases based on rules for certain behavioral anomalies.

UBA : Process Executed Outside Gold Disk Allowlist (Windows) The QRadar User Behavior Analytics (UBA) app supports use cases based on rules for certain behavioral anomalies.

UBA : Ransomware Behavior Detected

The QRadar User Behavior Analytics (UBA) app supports use cases based on rules for certain behavioral anomalies.

UBA : Restricted Program Usage

The QRadar User Behavior Analytics (UBA) app supports use cases based on rules for certain behavioral anomalies.

UBA : Volume Shadow Copy Created

The QRadar User Behavior Analytics (UBA) app supports use cases based on rules for certain behavioral anomalies.

# **UBA : Volume Shadow Copy Created**

The QRadar User Behavior Analytics (UBA) app supports use cases based on rules for certain behavioral anomalies.

UBA : Volume Shadow Copy Created

### **Enabled by default**

False

## Default senseValue

15

## Description

Detects shadow copies that were created using vssadmin.exe or Windows Management Instrumentation Command-line (WMIC).

## Support rule

BB:UBA : Common Event Filters

### Log source types

Microsoft Windows Security Event Logs (EventID: 1 or 4688)

#### **Related concepts**

UBA : Detect Insecure Or Non-Standard Protocol

The QRadar User Behavior Analytics (UBA) app supports use cases based on rules for certain behavioral anomalies.

UBA : Detect Persistent SSH session

The QRadar User Behavior Analytics (UBA) app supports use cases based on rules for certain behavioral anomalies.

**UBA** : Internet Settings Modified

The QRadar User Behavior Analytics (UBA) app supports use cases based on rules for certain behavioral anomalies.

UBA : Malware Activity - Registry Modified In Bulk

The QRadar User Behavior Analytics (UBA) app supports use cases based on rules for certain behavioral anomalies.

UBA : Netcat Process Detection (Linux)

The QRadar User Behavior Analytics (UBA) app supports use cases based on rules for certain behavioral anomalies.

UBA : Netcat Process Detection (Windows)

The QRadar User Behavior Analytics (UBA) app supports use cases based on rules for certain behavioral anomalies.

UBA : Process Executed Outside Gold Disk Allowlist (Linux) The QRadar User Behavior Analytics (UBA) app supports use cases based on rules for certain behavioral anomalies.

<u>UBA : Process Executed Outside Gold Disk Allowlist (Windows)</u> The QRadar User Behavior Analytics (UBA) app supports use cases based on rules for certain behavioral anomalies.

UBA : Ransomware Behavior Detected

The QRadar User Behavior Analytics (UBA) app supports use cases based on rules for certain behavioral anomalies.

UBA : Restricted Program Usage

The QRadar User Behavior Analytics (UBA) app supports use cases based on rules for certain behavioral anomalies.

UBA : User Installing Suspicious Application

# **Exfiltration**

# **UBA : Data Exfiltration by Cloud Services**

The QRadar User Behavior Analytics (UBA) app supports use cases based on rules for certain behavioral anomalies.

UBA : Data Exfiltration by Cloud Services

### **Enabled by default**

False

#### Default senseValue

5

### Description

Detects users that are uploading files to personal cloud services.

#### **Support rules**

- BB:UBA : Common Event Filters
- BB:UBA : File Transfer to Cloud services

#### Log source types

Aruba Introspect (EventID: Cloud Exfiltration)

Fortinet FortiGate Security Gateway (EventID: 16064, 35599, 35977, 35984, 36076, 36115, 36300, 36343, 36350, 36353, 36413, 38668, 38902, 38994, 39287, 39297, 39356, 39474, 39806)

# **UBA : Data Exfiltration by Print**

The QRadar User Behavior Analytics (UBA) app supports use cases based on rules for certain behavioral anomalies.

UBA : Data Exfiltration by Print

### **Enabled by default**

False

#### Default senseValue

5

### Description

Detects users that are sending files to print or that are using screen capture tools such as Print Screen and Snipping Tool.

### **Support rules**

• BB:UBA : Common Event Filters

• BB:UBA : File Transfer to Print

## Log source types

Universal DSM (EventID: File Print)

Verdasys Digital Guardian (EventID: Print, ADE Print Screen)

# **UBA : Data Exfiltration by Removable Media**

The QRadar User Behavior Analytics (UBA) app supports use cases based on rules for certain behavioral anomalies.

UBA : Data Exfiltration by Removable Media

## **Enabled by default**

False

## **Default senseValue**

5

# Description

Detects users that are transferring files to removable media such as USB and CD.

## **Support rules**

- BB:UBA : Common Event Filters
- BB:UBA : File Transfer to CD
- BB:UBA : File Transfer to USB

## Log source types

Symantec Endpoint Protection (EventID: Log writing to USB drives\_File\_Write, Log writing to USB drives\_Write File)

Verdasys Digital Guardian (EventID: CD Burn)

# **UBA : Data Loss Possible**

The QRadar User Behavior Analytics (UBA) app supports use cases based on rules for certain behavioral anomalies.

UBA : Data Loss Possible

## **Enabled by default**

False

## **Default senseValue**

15

## Description

Detects possible data loss determined by either the data source, event category or specific events related to data loss detection and prevention.

## **Support rules**

- BB:UBA : Data Loss Categories
- BB:UBA : Data Loss Devices
- BB:UBA : Data Loss Events

## Log source types

Check Point (EventID: Detect)

Cisco Stealthwatch (EventID: 40, 45)

Forcepoint V Series (EventID: BLOCKED\_BY\_WEB\_DLP)

Fortinet FortiGate Security Gateway (EventID: dlp passthrough, 43720)

IBM Proventia Network Intrusion Prevention System (IPS) (EventID: BsdlprSymlink,FreebsdLpdBo, HummingbirdLpdBo, MozillaSenduidlPop3Bo, BsdLpdBo)

McAfee Network Security Platform (EventID: 0x4517f400)

Netskope Active (EventID: dlp)

Pulse Secure Pulse Connect Secure (EventID: SYS24815, SYS24843, SYS24844)

Skyhigh Networks Cloud Security Platform (EventID: Anomaly, Incident, 10003, 10004, 10005, 10036)

Symantec DLP (EventID: all ids)

TippingPoint Intrusion Prevention System (IPS) (EventID: 26335,26334, 26336,27318, 27494, 27515)

Universal DSM (EventID: Data Loss Possible, Data Loss Prevention Policy Violation)

Verdasys Digital Guardian (EventID: ADE Screen Capture, Application Data Exchange, Attach Mail, CD Burn, File Archive, File Copy, File Delete, File Move, File Recycle, File Rename, File Save As, Network Transfer Download, Network Transfer Upload, Print, Print Screen, ADE Print Process)

WatchGuard Fireware OS (EventID: 1CFF0011, 1AFF002F, 1AFF0030, 1AFF0031, 1BFF0024, 1BFF0025, 1BFF0026, 1BFF0027, 1CFF0012, 1CFF0013, 1CFF0014)

# **UBA : Initial Access Followed by Suspicious Activity**

The QRadar User Behavior Analytics (UBA) app supports use cases based on rules for certain behavioral anomalies.

UBA : Initial Access Followed by Suspicious Activity

## **Enabled by default**

False

### **Default senseValue**

15

## Description

Detects the scenario of phishing or malware activity followed by suspicious access activity within 24 hours. Note: Edit the supported building blocks to monitor any rules that are appropriate for the environment.

## Support rules

BB:UBA : Compromised Account - Initial Access

- UBA : Browsed to Malicious Website
- UBA : Browsed to Phishing Website
- UBA : Browsed to Scam/Questionable/Illegal Website
- UBA : User Accessing Risky IP, Botnet
- UBA : User Accessing Risky IP, Malware

BB:UBA : Compromised Account - Execution

- UBA : User Geography Change
- UBA : Unauthorized Access
- UBA : User Access Failed Access to Critical Assets
- UBA : User Access Login Anomaly
- UBA : User Accessing Account from Anonymous Source
- UBA : Account or Group or Privileges Added
- UBA : Account or Group or Privileges Modified
- UBA : User Account Created and Deleted in a Short Period of Time
- UBA : Dormant Account Use Attempted
- UBA : Dormant Account Used
- UBA : User Time, Access at Unusual Times
- "UBA : Suspicious Privileged Activity (Rarely Used Privilege)" on page 116

### **Required configuration**

See supported rules

### Log source types

See supported rules

# **UBA : Large Outbound Transfer by High Risk User**

The QRadar User Behavior Analytics (UBA) app supports use cases based on rules for certain behavioral anomalies.

UBA : Large Outbound Transfer by High Risk User

### **Enabled by default**

False

## Default senseValue

15

### Description

Detects an outbound transfer of 200,000 bytes or more by a high risk user.

#### Support rules

**BB:UBA : Common Event Filters** 

#### Log source types

Log sources that have the CEP Bytes Sent defined.

# UBA : Multiple Blocked File Transfers Followed by a File Transfer

The QRadar User Behavior Analytics (UBA) app supports use cases based on rules for certain behavioral anomalies.

UBA : Multiple Blocked File Transfers Followed by a File Transfer

## **Enabled by default**

False

### **Default senseValue**

10

## Description

Detects exfiltration by checking for file uploads that were initially blocked but were followed by a successful upload within a span of 5 minutes.

## **Support rules**

- BB:UBA : Common Event Filters
- BB:UBA : Blocked File Transfer
- BB:UBA : Successful File Transfer

## **Required configuration**

This rule requires both Blocked file transfers and Successful file transfers events to occur for an accurate detection. If the log source that is used does not have an eventID for both events, you might receive inaccurate results. See the Data sources to determine eventIDs for the log source in use.

## Log source types (Blocked file transfers)

Cilasoft QJRN/400 (EventID: C21020)

Cisco Call Manager (EventID: %UC\_DRF-3-DRFSftpFailure)

Cisco IOS (EventID: %UPDATE-3-SFTP\_TRANSFER\_FAIL)

Custom Rule Engine (EventID: 18014, 18071, 18187, 4032)

Extreme Stackable and Standalone Switches (EventID: FFTP request failed)

Flow Classification Engine (EventID: 4032, 18187, 18014, 18071)

Forcepoint Sidewinder (EventID: FTP Permits, denied ftp command)

IBM i (EventID: UNR0907, UNR0908, UNR2302, GSL0118, GSL0119, GSL0318, GSL0319, GSL3718, GSL3719, GSL0618, UNR0701, UNR0707, UNR0901, UNR0910, UNR2301, UNR0705, UNR0706, UNR0708, UNR0710, UNR0801, UNR0802, UNR0905, UNR0906, GSL0619)

Juniper Networks Intrusion Detection and Prevention (IDP) (EventID: TFTP:AUDIT:READ-FAILED)

Microsoft IIS (EventID: 530)

Microsoft Operations Manager (EventID: 22095)

OSSEC (EventID: 11504, 11512)

Universal DSM (EventID: FTP Action Denied, TFTP Session Denied, FTP Denied, FileTransfer Denied)

WatchGuard Fireware OS (EventID: 1CFF0002,1CFF0006,1CFF0007,1CFF0009, 1CFF0001,1CFF0019, 1CFF0000, 1CFF0003)

# Log source types (Successful file transfers)

Cilasoft QJRN/400 (EventID: C21031) Cisco FireSIGHT Management Center (EventID: FILE EVENT, FILE EVENT 0) Cisco IOS (EventID: %FTPSERVER-6-NEWCONN) Cisco IronPort (EventID: FTP connection) Custom Rule Engine (EventID: 18010, 4031, 18431, 18183) DG Technology MEAS (EventID: 119-003, 119-070) Flow Classification Engine (EventID: 18010, 4031, 18431, 18183) Flow Device Type (EventID: 21984, 21879, 51337, 51336, 35159, 21910) Huawei S Series Switch (EventID: FTPS/5/REQUEST) IBM Proventia Network Intrusion Prevention System (IPS) (EventID: FTP, TFTP) IBM i (EventID: MLD1200, MLD2100, MO10300, MO10400, MO11800, MO12100, MO12400, MO20200, MO20300. MO21300, MO21800, MO21900, GSL0101, GSL0102, GSL0301, GSL0302, GSL3701,GSL3702, M090100, UNA0705, UNA0706, UNA0708, UNA0710, UNA0801, UNA0802, UNA0905, UNA0906, UNA0907, UNA0908, UNA2302, UNA0601, UNA0604, UNA0605, UNA0607, UNA0701, UNA0707, UNA0901, UNA0902, UNA0910, UNA2301, M030100, MLD1100) Juniper MX Series Ethernet Services Router (EventID: TFTP, FTP) Juniper Networks AVT (EventID: TFTP, FTP) Microsoft IIS (EventID: 150, 125, 225)

ProFTPD Server (EventID: FTP session opened)

Solaris Operating System Authentication Messages (EventID: ftp connection)

SonicWALL SonicOS (EventID: 1112, 1113)

Squid Web Proxy (EventID: 3C0002\_ALLOWED)

Trend InterScan VirusWall (EventID: Trend ftpconnect)

Universal DSM (EventID: File Transfer, FTP Opened, FTP Action Allowed, TFTP Session Opened)

Verdasys Digital Guardian (EventID: Network Transfer Upload, Network Transfer Download)

WatchGuard Fireware OS (EventID: 2AFF0004, 1CFF0019)

# UBA : Multiple blocked file uploads followed by a successful upload

The QRadar User Behavior Analytics (UBA) app supports use cases based on rules for certain behavioral anomalies.

UBA : Multiple blocked file uploads followed by a successful upload

## **Enabled by default**

False

## Default senseValue

10

## Description

Detects when there is a high volume of blocked file uploads followed by a successful upload.

## **Support rules**

- BB:UBA : Successful File Upload
- BB:UBA : Multiple Blocked File Uploads
- BB:UBA : Common Log Source Filters

Note: Events for both building blocks are over ports 443, 80 and 21

## **Required configuration**

Enable Search assets for username, when username is not available for event or flow data in **Admin Settings** > **UBA Settings**.

### Log source types

Blocked file uploads: events categories: (Access.FTP Action Denied, Access.Firewall Session Closed, Access.Access Denied)

Successful file upload: event categories: (Access.FTP Action Allowed, Access.Firewall Session Opened, Access.Access Permitted)

# **UBA : Potentially Compromised Account**

The QRadar User Behavior Analytics (UBA) app supports use cases based on rules for certain behavioral anomalies.

UBA : Potentially Compromised Account

### **Enabled by default**

False

## **Default senseValue**

25

### Description

Detects scenario of suspicious activity followed by exfiltration within 24 hours.

### **Support rules**

UBA : Initial Access Followed by Suspicious Activity

# UBA : Suspicious Activity Followed by Exfiltration

### **Required configuration**

See supported rules

#### Log source types

See supported rules

# **UBA : Suspicious Access Followed by Data Exfiltration**

The QRadar User Behavior Analytics (UBA) app supports use cases based on rules for certain behavioral anomalies.

UBA : Suspicious Access Followed by Data Exfiltration

# **Enabled by default**

False

## **Default senseValue**

15

## Description

Detects access from unusual, restricted, or prohibited locations followed by a data exfiltration attempt.

## Support rule

- BB:UBA : Common Event Filters
- BB:UBA : Data Exfiltration
- UBA : User Access from Restricted Location
- UBA : User Access from Prohibited Location
- UBA : User Geography, Access from Unusual Locations

# **Required configuration**

Enable the following rules:

- UBA : User Access from Restricted Location
- UBA : User Access from Prohibited Location
- UBA : User Geography, Access from Unusual Locations

## Log source types

Cisco Stealthwatch (EventID: 45)

IBM Security Trusteer Apex Advanced Malware Protection (EventID: ConnectionCreate.Connection\_Test, CerberusNG.ent\_create\_remote\_thread, ConnectionCreate.in\_suspend\_state, ConnectionCreate.orphant\_thread\_connect, close.file\_inspection, processcreate.file\_inspection)

Skyhigh Networks Cloud Security Platform (EventID: 10003, 10004)

# **UBA : Suspicious Activity Followed by Exfiltration**

The QRadar User Behavior Analytics (UBA) app supports use cases based on rules for certain behavioral anomalies.

UBA : Suspicious Activity Followed by Exfiltration

# **Enabled by default**

False

## **Default senseValue**

15

## Description

Detects scenario of suspicious activity followed by exfiltration within 24 hours.

## **Support rules**

BB:UBA : Compromised Account - Execution

- "UBA : User Geography Change" on page 197
- "UBA : Unauthorized Access" on page 85
- "UBA : User Access Failed Access to Critical Assets" on page 87
- <u>"UBA : Login Anomaly" on page 92</u>
- "UBA : User Accessing Account from Anonymous Source" on page 93
- UBA : Account or Group or Privileges Added
- UBA : Account or Group or Privileges Modified
- UBA : User Account Created and Deleted in a Short Period of Time
- UBA : Dormant Account Use Attempted
- UBA : Dormant Account Used
- UBA : User Time, Access at Unusual Times
- "UBA : Suspicious Privileged Activity (Rarely Used Privilege)" on page 116

BB:UBA : Compromised Account - Exfiltration

- "UBA : Large Outbound Transfer by High Risk User" on page 181
- "UBA : Suspicious Access Followed by Data Exfiltration" on page 184
- "UBA : Potential Access to DGA Domain" on page 210

## **Required configuration**

See supported rules

### Log source types

See supported rules

# **UBA : User Potentially Phished**

The QRadar User Behavior Analytics (UBA) app supports use cases based on rules for certain behavioral anomalies.

UBA : User Potentially Phished

## **Enabled by default**

False

## Default senseValue

10

## Description

Detects 3 or more instances of potential phishing attacks on a single user within an hour. Note: Edit the supported building block to monitor any rules that are appropriate for the environment.

# **Support rules**

BB:UBA : Compromised Account - Initial Access

• UBA : Browsed to Malicious Website

- UBA : Browsed to Phishing Website
- UBA : Browsed to Scam/Questionable/Illegal Website
- UBA : User Accessing Risky IP, Botnet
- UBA : User Accessing Risky IP, Malware

#### **Required configuration**

See supported rules

#### Log source types

See supported rules

# Geography

## **UBA : Anomalous Account Created From New Location**

The QRadar User Behavior Analytics (UBA) app supports use cases based on rules for certain behavioral anomalies.

UBA : Anomalous Account Created From New Location

#### **Enabled by default**

False

#### Default senseValue

5

#### Description

Detects anomalous account creation activity from new location.

#### Support rules

- BB:UBA : Cloud Endpoints
- BB:UBA : User Account Created
- BB:UBA : Common Event Filters
- UBA : User Geography Change

#### **Required configuration**

Enable the following rule: "UBA : User Geography Change".

#### Log source types

AhnLab Policy Center APC (EventID: Administrator Account Add:Succeeded, ADD\_ADMIN\_ACCOUNT\_SUCCESS)

Application Security DbProtect (EventID: Database user created, Login created - standard, Login added - Windows, Database role - created)

Aruba Mobility Controller (EventID: authmgr\_user\_add)

Bit9 Security Platform (EventID: User\_group\_created, User\_group\_modified, User\_group\_deleted, Console\_user\_created, Console\_user\_modified, Console\_user\_deleted)

Box (EventID: NEW\_USER)

Brocade FabricOS (EventID: SEC-1180,SEC-3025, SEC-1182)

CA ACF2 (EventID: ACF2-L)

Check Point (EventID: User Added, device\_added)

Cilasoft QJRN/400 (EventID: C20010, C20011)

Cisco Adaptive Security Appliance (ASA) (EventID: %PIX|ASA-5-502101, %ASA-5-502101)

Cisco Firewall Services Module (FWSM) (EventID: 502101, 504001)

Cisco IOS (EventID: %APF-6-USER\_NAME\_CREATED)

Cisco Identity Services Engine (EventID: 86006)

Cisco NAC Appliance (EventID: CCA-1500)

Cisco PIX Firewall (EventID: %PIX-0-502101, %PIX-1-502101, %PIX-2-502101, %PIX-3-502101, %PIX-4-502101, %PIX-5-502101, %PIX-6-502101, %PIX-7-502101)

Cisco PIX Firewall (EventID: 502101)

Cisco Wireless LAN Controllers (EventID: %APF-6-USER\_NAME\_CREATED, 1.3.6.1.4.1.9.9.515.0.2)

Cisco Wireless Services Module (WiSM) (EventID: %AAA-6-GUEST\_ACCOUNT\_CREATE, %APF-6-USER\_NAME\_CREATED)

CloudPassage Halo (EventID: Halo user added, Halo user re-added, Local account created (linux only))

CorreLog Agent for IBM zOS (EventID: RACF ADDUSER: No Violations)

Cyber-Ark Vault (EventID: 180, 2)

EMC VMWare (EventID: AccountCreatedEvent)

Extreme Dragon Network IPS (EventID: HOST:WIN:ACCOUNT-CREATED)

Extreme Matrix K/N/S Series Switch (EventID: created with, User Created Event)

Extreme NAC (EventID: Added registered user, Add Registered User)

Flow Classification Engine (EventID: 3031, 3041)

Forcepoint Sidewinder (EventID: passport addition)

Fortinet FortiGate Security Gateway (EventID: add, auth-logon)

Foundry Fastiron (EventID: SNMP\_USER\_ADDED)

HBGary Active Defense (EventID: CreateUser)

HP Network Automation (EventID: User Added)

IBM AIX Audit (EventID: USER\_Create SUCCEEDED)

IBM AIX Server (EventID: USER\_Create)

IBM DB2 (EventID: ADD\_USER SUCCESS)

IBM IMS (EventID: USER CREATED)

IBM Resource Access Control Facility (RACF) (EventID: 80 10.0, 80 10.2)

IBM Security Access Manager for Enterprise Single Sign-On (EventID: PRE\_PROVISION\_IMS\_USER, AA\_SCR\_REGISTRATION, REGISTER\_MAC\_IDENTITY, REGISTER\_IDENTITY)

IBM Security Directory Server (EventID: SDS Audit)

IBM Security Identity Governance (EventID: 49, 70004, 42)

IBM Security Identity Manager (EventID: Add Success, Add SUBMITTED, Add SUCCESS)

IBM SmartCloud Orchestrator (EventID: user)

IBM Tivoli Access Manager for e-business (EventID: 13402 - Succeeded, 13401 - Succeeded, 13402 Command Succeeded, 13401 Command Succeeded)

IBM i (EventID: GSL2401,MC@0300, GSL2402, M240100, CP\_CRT)

Imperva SecureSphere (EventID: NEW\_USERS\_ACCOUNT, SOX\_NEW\_USERS, SOX - New users, New Users Account)

Itron Smart Meter (EventID: CEUI-AUDIT-27, CEUI.AUDIT.26)

Juniper Networks Network and Security Manager (EventID: adm23303, aut20167, adm30407, aut20168, adm20716, adm20717)

Linux OS (EventID: ADD\_USER)

McAfee Application/Change Control (EventID: USER\_ACCOUNT\_CREATED)

McAfee ePolicy Orchestrator (EventID: 20792)

Microsoft ISA (EventID: user added)

Microsoft SQL Server (EventID: CR - SU, CR - US, CR - SL, CR - LX, CR - AR, CR - WU, 24127, 24121, 24075)

Microsoft SharePoint (EventID: 37)

Microsoft Windows Security Event Log (EventID: 624, 645, 1318, 4720, 4741)

NCC Group DDos Secure (EventID: 1003)

Netskope Active (EventID: Create Admin, Created new admin)

Novell eDirectory (EventID: CREATE\_ACCOUNT)

OS Services Qidmap (EventID: User Account Added)

OSSEC (EventID: 5902, 18110)

Okta (EventID: app.user\_management.push\_new\_user\_success, app.generic.import.details.add\_user, app.generic.import.new\_user, app.user\_management.provision\_user, app.user\_management.push\_new\_user, app.user\_management.push\_profile\_success, core.user.config.user\_creation.success, core.user\_group\_member.user\_add, cvd.user\_profile\_bootstrapped, cvd.appuser\_profile\_bootstrapped)

OpenBSD OS (EventID: add user)

Oracle Enterprise Manager (EventID: User Create (successful), Computer Create (successful))

Oracle RDBMS Audit Record (EventID: 51:1, 51:0, CREATE USER-Standard:1, CREATE USER-Standard:0)

Oracle RDBMS OS Audit Record (EventID: 51)

Pirean Access: One (EventID: IsimUserRegistration;\*;1)

Pulse Secure Pulse Connect Secure (EventID: ADM23303, ADM20265, AUT20167, ADM30407, AUT20168)

RSA Authentication Manager (EventID: Added user, unknown, REMOTE\_PRINCIPAL\_CREATE, CREATE\_PRINCIPAL, CREATE\_AM\_PRINCIPAL)

SIM Audit (EventID: Configuration-UserAccount-AccountAdded)

STEALTHbits StealthINTERCEPT (EventID: Active DirectorycomputerObject AddedTrueFalse, Console ? user/group added, Console 🖾 user/group added, Active DirectoryuserObject AddedTrueFalse, Console - user/group added)

SafeNet DataSecure/KeySecure (EventID: Added user)

Salesforce Security Auditing (EventID: Created new Customer User, Created new user)

Skyhigh Networks Cloud Security Platform (EventID: 10016)

Solaris BSM (EventID: create user)

SonicWALL SonicOS (EventID: 558)

Symantec Encryption Management Server (EventID: ADMIN\_IMPORTED\_USER)

ThreatGRID Malware Threat Intelligence Platform (EventID: user-account-creation)

Trend Micro Deep Discovery Email Inspector (EventID: SYSTEM\_EVENT\_ACCOUNT\_CREATED)

Trend Micro Deep Security (EventID: 650)

Universal DSM (EventID: Computer Account Added, User Account Added)

VMware vCloud Director (EventID: com/vmware/vcloud/event/user/create, com/vmware/vcloud/event/ user/import)

Vormetric Data Security (EventID: DAO0089I)

iT-CUBE agileSI (EventID: U0, AU7)

#### **Related concepts**

UBA : Anomalous Cloud Account Created From New Location The QRadar User Behavior Analytics (UBA) app supports use cases based on rules for certain behavioral anomalies.

UBA : User Access from Multiple Locations

The QRadar User Behavior Analytics (UBA) app supports use cases based on rules for certain behavioral anomalies.

UBA : User Access from Prohibited Location

The QRadar User Behavior Analytics (UBA) app supports use cases based on rules for certain behavioral anomalies.

UBA : User Access from Restricted Location The QRadar User Behavior Analytics (UBA) app supports use cases based on rules for certain behavioral anomalies.

UBA : User Geography Change

The QRadar User Behavior Analytics (UBA) app supports use cases based on rules for certain behavioral anomalies.

UBA : User Access from Unusual Locations

The QRadar User Behavior Analytics (UBA) app supports use cases based on rules for certain behavioral anomalies.

# **UBA : Anomalous Cloud Account Created From New Location**

The QRadar User Behavior Analytics (UBA) app supports use cases based on rules for certain behavioral anomalies.

UBA : Anomalous Cloud Account Created From New Location

## **Enabled by default**

False

### **Default senseValue**

10

### Description

Detects cloud account creation activities from a new location.

## **Support rules**

• BB:UBA : Common Event Filters

- BB:UBA : Cloud Endpoints
- BB:UBA : User Account Created
- UBA : User Geography Change

#### **Required configuration**

Enable the following rule: "UBA : User Geography Change".

#### Log source types

Amazon AWS CloudTrail (EventID: CreateUser)

Microsoft Office 365 (EventID: Add User-success, Add user-PartiallySucceded)

#### **Related concepts**

UBA : Anomalous Account Created From New Location

The QRadar User Behavior Analytics (UBA) app supports use cases based on rules for certain behavioral anomalies.

UBA : User Access from Multiple Locations

The QRadar User Behavior Analytics (UBA) app supports use cases based on rules for certain behavioral anomalies.

UBA : User Access from Prohibited Location

The QRadar User Behavior Analytics (UBA) app supports use cases based on rules for certain behavioral anomalies.

UBA : User Access from Restricted Location

The QRadar User Behavior Analytics (UBA) app supports use cases based on rules for certain behavioral anomalies.

UBA : User Geography Change

The QRadar User Behavior Analytics (UBA) app supports use cases based on rules for certain behavioral anomalies.

UBA : User Access from Unusual Locations

The QRadar User Behavior Analytics (UBA) app supports use cases based on rules for certain behavioral anomalies.

# **UBA : User Access from Multiple Locations**

The QRadar User Behavior Analytics (UBA) app supports use cases based on rules for certain behavioral anomalies.

UBA : User Access from Multiple Locations

#### Enabled by default

False

#### **Default senseValue**

5

### Description

Indicates that multiple locations or sources are using the same user account simultaneously. Adjust the match and duration parameters to tune responsiveness.

#### Support rule

**BB:UBA : Common Event Filters** 

#### Log source types

APC UPS, AhnLab Policy Center APC, Amazon AWS CloudTrail, Apache HTTP Server, Application Security DbProtect, Arpeggio SIFT-IT, Array Networks SSL VPN Access Gateways, Aruba ClearPass Policy Manager, Aruba Mobility Controller, Avaya VPN Gateway, Barracuda Spam & Virus Firewall, Barracuda Web Application Firewall, Barracuda Web Filter, Bit9 Security Platform, Box, Bridgewater Systems AAA Service Controller, Brocade FabricOS, CA ACF2, CA SiteMinder, CA Top Secret, CRE System, CRYPTOCard CRYPTOShield, Carbon Black Protection, Centrify Server Suite, Check Point, Cilasoft QJRN/400, Cisco ACS, Cisco Adaptive Security Appliance (ASA), Cisco Aironet, Cisco CSA, Cisco Call Manager, Cisco CatOS for Catalyst Switches, Cisco Firewall Services Module (FWSM), Cisco IOS, Cisco Identity Services Engine, Cisco Intrusion Prevention System (IPS), Cisco IronPort, Cisco NAC Appliance, Cisco Nexus, Cisco PIX Firewall, Cisco VPN 3000 Series Concentrator, Cisco Wireless LAN Controllers, Cisco Wireless Services Module (WiSM), Citrix Access Gateway, Citrix NetScaler, CloudPassage Halo, Configurable Authentication message filter, CorreLog Agent for IBM zOS, CrowdStrike Falcon Host, Custom Rule Engine, Cyber-Ark Vault, DCN DCS/DCRS Series, EMC VMWare, ESET Remote Administrator, Enterasys Matrix K/N/S Series Switch, Enterasys XSR Security Routers, Enterprise-IT-Security.com SF-Sherlock, Epic SIEM, Event CRE Injected, Extreme 800-Series Switch, Extreme Dragon Network IPS, Extreme HiPath, Extreme Matrix E1 Switch, Extreme Networks ExtremeWare Operating System (OS), Extreme Stackable and Standalone Switches, F5 Networks BIG-IP APM, F5 Networks BIG-IP LTM, F5 Networks FirePass, Flow Classification Engine, ForeScout CounterACT, Fortinet FortiGate Security Gateway, Foundry Fastiron, FreeRADIUS, H3C Comware Platform, HBGary Active Defense, HP Network Automation, HP Tandem, Huawei AR Series Router, Huawei S Series Switch, HyTrust CloudControl, IBM AIX Audit, IBM AIX Server, IBM BigFix, IBM DB2, IBM DataPower, IBM Fiberlink MaaS360, IBM IMS, IBM Lotus Domino, IBM Proventia Network Intrusion Prevention System (IPS), IBM QRadar Network Security XGS, IBM Resource Access Control Facility (RACF), IBM Security Access Manager for Enterprise Single Sign-On, IBM Security Access Manager for Mobile, IBM Security Identity Governance, IBM Security Identity Manager, IBM SmartCloud Orchestrator, IBM Tivoli Access Manager for e-business, IBM WebSphere Application Server, IBM i, IBM z/OS, IBM zSecure Alert, Illumio Adaptive Security Platform, Imperva SecureSphere, Itron Smart Meter, Juniper Junos OS Platform, Juniper MX Series Ethernet Services Router, Juniper Networks Firewall and VPN, Juniper Networks Intrusion Detection and Prevention (IDP), Juniper Networks Network and Security Manager, Juniper Steel-Belted Radius, Juniper WirelessLAN, Kaspersky Security Center, Lieberman Random Password Manager, Linux OS, Mac OS X, McAfee Application/Change Control, McAfee Firewall Enterprise, McAfee IntruShield Network IPS Appliance, McAfee ePolicy Orchestrator, Metainfo MetaIP, Microsoft DHCP Server, Microsoft Exchange Server, Microsoft IAS Server, Microsoft IIS, Microsoft ISA, Microsoft Office 365, Microsoft Operations Manager, Microsoft SCOM, Microsoft SQL Server, Microsoft Windows Security Event Log, Motorola SymbolAP, NCC Group DDos Secure, Netskope Active, Niara, Nortel Application Switch, Nortel Contivity VPN Switch, Nortel Contivity VPN Switch (obsolete), Nortel Ethernet Routing Switch 2500/4500/5500, Nortel Ethernet Routing Switch 8300/8600, Nortel Multiprotocol Router, Nortel Secure Network Access Switch (SNAS), Nortel Secure Router, Nortel VPN Gateway, Novell eDirectory, OS Services Qidmap, OSSEC, ObserveIT, Okta, OpenBSD OS, Oracle Acme Packet SBC, Oracle Audit Vault, Oracle BEA WebLogic, Oracle Database Listener, Oracle Enterprise Manager, Oracle RDBMS Audit Record, Oracle RDBMS OS Audit Record, PGP Universal Server, Palo Alto Endpoint Security Manager, Palo Alto PA Series, Pirean Access: One, ProFTPD Server, Proofpoint Enterprise Protection/Enterprise Privacy, Pulse Secure Pulse Connect Secure, RSA Authentication Manager, Radware AppWall, Radware DefensePro, Redback ASE, Riverbed SteelCentral NetProfiler Audit, SIM Audit, SSH CryptoAuditor, STEALTHbits StealthINTERCEPT, SafeNet DataSecure/KeySecure, Salesforce Security Auditing, Salesforce Security Monitoring, Sentrigo Hedgehog, Skyhigh Networks Cloud Security Platform, Snort Open Source IDS, Solaris BSM, Solaris Operating System Authentication Messages, Solaris Operating System Sendmail Logs, SonicWALL SonicOS, Sophos Astaro Security Gateway, Squid Web Proxy, Starent Networks Home Agent (HA), Stonesoft Management Center, Sybase ASE, Symantec Endpoint Protection, TippingPoint Intrusion Prevention System (IPS), TippingPoint X Series Appliances, Trend Micro Deep Discovery Email Inspector, Trend Micro Deep Security, Tripwire Enterprise, Tropos Control, Universal DSMVMware vCloud Director, VMware vShield, Venustech Venusense Security Platform, Verdasys Digital Guardian, Vormetric Data Security, WatchGuard Fireware OS, genua genugate, iT-CUBE agileSI **Related concepts** 

UBA : Anomalous Account Created From New Location

UBA : Anomalous Cloud Account Created From New Location The QRadar User Behavior Analytics (UBA) app supports use cases based on rules for certain behavioral anomalies.

UBA : User Access from Prohibited Location

The QRadar User Behavior Analytics (UBA) app supports use cases based on rules for certain behavioral anomalies.

UBA : User Access from Restricted Location

The QRadar User Behavior Analytics (UBA) app supports use cases based on rules for certain behavioral anomalies.

UBA : User Geography Change

The QRadar User Behavior Analytics (UBA) app supports use cases based on rules for certain behavioral anomalies.

UBA : User Access from Unusual Locations

The QRadar User Behavior Analytics (UBA) app supports use cases based on rules for certain behavioral anomalies.

# **UBA : User Access from Prohibited Location**

The QRadar User Behavior Analytics (UBA) app supports use cases based on rules for certain behavioral anomalies.

UBA : User Access from Prohibited Location

## **Enabled by default**

False

### **Default senseValue**

15

## Description

Detects user access from a location not in the "UBA : Allowed Location List."

### Support rules:

- BB:UBA : Common Event Filters
- BB:CategoryDefinition: Authentication Success
- •

### **Required configuration**

Add the appropriate values to the following reference set: UBA : Allowed Location List

### Log source types

APC UPS, AhnLab Policy Center APC, Amazon AWS CloudTrail, Apache HTTP Server, Application Security DbProtect, Arpeggio SIFT-IT, Array Networks SSL VPN Access Gateways, Aruba ClearPass Policy Manager, Aruba Mobility Controller, Avaya VPN Gateway, Barracuda Spam & Virus Firewall, Barracuda Web Application Firewall, Barracuda Web Filter, Bit9 Security Platform, Box, Bridgewater Systems AAA Service Controller, Brocade FabricOS, CA ACF2, CA SiteMinder, CA Top Secret, CRE System, CRYPTOCard CRYPTOShield, Carbon Black Protection, Centrify Server Suite, Check Point, Cilasoft QJRN/400, Cisco ACS, Cisco Adaptive Security Appliance (ASA), Cisco Aironet, Cisco CSA, Cisco Call Manager, Cisco CatOS for Catalyst Switches, Cisco Firewall Services Module (FWSM), Cisco IOS, Cisco Identity Services Engine, Cisco Intrusion Prevention System (IPS), Cisco IronPort, Cisco NAC Appliance, Cisco Nexus, Cisco PIX Firewall, Cisco VPN 3000 Series Concentrator, Cisco Wireless LAN Controllers, Cisco Wireless Services Module (WiSM), Citrix Access Gateway, Citrix NetScaler, CloudPassage Halo, Configurable Authentication message filter, CorreLog Agent for IBM zOS, CrowdStrike Falcon Host, Custom Rule Engine, Cyber-Ark Vault, DCN DCS/DCRS Series, EMC VMWare, ESET Remote Administrator, Enterasys Matrix K/N/S Series Switch, Enterasys XSR Security Routers, Enterprise-IT-Security.com SF-Sherlock, Epic SIEM, Event CRE Injected, Extreme 800-Series Switch, Extreme Dragon Network IPS, Extreme HiPath, Extreme Matrix E1 Switch, Extreme Networks ExtremeWare Operating System (OS), Extreme Stackable and Standalone Switches, F5 Networks BIG-IP APM, F5 Networks BIG-IP LTM, F5 Networks FirePass, Flow Classification Engine, ForeScout CounterACT, Fortinet FortiGate Security Gateway, Foundry Fastiron, FreeRADIUS, H3C Comware Platform, HBGary Active Defense, HP Network Automation, HP Tandem, Huawei AR Series Router, Huawei S Series Switch, HyTrust CloudControl, IBM AIX Audit, IBM AIX Server, IBM BigFix, IBM DB2, IBM DataPower, IBM Fiberlink MaaS360, IBM IMS, IBM Lotus Domino, IBM Proventia Network Intrusion Prevention System (IPS), IBM ORadar Network Security XGS, IBM Resource Access Control Facility (RACF), IBM Security Access Manager for Enterprise Single Sign-On, IBM Security Access Manager for Mobile, IBM Security Identity Governance, IBM Security Identity Manager, IBM SmartCloud Orchestrator, IBM Tivoli Access Manager for e-business, IBM WebSphere Application Server, IBM i, IBM z/OS, IBM zSecure Alert, Illumio Adaptive Security Platform, Imperva SecureSphere, Itron Smart Meter, Juniper Junos OS Platform, Juniper MX Series Ethernet Services Router, Juniper Networks Firewall and VPN, Juniper Networks Intrusion Detection and Prevention (IDP), Juniper Networks Network and Security Manager, Juniper Steel-Belted Radius, Juniper WirelessLAN, Kaspersky Security Center, Lieberman Random Password Manager, Linux OS, Mac OS X, McAfee Application/Change Control, McAfee Firewall Enterprise, McAfee IntruShield Network IPS Appliance, McAfee ePolicy Orchestrator, Metainfo MetaIP, Microsoft DHCP Server, Microsoft Exchange Server, Microsoft IAS Server, Microsoft IIS, Microsoft ISA, Microsoft Office 365, Microsoft Operations Manager, Microsoft SCOM, Microsoft SOL Server, Microsoft Windows Security Event Log, Motorola SymbolAP, NCC Group DDos Secure, Netskope Active, Niara, Nortel Application Switch, Nortel Contivity VPN Switch, Nortel Contivity VPN Switch (obsolete), Nortel Ethernet Routing Switch 2500/4500/5500, Nortel Ethernet Routing Switch 8300/8600, Nortel Multiprotocol Router, Nortel Secure Network Access Switch (SNAS), Nortel Secure Router, Nortel VPN Gateway, Novell eDirectory, OS Services Qidmap, OSSEC, ObserveIT, Okta, OpenBSD OS, Oracle Acme Packet SBC, Oracle Audit Vault, Oracle BEA WebLogic, Oracle Database Listener, Oracle Enterprise Manager, Oracle RDBMS Audit Record, Oracle RDBMS OS Audit Record, PGP Universal Server, Palo Alto Endpoint Security Manager, Palo Alto PA Series, Pirean Access: One, ProFTPD Server, Proofpoint Enterprise Protection/Enterprise Privacy, Pulse Secure Pulse Connect Secure, RSA Authentication Manager, Radware AppWall, Radware DefensePro, Redback ASE, Riverbed SteelCentral NetProfiler Audit, SIM Audit, SSH CryptoAuditor, STEALTHbits StealthINTERCEPT, SafeNet DataSecure/KeySecure, Salesforce Security Auditing, Salesforce Security Monitoring, Sentrigo Hedgehog, Skyhigh Networks Cloud Security Platform, Snort Open Source IDS, Solaris BSM, Solaris Operating System Authentication Messages, Solaris Operating System Sendmail Logs, SonicWALL SonicOS, Sophos Astaro Security Gateway, Squid Web Proxy, Starent Networks Home Agent (HA), Stonesoft Management Center, Sybase ASE, Symantec Endpoint Protection, TippingPoint Intrusion Prevention System (IPS), TippingPoint X Series Appliances, Trend Micro Deep Discovery Email Inspector, Trend Micro Deep Security, Tripwire Enterprise, Tropos Control, Universal DSM, VMware vCloud Director, VMware vShield, Venustech Venusense Security Platform, Verdasys Digital Guardian, Vormetric Data Security, WatchGuard Fireware OS, genua genugate, iT-CUBE agileSI

#### **Related concepts**

UBA : Anomalous Account Created From New Location

The QRadar User Behavior Analytics (UBA) app supports use cases based on rules for certain behavioral anomalies.

UBA : Anomalous Cloud Account Created From New Location

The QRadar User Behavior Analytics (UBA) app supports use cases based on rules for certain behavioral anomalies.

#### UBA : User Access from Multiple Locations

The QRadar User Behavior Analytics (UBA) app supports use cases based on rules for certain behavioral anomalies.

UBA : User Access from Restricted Location

#### UBA : User Geography Change

The QRadar User Behavior Analytics (UBA) app supports use cases based on rules for certain behavioral anomalies.

UBA : User Access from Unusual Locations

The QRadar User Behavior Analytics (UBA) app supports use cases based on rules for certain behavioral anomalies.

# **UBA : User Access from Restricted Location**

The QRadar User Behavior Analytics (UBA) app supports use cases based on rules for certain behavioral anomalies.

UBA : User Access from Restricted Location

## **Enabled by default**

False

### **Default senseValue**

15

### Description

Detects user access from a location on the "UBA : Restricted Location List." You can add countries from "geographic location" to the "UBA : Restricted Location List."

### Support rules

- BB:UBA : Common Event Filters
- BB:CategoryDefinition: Authentication Success

•

## **Required configuration**

Add the appropriate values to the following reference set: UBA : Restricted Location List

## Log source types

APC UPS, AhnLab Policy Center APC, Amazon AWS CloudTrail, Apache HTTP Server, Application Security DbProtect, Arpeggio SIFT-IT, Array Networks SSL VPN Access Gateways, Aruba ClearPass Policy Manager, Aruba Mobility Controller, Avaya VPN Gateway, Barracuda Spam & Virus Firewall, Barracuda Web Application Firewall, Barracuda Web Filter, Bit9 Security Platform, Box, Bridgewater Systems AAA Service Controller, Brocade FabricOS, CA ACF2, CA SiteMinder, CA Top Secret, CRE System, CRYPTOCard CRYPTOShield, Carbon Black Protection, Centrify Server Suite, Check Point, Cilasoft QJRN/400, Cisco ACS, Cisco Adaptive Security Appliance (ASA), Cisco Aironet, Cisco CSA, Cisco Call Manager, Cisco CatOS for Catalyst Switches, Cisco Firewall Services Module (FWSM), Cisco IOS, Cisco Identity Services Engine, Cisco Intrusion Prevention System (IPS), Cisco IronPort, Cisco NAC Appliance, Cisco Nexus, Cisco PIX Firewall, Cisco VPN 3000 Series Concentrator, Cisco Wireless LAN Controllers, Cisco Wireless Services Module (WiSM), Citrix Access Gateway, Citrix NetScaler, CloudPassage Halo, Configurable Authentication message filter, CorreLog Agent for IBM zOS, CrowdStrike Falcon Host, Custom Rule Engine, Cyber-Ark Vault, DCN DCS/DCRS Series, EMC VMWare, ESET Remote Administrator, Enterasys Matrix K/N/S Series Switch, Enterasys XSR Security Routers, Enterprise-IT-Security.com SF-Sherlock, Epic SIEM, Event CRE Injected, Extreme 800-Series Switch, Extreme Dragon Network IPS, Extreme HiPath, Extreme Matrix E1 Switch, Extreme Networks ExtremeWare Operating System (OS), Extreme Stackable and Standalone

Switches, F5 Networks BIG-IP APM, F5 Networks BIG-IP LTM, F5 Networks FirePass, Flow Classification Engine, ForeScout CounterACT, Fortinet FortiGate Security Gateway, Foundry Fastiron, FreeRADIUS, H3C Comware Platform, HBGary Active Defense, HP Network Automation, HP Tandem, Huawei AR Series Router, Huawei S Series Switch, HyTrust CloudControl, IBM AIX Audit, IBM AIX Server, IBM BigFix, IBM DB2, IBM DataPower, IBM Fiberlink MaaS360, IBM IMS, IBM Lotus Domino, IBM Proventia Network Intrusion Prevention System (IPS), IBM ORadar Network Security XGS, IBM Resource Access Control Facility (RACF), IBM Security Access Manager for Enterprise Single Sign-On, IBM Security Access Manager for Mobile, IBM Security Identity Governance, IBM Security Identity Manager, IBM SmartCloud Orchestrator, IBM Tivoli Access Manager for e-business, IBM WebSphere Application Server, IBM i, IBM z/OS, IBM zSecure Alert, Illumio Adaptive Security Platform, Imperva SecureSphere, Itron Smart Meter, Juniper Junos OS Platform, Juniper MX Series Ethernet Services Router, Juniper Networks Firewall and VPN, Juniper Networks Intrusion Detection and Prevention (IDP), Juniper Networks Network and Security Manager, Juniper Steel-Belted Radius, Juniper WirelessLAN, Kaspersky Security Center, Lieberman Random Password Manager, Linux OS, Mac OS X, McAfee Application/Change Control, McAfee Firewall Enterprise, McAfee IntruShield Network IPS Appliance, McAfee ePolicy Orchestrator, Metainfo MetaIP, Microsoft DHCP Server, Microsoft Exchange Server, Microsoft IAS Server, Microsoft IIS, Microsoft ISA, Microsoft Office 365, Microsoft Operations Manager, Microsoft SCOM, Microsoft SOL Server, Microsoft Windows Security Event Log, Motorola SymbolAP, NCC Group DDos Secure, Netskope Active, Niara, Nortel Application Switch, Nortel Contivity VPN Switch, Nortel Contivity VPN Switch (obsolete), Nortel Ethernet Routing Switch 2500/4500/5500, Nortel Ethernet Routing Switch 8300/8600, Nortel Multiprotocol Router, Nortel Secure Network Access Switch (SNAS), Nortel Secure Router, Nortel VPN Gateway, Novell eDirectory, OS Services Qidmap, OSSEC, ObserveIT, Okta, OpenBSD OS, Oracle Acme Packet SBC, Oracle Audit Vault, Oracle BEA WebLogic, Oracle Database Listener, Oracle Enterprise Manager, Oracle RDBMS Audit Record, Oracle RDBMS OS Audit Record, PGP Universal Server, Palo Alto Endpoint Security Manager, Palo Alto PA Series, Pirean Access: One, ProFTPD Server, Proofpoint Enterprise Protection/Enterprise Privacy, Pulse Secure Pulse Connect Secure, RSA Authentication Manager, Radware AppWall, Radware DefensePro, Redback ASE, Riverbed SteelCentral NetProfiler Audit, SIM Audit, SSH CryptoAuditor, STEALTHbits StealthINTERCEPT, SafeNet DataSecure/KeySecure, Salesforce Security Auditing, Salesforce Security Monitoring, Sentrigo Hedgehog, Skyhigh Networks Cloud Security Platform, Snort Open Source IDS, Solaris BSM, Solaris Operating System Authentication Messages, Solaris Operating System Sendmail Logs, SonicWALL SonicOS, Sophos Astaro Security Gateway, Squid Web Proxy, Starent Networks Home Agent (HA), Stonesoft Management Center, Sybase ASE, Symantec Endpoint Protection, TippingPoint Intrusion Prevention System (IPS), TippingPoint X Series Appliances, Trend Micro Deep Discovery Email Inspector, Trend Micro Deep Security, Tripwire Enterprise, Tropos Control, Universal DSM, VMware vCloud Director, VMware vShield, Venustech Venusense Security Platform, Verdasys Digital Guardian, Vormetric Data Security, WatchGuard Fireware OS, genua genugate, iT-CUBE agileSI

#### **Related concepts**

UBA : Anomalous Account Created From New Location

The QRadar User Behavior Analytics (UBA) app supports use cases based on rules for certain behavioral anomalies.

UBA : Anomalous Cloud Account Created From New Location

The QRadar User Behavior Analytics (UBA) app supports use cases based on rules for certain behavioral anomalies.

UBA : User Access from Multiple Locations

The QRadar User Behavior Analytics (UBA) app supports use cases based on rules for certain behavioral anomalies.

#### UBA : User Access from Prohibited Location

The QRadar User Behavior Analytics (UBA) app supports use cases based on rules for certain behavioral anomalies.

UBA : User Geography Change

The QRadar User Behavior Analytics (UBA) app supports use cases based on rules for certain behavioral anomalies.

UBA : User Access from Unusual Locations

# **UBA : User Geography Change**

The QRadar User Behavior Analytics (UBA) app supports use cases based on rules for certain behavioral anomalies.

UBA : User Geography Change

## **Enabled by default**

False

## Default senseValue

5

## Description

A match indicates that a user logged in remotely from a country that is different from the country of the user's last remote login. This rule might also indicate an account compromise, particularly if the rule matches occurred closely in time.

## **Support rules**

- BB:UBA : Common Event Filters
- BB:CategoryDefinition: Authentication Success
- UBA : User Geography Map

## **Required configuration**

Enable the following rule: UBA : User Geography Map

## Log source types

APC UPS, AhnLab Policy Center APC, Amazon AWS CloudTrail, Apache HTTP Server, Application Security DbProtect, Arpeggio SIFT-IT, Array Networks SSL VPN Access Gateways, Aruba ClearPass Policy Manager, Aruba Mobility Controller, Avaya VPN Gateway, Barracuda Spam & Virus Firewall, Barracuda Web Application Firewall, Barracuda Web Filter, Bit9 Security Platform, Box, Bridgewater Systems AAA Service Controller, Brocade FabricOS, CA ACF2, CA SiteMinder, CA Top Secret, CRE System, CRYPTOCard CRYPTOShield, Carbon Black Protection, Centrify Server Suite, Check Point, Cilasoft QJRN/400, Cisco ACS, Cisco Adaptive Security Appliance (ASA), Cisco Aironet, Cisco CSA, Cisco Call Manager, Cisco CatOS for Catalyst Switches, Cisco Firewall Services Module (FWSM), Cisco IOS, Cisco Identity Services Engine, Cisco Intrusion Prevention System (IPS), Cisco IronPort, Cisco NAC Appliance, Cisco Nexus, Cisco PIX Firewall, Cisco VPN 3000 Series Concentrator, Cisco Wireless LAN Controllers, Cisco Wireless Services Module (WiSM), Citrix Access Gateway, Citrix NetScaler, CloudPassage Halo, Configurable Authentication message filter, CorreLog Agent for IBM zOS, CrowdStrike Falcon Host, Custom Rule Engine, Cyber-Ark Vault, DCN DCS/DCRS Series, EMC VMWare, ESET Remote Administrator, Enterasys Matrix K/N/S Series Switch, Enterasys XSR Security Routers, Enterprise-IT-Security.com SF-Sherlock, Epic SIEM, Event CRE Injected, Extreme 800-Series Switch, Extreme Dragon Network IPS, Extreme HiPath, Extreme Matrix E1 Switch, Extreme Networks ExtremeWare Operating System (OS), Extreme Stackable and Standalone Switches, F5 Networks BIG-IP APM, F5 Networks BIG-IP LTM, F5 Networks FirePass, Flow Classification Engine, ForeScout CounterACT, Fortinet FortiGate Security Gateway, Foundry Fastiron, FreeRADIUS, H3C Comware Platform, HBGary Active Defense, HP Network Automation, HP Tandem, Huawei AR Series Router, Huawei S Series Switch, HyTrust CloudControl, IBM AIX Audit, IBM AIX Server, IBM BigFix, IBM DB2, IBM DataPower, IBM Fiberlink MaaS360, IBM IMS, IBM Lotus Domino, IBM Proventia Network Intrusion Prevention System (IPS), IBM QRadar Network Security XGS, IBM Resource Access Control Facility (RACF), IBM Security Access Manager for Enterprise Single Sign-On, IBM Security Access

Manager for Mobile, IBM Security Identity Governance, IBM Security Identity Manager, IBM SmartCloud Orchestrator, IBM Tivoli Access Manager for e-business, IBM WebSphere Application Server, IBM i, IBM z/OS, IBM zSecure Alert, Illumio Adaptive Security Platform, Imperva SecureSphere, Itron Smart Meter, Juniper Junos OS Platform, Juniper MX Series Ethernet Services Router, Juniper Networks Firewall and VPN, Juniper Networks Intrusion Detection and Prevention (IDP), Juniper Networks Network and Security Manager, Juniper Steel-Belted Radius, Juniper WirelessLAN, Kaspersky Security Center, Lieberman Random Password Manager, Linux OS, Mac OS X, McAfee Application/Change Control, McAfee Firewall Enterprise, McAfee IntruShield Network IPS Appliance, McAfee ePolicy Orchestrator, Metainfo MetaIP, Microsoft DHCP Server, Microsoft Exchange Server, Microsoft IAS Server, Microsoft IIS, Microsoft ISA, Microsoft Office 365, Microsoft Operations Manager, Microsoft SCOM, Microsoft SQL Server, Microsoft Windows Security Event Log, Motorola SymbolAP, NCC Group DDos Secure, Netskope Active, Niara, Nortel Application Switch, Nortel Contivity VPN Switch, Nortel Contivity VPN Switch (obsolete), Nortel Ethernet Routing Switch 2500/4500/5500, Nortel Ethernet Routing Switch 8300/8600, Nortel Multiprotocol Router, Nortel Secure Network Access Switch (SNAS), Nortel Secure Router, Nortel VPN Gateway, Novell eDirectory, OS Services Oidmap, OSSEC, ObserveIT, Okta, OpenBSD OS, Oracle Acme Packet SBC, Oracle Audit Vault, Oracle BEA WebLogic, Oracle Database Listener, Oracle Enterprise Manager, Oracle RDBMS Audit Record, Oracle RDBMS OS Audit Record, PGP Universal Server, Palo Alto Endpoint Security Manager, Palo Alto PA Series, Pirean Access: One, ProFTPD Server, Proofpoint Enterprise Protection/Enterprise Privacy, Pulse Secure Pulse Connect Secure, RSA Authentication Manager, Radware AppWall, Radware DefensePro, Redback ASE, Riverbed SteelCentral NetProfiler Audit, SIM Audit, SSH CryptoAuditor, STEALTHbits StealthINTERCEPT, SafeNet DataSecure/KeySecure, Salesforce Security Auditing, Salesforce Security Monitoring, Sentrigo Hedgehog, Skyhigh Networks Cloud Security Platform, Snort Open Source IDS, Solaris BSM, Solaris Operating System Authentication Messages, Solaris Operating System Sendmail Logs, SonicWALL SonicOS, Sophos Astaro Security Gateway, Squid Web Proxy, Starent Networks Home Agent (HA), Stonesoft Management Center, Sybase ASE, Symantec Endpoint Protection, TippingPoint Intrusion Prevention System (IPS), TippingPoint X Series Appliances, Trend Micro Deep Discovery Email Inspector, Trend Micro Deep Security, Tripwire Enterprise, Tropos Control, Universal DSMVMware vCloud Director, VMware vShield, Venustech Venusense Security Platform, Verdasys Digital Guardian, Vormetric Data Security, WatchGuard Fireware OS, genua genugate, iT-CUBE agileSI

### Support rule

#### User Geography Map

This rule updates the associated reference sets with the required data.

#### **Related concepts**

UBA : Anomalous Account Created From New Location

The QRadar User Behavior Analytics (UBA) app supports use cases based on rules for certain behavioral anomalies.

#### UBA : Anomalous Cloud Account Created From New Location

The QRadar User Behavior Analytics (UBA) app supports use cases based on rules for certain behavioral anomalies.

#### UBA : User Access from Multiple Locations

The QRadar User Behavior Analytics (UBA) app supports use cases based on rules for certain behavioral anomalies.

#### UBA : User Access from Prohibited Location

The QRadar User Behavior Analytics (UBA) app supports use cases based on rules for certain behavioral anomalies.

#### UBA : User Access from Restricted Location

The QRadar User Behavior Analytics (UBA) app supports use cases based on rules for certain behavioral anomalies.

#### UBA : User Access from Unusual Locations

# **UBA : User Access from Unusual Locations**

The QRadar User Behavior Analytics (UBA) app supports use cases based on rules for certain behavioral anomalies.

UBA : User Access from Unusual Locations

## **Enabled by default**

False

## Default senseValue

15

## Description

Indicates that users were able to authenticate in countries that are unusual for your network, as defined by the building block rule "UBA : BB : Unusual Source Locations".

# **Support rules**

- BB:UBA : Unusual Source Locations
- BB:CategoryDefinition: Authentication Success
- BB:UBA : Common Event Filters

## Log source types

APC UPS, AhnLab Policy Center APC, Amazon AWS CloudTrail, Apache HTTP Server, Application Security DbProtect, Arpeggio SIFT-IT, Array Networks SSL VPN Access Gateways, Aruba ClearPass Policy Manager, Aruba Mobility Controller, Avaya VPN Gateway, Barracuda Spam & Virus Firewall, Barracuda Web Application Firewall, Barracuda Web Filter, Bit9 Security Platform, Box, Bridgewater Systems AAA Service Controller, Brocade FabricOS, CA ACF2, CA SiteMinder, CA Top Secret, CRE System, CRYPTOCard CRYPTOShield, Carbon Black Protection, Centrify Server Suite, Check Point, Cilasoft QJRN/400, Cisco ACS, Cisco Adaptive Security Appliance (ASA), Cisco Aironet, Cisco CSA, Cisco Call Manager, Cisco CatOS for Catalyst Switches, Cisco Firewall Services Module (FWSM), Cisco IOS, Cisco Identity Services Engine, Cisco Intrusion Prevention System (IPS), Cisco IronPort, Cisco NAC Appliance, Cisco Nexus, Cisco PIX Firewall, Cisco VPN 3000 Series Concentrator, Cisco Wireless LAN Controllers, Cisco Wireless Services Module (WiSM), Citrix Access Gateway, Citrix NetScaler, CloudPassage Halo, Configurable Authentication message filter, CorreLog Agent for IBM zOS, CrowdStrike Falcon Host, Custom Rule Engine, Cyber-Ark Vault, DCN DCS/DCRS Series, EMC VMWare, ESET Remote Administrator, Enterasys Matrix K/N/S Series Switch, Enterasys XSR Security Routers, Enterprise-IT-Security.com SF-Sherlock, Epic SIEM, Event CRE Injected, Extreme 800-Series Switch, Extreme Dragon Network IPS, Extreme HiPath, Extreme Matrix E1 Switch, Extreme Networks ExtremeWare Operating System (OS), Extreme Stackable and Standalone Switches, F5 Networks BIG-IP APM, F5 Networks BIG-IP LTM, F5 Networks FirePass, Flow Classification Engine, ForeScout CounterACT, Fortinet FortiGate Security Gateway, Foundry Fastiron, FreeRADIUS, H3C Comware Platform, HBGary Active Defense, HP Network Automation, HP Tandem, Huawei AR Series Router, Huawei S Series Switch, HyTrust CloudControl, IBM AIX Audit, IBM AIX Server, IBM BigFix, IBM DB2, IBM DataPower, IBM Fiberlink MaaS360, IBM IMS, IBM Lotus Domino,IBM Proventia Network Intrusion Prevention System (IPS), IBM ORadar Network Security XGS, IBM Resource Access Control Facility (RACF), IBM Security Access Manager for Enterprise Single Sign-On, IBM Security Access Manager for Mobile, IBM Security Identity Governance, IBM Security Identity Manager, IBM SmartCloud Orchestrator, IBM Tivoli Access Manager for e-business, IBM WebSphere Application Server, IBM i, IBM z/OS, IBM zSecure Alert, Illumio Adaptive Security Platform, Imperva SecureSphere, Itron Smart Meter, Juniper Junos OS Platform, Juniper MX Series Ethernet Services Router, Juniper Networks

Firewall and VPN, Juniper Networks Intrusion Detection and Prevention (IDP), Juniper Networks Network and Security Manager, Juniper Steel-Belted Radius, Juniper WirelessLAN, Kaspersky Security Center, Lieberman Random Password Manager, Linux OS, Mac OS X, McAfee Application/Change Control, McAfee Firewall Enterprise, McAfee IntruShield Network IPS Appliance, McAfee ePolicy Orchestrator, Metainfo MetaIP, Microsoft DHCP Server, Microsoft Exchange Server, Microsoft IAS Server, Microsoft IIS, Microsoft ISA, Microsoft Office 365, Microsoft Operations Manager, Microsoft SCOM, Microsoft SQL Server, Microsoft Windows Security Event Log, Motorola SymbolAP, NCC Group DDos Secure, Netskope Active, Niara, Nortel Application Switch, Nortel Contivity VPN Switch, Nortel Contivity VPN Switch (obsolete), Nortel Ethernet Routing Switch 2500/4500/5500, Nortel Ethernet Routing Switch 8300/8600, Nortel Multiprotocol Router, Nortel Secure Network Access Switch (SNAS), Nortel Secure Router, Nortel VPN Gateway, Novell eDirectory, OS Services Qidmap, OSSEC, ObserveIT, Okta, OpenBSD OS, Oracle Acme Packet SBC, Oracle Audit Vault, Oracle BEA WebLogic, Oracle Database Listener, Oracle Enterprise Manager, Oracle RDBMS Audit Record, Oracle RDBMS OS Audit Record, PGP Universal Server, Palo Alto Endpoint Security Manager, Palo Alto PA Series, Pirean Access: One, ProFTPD Server, Proofpoint Enterprise Protection/Enterprise Privacy, Pulse Secure Pulse Connect Secure, RSA Authentication Manager, Radware AppWall, Radware DefensePro, Redback ASE, Riverbed SteelCentral NetProfiler Audit, SIM Audit, SSH CryptoAuditor, STEALTHbits StealthINTERCEPT, SafeNet DataSecure/KeySecure, Salesforce Security Auditing, Salesforce Security Monitoring, Sentrigo Hedgehog, Skyhigh Networks Cloud Security Platform, Snort Open Source IDS, Solaris BSM, Solaris Operating System Authentication Messages, Solaris Operating System Sendmail Logs, SonicWALL SonicOS, Sophos Astaro Security Gateway, Squid Web Proxy, Starent Networks Home Agent (HA), Stonesoft Management Center, Sybase ASE, Symantec Endpoint Protection, TippingPoint Intrusion Prevention System (IPS), TippingPoint X Series Appliances, Trend Micro Deep Discovery Email Inspector, Trend Micro Deep Security, Tripwire Enterprise, Tropos Control, Universal DSMVMware vCloud Director, VMware vShield, Venustech Venusense Security Platform, Verdasys Digital Guardian, Vormetric Data Security, WatchGuard Fireware OS, genua genugate, iT-CUBE agileSI

#### **Related concepts**

UBA : Anomalous Account Created From New Location

The QRadar User Behavior Analytics (UBA) app supports use cases based on rules for certain behavioral anomalies.

UBA : Anomalous Cloud Account Created From New Location

The QRadar User Behavior Analytics (UBA) app supports use cases based on rules for certain behavioral anomalies.

UBA : User Access from Multiple Locations

The QRadar User Behavior Analytics (UBA) app supports use cases based on rules for certain behavioral anomalies.

UBA : User Access from Prohibited Location

The QRadar User Behavior Analytics (UBA) app supports use cases based on rules for certain behavioral anomalies.

UBA : User Access from Restricted Location

The QRadar User Behavior Analytics (UBA) app supports use cases based on rules for certain behavioral anomalies.

UBA : User Geography Change

The QRadar User Behavior Analytics (UBA) app supports use cases based on rules for certain behavioral anomalies.

# MaaS360 Security

## **UBA : MaaS360 detected device with low encryption level**

The QRadar User Behavior Analytics (UBA) app supports use cases based on rules for certain behavioral anomalies.

UBA : MaaS360 detected device with low encryption level

# **Enabled by default**

False

## Default senseValue

5

## Description

Device has been detected with a low encryption level.

## **Required configuration**

IBM MaaS360 Security DSM and events.

## Support rule

BB:UBA : Common Event Filters

## Log source types

IBM MaaS360 Security (Event ID: ENCRYPTION\_LEVEL with Event Category : VULNERABILITY)

# UBA : MaaS360 device out of compliance due to non-roaming data usage

The QRadar User Behavior Analytics (UBA) app supports use cases based on rules for certain behavioral anomalies.

UBA : MaaS360 device out of compliance due to non-roaming data usage

# **Enabled by default**

False

## Default senseValue

5

# Description

Device is not compliant because it exceeded the mobile usage limit set by MaaS Admin.

# **Required configuration**

IBM MaaS360 Security DSM and events.

## Support rule

BB:UBA : Common Event Filters

### Log source types

IBM MaaS360 Security (Event ID: NON\_ROAMING\_DATA\_USAGE with Event Category : COMPLIANCE)

# UBA : MaaS360 device out of compliance due to device being rooted

The QRadar User Behavior Analytics (UBA) app supports use cases based on rules for certain behavioral anomalies.

UBA : MaaS360 device out of compliance due to device being rooted

#### **Enabled by default**

False

#### **Default senseValue**

5

### Description

Device is not compliant because it was jailbroken or rooted to bypass OS restrictions.

### **Required configuration**

IBM MaaS360 Security DSM and events.

### Support rule

**BB:UBA : Common Event Filters** 

#### Log source types

IBM MaaS360 Security ((Event ID: DEVICE\_ROOTED with Event Category : COMPLIANCE)

# UBA : MaaS360 device out of compliance due to encryption level

The QRadar User Behavior Analytics (UBA) app supports use cases based on rules for certain behavioral anomalies.

UBA : MaaS360 device out of compliance due to encryption level

### **Enabled by default**

False

### **Default senseValue**

5

### Description

Device is not compliant because it support designated levels of encryption set by MaaS Admin.

### **Required configuration**

IBM MaaS360 Security DSM and events.

### Support rule

**BB:UBA : Common Event Filters** 

## Log source types

IBM MaaS360 Security (Event ID: ENCRYPTION\_LEVEL with Event Category : COMPLIANCE)

# UBA : MaaS360 device out of compliance due to OS version

The QRadar User Behavior Analytics (UBA) app supports use cases based on rules for certain behavioral anomalies.

UBA : MaaS360 device out of compliance due to OS version

## **Enabled by default**

False

## Default senseValue

5

## Description

Device is not compliant because it required updated OS versions.

## **Required configuration**

IBM MaaS360 Security DSM and events.

## Support rule

BB:UBA : Common Event Filters

## Log source types

IBM MaaS360 Security (Event ID: OS\_VERSION with Event Category : COMPLIANCE)

# **UBA : MaaS360 malicious SMS received**

The QRadar User Behavior Analytics (UBA) app supports use cases based on rules for certain behavioral anomalies.

UBA : MaaS360 malicious SMS received

### **Enabled by default**

False

### Default senseValue

5

## Description

Detects MaaS360 event indicating a user received a malicious SMS message.

### **Required configuration**

IBM MaaS360 Security DSM and events.

## Support rule

BB:UBA : Common Event Filters

## Log source types

IBM MaaS360 Security (Event ID: MALICIOUS\_SMS with Event Category : THREAT)

# UBA : MaaS360 malicious email received

The QRadar User Behavior Analytics (UBA) app supports use cases based on rules for certain behavioral anomalies.

UBA : MaaS360 malicious email received

## **Enabled by default**

False

## **Default senseValue**

5

## Description

Detects MaaS360 event indicating a user received a malicious email.

## **Required configuration**

IBM MaaS360 Security DSM and events.

## Support rule

BB:UBA : Common Event Filters

## Log source types

IBM MaaS360 Security ((Event ID: MALICIOUS\_EMAIL with Event Category : THREAT)

# UBA : MaaS360 URL access blocked

The QRadar User Behavior Analytics (UBA) app supports use cases based on rules for certain behavioral anomalies.

UBA : MaaS360 URL access blocked

## **Enabled by default**

False

## Default senseValue

10

## Description

Detects MaaS360 event indicating a user's access to a URL has been blocked.

## **Required configuration**

IBM MaaS360 Security DSM and events.

## Support rule

BB:UBA : Common Event Filters

## Log source types

IBM MaaS360 Security (Event ID: BLOCKED\_URL\_ACCESS with Event Category : COMPLIANCE)

# **UBA : MaaS360 malware application installed**

The QRadar User Behavior Analytics (UBA) app supports use cases based on rules for certain behavioral anomalies.

UBA : MaaS360 malware application installed

## **Enabled by default**

False

## **Default senseValue**

15

# Description

Detects MaaS360 event indicating a user has malware on their device.

## **Required configuration**

IBM MaaS360 Security DSM and events.

## Support rule

**BB:UBA : Common Event Filters** 

## Log source types

IBM MaaS360 Security (Event ID: MALWARE with Event Category : THREAT)

# UBA : MaaS360 malicious URL accessed

The QRadar User Behavior Analytics (UBA) app supports use cases based on rules for certain behavioral anomalies.

UBA : MaaS360 malicious URL accessed

## **Enabled by default**

False

## Default senseValue

15

## Description

Detect phishing links clicked from iOS and Android devices irrespective of the source.

## **Required configuration**

IBM MaaS360 Security DSM and events.

## Support rule

BB:UBA : Common Event Filters

## Log source types

IBM MaaS360 Security (Event ID: MALICIOUS\_URL with Event Category : THREAT)

# **Network traffic and attacks**

# **UBA : D/DoS Attack Detected**

The QRadar User Behavior Analytics (UBA) app supports use cases based on rules for certain behavioral anomalies.

UBA : D/DoS Attack Detected

## **Enabled by default**

False

## **Default senseValue**

15

## Description

Detects network Denial of Service (DoS) attacks by a user.

Note: Before you can use this rule, complete the following steps:

- 1. From the Admin tab, click UBA Settings.
- 2. Select the **Search assets for username, when username is not available for event or flow data** checkbox to search for user names in the asset table. The UBA app uses assets to look up a user for an IP address when no user is listed in an event.
- 3. The event rule needs "Snort Open Source IDS" log source to work.

## **Support rules**

- BB:UBA : Common Log Source Filters
- BB:CategoryDefinition: DDoS Attack Events
- BB:CategoryDefinition: Network DoS Attack
- BB:CategoryDefinition: Service DoS

## **Required configuration**

Enable Search assets for username, when username is not available for event or flow data in Admin Settings > UBA Settings.

## Log source types

Akamai KONA, Application Security DbProtect, Aruba Mobility Controller, Barracuda Web Application Firewall, Brocade FabricOS, CRE System, Check Point, Cisco Adaptive Security Appliance (ASA), Cisco Firewall Services Module (FWSM), Cisco IOS, Cisco Intrusion Prevention System (IPS), Cisco PIX Firewall, Cisco Stealthwatch, Cisco Wireless LAN Controllers, Cisco Wireless Services Module (WiSM), Custom Rule Engine, CyberGuard TSP Firewall/VPN, Enterprise-IT-Security.com SF-Sherlock, Event CRE Injected, Extreme Dragon Network IPS, Extreme HiPath, F5 Networks BIG-IP AFM, F5 Networks BIG-IP ASM, F5 Networks BIG-IP LTM, Fair Warning, FireEye, Flow Classification Engine, ForeScout CounterACT, Fortinet FortiGate Security Gateway, Foundry Fastiron, Huawei AR Series Router, IBM Proventia Network Intrusion Prevention System (IPS), IBM Security Network IPS (GX), Imperva Incapsula, Juniper Junos OS Platform, Juniper Junos WebApp Secure, Juniper Networks Firewall and VPN, Juniper Networks Intrusion Detection and Prevention (IDP), Juniper Networks Network and Security Manager, McAfee Firewall Enterprise, McAfee IntruShield Network IPS Appliance, McAfee ePolicy Orchestrator, Motorola SymbolAP, NCC Group DDos Secure, Niksun 2005 v3.5, Nortel Application Switch, OS Services Qidmap, OSSEC, Palo Alto PA Series, Radware AppWall, Radware DefensePro, Riverbed SteelCentral NetProfiler, STEALTHbits StealthINTERCEPT, SafeNet DataSecure/KeySecure, Sentrigo Hedgehog, Skyhigh Networks Cloud Security Platform, Snort Open Source IDS, SonicWALL SonicOS, Squid Web Proxy, Stonesoft Management Center, Symantec Endpoint Protection, TippingPoint Intrusion Prevention System (IPS), Top Layer IPS, Trend Micro Deep Security, Universal DSM, Vectra Networks Vectra, Venustech Venusense Security Platform, WatchGuard Fireware OS

#### **Related concepts**

**UBA** : Honeytoken Activity

The QRadar User Behavior Analytics (UBA) app supports use cases based on rules for certain behavioral anomalies.

UBA : Network Traffic : Capture Monitoring and Analysis Program Usage The QRadar User Behavior Analytics (UBA) app supports use cases based on rules for certain behavioral anomalies.

# **UBA : Honeytoken Activity**

The QRadar User Behavior Analytics (UBA) app supports use cases based on rules for certain behavioral anomalies.

UBA : Honeytoken Activity

### **Enabled by default**

False

#### **Default senseValue**

10

## Description

Detects activity using a Honeytoken account.

### **Support rules**

**BB:UBA : Common Event Filters** 

## **Required configuration**

Add the appropriate values to the following reference sets: UBA : Honeytoken Accounts

Add the appropriate log sources to the following log source groups: UBA : Systems with Honeytoken Accounts.

## Log source types

All log sources added to the UBA : Systems with Honeytoken Accounts log source group.

#### **Related concepts**

#### UBA : D/DoS Attack Detected

The QRadar User Behavior Analytics (UBA) app supports use cases based on rules for certain behavioral anomalies.

UBA : Network Traffic : Capture Monitoring and Analysis Program Usage

The QRadar User Behavior Analytics (UBA) app supports use cases based on rules for certain behavioral anomalies.

# UBA : Network Traffic : Capture Monitoring and Analysis Program Usage

The QRadar User Behavior Analytics (UBA) app supports use cases based on rules for certain behavioral anomalies.

UBA : Network Traffic : Capture Monitoring and Analysis Program Usage

## **Enabled by default**

False

### **Default senseValue**

15

### Description

Indicates that a process is created and the process name matches one of the binary names that are listed in the reference set "UBA : Network Capture, Monitoring and Analysis Program Filenames". This reference set lists the binary names of network packet capturing software. The reference set is pre-populated with the names of some common network protocol analysis software filenames.

For more information about adding or removing programs for monitoring, see <u>Managing network</u> monitoring tools.

### Support rule

**BB:UBA : Common Event Filters** 

### **Required configuration**

Add the appropriate values to the following reference set: UBA : Network Capture Monitoring and Analysis Program Filenames.

#### Log source types

Microsoft Windows Security Event Log

#### **Related concepts**

UBA : D/DoS Attack Detected

The QRadar User Behavior Analytics (UBA) app supports use cases based on rules for certain behavioral anomalies.

UBA : Honeytoken Activity

The QRadar User Behavior Analytics (UBA) app supports use cases based on rules for certain behavioral anomalies.

## **UBA : Potential Lateral Movement**

The QRadar User Behavior Analytics (UBA) app supports use cases based on rules for certain behavioral anomalies.

UBA : Potential Lateral Movement

## **Enabled by default**

True

### **Default senseValue**

25

#### Description

Detection of potential lateral movement based on machine learning analysis of internal destination IP address, port, and network zone usage.

### **Required configuration**

Install Machine Learning and enable the Lateral Movement models.

### Log source types

IBM Sense (EventID: internal asset usage, internal destination port, network zones, new internal asset, new internal destination port, new network zone)

#### **Related concepts**

<u>"Lateral Movement : Network Zone Activity" on page 242</u> The Lateral Movement : Network Zone Activity model determines if a user's network zone is significantly different from the user's defined group.

"Lateral Movement : Internal Destination Port Activity" on page 241 The Lateral Movement : Internal Destination Port Activity model tracks a user's activity to internal destination port activity by time and creates a model for the predicted weekly behavior patterns.

"Lateral Movement : Internal Asset Usage" on page 240 The Lateral Movement : Internal Asset Usage model tracks a user's internal destination asset activity by time and creates a model for the predicted weekly behavior patterns.

## **QRadar DNS Analyzer**

For more information, see IBM QRadar DNS Analyzer.

## **UBA : Potential Access to Blocklist Domain**

The QRadar User Behavior Analytics (UBA) app supports use cases based on rules for certain behavioral anomalies.

UBA : Potential Access to Blocklist Domain

## Enabled by default

False

## Default senseValue

5

#### Description

Detects events that indicate the user potentially accessed a blocklist domain. Requires the IBM QRadar DNS Analyzer app.

### **Required configuration**

Before enabling this rule, you must install the IBM QRadar DNS Analyzer app. For more information, see IBM QRadar DNS Analyzer.

#### Support rule

BB:UBA : DNS Common Filter

#### Log source types

IBM QRadar DNS Analyzer

## **UBA : Potential Access to DGA Domain**

The QRadar User Behavior Analytics (UBA) app supports use cases based on rules for certain behavioral anomalies.

UBA : Potential Access to DGA Domain

#### **Enabled by default**

False

#### **Default senseValue**

5

#### Description

Detects events that indicate the user potentially accessed a DGA (Domain Generated by Algorithm) domain. Requires the IBM QRadar DNS Analyzer app.

#### **Required configuration**

Before enabling this rule, you must install the IBM QRadar DNS Analyzer app. For more information, see IBM QRadar DNS Analyzer.

#### Support rule

BB:UBA : DNS Common Filter

#### Log source types

IBM QRadar DNS Analyzer

## **UBA : Potential Access to Squatting Domain**

The QRadar User Behavior Analytics (UBA) app supports use cases based on rules for certain behavioral anomalies.

UBA : Potential Access to Squatting Domain

## **Enabled by default**

False

## **Default senseValue**

5

#### Description

Detects events that indicate the user potentially accessed a squatting domain. Requires the IBM QRadar DNS Analyzer app.

## **Required configuration**

Before enabling this rule, you must install the IBM QRadar DNS Analyzer app. For more information, see IBM QRadar DNS Analyzer.

### Support rule

BB:UBA : DNS Common Filter

### Log source types

IBM QRadar DNS Analyzer

## **UBA : Potential Access to Tunneling Domain**

The QRadar User Behavior Analytics (UBA) app supports use cases based on rules for certain behavioral anomalies.

UBA : Potential Access to Tunneling Domain

## **Enabled by default**

False

#### **Default senseValue**

5

#### Description

Detects events that indicate the user potentially accessed a tunneling domain. Requires the IBM DNS Analyzer app.

#### **Required configuration**

Before enabling this rule, you must install the IBM QRadar DNS Analyzer app. For more information, see IBM QRadar DNS Analyzer.

## Support rule

BB:UBA : DNS Common Filter

#### Log source types

IBM QRadar DNS Analyzer

## **Threat intelligence**

## **UBA : Detect IOCs For Locky**

The QRadar User Behavior Analytics (UBA) app supports use cases based on rules for certain behavioral anomalies.

UBA : Detect IOCs For Locky

## **Enabled by default**

False

#### **Default senseValue**

10

### Description

Detects user computers that show Indicators of Compromise (IOCs) for Locky by using URLs or IPs that are populated from X-Force campaign feeds.

### **Support rules**

- BB:UBA : Common Log Source Filters
- BB:UBA : Detect Locky Using IP
- BB:UBA : Detect Locky Using URL

#### **Required configuration**

- Add the appropriate values to the following reference sets: UBA : IOCs-Locky IP and UBA : IOCs-Locky URL.
- Enable Search assets for username, when username is not available for event or flow data in Admin Settings > UBA Settings.

#### Log source types

All supported log sources.

## **UBA : Detect IOCs for WannaCry**

The QRadar User Behavior Analytics (UBA) app supports use cases based on rules for certain behavioral anomalies.

UBA : Detect IOCs For WannaCry

#### **Enabled by default**

False

### **Default senseValue**

10

#### Description

Detects user computers that show Indicators of Compromise (IOCs) for WannaCry by using URLs, IPs, or hashes that are populated from X-Force campaign feeds.

## **Support rules**

- BB:UBA : Common Log Source Filters
- BB:UBA : Detect WannaCry Using Hashes
- BB:UBA : Detect WannaCry Using IP
- BB:UBA : Detect WannaCry Using URL

## **Required configuration**

- Add the appropriate values to the following reference sets: UBA : Malware Activity WannaCry Hash, UBA : Malware Activity WannaCry IP, and UBA : Malware Activity WannaCry URL.
- Enable Search assets for username, when username is not available for event or flow data in Admin Settings > UBA Settings.

### Log source types

All supported log sources.

## **UBA : Multiple Sessions to Monitored Log Sources (NIS Directive)**

The QRadar User Behavior Analytics (UBA) app supports use cases based on rules for certain behavioral anomalies.

UBA : Multiple Sessions to Monitored Log Sources (NIS Directive)

## **Enabled by default**

False

#### **Default senseValue**

15

## Description

Detects more than 2 connections to the same QRadar log source system within 5 minutes from a single user.

#### **Support rules**

BB:UBA : Common Event Filters BB:CategoryDefinition: Authentication Success

## **Required configuration**

Add the appropriate values to the following reference sets: "UBA : Monitored Log Sources (NIS Directive)".

## Log source types

Linux OS (EventID: CRYPTO\_LOGIN, ANOM\_ROOT\_TRANS, Accepted Password, GRP\_AUTH, session opened, Privilege escalation, CRED\_ACQ, Accepted password, USER\_LOGIN, Successful Login, password changed, LOGIN)

Microsoft Windows Security Event Log (EventID: Login succeeded for user, 18454, 193, 18455, 627, 4648, 1202, 680, 18453, 628, 621, 4624, 552, 672, 673\_Attempt, 4672, 169, 10015, 10014, 678, 671, 6280, 4717, 4723, 4724, 540, 528, 673\_Request, 673\_Granted, 4776, 405, 5823, 1200, 682)

## **UBA : ShellBags Modified By Ransomware**

The QRadar User Behavior Analytics (UBA) app supports use cases based on rules for certain behavioral anomalies.

UBA : ShellBags Modified By Ransomware

### **Enabled by default**

False

#### **Default senseValue**

10

### Description

Detects ShellBag registry modifications that indicate typical malware or ransomware behavior.

#### **Support rules**

BB:UBA : Common Event Filters

#### Log source types

Microsoft Windows Security Event Logs (EventID: 4657)

## **UBA : User Accessing Risky IP Anonymization**

The QRadar User Behavior Analytics (UBA) app supports use cases based on rules for certain behavioral anomalies.

UBA : User Accessing Risky IP Anonymization (previously called X-Force Risky IP, Anonymization)

## **Enabled by default**

False

## Description

This rule detect when a local user or host is connecting to an external anonymization service.

#### **Support rules**

- X-Force Risky IP, Anonymization
- BB:UBA : Common Event Filters

#### **Required configuration**

- Set "Enable X-Force Threat Intelligence Feed" to Yes in Admin Settings > System Settings.
- Enable the following rule: X-Force Risky IP Anonymization.

#### Log source types

All supported log sources.

## **UBA : User Accessing Risky IP Botnet**

The QRadar User Behavior Analytics (UBA) app supports use cases based on rules for certain behavioral anomalies.

UBA : User Accessing Risky IP Botnet (previously called X-Force Risky IP, Botnet)

### **Enabled by default**

False

### Description

This rule detects when a local user or host is connecting to a botnet command and control server.

### **Support rules**

- X-Force Risky IP, Botnet
- BB:UBA : Common Event Filters

### **Required configuration**

- Set "Enable X-Force Threat Intelligence Feed" to Yes in Admin Settings > System Settings.
- Enable the following rule: X-Force Risky IP Botnet.

### Log source types

All supported log sources.

## **UBA : User Accessing Risky IP Dynamic**

The QRadar User Behavior Analytics (UBA) app supports use cases based on rules for certain behavioral anomalies.

UBA : User Accessing Risky IP Dynamic (previously called X-Force Risky IP, Dynamic)

## **Enabled by default**

False

#### Description

This rule detects when a local user or host is connecting to a dynamically assigned IP address.

## **Support rules**

- X-Force Risky IP, Dynamic
- BB:UBA : Common Event Filters

#### **Required configuration**

- Set "Enable X-Force Threat Intelligence Feed" to Yes in Admin Settings > System Settings.
- Enable the following rule: X-Force Risky IP Dynamic.

## Log source types

All supported log sources.

## **UBA : User Accessing Risky IP Malware**

The QRadar User Behavior Analytics (UBA) app supports use cases based on rules for certain behavioral anomalies.

UBA : User Accessing Risky IP Malware (previously called X-Force Risky IP, Malware)

### **Enabled by default**

False

## Description

This rule detects when a local user or host is connecting to a malware host.

### **Support rules**

- X-Force Risky IP Malware
- BB:UBA : Common Event Filters

## **Required configuration**

- Set "Enable X-Force Threat Intelligence Feed" to Yes in Admin Settings > System Settings.
- Enable the following rule: X-Force Risky IP Malware.

### Log source types

All supported log sources.

## **UBA : User Accessing Risky IP Spam**

The QRadar User Behavior Analytics (UBA) app supports use cases based on rules for certain behavioral anomalies.

UBA : User Accessing Risky IP, Spam (previously called X-Force Risky IP Spam)

## **Enabled by default**

False

#### Description

This rule detects when a local user or host is connecting to a spam-sending host.

## **Support rules**

- X-Force Risky IP, Spam
- BB:UBA : Common Event Filters

#### **Required configuration**

- Set "Enable X-Force Threat Intelligence Feed" to Yes in Admin Settings > System Settings.
- Enable the following rule: X-Force Risky IP Spam.

## Log source types

All supported log sources.

## **Supported QRadar content**

Several rules were designed to feed events to QRadar User Behavior Analytics (UBA) from other apps. These rules require you to install the content for the other apps.

## **Content dependencies**

For more information about other supported QRadar content and required apps, see the following table. The rules that are listed in the table are scored by the app.

**Tip:** To adjust the score, you must change it in the IBM QRadar Use Case Manager app or the Rules and Tuning page in the UBA app.

| Required Apps                               | Supported Rules                                                                                                    |
|---------------------------------------------|----------------------------------------------------------------------------------------------------|
| IBM QRadar DNS Analyzer                     | "QRadar DNS Analyzer" on page 209                                                                                                    |
| QRadar Network Insights Content for V7.3.0+ | • QNI : Confidential Content Being Transferred to<br>Foreign Geography                                                                  |
|                                             | <ul> <li>QNI : Access to Improperly Secured Service -<br/>Certificate Expired</li> </ul>                                                |
|                                             | • QNI : Access to Improperly Secured Service -<br>Certificate Invalid                                                                   |
|                                             | • QNI : Potential Spam/Phishing Subject Detected<br>from Multiple Sending ServersQNI : Observed<br>File Hash Seen Across Multiple Hosts |
|                                             | <ul> <li>QNI : Observed File Hash Associated with<br/>Malware Threat</li> </ul>                                                         |
|                                             | • QNI : Potential Spam/Phishing Attempt Detected<br>on Rejected Email Recipient                                                         |
|                                             | <ul> <li>QNI : Access to Improperly Secured Service -<br/>Self Signed Certificate</li> </ul>                                            |
|                                             | • QNI : Access to Improperly Secured Service -<br>Weak Public Key Length                                                                |
| IBM Security Reconnaissance Content         | Local L2L TCP Scanner                                                                                                    |
|                                             | Local L2L Windows Server Scanner                                                                                                    |
|                                             | Local L2L Game Server Scanner                                                                                                    |
|                                             | Local L2L DNS Scanner                                                                                                    |
|                                             | Local L2L Mail Server Scanner                                                                                                    |
|                                             | Local L2L Proxy Server Scanner                                                                                                    |
|                                             | Local L2L IM Server Scanner                                                                                                    |
|                                             | Local L2L Web Server Scanner                                                                                                    |
|                                             | Local L2L P2P Server Scanner                                                                                                    |
|                                             | Local L2L SNMP Scanner                                                                                                    |
|                                             | Local L2L RPC Server Scanner                                                                                                    |
|                                             | Local L2L UDP Scanner                                                                                                    |
|                                             | Local L2L DHCP Scanner                                                                                                    |
|                                             | Local L2L ICMP Scanner                                                                                                    |
| IBM QRadar Content for Sysmon               | Detected a Possible Keylogger                                                                                                    |

| Required Apps | Supported Rules                                                                              |
|---------------|----------------------------------------------------------------------------------------------|
|               | • Detected a New Unseen Process Started with a System User Privileges                        |
|               | • Detected a Remotely Executed Process over<br>Multiple Hosts                                |
|               | • Process Started from Unusual Directories (Recycle.bin,)                                    |
|               | A Hidden Network Share Has Been Added                                                        |
|               | Powershell Malicious Usage Detected                                                          |
|               | Powershell Malicious Usage Detected with     Encoded Command                                 |
|               | • Unusual Process (ex: word, iexplore, AcroRd)                                               |
|               | Launched a Command Shell                                                                     |
|               | • Command Shell Started With a System Privileges                                             |
|               | <ul> <li>Detected a Successful Login From a<br/>Compromised Host Into Other Hosts</li> </ul> |
|               | Detected a Possible Credential Dumping Tool                                                  |
|               | Childless Process Launched/Spawned a Process                                                 |
|               | Process Launched From Temp Directory                                                         |
|               | Abnormal Parent for a System Process                                                         |
|               | Detected a Suspicious Svchost Process                                                        |
|               | A Network Share Has Been Accessed From a<br>Compromised Host                                 |
|               | An Administrative share Has Been Accessed                                                    |
|               | • An Administrative share Has Been Accessed<br>From a Compromised Machine                    |
|               | • Process Launched From a Shared Folder and Created Thread into Another Process              |
|               | • Detected Excessive Usage of System Tools From a Single Machine                             |
|               | • Excessive Failed Attempts to Access a Network<br>Shared Resource From a Compromised Host   |
|               | • Excessive Failed Attempts to Access an<br>Administrative Share From a Single source        |
|               | <ul> <li>Powershell Has Been Launched in a<br/>Compromised Host</li> </ul>                   |
|               | <ul> <li>PsExec Has Been Launched From a<br/>Compromised Host</li> </ul>                     |
|               | • Detected SMB Traffic From a Compromised Host<br>Into Other Hosts                           |
|               | <ul> <li>A Command Shell or Powershell Has been<br/>Launched From a Remote System</li> </ul> |
|               | <ul> <li>A Scheduled Task Has Been Created in a<br/>Compromised Host</li> </ul>              |
|               | • A Malicious Service Has Been Installed in a System                                         |

| Required Apps                               | Supported Rules                                                                                                    |
|---------------------------------------------|----------------------------------------------------------------------------------------------------|
|                                             | <ul><li>Detected a Service Configured to Use Powershell</li><li>Detected a Service Configured to Use a Pipe</li></ul>                                                                                                    |
| IBM QRadar Content Extension for Amazon AWS | <ul> <li>AWS Cloud: Cloud activity by root user</li> <li>AWS Cloud: Critical EC2 Instance Has Been<br/>Stopped OR Terminated</li> <li>AWS Cloud: Detected A Successful Login To AWS<br/>Console From Different Geographies</li> <li>AWS Cloud: Logs Have Been Deleted / Disabled<br/>or Stopped</li> <li>AWS Cloud: Multiple Console Login Failures From<br/>Different Source IPs</li> <li>AWS Cloud: Multiple Console Login Failures from<br/>Same Source IP</li> <li>AWS Cloud: Multiple Failed API Requests From<br/>Different Source IPs</li> <li>AWS Cloud: Multiple Failed API Requests From<br/>Same Source IP</li> <li>AWS Cloud: Multiple Failed API Requests From<br/>Different Source IPs</li> <li>AWS Cloud: Multiple Failed API Requests From<br/>Same Source IP</li> <li>AWS Cloud: Multiple Failed API Requests From<br/>Same Source IP</li> </ul> |

## **Changed implementation for rules**

The QRadar User Behavior Analytics (UBA) app no longer supports some rules. The functions that the rules provided are now integrated into the app, available in separate content packs, or implemented with machine learning models.

With UBA 3.5.0 and later, during the upgrade, a one-time task runs to disable all unsupported UBA rules found on the system. If any of the rules are enabled at a later time, they will not be disabled again by the application.

Although the following lists of UBA rules and building blocks are no longer supported by the UBA app, the rules or the functions that the rules provided are still available.

The following rules, and the functionality they provided, are now managed by Machine Learning:

• UBA : Abnormal Outbound Transfer Attempts

UBA : Abnormal Outbound Transfer Attempts Found

• UBA : Abnormal data volume to external domain

UBA : Abnormal data volume to external domain Found

- UBA : Abnormal visits to Risky Resources
  - UBA : Abnormal visits to Risky Resources Found
  - UBA : User Accessing Risky Resources
  - **UBA** : Risky Resources
- UBA : User Behavior, Session Anomaly by Destination
  - UBA : User Behavior, Session Anomaly by Destination Found
- UBA : User Event Frequency Anomaly Categories

UBA : User Event Frequency Anomaly - Categories Found

- UBA : User Running New Process (replaced with *Process Usage* ML user model in UBA 3.8.0)
- UBA : User Volume Activity Anomaly Traffic to External Domains
  - UBA : User Volume Activity Anomaly Traffic to External Domains Found
- UBA : User Volume Activity Anomaly Traffic to Internal Domains
  - UBA : User Volume Activity Anomaly Traffic to Internal Domains Found
- UBA : User Volume of Activity Anomaly Traffic
  - UBA : User Volume of Activity Anomaly Traffic Found

The following rules and building blocks, and the functionality they provided, are now managed within the UBA application:

• UBA : User Has Gone Dormant (no activity anomaly rule)

BB:UBA : Dormant User First Login (logic) BB:UBA : Dormant User Subsequent Login (logic) UBA : Username to User Accounts, Successful, Dormant

New Account

UBA : Username to User Accounts, Successful, Observed UBA : Username to User Accounts, Successful, Recent UBA : Username to User Accounts, Successful, Recent Update BB:UBA : User First Time Access (logic)

The following rules and building blocks, and the functionality they provided, are now handled by allowing non-UBA rules to work with UBA:

• QNI

UBA : QNI - Access to Improperly Secured Service - Certificate Expired

- UBA : QNI Access to Improperly Secured Service Certificate Invalid
- UBA : QNI Access to Improperly Secured Service Self Signed Certificate
- $\mathsf{UBA}:\mathsf{QNI}\xspace$  Access to Improperly Secured Service Weak Public Key Length
- $\mathsf{UBA}:\mathsf{QNI}\xspace$  Observed File Hash Associated with Malware Threat

UBA : QNI - Observed File Hash Seen Across Multiple Hosts

- UBA : QNI Potential Spam/Phishing Attempt Detected on Rejected Email Recipient
- UBA : QNI Potential Spam/Phishing Subject Detected from Multiple Sending Servers
- UBA : QNI Confidential Content Being Transferred to Foreign Geography

SYSMON

UBA : Suspicious PowerShell Activity

UBA : Suspicious PowerShell Activity (Asset)

- UBA : Suspicious Command Prompt Activity
- UBA : User Access Control Bypass Detected (Asset)

UBA : Suspicious Scheduled Task Activities

UBA : Suspicious Service Activities

UBA : Suspicious Service Activities (Asset)

UBA : Suspicious Entries in System Registry (Asset)

UBA : Suspicious Image Load Detected (Asset)

- UBA : Suspicious Pipe Activities (Asset)
- UBA : Suspicious Activities on Compromised Hosts

UBA : Suspicious Activities on Compromised Hosts (Asset)

- UBA : Suspicious Administrative Activities Detected
- UBA : Process Creating Suspicious Remote Threads Detected (Asset)
- UBA : Common Exploit Tools Detected

UBA : Common Exploit Tools Detected (Asset)

- UBA : Malicious Process Detected
- UBA : Network Share Accessed

Recon

UBA : Unusual Scanning of DHCP Servers Detected UBA : Unusual Scanning of DNS Servers Detected UBA : Unusual Scanning of Database Servers Detected UBA : Unusual Scanning of FTP Servers Detected UBA : Unusual Scanning of Game Servers Detected UBA : Unusual Scanning of Generic ICMP Detected UBA : Unusual Scanning of Generic TCP Detected UBA : Unusual Scanning of Generic UDP Detected UBA : Unusual Scanning of IRC Servers Detected UBA : Unusual Scanning of LDAP Servers Detected UBA : Unusual Scanning of Mail Servers Detected UBA : Unusual Scanning of Messaging Servers Detected UBA : Unusual Scanning of P2P Servers Detected UBA : Unusual Scanning of Proxy Servers Detected UBA : Unusual Scanning of RPC Servers Detected UBA : Unusual Scanning of SNMP Servers Detected UBA : Unusual Scanning of SSH Servers Detected UBA : Unusual Scanning of Web Servers Detected UBA : Unusual Scanning of Windows Servers Detected

222 IBM QRadar User Behavior Analytics (UBA) app: UBA app User Guide

# Chapter 9. Machine Learning Analytics app

The Machine Learning Analytics (ML) app extends the capabilities of your QRadar system and the QRadar User Behavior Analytics (UBA) app by adding use cases for machine learning analytics. With the machine learning analytics models, you can gain additional insight into user behavior with predictive modeling. The ML app helps your system to learn the expected behavior of the users in your network.

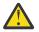

Attention: You must have admin permissions to install the ML app.

**Note:** For the best experience with Machine Learning, you should consider running the UBA app and the ML app on an App Host. For more information, see App Host.

You should set up the machine learning container to be as large as possible. After you install the ML app, you cannot increase or decrease the container size.

#### Important:

- It is best to enable Machine Learning Analytics Settings one day after you initially configure the UBA app. This waiting period ensures that the UBA app has sufficient time to create risk profiles for users.
- The QRadar Console limits the amount of memory that can be used by apps. The ML app installation size options are based on how much memory QRadar currently has for applications.
  - The minimum amount of free memory required to install the ML app is 2 GB. However, 5 GB or higher is recommended.
  - The number of users monitored by the ML app depends on the ML app installation size and the specific Machine Learning analytic. Starting at 5 GB, the maximum number of monitored users by non peer groupMachine Learning model is 40,000 per 5 GB up to 220,000 users total. For example, 5 GB would be up to 40,000 users, 15 GB would be up to 120,000 users, and 40 GB would be up to 220,000 users for non peer group models. And Starting at 5 GB, the maximum number of monitored users by peers group Machine Learning model is 2500 per 5 GB up to 12,500 users total for peers group model. For example, 5 GB would be up to 2500 users, 20 GB would be up to 10,000 users, and 25 GB would be up to 12500 users for peers group models.
- The installation might fail due to a lack of available memory. This situation can occur if the amount of memory available for applications is decreased because other applications are installed.

## **Known issues for Machine Learning Analytics**

The Machine Learning Analytics (ML) app has required information for installation and known issues.

The Machine Learning Analytics app has the following known issues:

- The Machine Learning Analytics app might show warning messages in the Status of Machine Learning section. For more information, see <u>"Machine Learning app status shows warning on dashboard" on page 258</u>.
- The installation might fail due to a lack of available memory. This situation can occur on 128 GB consoles if several other apps are already installed and less than 10 GB remains for the ML app to use. If the installation fails, the error message "FAILED" is displayed. To remedy this situation, uninstall some of the other apps and then try again.

## **Prerequisites for installing the Machine Learning Analytics app**

Before you install the Machine Learning Analytics app, ensure that you meet the requirements.

You must meet the following system requirements and fully install and configure the User Behavior Analytics (UBA) app before you can install the Machine Learning Analytics app.

| Component          | Minimum requirements                                                                                                    |
|--------------------|----------------------------------------------------------------------------------------------------|
| System memory      | 2 GB of free memory from the QRadar application pool of memory                                                                                                    |
| IBM QRadar version | Verify that you have IBM Security QRadar 7.4.3 Fix Pack 6 or later installed.                                                                                      |
| Sense DSM          | Install the DSM RPM file.                                                                                                    |
| UBA app            | <ul> <li>Install UBA.</li> <li>Configure the UBA Settings.</li> <li>Click the User Analytics tab and confirm that the UBA dashboard contains user data.</li> </ul> |

### **Installing the IBM Sense DSM manually**

The UBA app and the Machine Learning Analytics app use the following IBM Sense DSM files to add user risk scores and offenses into QRadar.

• For QRadar 7.4.0 and later: DSM-IBMSense-7.4-20200812144513.noarch.rpm

Restriction: Uninstalling a Device Support Module (DSM) is not supported in QRadar.

- 1. Copy the DSM RPM file to your QRadar Console.
- 2. Use SSH to log in to the QRadar host as the root user.
- 3. Go to the directory that includes the downloaded file.
- 4. Type the following command:
  - rpm -Uvh <rpm\_filename>
- 5. From the Admin settings, click Advanced > Deploy Full Configuration.

Note: For instructions on installing and configuring the UBA app, see QRadar User Behavior Analytics.

#### **Related tasks**

"Installing the User Behavior Analytics app" on page 29

Use the IBM QRadar Extension Management tool to upload and install your app archive directly to your QRadar Console.

"Configuring UBA settings" on page 35

To view information in the IBM QRadar User Behavior Analytics (UBA) app, you must configure UBA application settings.

## **Installing the Machine Learning Analytics app**

As a QRadar Admin, you can install the Machine Learning Analytics (ML) app after you have installed the QRadar User Behavior Analytics (UBA) app from the Extension Manager.

#### **Before you begin**

Make sure you have completed all of the Prerequisites for installing the Machine Learning Analytics app.

For the best experience with Machine Learning, you should consider running the UBA app and the ML app on an App Host. For more information, see App Host.

#### About this task

After you install theUser Behavior Analytics (UBA) app, you can install the ML app from the Machine Learning Settings page.

You must have admin permissions to view Machine Learning Settings.

## Procedure

- 1. On the navigation menu ( 🚍 ), click Admin.
- 2. Click the Machine Learning Settings icon.
  - Click Apps > User Analytics > Machine Learning Settings.

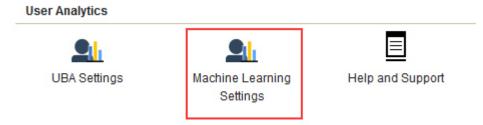

- 3. On the Machine Learning Settings page, click Install ML App.
- 4. At the prompt, click **Yes** to install the app. The ML app takes several minutes to install.

#### What to do next

When the installation is complete, you can enable Machine Learning use cases and then click **Save Configuration**.

## **UBA dashboard with Machine Learning**

The IBM QRadar User Behavior Analytics (UBA) app with Machine Learning Analytics includes the Machine Learning model status and additional details for the selected user.

## Dashboard

After you enable the Machine Learning models, click the **User Analytics** tab to open the main UBA Overview (Dashboard) page.

The Status of Machine Learning Models section shows you the ingestion and the building progress for each model you have enabled.

- The purple progress bar indicates that the model is ingesting data.
- The blue progress bar indicates that the model is building.
- The green progress bar indicates that the model is training. Note: If the model is not receiving data, then it remains in training until enough data is received.
- The green check mark indicates that the model is enabled.
- The yellow warning icon indicates a problem was encountered during the model building phase. See "Machine Learning app status shows warning on dashboard" on page 258.

Click the **ML Settings** icon <sup>1</sup> to open the Machine Learning Analytics page and edit the configuration for the machine learning models.

**Note:** If you edit the configuration after it has been saved, a new model will be built and the time to wait for the ingestion and model building is reset.

The following image shows an example of a Machine Learning models status widget in the UBA 4.0.0 light theme UI.

## Status of machine learning models

| Access activity    |   | Δ         |
|--------------------|---|-----------|
| Data downloaded    | • | 0         |
| Defined peer group | • | 0         |
| Learned peer group |   | $\oslash$ |

## User details page

You can click a user name from anywhere in the app to see details for the selected user.

You can learn more about the user's activities with the *event viewer* pane. The event viewer pane shows information about a selected activity or point in time. Clicking an event in the event viewer pane reveals more details such as syslog events and payload information. The event viewer pane is available for all donut and line graphs on the **User details** page.

The following tables describes the Machine Learning Analytics graphs available on the User Details page.

| Table 6. Names and des                                                                                                    | criptions of time series ML graphs                                                                                                    |
|----------------------------------------------------------------------------------------------------|----------------------------------------------------------------------------------------------------|
| Time series graphs                                                                                                    | Description                                                                                                    |
| <ul> <li>Access activity</li> <li>Aggregated activity</li> <li>Authentication<br/>activity</li> <li>Data uploaded to<br/>remote networks</li> <li>Data downloaded</li> <li>DML events</li> <li>DDL events</li> <li>Large HTTP transfers</li> <li>Outbound transfer</li> </ul> | <ul> <li>Note: All custom models use this graph type.</li> <li>Shows actual and expected user activity behavior patterns. The actual values are the number of events for that user during the selected time period. The expected values are the predicted number of events for that user during the selected time period. A red circle indicates that an anomaly was detected and a sense event was generated by machine learning.</li> <li>On the times series graph, you can:</li> <li>Click a node and get a query listing of the events.</li> <li>Click the Calendar icon to specify a time and date.</li> <li>The following image shows an example of a time series graph in the UBA 4.0.0 light theme UI.</li> </ul> |
| attempts<br>• Risk posture<br>• Suspicious activity<br>• Successful access<br>and authentication<br>activity                                                                                                    | Risk posture Nov 30 - Dec 2                                                                                                    |

| Table 7. Name and des | scription of ML distribution graph                                                                                                    |
|-----------------------|----------------------------------------------------------------------------------------------------|
| Distribution graph    | Description                                                                                                    |
| Activity distribution | Shows dynamic behavior clusters for all users that are monitored by machine<br>learning. The clusters are inferred by the activity categories for all users that<br>are monitored by machine learning. The actual values are the percent match<br>to that cluster. The expected values are the predicted percent match to that<br>cluster. Each color in the graph represents a unique dynamic behavior cluster<br>for all users monitored by machine learning. A color used to denote a particular<br>group is the same for all users. A red vertical line indicates that an anomaly was<br>detected and a sense event was generated by machine learning.                                                                                                    |
|                       | On the graph, you can:                                                                                                    |
|                       | <ul> <li>Hover over each cluster to view the actual and predicted activity percentiles and the top 3 contributing categories.</li> <li>Click the <b>Calendar</b> icon to specify a date range.</li> </ul>                                                                                                    |
|                       | The following image shows an example of an activity distribution graph in the UBA 4.0.0 light theme UI.                                                                                                    |
|                       | Activity distribution Nov 24 - Nov 29                                                                                                    |
|                       | 1       0.8         0.8       0.6         0.4       0.2         0       0.2         0       1000         1000       1000         1000       1000         1000       1000         1000       1000         1000       1000         1000       1000         1000       1000         1000       1000         1000       1000         1000       1000         1000       1000         1000       1000         10000       1000         10000       1000         10000       1000         10000       1000         10000       1000         10000       1000         10000       1000         10000       1000         10000       1000         10000       1000         10000       1000         10000       1000         10000       1000         10000       1000         10000       1000         10000       1000         10000       1000         10000 </td |

| Peer group graphs                                                  | Description                                                                                                    |                                                                                                    |                                                                                                    |                                                                                                    |  |  |
|--------------------------------------------------------------------|----------------------------------------------------------------------------------------------------|----------------------------------------------------------------------------------------------------|----------------------------------------------------------------------------------------------------|----------------------------------------------------------------------------------------------------|--|--|
| <ul> <li>Defined peer group</li> <li>Learned peer group</li> </ul> | Shows how much a user's e<br>A red circle indicates that a<br>generated by machine learr<br>model settings. Behavior de<br>similar to during the day. De<br>user has deviated from thei<br>amount of data gathered to<br>accurate predictions. An ale<br>both exceed their threshold                                                                                                    | n anomaly w<br>ning. Defined<br>etected as ar<br>eviation from<br>ir defined pe<br>build the mo<br>ert is triggere | vas detected and a se<br>I group is the LDAP gr<br>the groups the user<br>of peer group signifies<br>er group. Confidence<br>odel from users in the                                                                                       | nse event was<br>roup chosen in the<br>r behavior was<br>the percentage a<br>is based on the<br>e group to make |  |  |
|                                                                    | To view the peer group anal<br>user grouping properties to<br>property on the configuration<br>See <u>"Tuning user import co</u><br>the custom group.                                                                                                    | meet minim                                                                                                    | ium requirements. Se<br>represents the group                                                                                                    | elect the grouping<br>os to be modeled.                                                                         |  |  |
|                                                                    | On the graph, you can:                                                                                                    |                                                                                                    |                                                                                                    |                                                                                                    |  |  |
|                                                                    | Click a data point to view                                                                                                    | the Poors in                                                                                                    | "vour peer group" tal                                                                                                    | hlo                                                                                                    |  |  |
|                                                                    |                                                                                                    |                                                                                                    |                                                                                                    | Die.                                                                                                    |  |  |
|                                                                    |                                                                                                    | Click the <b>Calendar</b> icon to specify a date range.                                                            |                                                                                                    |                                                                                                    |  |  |
|                                                                    | The Peers in "your peer group" table shows you the riskiest users in the current user's group. You can:                                                                                                    |                                                                                                    |                                                                                                    |                                                                                                    |  |  |
|                                                                    | Click a user name to oper                                                                                                    | n the User De                                                                                                    | Click a user name to open the User Details page                                                                                                    |                                                                                                    |  |  |
|                                                                    | <ul> <li>Click the drop-down list to select the user attributes to display</li> </ul>                                                                                                    |                                                                                                    |                                                                                                    |                                                                                                    |  |  |
|                                                                    | Click the drop-down list to                                                                                                    | o select the                                                                                                    |                                                                                                    | plav                                                                                                    |  |  |
|                                                                    |                                                                                                    |                                                                                                    |                                                                                                    | play                                                                                                    |  |  |
|                                                                    | • Search to filter the user n                                                                                                    | ames                                                                                                    | user attributes to dis                                                                                                    |                                                                                                    |  |  |
|                                                                    |                                                                                                    | ames<br>an example                                                                                                 | user attributes to disponent                                                                                                    |                                                                                                    |  |  |
|                                                                    | • Search to filter the user n<br>The following image shows                                                                                                    | ames<br>an example<br>3A 4.0.0 light                                                                               | user attributes to disponent                                                                                                    |                                                                                                    |  |  |
|                                                                    | • Search to filter the user n<br>The following image shows<br>custom groupings in the UB                                                                                                    | ames<br>an example<br>3A 4.0.0 light                                                                               | user attributes to disp<br>of a defined peer gro<br>theme UI.                                                                                                    | up graph with                                                                                                   |  |  |
|                                                                    | • Search to filter the user n<br>The following image shows<br>custom groupings in the UB                                                                                                    | ames<br>an example<br>3A 4.0.0 light                                                                               | of a defined peer gro<br>theme UI.<br>Anomaly detected<br>Nov 29, 7:00 PM<br>Defined group: custom_group_D                                                                                                    | Nov 27 - Dec 2                                                                                                  |  |  |
|                                                                    | <ul> <li>Search to filter the user normalized for the following image shows custom groupings in the UB Defined peer group: Custom group</li> </ul>                                                                                                    | ames<br>an example<br>3A 4.0.0 light                                                                               | of a defined peer gro<br>theme UI.<br>Anomaly detected<br>Nov 29, 7:00 PM<br>Defined group: custom_group_D<br>Behavior detected as: custom_g                                                                                              | Nov 27 - Dec 2                                                                                                  |  |  |
|                                                                    | <ul> <li>Search to filter the user normalized for the following image shows custom groupings in the UB Defined peer group: Custom group</li> </ul>                                                                                                    | ames<br>an example<br>3A 4.0.0 light                                                                               | of a defined peer gro<br>theme UI.<br>Anomaly detected<br>Nov 29, 7:00 PM<br>Defined group: custom_group_D<br>Behavior detected as: custom_g<br>Deviation from peer group: 96%                                                            | Nov 27 - Dec 2                                                                                                  |  |  |
|                                                                    | <ul> <li>Search to filter the user normalized for the following image shows custom groupings in the UB Defined peer group: Custom group</li> </ul>                                                                                                    | ames<br>an example<br>3A 4.0.0 light                                                                               | of a defined peer gro<br>theme UI.<br>Anomaly detected<br>Nov 29, 7:00 PM<br>Defined group: custom_group_D<br>Behavior detected as: custom_g                                                                                              | Nov 27 - Dec 2                                                                                                  |  |  |
|                                                                    | <ul> <li>Search to filter the user normalized for the following image shows custom groupings in the UB Defined peer group: Custom group</li> </ul>                                                                                                    | ames<br>an example<br>3A 4.0.0 light                                                                               | of a defined peer gro<br>theme UI.<br>Anomaly detected<br>Nov 29, 7:00 PM<br>Defined group: custom_group_D<br>Behavior detected as: custom_g<br>Deviation from peer group: 96%                                                            | Nov 27 - Dec 2                                                                                                  |  |  |
|                                                                    | <ul> <li>Search to filter the user normalized for the following image shows custom groupings in the UB Defined peer group: Custom group</li> </ul>                                                                                                    | ames<br>an example<br>3A 4.0.0 light                                                                               | of a defined peer gro<br>theme UI.<br>Anomaly detected<br>Nov 29, 7:00 PM<br>Defined group: custom_group_D<br>Behavior detected as: custom_g<br>Deviation from peer group: 96%                                                            | Nov 27 - Dec 2                                                                                                  |  |  |
|                                                                    | Search to filter the user normalized for the following image shows custom groupings in the UB Defined peer group: Custom group 1                                                                                                    | ames<br>an example<br>3A 4.0.0 light                                                                               | of a defined peer gro<br>theme UI.<br>Anomaly detected<br>Nov 29, 7:00 PM<br>Defined group: custom_group_D<br>Behavior detected as: custom_g<br>Deviation from peer group: 96%                                                            | Nov 27 - Dec 2                                                                                                  |  |  |
|                                                                    | Search to filter the user normalized in the following image shows custom groupings in the UB Defined peer group: Custom group                                                                                                    | ames<br>an example<br>3A 4.0.0 light                                                                               | of a defined peer gro<br>theme UI.<br>Anomaly detected<br>Nov 29, 7:00 PM<br>Defined group: custom_group_D<br>Behavior detected as: custom_g<br>Deviation from peer group: 96%                                                            | Nov 27 - Dec 2                                                                                                  |  |  |
|                                                                    | <ul> <li>Search to filter the user normalized for the following image shows custom groupings in the UB Defined peer group: Custom group</li> </ul>                                                                                                    | ames<br>an example<br>3A 4.0.0 light                                                                               | of a defined peer gro<br>theme UI.<br>Anomaly detected<br>Nov 29, 7:00 PM<br>Defined group: custom_group_D<br>Behavior detected as: custom_g<br>Deviation from peer group: 96%                                                            | Nov 27 - Dec 2                                                                                                  |  |  |
|                                                                    | • Search to filter the user normalized by the following image shows custom groupings in the UB Defined peer group: Custom group for the user of the user of the us                                                                                                    | ames<br>an example<br>3A 4.0.0 light<br>pup                                                                        | of a defined peer gro<br>theme UI.<br>Anomaly detected<br>Nov 29, 7:00 PM<br>Defined group: custom_group_D<br>Behavior detected as: custom_g<br>Deviation from peer group: 96%<br>Confidence: 100%                                        | up graph with                                                                                                   |  |  |
|                                                                    | <ul> <li>Search to filter the user manageshows custom groupings in the UB</li> <li>Defined peer group: Custom groupings</li> <li> <sup>1</sup> <sup>0</sup> <sup>0</sup> <sup>0</sup> <sup>0</sup> <sup>1</sup> <sup>0</sup> <sup>1</sup> <sup>1</sup></li></ul>             | ames<br>an example<br>3A 4.0.0 light<br>pup                                                                        | of a defined peer gro<br>theme UI.<br>Anomaly detected<br>Nov 29, 7:00 PM<br>Defined group: custom_group_D<br>Behavior detected as: custom_g<br>Deviation from peer group: 96%<br>Confidence: 100%                                        | up graph with                                                                                                   |  |  |
|                                                                    | <ul> <li>Search to filter the user mage shows custom groupings in the UB Defined peer group: Custom group</li> <li> <sup>1</sup> <sup>0</sup> <sup>0</sup> <sup>1</sup> <sup>0</sup> <sup>1</sup> <sup>0</sup> <sup>1</sup> <sup>0</sup> <sup>1</sup> <sup>1</sup></li></ul> | ames<br>an example<br>3A 4.0.0 light<br>pup                                                                        | of a defined peer gro<br>theme UI.<br>Anomaly detected<br>Nov 29, 7:00 PM<br>Defined group: custom_group_D<br>Behavior detected as: custom_g<br>Deviation from peer group: 96%<br>Confidence: 100%                                        | Nov 27 - Dec 2                                                                                                  |  |  |
|                                                                    | <ul> <li>Search to filter the user marked by the following image shows custom groupings in the UB Defined peer group: Custom group</li> <li>Defined peer group: Custom group</li> <li> <ul> <li></li></ul></li></ul>                                                                                                    | ames<br>an example<br>3A 4.0.0 light<br>oup                                                                        | user attributes to disponent of a defined peer grouter of a defined peer grouter of theme UI.                                                                                                    | Nov 27 - Dec 2                                                                                                  |  |  |
|                                                                    | <ul> <li>Search to filter the user marked by the following image shows custom groupings in the UB Defined peer group: Custom group</li> <li>Defined peer group: Custom group</li> <li>0.5</li> <li>0.5</li> <li< td=""><td>ames<br/>an example<br/>BA 4.0.0 light<br/>oup<br/>29</td><td>user attributes to disponent of a defined peer grouter of a defined peer grouter of a defined provide theme UI.</td><td>Nov 27 - Dec 2</td></li<></ul>                                                                                                    | ames<br>an example<br>BA 4.0.0 light<br>oup<br>29                                                                  | user attributes to disponent of a defined peer grouter of a defined peer grouter of a defined provide theme UI.                                                                                                    | Nov 27 - Dec 2                                                                                                  |  |  |
|                                                                    | <ul> <li>Search to filter the user marked by the following image shows custom groupings in the UB Defined peer group: Custom group for the user marked by the following image shows custom group: Custom group for the user marked by the user marked by the use</li></ul>                                                                                                    | ames<br>an example<br>3A 4.0.0 light<br>oup<br>29<br>29<br>Risk score<br>71                                        | user attributes to disp<br>of a defined peer gro<br>theme UI.<br>Anomaly detected<br>Nov 29, 7:00 PM<br>Defined group: custom_group_D<br>Behavior detected as: custom_g<br>Deviation from peer group: 96%<br>Confidence: 100%<br>30 Dec 1 | up graph with                                                                                                   |  |  |
|                                                                    | <ul> <li>Search to filter the user marked by the following image shows custom groupings in the UB Defined peer group: Custom group group in the UB Defined peer group: Custom group group gr</li></ul>                                                                                                    | ames<br>an example<br>BA 4.0.0 light<br>oup<br>29<br>29<br>Risk score<br>71<br>84                                  | user attributes to disponent of a defined peer groutheme UI.                                                                                                    | Nov 27 - Dec 2                                                                                                  |  |  |

The following Machine Learning user models are not represented by a graph:

- Lateral Movement: Internal Destination Port Activity
- Lateral Movement: Network Zone Access
- Lateral Movement: Internal Asset Usage
- Process Usage

#### **Related tasks**

"Machine Learning user models" on page 231

To view information in the Machine Learning Analytics app, you must configure Machine Learning settings for User Models.

## **Uninstalling the Machine Learning Analytics app**

Uninstall the Machine Learning Analytics app from the Machine Learning Settings page.

#### About this task

Before you uninstall the UBA app, you must complete the following procedure for uninstalling the ML app. If you do not uninstall the ML app before you uninstall UBA, you must remove it from the interactive API documentation interface.

### Procedure

- 1. On the navigation menu ( , click Admin.
- 2. Click Apps > User Analytics > Machine Learning Settings.

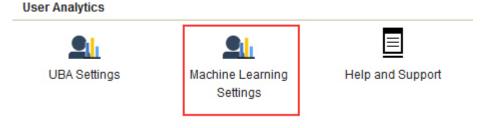

- 3. On the Machine Learning Settings screen, click Uninstall ML App.
- 4. At the uninstall prompt, click **Yes**.

#### What to do next

You must clear your browser cache before logging back in to the QRadar Console.

# Chapter 10. Machine Learning user models

To view information in the Machine Learning Analytics app, you must configure Machine Learning settings for User Models.

### About this task

You can see the type of model and the number of users in each model. You can also view the list of users in the model by clicking on the count.

On the User Models page, you can take the following actions:

- Enable up to 17 models
- · Select a model to edit the default settings.
- · Create your own custom models with the included templates.

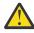

**Attention:** After you configure or modify your settings, it takes a minimum of 1 hour to ingest data, build an initial model, and see initial results for users. For more information, see <u>"Machine learning</u> analytic requirements" on page 254.

Active users are monitored continuously. If a user has no activity for 28 days, the user and the user's data are removed from the model. If the user is active again, they will return as a new user.

#### Procedure

- 1. On the navigation menu (  $\blacksquare$  ), click Admin.
- 2. Click Apps > User Analytics > Machine Learning Settings.
- 3. On the Machine Learning Settings page, click Enabled to turn on the selected model.
- 4. Click the model name if you want to edit the default settings.
- 5. In the **Risk value of sense event** field, enter the amount to increase the user's risk score when a sense event is triggered. The default value is 5.
- 6. Enable the toggle to scale the risk value. When enabled, the base risk value is multiplied by a factor (range 1 10). This factor is determined by how much the user deviates from their expected behavior and not just that they deviated.
- 7. In the **Confidence interval to trigger anomaly** field, enter the percentage for how confident the machine learning algorithm should be before it triggers an anomalous event. The default value is 0.95.
- 8. In the **Data Retention Period** field, set the number of days you want to save the model data. The default value is 30.
- 9. The **Show graph on User Details page** toggle is enabled by default to display the selected graph on the **User Details** page. If you do not want to display a graph on the **User Details** page, click the toggle.
- 10. For Peer Group and Activity Distribution models, in the **Group By** field, select the group that you want the selected peer group analytic to use.
- 11. In the **AQL Search Filter** field, you can add an AQL filter to narrow the data that the analytic queries for in QRadar. By filtering with an AQL query, you can reduce the number of users or the types of data the analytic is analyzing. Before you save your settings, click **Validate Query** to launch a full AQL query in QRadar so that you can review the query and verify the results.

**Important:** If you modify the AQL filter, the existing model is marked invalid and is then rebuilt. The length of time the rebuild takes depends on the amount of data that is returned by the modified filter.

You can filter on specific log sources, network names, or reference sets that contain specific users. See the following examples:

- REFERENCESETCONTAINS('Important People', username)
- LOGSOURCETYPENAME(devicetype) in ('Linux OS', 'Blue Coat SG Appliance', 'Microsoft Windows Security Event Log')
- INCIDR('172.16.0.0/12', sourceip) or INCIDR('10.0.0.0/8', sourceip) or INCIDR('192.168.0.0/16', sourceip)

For more information, see <u>Ariel Query Language</u>.

12. Click Save.

#### Results

It can take a minimum of 1 hour for the app to ingest data and build an initial model.

## Individual (Numeric) user models

Individual (Numeric) user models calculate a specific numeric value for the user for the past 10 days. When the user deviates outside of the predicted range, the Machine Learning model determines with a high level of confidence that the event is anomalous.

#### **Related concepts**

#### Individual (Observable) user models

Individual (Observable) user models calculate a set of attributes and their corresponding event count for the user for the past 10 days. When the user deviates outside the predicted range or uses a new value, the ML model determines with a high level of confidence that the event is anomalous.

#### Peer group models

Peer group models calculate a set of attributes with their corresponding event count numeric value for the user for the past 30 days. The ML model determines with a high level of confidence that the user deviated outside of the group.

Machine learning analytic requirements

Machine learning models can take some time to train and build based on different analytic requirements.

#### **Related tasks**

<u>Creating a custom model</u> Create a custom model to measure and baseline a numeric feature for a person per hour.

Peer group model grouping requirements

Peer group machine learning models require grouping properties to meet minimum requirements.

## **Access activity**

The *Access Activity* model tracks a user's activity in the Access high-level category and creates a learned behavioral model for each hour of the day.

Enable the *Access Activity* machine learning model to display the user's activity in the Access high-level category on the **User Details** page. If the user's Access activity deviates from the learned behavior, it is deemed suspicious and a Sense Event is generated to increase the user's risk score.

#### **Event name**

UBA : Abnormal increase in Access activity

#### sensevalue

5

#### **Required configuration**

System is monitoring events that have QRadar high-level category of Access.

#### Log source types

Akamai KONA, Amazon AWS CloudTrail, Apache HTTP Server, Application Security DbProtect, Arbor Networks Pravail, Arpeggio SIFT-IT, Array Networks SSL VPN Access Gateways, Aruba Mobility Controller, Avaya VPN Gateway, Barracuda Spam & Virus Firewall, Barracuda Web Application Firewall, Barracuda Web Filter, BeyondTrust PowerBroker, Bit9 Security Platform, Blue Coat Web Security Service, Bridgewater Systems AAA Service Controller, Brocade FabricOS, CA ACF2, CA SiteMinder, CA Top Secret, CRE System, Carbon Black Protection, Centrify Identity Platform, Check Point, Cilasoft QJRN/400, Cisco ACS, Cisco Adaptive Security Appliance (ASA), Cisco CSA, Cisco Call Manager, Cisco CatOS for Catalyst Switches, Cisco Cloud Web Security, Cisco FireSIGHT Management Center, Cisco Firewall Services Module (FWSM), Cisco IOS, Cisco Identity Services Engine, Cisco Intrusion Prevention System (IPS), Cisco IronPort, Cisco Nexus, Cisco PIX Firewall, Cisco VPN 3000 Series Concentrator, Cisco Wireless Services Module (WiSM), Citrix Access Gateway, Citrix NetScaler, CloudPassage Halo, Configurable Firewall Filter, CorreLog Agent for IBM zOS, Custom Rule Engine, DCN DCS/DCRS Series, EMC VMWare, Epic SIEM, Event CRE Injected, Extreme Dragon Network IPS, Extreme HiPath, Extreme Matrix K/N/S Series Switch, Extreme NAC, Extreme Stackable and Standalone Switches, Extreme XSR Security Routers, F5 Networks BIG-IP AFM, F5 Networks BIG-IP ASM, F5 Networks BIG-IP LTM, F5 Networks FirePass, Fidelis XPS, Flow Classification Engine, Forcepoint Sidewinder, Forcepoint V Series, Fortinet FortiGate Security Gateway, Foundry Fastiron, H3C Comware Platform, HP Network Automation, HP ProCurve, HP Tandem, Honeycomb Lexicon File Integrity Monitor, Huawei S Series Switch, HyTrust CloudControl, IBM AIX Server, IBM Bluemix Platform, IBM DB2, IBM DataPower, IBM Fiberlink MaaS360, IBM Guardium, IBM IMS, IBM Informix<sup>®</sup> Audit, IBM Lotus Domino, IBM Proventia Network Intrusion Prevention System (IPS), IBM QRadar Network Security XGS, IBM Resource Access Control Facility (RACF), IBM Security Access Manager for Enterprise Single Sign-On, IBM Security Access Manager for Mobile, IBM Security Identity Manager, IBM Security Network IPS (GX), IBM Tivoli Access Manager for e-business, IBM WebSphere Application Server, IBM i, IBM z/OS, IBM zSecure Alert, ISC BIND, Illumio Adaptive Security Platform, Imperva Incapsula, Imperva SecureSphere, Infoblox NIOS, Itron Smart Meter, Juniper DX Application Acceleration Platform, Juniper Junos OS Platform, Juniper MX Series Ethernet Services Router, Juniper Networks Firewall and VPN, Juniper Networks Intrusion Detection and Prevention (IDP), Juniper Networks Network and Security Manager, Juniper WirelessLAN, Juniper vGW, Kaspersky Security Center, Kisco Information Systems SafeNet/i, Lieberman Random Password Manager, Linux OS, Linux iptables Firewall, Mac OS X, McAfee Application/Change Control, McAfee Network Security Platform, McAfee ePolicy Orchestrator, Microsoft Azure, Microsoft Exchange Server, Microsoft Hyper-V, Microsoft IAS Server, Microsoft IIS, Microsoft ISA, Microsoft Office 365, Microsoft Operations Manager, Microsoft SQL Server, Microsoft Windows Security Event Log, Motorola SymbolAP, NCC Group DDos Secure, NGINX HTTP Server, Netskope Active, Nortel Contivity VPN Switch, Nortel Ethernet Routing Switch 2500/4500/5500, Nortel Ethernet Routing Switch 8300/8600, Nortel Multiprotocol Router, Nortel Secure Network Access Switch (SNAS), Nortel Secure Router, Nortel VPN Gateway, Novell eDirectory, OS Services Qidmap, OSSEC, Okta, Open LDAP Software, OpenBSD OS, Oracle Audit Vault, Oracle BEA WebLogic, Oracle RDBMS OS Audit Record, Palo Alto PA Series, ProFTPD Server, Proofpoint Enterprise Protection/Enterprise Privacy, Pulse Secure Pulse Connect Secure, RSA Authentication Manager, Radware AppWall, Radware DefensePro, Redback ASE, Riverbed SteelCentral NetProfiler Audit, SSH CryptoAuditor, STEALTHbits StealthINTERCEPT, Salesforce Security Auditing, Snort Open Source IDS, Solaris Operating System Authentication Messages, Solaris Operating System DHCP Logs, Solaris Operating System Sendmail Logs, SonicWALL SonicOS, Sophos Astaro Security Gateway, Sophos Enterprise Console, Squid Web Proxy, Starent Networks Home Agent (HA), Stonesoft Management Center, Sun ONE LDAP, Sybase ASE, Symantec Critical System Protection, Symantec Encryption Management Server, Symantec Endpoint Protection, Symantec Gateway Security (SGS) Appliance, Symantec System Center, TippingPoint Intrusion Prevention System (IPS), TippingPoint X Series Appliances, Top Layer IPS, Trend InterScan VirusWall, Trend Micro Deep Security, Universal DSM, Venustech Venusense Security Platform, Verdasys Digital Guardian, Vormetric Data Security, WatchGuard Fireware OS, Zscaler Nss, genua genugate, iT-CUBE agileSI

## **Aggregated Activity**

The *Aggregated Activity* model tracks a user's general activity by time and creates a model for the predicted weekly behavior patterns.

Enable the *Aggregated Activity* machine learning model to display the user's general activity by time on the **User Details** page. If the user's activity deviates from the learned behavior, it is deemed suspicious and a Sense Event is generated to increase the user's risk score.

### **Event name**

UBA : Abnormal increase in User activity

#### sensevalue

5

### Log source types

Any log source with events that provide a username.

## **Authentication Activity**

The *Authentication Activity* model tracks a user's activity in the Authentication high-level category and creates a learned behavioral model for each hour of day.

Enable the *Authentication Activity* machine learning model to display the user's activity in the Authentication high-level category on the **User Details** page. If the user's Authentication activity deviates from the learned behavior, it is deemed suspicious and a Sense Event is generated to increase the user's risk score.

#### **Event name**

UBA : Abnormal increase in Authentication activity

#### sensevalue

5

## **Required configuration**

System is monitoring events that have QRadar high-level category of Authentication.

#### Log source types

3Com 8800 Series Switch, APC UPS, AhnLab Policy Center APC, Amazon AWS CloudTrail, Apache HTTP Server, Application Security DbProtect, Arbor Networks Pravail, Arpeggio SIFT-IT, Array Networks SSL VPN Access Gateways, Aruba ClearPass Policy Manager, Aruba Introspect, Aruba Mobility Controller, Avaya VPN Gateway, Barracuda Spam & Virus Firewall, Barracuda Web Application Firewall, Barracuda Web Filter, Bit9 Security Platform, Box, Bridgewater Systems AAA Service Controller, Brocade FabricOS, CA ACF2, CA SiteMinder, CA Top Secret, CRE System, CRYPTOCard CRYPTOShield, Carbon Black Protection, Centrify Identity Platform, Centrify Infrastructure Services, Check Point, Cilasoft QJRN/400, Cisco ACS, Cisco Adaptive Security Appliance (ASA), Cisco Aironet, Cisco CSA, Cisco Call Manager, Cisco CatOS for Catalyst Switches, Cisco FireSIGHT Management Center, Cisco Firewall Services Module (FWSM), Cisco IOS, Cisco Identity Services Engine, Cisco Intrusion Prevention System (IPS), Cisco IronPort, Cisco NAC Appliance, Cisco Nexus, Cisco PIX Firewall, Cisco VPN 3000 Series Concentrator, Cisco Wireless LAN Controllers, Cisco Wireless Services Module (WiSM), Citrix Access Gateway, Citrix NetScaler, CloudPassage Halo, Cloudera Navigator, Configurable Authentication message filter, CorreLog Agent for IBM zOS, CrowdStrike Falcon Host, Custom Rule Engine, Cyber-Ark Vault, CyberGuard TSP Firewall/VPN, DCN DCS/DCRS Series, DG Technology MEAS, EMC VMWare, ESET Remote Administrator, Enterprise-IT-Security.com SF-Sherlock, Epic SIEM, Event CRE Injected, Extreme 800-Series Switch, Extreme Dragon Network IPS, Extreme HiPath, Extreme Matrix E1 Switch, Extreme Matrix K/N/S Series Switch, Extreme NAC, Extreme NetsightASM, Extreme Networks ExtremeWare Operating System (OS), Extreme Stackable and Standalone Switches, Extreme XSR Security Routers, F5 Networks BIG-IP APM, F5 Networks BIG-IP ASM, F5 Networks BIG-IP LTM, F5 Networks FirePass, FireEye, Flow Classification Engine, Forcepoint Sidewinder, ForeScout CounterACT, Fortinet FortiGate Security Gateway, Foundry Fastiron, FreeRADIUS, H3C Comware Platform, HBGary Active Defense, HP Network Automation, HP ProCurve, HP Tandem, Huawei AR Series Router, Huawei S Series Switch, HyTrust CloudControl, IBM AIX Audit, IBM AIX Server, IBM BigFix, IBM Bluemix Platform, IBM DB2, IBM DataPower, IBM Fiberlink MaaS360, IBM Guardium, IBM IMS, IBM Lotus Domino, IBM Proventia Network Intrusion Prevention System (IPS), IBM QRadar Network Security XGS, IBM Resource Access Control Facility (RACF), IBM Security Access Manager for Enterprise Single Sign-On, IBM Security Access Manager for Mobile, IBM Security Directory Server, IBM Security Identity Governance, IBM Security Identity Manager, IBM SmartCloud Orchestrator, IBM Tivoli Access Manager for e-business, IBM WebSphere Application Server, IBM i, IBM z/OS, IBM zSecure Alert, ISC BIND, Illumio Adaptive Security Platform, Imperva SecureSphere, Infoblox NIOS, Itron Smart Meter, Juniper Junos OS Platform, Juniper Junos WebApp Secure, Juniper MX Series Ethernet Services Router, Juniper Networks Firewall and VPN, Juniper Networks Intrusion Detection and Prevention (IDP), Juniper Networks Network and Security Manager, Juniper Steel-Belted Radius, Juniper WirelessLAN, Kaspersky Security Center, Lieberman Random Password Manager, LightCyber Magna, Linux OS, Mac OS X, McAfee Application/Change Control, McAfee Network Security Platform, McAfee ePolicy Orchestrator, Metainfo MetaIP, Microsoft Azure, Microsoft DHCP Server, Microsoft Exchange Server, Microsoft Hyper-V, Microsoft IAS Server, Microsoft IIS, Microsoft ISA, Microsoft Office 365, Microsoft Operations Manager, Microsoft SCOM, Microsoft SQL Server, Microsoft SharePoint, Microsoft Windows Security Event Log, Motorola SymbolAP, NCC Group DDos Secure, Netskope Active, Nortel Application Switch, Nortel Contivity VPN Switch, Nortel Contivity VPN Switch (obsolete), Nortel Ethernet Routing Switch 2500/4500/5500, Nortel Ethernet Routing Switch 8300/8600, Nortel Multiprotocol Router, Nortel Secure Network Access Switch (SNAS), Nortel Secure Router, Nortel VPN Gateway, Novell eDirectory, OS Services Qidmap, OSSEC, ObserveIT, Okta, Open LDAP Software, OpenBSD OS, Oracle Acme Packet SBC, Oracle Audit Vault, Oracle BEA WebLogic, Oracle Database Listener, Oracle Enterprise Manager, Oracle RDBMS Audit Record, Oracle RDBMS OS Audit Record, Palo Alto Endpoint Security Manager, Palo Alto PA Series, Pirean Access: One, PostFix MailTransferAgent, ProFTPD Server, Proofpoint Enterprise Protection/Enterprise Privacy, Pulse Secure Pulse Connect Secure, RSA Authentication Manager, Radware AppWall, Radware DefensePro, Redback ASE, Riverbed SteelCentral NetProfiler Audit, SIM Audit, SSH CryptoAuditor, STEALTHbits StealthINTERCEPT, SafeNet DataSecure/KeySecure, Salesforce Security Auditing, Salesforce Security Monitoring, Sentrigo Hedgehog, Skyhigh Networks Cloud Security Platform, Snort Open Source IDS, Solaris BSM, Solaris Operating System Authentication Messages, Solaris Operating System Sendmail Logs, SonicWALL SonicOS, Sophos Astaro Security Gateway, Squid Web Proxy, Starent Networks Home Agent (HA), Stonesoft Management Center, Sybase ASE, Symantec Encryption Management Server, Symantec Endpoint Protection, ThreatGRID Malware Threat Intelligence Platform, TippingPoint Intrusion Prevention System (IPS), TippingPoint X Series Appliances, Top Layer IPS, Trend Micro Deep Discovery Email Inspector, Trend Micro Deep Discovery Inspector, Trend Micro Deep Security, Tripwire Enterprise, Tropos Control, Universal DSM, VMware vCloud Director, VMware vShield, Vectra Networks Vectra, Venustech Venusense Security Platform, Verdasys Digital Guardian, Vormetric Data Security, WatchGuard Fireware OS, genua genugate, iT-CUBE agileSI

## **Data Downloaded**

The *Data Downloaded* model monitors data that is downloaded for each user and then alerts on abnormal behavior.

Enable the *Data Downloaded* machine learning model to display data that is downloaded for each user on the **User Details** page. When the actual volume of data that is downloaded exceeds the model's predicted number, a Sense Event is generated to increase the user's risk score.

#### **Event name**

UBA : Abnormal Data Downloaded

#### sensevalue

5

## **Required configuration**

Custom event property "Bytes Received" must exist for the desired log source type.

## Log source types

Pulse Secure Pulse Connect Secure, Fortinet FortiGate Security Gateway, Blue Coat SG Appliance, Juniper SRX Series Services Gateway, Microsoft ISA, Citrix NetScaler

## **Data Uploaded to Remote Networks**

The *Data Uploaded to Remote Networks* model monitors external domain data usage for each user and alerts on abnormal behavior.

Enable the *Data Uploaded to Remote Networks* machine learning model to display the actual and expected (learned) amount of local to remote upload volume for each user on the **User Details** page. When the actual number of external domain data usage exceeds the model's predicted number, a Sense Event is generated to increase the user's risk score.

### **Event name**

UBA : Abnormal Volume of Data to External Domains

#### sensevalue

5

## **Required configuration**

Custom event property "Bytes Sent" must exist for the desired log source type.

## Log source types

Pulse Secure Pulse Connect Secure, Fortinet FortiGate Security Gateway, Blue Coat SG Appliance, Juniper SRX Series Services Gateway, Microsoft ISA, Citrix NetScaler

## **DDL events**

The DDL (Data Definition Language) Events model tracks a user's DDL events in time and creates a model for the predicted weekly score.

Enable the DDL (Data Definition Language) Events model to track a user's DDL events in time and create a model for the predicted weekly score. If the user's score deviates from the learned one, it is deemed as suspicious behavior and a Sense Event is generated to increase the user's risk score.

#### **Event name**

UBA : Increase in DDL events

#### sensevalue

5

#### Log source types

Application Security DbProtect, IBM DB2, IBM Guardium, Imperva SecureSphere, Microsoft SQL Server, Oracle Audit Vault, Oracle RDBMS Audit Record, Oracle RDBMS OS Audit Record

## **DML events**

The DML (Data Manipulation Language) events model tracks a user's DML events in time and creates a model for the predicted weekly score.

Enable the DML events model to track a user's DML events in time and create a model for the predicted weekly score. If the user's score deviates from the learned one, it is deemed suspicious behavior and a Sense Event is generated to increase the user's risk score.

#### **Event name**

UBA : Increase in DML events

#### sensevalue

5

#### Log source types

Application Security DbProtect, IBM DB2, IBM Guardium, Imperva SecureSphere, Microsoft SQL Server, Oracle Audit Vault, Oracle RDBMS Audit Record, Oracle RDBMS OS Audit Record

## **HTTP Data Transfer Activity**

The *HTTP Data Transfer Activity* model tracks a user's HTTP data transfer events in time and creates a model for the predicted weekly score.

Enable the *HTTP Data Transfer Activity* model to track a user's HTTP data transfer events in time and create a model for the predicted weekly score. If the user's score deviates from the learned one, it is deemed suspicious behavior and a Sense Event is generated to increase the user's risk score.

#### **Event name**

UBA : Large HTTP transfers

#### sensevalue

5

#### **Required configuration**

You must define the following properties:

- Bytes Sent
- URL

#### Log source types

Log sources that contain events with both properties defined and that use destination port 80 or 443.

## **Outbound Transfer Attempts**

The *Outbound Transfer Attempts* machine learning model monitors outbound traffic usage for each user and alerts on abnormal behavior.

Enable the *Outbound Transfer Attempts* model to display outbound traffic usage for each user on the **User Details** page. When the actual number of transfer attempts exceeds the model's predicted number, a Sense Event is generated to increase the user's risk score.

#### **Event name**

UBA : Abnormal Outbound Transfer Attempts

#### sensevalue

5

#### **Required configuration**

Custom event property Bytes Sent must exist for the desired log source type.

#### Log source types

Pulse Secure Pulse Connect Secure, Fortinet FortiGate Security Gateway, Blue Coat SG Appliance, Juniper SRX Series Services Gateway, Microsoft ISA, Citrix NetScaler

## **Risk Posture**

The *Risk Posture* model tracks a user's risky activity by the rate of sense events generated and creates a baseline model.

Enable the *Risk Posture* model to display the user's risk score deviation on the **User Details** page. If the user's risky activity deviates from the baseline, it is deemed suspicious and a sense event is generated to increase the user's overall risk score.

#### **Event name**

UBA : Deviation from normal Risk posture

#### sensevalue

5

#### **Required configuration**

UBA is configured and sense events are being created.

#### Log source types

Any log sources with events that trigger sense events.

## **Successful Access and Authentication Activity**

The *Successful Access and Authentication Activity* model tracks a user's successful authentication and access events by time and creates a model for the predicted weekly behavior patterns.

Enable the *Successful Access and Authentication Activity* model to track a user's successful authentication and access events by time and create a model for the predicted weekly behavior patterns. If the user's activity deviates from the learned behavior, it is deemed suspicious and a Sense Event is generated to increase the user's risk score.

## **Event name**

UBA : Increase in successful access and authentication

#### sensevalue

5

## **Required configuration**

You must define the following properties:

- Bytes Sent
- URL

## Log source types

Log sources associated to the high-level category Access and high-level category Authentication.

## **Suspicious Activity**

The *Suspicious Activity* model tracks a user's activity in the Suspicious Activity high-level category and creates a learned behavioral model for each hour of the day.

Enable the *Suspicious Activity* machine learning model to display the actual and expected (learned) amount of Suspicious Activity high-level category on the **User Details** page. If the user's Suspicious Activity deviates from the learned behavior, it is deemed suspicious and a Sense Event is generated to increase the user's risk score.

## **Event name**

UBA : Abnormal increase in Suspicious activity

#### sensevalue

5

## **Required configuration**

System is monitoring events that have QRadar high level category of Suspicious Activity.

## Log source types

Log source types: 3Com 8800 Series Switch, Akamai KONA, Application Security DbProtect, Arbor Networks Peakflow SP, Aruba Introspect, Aruba Mobility Controller, Avaya VPN Gateway, Barracuda Spam & Virus Firewall, Barracuda Web Application Firewall, Barracuda Web Filter, Bridgewater Systems AAA Service Controller, Brocade FabricOS, CRE System, Carbon Black, Carbon Black Protection, Check Point, Cilasoft QJRN/400, Cisco Adaptive Security Appliance (ASA), Cisco Aironet, Cisco CSA, Cisco CatOS for Catalyst Switches, Cisco Firewall Services Module (FWSM), Cisco IOS, Cisco Intrusion Prevention System (IPS), Cisco IronPort, Cisco Meraki, Cisco NAC Appliance, Cisco PIX Firewall, Cisco Stealthwatch, Cisco Umbrella, Cisco VPN 3000 Series Concentrator, Cisco Wireless LAN Controllers, Cisco Wireless Services Module (WiSM), CloudLock Cloud Security Fabric, CrowdStrike Falcon Host, Custom Rule Engine, CyberArk Privileged Threat Analytics, CyberGuard TSP Firewall/VPN, Damballa Failsafe, EMC VMWare, ESET Remote Administrator, Enterprise-IT-Security.com SF-Sherlock, Event CRE Injected, Exabeam, Extreme 800-Series Switch, Extreme Dragon Network IPS, Extreme HiGuard, Extreme HiPath, Extreme Matrix K/N/S Series Switch, Extreme Networks ExtremeWare Operating System (OS), Extreme XSR Security Routers, F5 Networks BIG-IP AFM, F5 Networks BIG-IP ASM, F5 Networks BIG-IP LTM, F5 Networks FirePass, Fair Warning, Fidelis XPS, FireEye, Flow Classification Engine, Forcepoint Sidewinder, ForeScout CounterACT, Fortinet FortiGate Security Gateway, FreeRADIUS, H3C Comware Platform, Huawei AR

Series Router, Huawei S Series Switch, IBM AIX Server, IBM BigFix Detect, IBM Guardium, IBM Lotus Domino, IBM Proventia Network Intrusion Prevention System (IPS), IBM Resource Access Control Facility (RACF), IBM Security Network IPS (GX), IBM Security Trusteer Apex Advanced Malware Protection, IBM WebSphere Application Server, IBM i, IBM z/OS, ISC BIND, Imperva SecureSphere, Juniper Junos OS Platform, Juniper Junos WebApp Secure, Juniper Networks Firewall and VPN, Juniper Networks Intrusion Detection and Prevention (IDP), Juniper Networks Network and Security Manager, Juniper WirelessLAN, Kaspersky CyberTrace, Kaspersky Security Center, Kisco Information Systems SafeNet/i, Lastline Enterprise, LightCyber Magna, Linux DHCP Server, Linux OS, McAfee Application/Change Control, McAfee Network Security Platform, McAfee ePolicy Orchestrator, Microsoft DHCP Server, Microsoft DNS Debug, Microsoft Endpoint Protection, Microsoft Hyper-V, Microsoft Operations Manager, Microsoft Windows Security Event Log, Motorola SymbolAP, NCC Group DDos Secure, Netskope Active, Niksun 2005 v3.5, Nortel Contivity VPN Switch, Nortel Secure Router, Nortel VPN Gateway, OS Services Qidmap, OSSEC, ObserveIT, Onapsis Inc Onapsis Security Platform, Palo Alto Endpoint Security Manager, Palo Alto PA Series, PostFix MailTransferAgent, ProFTPD Server, Proofpoint Enterprise Protection/Enterprise Privacy, Pulse Secure Pulse Connect Secure, RSA Authentication Manager, Radware AppWall, Radware DefensePro, Riverbed SteelCentral NetProfiler, SAP Enterprise Threat Detection, SSH CryptoAuditor, STEALTHbits StealthINTERCEPT, SafeNet DataSecure/KeySecure, Samhain HIDS, Sentrigo Hedgehog, Skyhigh Networks Cloud Security Platform, Snort Open Source IDS, SolarWinds Orion, Solaris Operating System Authentication Messages, Solaris Operating System Sendmail Logs, SonicWALL SonicOS, Sophos Astaro Security Gateway, Sophos Enterprise Console, Sophos PureMessage, Squid Web Proxy, Starent Networks Home Agent (HA), Stonesoft Management Center, Symantec Endpoint Protection, Symantec System Center, ThreatGRID Malware Threat Intelligence Platform, TippingPoint Intrusion Prevention System (IPS), TippingPoint X Series Appliances, Top Layer IPS, Trend Micro Deep Discovery Email Inspector, Trend Micro Deep Discovery Inspector, Trend Micro Deep Security, Universal DSM, Vectra Networks Vectra, Verdasys Digital Guardian, WatchGuard Fireware OS, Zscaler Nss, genua genugate, **iT-CUBE** agileSI

## Individual (Observable) user models

Individual (Observable) user models calculate a set of attributes and their corresponding event count for the user for the past 10 days. When the user deviates outside the predicted range or uses a new value, the ML model determines with a high level of confidence that the event is anomalous.

#### **Related concepts**

#### Individual (Numeric) user models

Individual (Numeric) user models calculate a specific numeric value for the user for the past 10 days. When the user deviates outside of the predicted range, the Machine Learning model determines with a high level of confidence that the event is anomalous.

#### Peer group models

Peer group models calculate a set of attributes with their corresponding event count numeric value for the user for the past 30 days. The ML model determines with a high level of confidence that the user deviated outside of the group.

#### Machine learning analytic requirements

Machine learning models can take some time to train and build based on different analytic requirements.

#### **Related tasks**

#### Creating a custom model

Create a custom model to measure and baseline a numeric feature for a person per hour.

#### Peer group model grouping requirements

Peer group machine learning models require grouping properties to meet minimum requirements.

## Lateral Movement : Internal Asset Usage

The *Lateral Movement : Internal Asset Usage* model tracks a user's internal destination asset activity by time and creates a model for the predicted weekly behavior patterns.

Enable the *Lateral Movement : Internal Asset Usage* model to track a user's internal destination asset activity by time and create a model for the predicted weekly behavior patterns. If the user's activity

deviates from the learned behavior, it is deemed suspicious and a Sense Event is generated to increase the user's risk score. An event to increase the score is also sent when a new internal asset (destination IP) is used by the user.

## **Event name (new activity)**

UBA : New internal asset used

## **Event Name (activity deviation)**

UBA : Abnormal usage of internal asset

#### sensevalue

5

### **Required configuration**

Configuring the Network Hierarchy will help with the accuracy of determining internal destination addresses.

### Log source types

All events that have a defined username and local destination IP.

## **Lateral Movement : Internal Destination Port Activity**

The *Lateral Movement : Internal Destination Port Activity* model tracks a user's activity to internal destination port activity by time and creates a model for the predicted weekly behavior patterns.

Enable the *Lateral Movement : Internal Destination Port Activity* model to track a user's activity to internal destination port activity by time and create a model for the predicted weekly behavior patterns. If the user's activity deviates from the learned behavior, it is deemed suspicious and a Sense Event is generated to increase the user's risk score. An event to increase the score is also sent when a new internal destination port is used by the user.

## **Event name (new activity)**

UBA : First time access to internal destination port

## **Event Name (activity deviation)**

UBA : Increased activity to internal destination port

#### sensevalue

5

#### **Required configuration**

Configure the Network Hierarchy to help with the accuracy of determining internal destination ports.

#### Log source types

All events that have a defined username and local destination port.

## Lateral Movement : Network Zone Activity

The *Lateral Movement : Network Zone Activity* model determines if a user's network zone is significantly different from the user's defined group.

Enable the *Lateral Movement : Network Zone Activity* model to determine if a user's network zone is significantly different from the user's defined group. If the user's activity is significantly different from the user's defined group, it is deemed suspicious and a Sense Event is generated to increase the user's risk score.

## **Event name (new activity)**

UBA : First time access to network zone

## **Event Name (activity deviation)**

UBA : Unusual network zone access

#### sensevalue

5

## **Required configuration**

Configure the Network Hierarchy to help with the accuracy of determining network zones.

### Log source types

All events that have a defined username and local destination IP.

## **Process Usage**

The *Process Usage* model tracks a user's process usage activity in time and creates a model for the predicted weekly behavior patterns.

Enable the *Process Usage* model to track a user's process usage activity in time and create a model for the predicted weekly behavior patterns. If the user's activity deviates from the learned behavior, it is deemed suspicious and a Sense Event is generated to increase the user's risk score. An event to increase the score is also sent when a new process is used by the user.

## **Event name (new activity)**

UBA : User running new process

## **Event Name (activity deviation)**

UBA : Increase in process usage

#### sensevalue

5

## **Required configuration**

The Process Name property must be defined.

## Log source types

Looks at events that have the Process Name property defined for it.

## **Peer group models**

Peer group models calculate a set of attributes with their corresponding event count numeric value for the user for the past 30 days. The ML model determines with a high level of confidence that the user deviated outside of the group.

#### **Related concepts**

Individual (Numeric) user models

Individual (Numeric) user models calculate a specific numeric value for the user for the past 10 days. When the user deviates outside of the predicted range, the Machine Learning model determines with a high level of confidence that the event is anomalous.

#### Individual (Observable) user models

Individual (Observable) user models calculate a set of attributes and their corresponding event count for the user for the past 10 days. When the user deviates outside the predicted range or uses a new value, the ML model determines with a high level of confidence that the event is anomalous.

Machine learning analytic requirements

Machine learning models can take some time to train and build based on different analytic requirements.

#### **Related tasks**

<u>Creating a custom model</u> Create a custom model to measure and baseline a numeric feature for a person per hour.

Peer group model grouping requirements Peer group machine learning models require grouping properties to meet minimum requirements.

## **Activity Distribution**

The *Activity Distribution* model learns behavior clusters based on LDAP group definition and searches for deviations from the normal distribution of these clusters over time.

Enable the *Activity Distribution* machine learning model to display dynamic behavior clusters for all users that are monitored by machine learning on the **User Details** page. Malicious behavior can manifest as changes in the distribution of a user's behavior cluster; that is, the user's activities begin to deviate from his customary activities. Similar activities are represented by the same colors for all users. Starting with 4.0.0, users are grouped and analyzed based on the **Group by** field.

**Important:** You must have a minimum of two defined groups that each contains 5 or more users. If you change the group selection, a new model needs to be constructed. A significant amount of time and computer resources are required to complete the model creation. It is not recommended to change this value frequently.

#### **Event name**

UBA : Deviation from normal activity patterns

#### sensevalue

5

## **Required configuration**

Select a group from the group by field, such as job title, department, or custom group in order to enable the model. Groups are defined in the user import tuning configuration originating from the user import data. For more information, see <u>"Tuning user import configurations" on page 45</u>.

#### Log source types

Any log source with events that provide a username.

## **Defined Peer Group**

The *Defined Peer Group* model shows how much a user's event activity deviates from the event activity of their defined peer group.

Enable the *Defined Peer Group* model to display how much a user's event activity deviates from the event activity of their defined peer group on the **User Details** page. Users are grouped and analyzed based on the **Group by** field. If a user's current behavior is significantly different from the user's defined group, it is deemed suspicious and a Sense Event is generated to increase the user's risk score.

**Important:** You must have a minimum of two defined groups that each contains 5 or more users. If you change the group selection, a new model needs to be constructed. A significant amount of time and computer resources are required to complete the model creation. It is not recommended to change this value frequently.

#### **Event name**

UBA : Deviation from define peer group

#### sensevalue

5

#### **Required configuration**

Select a group from the group by field, such as job title, department, or custom group in order to enable the model. Groups are defined in the user import tuning configuration originating from the user import data. For more information, see "Tuning user import configurations" on page 45.

You must have 7 days of event data available for the analytic to generate a model.

#### Log source types

Any log source with events that provide a username.

## **Internal Asset Access by Peer Group**

The *Internal Asset Access by Peer Group* model determines if a user's internal asset access is significantly different from the user's defined group.

Enable the *Internal Asset Access by Peer Group* model to determine if a user's internal asset access is significantly different from the user's defined group. If the internal asset access is significantly different, it is deemed suspicious and a Sense Event is generated to increase the user's risk score. Users are grouped and analyzed based on the **Group by** field.

**Important:** You must have a minimum of two defined groups that each contains 5 or more users. If you change the group selection, a new model needs to be constructed. A significant amount of time and computer resources are required to complete the model creation. It is not recommended to change this value frequently.

#### **Event name**

UBA : Internal asset access deviation from peer group

#### sensevalue

5

## **Required configuration**

Select a group from the group by field, such as job title, department, or custom group in order to enable the model. Groups are defined in the user import tuning configuration originating from the user import data. For more information, see <u>"Tuning user import configurations" on page 45</u>.

Configure the Network Hierarchy to help with the accuracy of determining internal destination addresses.

## Log source types

All events that have a defined username and local destination IP.

# **Internal Destination Ports by Peer Group**

The *Internal Destination Ports by Peer Group* model determines if a user's access to internal destination ports is significantly different from that user's defined group. If the user's access is deemed suspicious, a Sense Event is generated to increase the user's risk score.

Enable the *Internal Destination Ports by Peer Group* to determine if a user's access to internal destination ports is significantly different from that user's defined group. If a user's access to internal destination ports is significantly different from the user's defined group, it is deemed suspicious and a Sense Event is generated to increase the user's risk score. Users are grouped and analyzed based on the **Group by** field.

**Important:** You must have a minimum of two defined groups that each contains 5 or more users. If you change the group selection, a new model needs to be constructed. A significant amount of time and computer resources are required to complete the model creation. It is not recommended to change this value frequently.

#### **Event name**

UBA : Abnormal usage of internal destination port for peer group

#### sensevalue

5

#### **Required configuration**

Select a group from the group by field, such as job title, department, or custom group in order to enable the model. Groups are defined in the user import tuning configuration originating from the user import data. For more information, see "Tuning user import configurations" on page 45.

Configure the Network Hierarchy to help with the accuracy of determining internal destination ports.

#### Log source types

All events that have a defined username and local destination port.

# **Learned Peer Group**

The *Learned Peer Group* model identifies users who engage in similar activities and then places them into peer groups.

Enable the *Learned Peer Group* model to display how much the user deviated from the inferred peer group that they were expected to be in on the **User Details** page. If a user's current peer group is significantly different from former groups, then a Sense Event is generated to increase the user's risk score.

#### **Event name**

UBA : Deviation from learned peer group

#### sensevalue

5

#### **Required configuration**

Select a group from the group by field, such as job title, department, or custom group in order to enable the model. Groups are defined in the user import tuning configuration originating from the user import data. For more information, see "Tuning user import configurations" on page 45.

To enable the *Learned Peer Group* model on QRadar 7.4.3 and later, you must install an App Host. For more information, see App Hosts.

You must have 7 days of event data available for the Learned Peer Group analytic to generate a model.

## Log source types

Any log source with events that provide a username.

## **Network Zones by Peer Group**

The *Network Zones by Peer Group* model determines if a user's network zone is significantly different from that user's defined group.

Enable the *Network Zones by Peer Group* to determine if a user's network zone is significantly different from the user's defined group. If the user's network zone is deemed suspicious, a Sense Event is generated to increase the user's risk score. Users are grouped and analyzed based on the **Group by** field.

**Important:** You must have a minimum of two defined groups that each contains 5 or more users. If you change the group selection, a new model needs to be constructed. A significant amount of time and computer resources are required to complete the model creation. It is not recommended to change this value frequently.

#### **Event name**

UBA : Unusual network zone access for peer group

#### sensevalue

5

#### **Required configuration**

Select a group from the group by field, such as job title, department, or custom group in order to enable the model. Groups are defined in the user import tuning configuration originating from the user import data. For more information, see "Tuning user import configurations" on page 45.

Configure the Network Hierarchy to help with the accuracy of determining internal destination ports.

#### Log source types

All events that have a defined username and local destination IP.

## **Process Execution by Peer Group**

The *Process Execution by Peer Group* model determines if a user's process usage is significantly different from the user's defined group.

Enable the *Process Execution by Peer Group* model to determine if a user's process usage is significantly different from the user's defined group. If a user's process usage is significantly different from the user's

defined group, it is deemed suspicious and a Sense Event is generated to increase the user's risk score. Users are grouped and analyzed based on the **Group by** field.

**Important:** You must have a minimum of two defined groups that each contains 5 or more users. If you change the group selection, a new model needs to be constructed. A significant amount of time and computer resources are required to complete the model creation. It is not recommended to change this value frequently.

#### **Event name**

UBA : Abnormal process execution for peer group

#### sensevalue

5

#### **Required configuration**

Select a group from the group by field, such as job title, department, or custom group in order to enable the model. Groups are defined in the user import tuning configuration originating from the user import data. For more information, see "Tuning user import configurations" on page 45.

You must define the Process Name property.

#### Log source types

Looks at events that have the Process Name property defined for it.

# Creating a custom model

Create a custom model to measure and baseline a numeric feature for a person per hour.

#### **Before you begin**

Review the following model details for each model template:

- Application Events
- Source IP
- Destination Port
- Office File Access
- AWS Access
- Process
- Website
- Risky IP

#### About this task

You can create a custom model so that you can review the learned behavior and the actual data for users. If significant changes from the baseline behavior are detected, you will receive alerts that the user's risk score is raised. Examples of models you can create include: showing how much data a user downloads, how many applications a user runs, or how many emails a user send per hour.

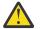

**Attention:** After you configure or modify your settings, it takes a minimum of 1 hour to ingest data, build an initial model, and see initial results for users.

Active users are monitored continuously. If a user has no activity for 28 days, the user and the user's data are removed from the model. If the user is active again, they will return as a new user.

#### Procedure

- 1. On the navigation menu ( ), click Admin.
- 2. Click Apps > User Analytics > Machine Learning Settings.
- 3. On the Machine Learning Settings page, click Create Model.
- 4. On the **Model Definition** tab, you can select a template to populate the AQL field or you can create a custom AQL query.
- 5. Click Next.

| Create Model                                                            |                                                                            | ×                                                                  |
|-------------------------------------------------------------------------|----------------------------------------------------------------------------|--------------------------------------------------------------------|
| Enabled: No                                                             |                                                                            |                                                                    |
| Model Definition                                                        | General Settings                                                           |                                                                    |
| Define a new model by                                                   | choosing a template or by creating your ow                                 | n custom AQL query.                                                |
| Select a template (o                                                    | optional)                                                                  | ~                                                                  |
| <ul> <li>The property whose v</li> <li>The AQL function that</li> </ul> | used to populate the ML model. There are value is used to build the model. | tes multiple events over a specific time period.                   |
| Function * 🟮                                                            |                                                                            | Select a function                                                  |
| AQL search filter                                                       | 3                                                                          | Example filter:<br>{LOGSOURCETYPENAME(devicetype) = 'Linux<br>OS'} |
|                                                                         |                                                                            | Validate Query                                                     |
| Summary: This m                                                         | nodels the <b>[Function]</b> of the field <b>[Pr</b>                       | operty] for users each hour.                                       |

| Cancel | Next |
|--------|------|

- 6. On the **General Settings** tab, enter a name and description.
- 7. In the **Risk value of sense event** field, enter the amount to increase the user's risk score when a sense event is triggered. The default value is 5.
- 8. Enable the toggle to scale the risk value. When enabled, the base risk value is multiplied by a factor (range 1 10). This factor is determined by how much the user deviates from their expected behavior and not just that they deviated.

- 9. In the **Confidence interval to trigger anomaly** field, enter the percentage for how confident the machine learning algorithm should be before it triggers an anomalous event. The default value is 0.95.
- 10. In the **Data Retention Period** field, set the number of days you want to save the model data. The default value is 30.
- 11. The **Show graph on User Details page** toggle is disabled by default. If you want to display the custom model graph on the **User Details** page, click the toggle.
- 12. In the **AQL Search Filter** field, you can add an AQL filter to narrow the data that the analytic queries for in QRadar. By filtering with an AQL query, you can reduce the number of users or the types of data the analytic is analyzing. Before you save your settings, click **Validate Query** to launch a full AQL query in QRadar so that you can review the query and verify the results.

**Important:** If you modify the AQL filter, the existing model is marked invalid and is then rebuilt. The length of time the rebuild takes depends on the amount of data that is returned by the modified filter.

You can filter on specific log sources, network names, or reference sets that contain specific users. See the following examples:

- REFERENCESETCONTAINS('Important People', username)
- LOGSOURCETYPENAME(devicetype) in ('Linux OS', 'Blue Coat SG Appliance', 'Microsoft Windows Security Event Log')
- INCIDR('172.16.0.0/12', sourceip) or INCIDR('10.0.0.0/8', sourceip) or INCIDR('192.168.0.0/16', sourceip)

For more information, see Ariel Query Language.

13. Click Save.

| Create Model                            | ×                   |
|-----------------------------------------|---------------------|
| Enabled: No                             |                     |
| Model Definition General Settings       |                     |
| Name * 🛈                                | Enter a name        |
| Description                             | Enter a description |
|                                         | li                  |
| Risk value of sense event * 📵           | 5                   |
| Scale risk value 3                      |                     |
| Confidence level to trigger anomaly * 📵 | 0.95                |
| Data retention period * 🛈               | 30                  |
| Show graph on user details page 📵       |                     |
|                                         |                     |

| Cancel | Previous | Save |
|--------|----------|------|
|--------|----------|------|

#### **Related concepts**

#### Individual (Numeric) user models

Individual (Numeric) user models calculate a specific numeric value for the user for the past 10 days. When the user deviates outside of the predicted range, the Machine Learning model determines with a high level of confidence that the event is anomalous.

#### Individual (Observable) user models

Individual (Observable) user models calculate a set of attributes and their corresponding event count for the user for the past 10 days. When the user deviates outside the predicted range or uses a new value, the ML model determines with a high level of confidence that the event is anomalous.

#### Peer group models

Peer group models calculate a set of attributes with their corresponding event count numeric value for the user for the past 30 days. The ML model determines with a high level of confidence that the user deviated outside of the group.

Machine learning analytic requirements

Machine learning models can take some time to train and build based on different analytic requirements.

#### **Related tasks**

Peer group model grouping requirements Peer group machine learning models require grouping properties to meet minimum requirements.

# **Application Events**

## Procedure

- Event Name: UBA : Custom Analytic Anomaly
- senseValue = 5
- Required configuration: System is monitoring events that have QRadar high level category of Application.
- Log source types: APC UPS, Apache HTTP Server, Application Security DbProtect, Array Networks SSL VPN Access Gateways, Aruba ClearPass Policy Manager, Aruba Mobility Controller, Avaya VPN Gateway, Barracuda Web Application Firewall, Barracuda Web Filter, Blue Coat Web Security Service, BlueCat Networks Adonis, CRE System, Centrify Infrastructure Services, Check Point, Cilasoft QJRN/ 400, Cisco Call Manager, Cisco CatOS for Catalyst Switches, Cisco FireSIGHT Management Center, Cisco IOS, Cisco Identity Services Engine, Cisco Intrusion Prevention System (IPS), Cisco IronPort, Cisco Meraki, Cisco Nexus, Cisco PIX Firewall, Cisco Stealthwatch, Cisco Umbrella, Cisco Wireless Services Module (WiSM), Citrix Access Gateway, Citrix NetScaler, Custom Rule Engine, Cyber-Ark Vault, DG Technology MEAS, EMC VMWare, Event CRE Injected, Extreme Matrix K/N/S Series Switch, Extreme Stackable and Standalone Switches, F5 Networks BIG-IP AFM, F5 Networks BIG-IP ASM, F5 Networks BIG-IP LTM, Fidelis XPS, FireEye, Flow Classification Engine, Flow Device Type, Forcepoint Sidewinder, Forcepoint V Series, Fortinet FortiGate Security Gateway, FreeRADIUS, H3C Comware Platform, Huawei S Series Switch, HyTrust CloudControl, IBM AIX Audit, IBM AIX Server, IBM DB2, IBM DataPower, IBM Lotus Domino, IBM Proventia Network Intrusion Prevention System (IPS), IBM Resource Access Control Facility (RACF), IBM Security Directory Server, IBM Tivoli Access Manager for e-business, IBM i, IBM z/OS, ISC BIND, Imperva SecureSphere, Infoblox NIOS, Juniper Junos OS Platform, Juniper MX Series Ethernet Services Router, Juniper Networks AVT, Juniper Networks Firewall and VPN, Juniper Networks Intrusion Detection and Prevention (IDP), Juniper WirelessLAN, Kisco Information Systems SafeNet/i, Linux DHCP Server, McAfee Network Security Platform, McAfee Web Gateway, Metainfo MetaIP, Microsoft DHCP Server, Microsoft DNS Debug, Microsoft Exchange Server, Microsoft IIS, Microsoft Office 365, Microsoft Operations Manager, Microsoft Windows Security Event Log, Motorola SymbolAP, NGINX HTTP Server, Nortel Contivity VPN Switch, Nortel VPN Gateway, OS Services Qidmap, OSSEC, ObserveIT, Okta, Open LDAP Software, OpenBSD OS, Oracle BEA WebLogic, Oracle Database Listener, PostFix MailTransferAgent, ProFTPD Server, Proofpoint Enterprise Protection/Enterprise Privacy, Pulse Secure Pulse Connect Secure, RSA Authentication Manager, Radware DefensePro, SSH CryptoAuditor, Skyhigh Networks Cloud Security Platform, Solaris Operating System Authentication Messages, Solaris Operating System DHCP Logs, SonicWALL SonicOS, Sophos Astaro Security Gateway, Sophos Web Security Appliance, Squid Web Proxy, Starent Networks Home Agent (HA), Stonesoft Management Center, Sun ONE LDAP, Symantec Critical System Protection, Symantec Encryption Management Server, Symantec Endpoint Protection, TippingPoint Intrusion Prevention System (IPS), Top Layer IPS, Trend InterScan VirusWall, Trend Micro Deep Security, Universal DSM, Venustech Venusense Security Platform, Verdasys Digital Guardian, WatchGuard Fireware OS, genua genugate, iT-CUBE agileSI

# SourceIP

## Procedure

- Event Name: UBA : Custom Analytic Anomaly
- sensevalue: 5
- Log source types: Any log source that contains username and source ip in the events.

# **Destination Port**

## Procedure

- Event Name: UBA : Custom Analytic Anomaly
- sensevalue: 5
- Log source types: Any log source that contains username and destination port in the events

# **Office File Access**

## Procedure

- Event Name: UBA : Custom Analytic Anomaly
- sensevalue: 5
- Required configuration : System is monitoring event that have QRadar event names that include the word "file".
- Log source type: Microsoft Office 365

# **AWS Access**

## Procedure

- Event Name: UBA : Custom Analytic Anomaly
- sensevalue: 5
- Required configuration: System is monitoring events that contain QRadar event names that include the word "bucket".
- Log source types: Amazon AWS Cloudtrail

# Process

## Procedure

- Event Name: UBA : Custom Analytic Anomaly
- sensevalue: 5
- Required configuration: Custom event property 'Process' must exist for the desired log source type.
- Log source types: Microsoft Windows Security Event Log; Linux OS

# Website

## Procedure

- Event Name: UBA : Custom Analytic Anomaly
- sensevalue: 5

- Support rules: 'UBA : Browsed to Entertainment Website', 'UBA : Browsed to LifeStyle Website', 'UBA : Browsed to Business/Service Website', 'UBA : Browsed to Communications Website'
- Required configuration: Custom event property 'Web Category' must exist for the desired log source type.
- Log source types: Blue Coat SG Appliance, Cisco IronPort, McAfee Web Gateway, Check Point, Squid Web Proxy, Palo Alto PA Series; Forcepoint V Series, Fortinet FortiGate Security Gateway

# **Risky IP**

#### Procedure

- Event Name: UBA : Custom Analytic Anomaly
- sensevalue: 5
- Required configuration: Set "Enable X-Force Threat Intelligence Feed" to Yes in Admin Settings > System Settings.
- Log source types: Any log source with events that have a user name.

# Peer group model grouping requirements

Peer group machine learning models require grouping properties to meet minimum requirements.

#### About this task

To view a peer group model, you must configure user imports (**Admin Settings** > **User Analytics** > **User Import**) to gather user grouping properties to meet minimum requirements. Select the grouping property on the configuration page that represents the groups to be modeled. See <u>Tuning user import</u> configurations for details on configuring the custom group.

You must have a minimum of two defined groups that each contains 5 or more users. If you change the group selection, a new model needs to be constructed. A significant amount of time and computer resources are required to complete the model creation. You should not change this value frequently.

#### **Related concepts**

#### Individual (Numeric) user models

Individual (Numeric) user models calculate a specific numeric value for the user for the past 10 days. When the user deviates outside of the predicted range, the Machine Learning model determines with a high level of confidence that the event is anomalous.

#### Individual (Observable) user models

Individual (Observable) user models calculate a set of attributes and their corresponding event count for the user for the past 10 days. When the user deviates outside the predicted range or uses a new value, the ML model determines with a high level of confidence that the event is anomalous.

#### Peer group models

Peer group models calculate a set of attributes with their corresponding event count numeric value for the user for the past 30 days. The ML model determines with a high level of confidence that the user deviated outside of the group.

#### Machine learning analytic requirements

Machine learning models can take some time to train and build based on different analytic requirements.

#### **Related tasks**

Creating a custom model

Create a custom model to measure and baseline a numeric feature for a person per hour.

# Machine learning analytic requirements

Machine learning models can take some time to train and build based on different analytic requirements.

#### **Machine learning analytics**

• <u>Peer group analytics</u>: These analytics identify users who engage in similar activities and the model places them into peer groups. Alerts are then generated based on deviations from a user from their peer group.

Peer Group models do not have a training phase. They have only a model building phase and a scoring phase because they ingest back 30 days of a user's data.

• HOUR\_TO\_WINDOW Analytics: The model is cumulative, so each hour is evaluated against the model for each user as a whole as opposed to having its own model.

The hours to train this type of model are written as real-world hours. For example, 240 hours of data needed would mean that 10 days or 240 real-world hours would need to elapse.

• HOUR\_TO\_HOUR Analytics: These analytics build a model for each user for each of the hours of the day. For example, there will be a 1 PM – 2 PM model, a 2 PM – 3 PM model and so on.

The hours required to train are written as hours for each model. For example, 10 hours of data needed would mean that 10 days or 240 real-world hours need to elapse.

#### Analytic terminology

- minTimeSpan: This is the model's minimum required number of hours to be able to train and build.
- ticketMinSampleCounts: This differs from minTimeSpan as it's the minimum number of hours that are needed to generate alerts. Peer Group Analytics do not have this parameter.
- **Number of roles:** The minimum number of roles and the maximum number of roles are a range that the model tests for each and every number in that range to determine how many clusters of low-level categories to segment users into. The model evaluates each number of clusters within the range and determines what number of topics is optimal.

#### **Peer group analytics**

The following models use Peer group analytics:

- Activity Distribution
- Defined Peer Group
- Internal Asset Access by Peer Group
- Internal Destination Port by Peer Group
- Internal Network Zone by Peer Group
- Learned Peer Group
- Process Execution by Peer Group

These are the parameters for a peer group model to build:

- Type of analytic: Peer Group
- Minimum number of roles: 2
- Maximum number of roles: 13

Note: Learned Peer Group, Defined Peer Group, and Activity Distribution all have a maximum of 20

- Minimum number of groups: 5
- Maximum number of groups: 10

Note: Learned Peer Group is the only one with a maximum of 20.

- Minimum number of events: 10
- Minimum amount of data to build (mintimespan): 7 Days
- Current set amount of data to build (timespan): 30 Days

#### **HOUR\_TO\_WINDOW** analytics

The following models use HOUR\_TO\_WINDOW analytics:

- DDL Events
- DML Events
- Inbound Data Transfer
- Internal Asset Access
- Internal Destination Port
- Internal Network Zone
- Large HTTP Transfer
- Outbound Transfer Attempts
- Outbound Transfer Attempts (by Volume)
- Process Usage
- Risk Posture
- Successful Access and Authentication Activity

These are the parameters for an HOUR\_TO\_WINDOW model to build:

- Type of analytic: HOUR\_TO\_WINDOW
- Minimum amount of data to build (mintimespan): 240 Hours
- Minimum amount of data to generate alerts (ticketMinSampleCounts): 240 Hours
- Current set amount of data to build (timespan): 240 Hours
- SenseValue: 5

#### HOUR\_TO\_HOUR analytics

The following models use HOUR\_TO\_HOUR analytics:

- Aggregated Activity
- Access Activity
- Authentication Activity
- Suspicious Activity

These are the parameters for an HOUR\_TO\_HOUR model to build:

- Type of analytic: HOUR\_TO\_HOUR
- Minimum amount of data to build (mintimespan): 240 Hours
- Current set amount of data to build (timespan): 240 Hours
- Minimum amount of data to generate alerts (ticketMinSampleCounts): 10 Hours (10 real-world days)

#### **Related concepts**

#### Individual (Numeric) user models

Individual (Numeric) user models calculate a specific numeric value for the user for the past 10 days. When the user deviates outside of the predicted range, the Machine Learning model determines with a high level of confidence that the event is anomalous.

Individual (Observable) user models

Individual (Observable) user models calculate a set of attributes and their corresponding event count for the user for the past 10 days. When the user deviates outside the predicted range or uses a new value, the ML model determines with a high level of confidence that the event is anomalous.

#### Peer group models

Peer group models calculate a set of attributes with their corresponding event count numeric value for the user for the past 30 days. The ML model determines with a high level of confidence that the user deviated outside of the group.

#### **Related tasks**

<u>Creating a custom model</u> Create a custom model to measure and baseline a numeric feature for a person per hour.

Peer group model grouping requirements

Peer group machine learning models require grouping properties to meet minimum requirements.

# Chapter 11. Troubleshooting and support

To isolate and resolve problems with your IBM product, you can use the troubleshooting and support information.

For answers to common support questions about the IBM QRadar User Behavior Analytics app and the Machine Learning Analytics app, see https://developer.ibm.com/answers/topics/uba/

# Help and support page for UBA

The User Behavior Analytics (UBA) app includes a Help and Support section for using the UBA app and the Machine Learning Analytics (ML) app.

## Accessing the Help and Support page for UBA

The **Help and Support** page provides links to documentation, education, log files, and administrative functions. You must have QRadar administrator privileges to view log files and complete administrative functions from the **Help and support** page.

After you install the UBA app, you can access the Help and Support page from the following locations:

• From the Admin Settings, click Apps > User Analytics > Help and Support.

User Analytics

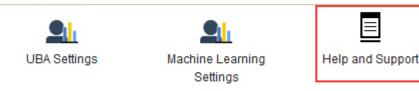

• From the User Analytics tab, click the Help and Support icon.

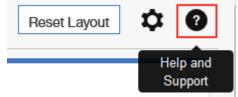

#### Administrative functions

You must have QRadar administrator privileges to view log files and complete administrative functions.

Administrative functions include the ability to complete the following actions:

 Click Clear UBA Data to remove all UBA user data but maintain all of your current UBA configuration settings. Clearing UBA data makes the UBA app behave as if you just installed and configured the UBA Settings. If the Machine Learning (ML) app is installed, the Clear UBA Data button also resets the ML app.

**Note:** When you click **Clear UBA Data** to remove all users from the UBA database, it is possible for some or all of the users to immediately appear in the UBA database if those users have received a QRadar event within the last hour that has a senseValue score associated with it.

• Click **Remove event users** to remove users that were discovered through events. You can click the number link to go to the search page that shows the list of users that will be deleted. After confirming the user removal, the count on the overview page under Users discovered from events should decrease to zero. Users that were imported are not affected and will not be removed. Tip: You should enable the

**Monitor imported users only** option on the UBA Settings page before removing event users if you don't want to discover users from events again. Note: If there are no event users, this option will be hidden.

· Click Remove users without aliases to delete the user record from the database.

**Important:** This option only appears if there are users without aliases in your database.

• Click **Reset ML Settings** if the ML app is installed and you want to reset all of your Machine Learning settings and disable all of the analytics that are enabled.

# **Service requests**

Service requests are also known as Problem Management Records (PMRs).

Several methods exist to submit diagnostic information to IBM Software Technical Support. To open a service request, or to exchange information with technical support, view the IBM Software Support Exchanging information with Technical Support page (<u>http://www.ibm.com/software/support/</u>exchangeinfo.html). Service requests can also be submitted directly by using the Service requests (PMRs) tool (http://www.ibm.com/support/entry/portal/Open\_service\_request).

# Machine Learning supervisorctl status shows EXITED

If postconfigs in the supervisorctl status of machine learning shows EXITED, no action is required.

The process of **Postconfigs** in **supervisorctl status** shows **EXITED**. This is expected behavior. Postconfigs only run during a fresh installation or upgrade of UBA.

# Machine Learning app status shows warning on dashboard

If the Status of machine learning models on the UBA dashboard shows warning messages, review the procedures to resolve the issue.

If the Status of machine learning models shows **Model failed to build**, you can try the following suggestions to resolve the issue:

- See the error logs for the ML app.
- Check the disk space on the system that is running the ML app.
- Verify that the UBA app has users with events.
- Contact IBM Customer Support.

#### **Related concepts**

"Downloading UBA and Machine Learning logs" on page 260 Use the UBA and Machine Learning log files to help troubleshoot problems.

# Machine Learning status shows no progress for data ingestion

If the Status of machine learning models on the UBA dashboard appears to be stuck during the data ingestion phase, review the procedure to resolve the issue.

If the Status of machine learning models shows no progress for data ingestion for an analytic, you can try the following suggestions to resolve the issue:

- Restart the Ariel Server Service
- Check the disk space on the system running the ML app.
- Check inside the ML container to see if the UBAController process is running.
- Contact IBM Customer Support.

# ML app status is in an error state

If the Machine Learning Analytics (ML) app fails to install and the Machine Learning Settings shows an Error status, you can use the **cURL** command line tool and the API Documentation settings to uninstall the ML app.

## Procedure

If the Machine Learning Analytics (ML) App Status in the Machine Learning Settings page shows Error, complete the procedure to uninstall the failed app.

# Machine Learning Settings

Setting up the Machine Learning Analytics (ML) App

- 1. Install and configure the User Behavior Analytics (UBA) app.
- 2. Verify the UBA app has polled once and that there is user data present.
- 3. Install proper version of the Machine Learning Analytics app. See the table for matching versions.
- 4. Return to the Machine Learning Analytics Configuration page to configure the Machine Learning Analytics app.

#### ML APP Requirement Checks

| Check            | Current    | Required   | Status   |
|------------------|------------|------------|----------|
| QRadar Version   | 7.2.8      | 7.2.7+     | $\odot$  |
| Security Token   | Configured | Configured | $\odot$  |
| Available Memory | 12 GB      | 5 GB       | $\odot$  |
| ML App Status    | Error      | Running    | $\wedge$ |

**Note:** You must have a valid authentication token. You can see the list of configured authentication tokens in the Authorized Services section in the Admin settings of the QRadar Console.

- 1. Using SSH, log in to the QRadar Console.
- 2. Run the following command:

#### # psql -U qradar -c 'select id,name,status from installed\_application'

#### **Example output:**

id | name | status 1356 | User Analytics | RUNNING 1358 | Machine Learning Analytics | ERROR 1357 | dataimport.ldap.applicationname | RUNNING

3. Locate and record the *id* value for Machine Learning Analytics from the output of the command.

4. Using a valid authentication token in the place of <*valid token>* and the recorded id value in place of <*id>*, run the following command to uninstall the failed Machine Learning app: # curl
-X DELETE -k -H 'SEC:<valid token>' https://127.0.0.1/api/gui\_app\_framework/ applications/<id>

## **Removing the Machine Learning app**

To remove the Machine Learning app using the gui\_app\_framework API, complete the following steps:

- 1. Open the QRadar Console and navigate to the API doc page at the following location: https:// <host\_address\_port>/api\_doc
- 2. Open the folder for the highest API version number (the number is different based on the QRadar version; for example, 7.0 on QR 7.2.8).
- 3. Open the /gui\_app\_framework folder and then select /applications.
- 4. At this point, you should be at the **GET API**. Click the **"Try It Out!"** button to get the list of installed applications.
- 5. Search for Machine Learning Analytics in the results from step 4 and get the application\_id attribute value.
- 6. Expand the /applications menu in the API docs (same location as step 3), select the / application\_id API and click the **DELETE** tab.
- 7. Enter the application ID value from step 5 and then click the **"Try It Out!"** button to remove the application.
- 8. The API should return an HTTP 204 status code to indicate the application was successfully removed.

# **Downloading UBA and Machine Learning logs**

Use the UBA and Machine Learning log files to help troubleshoot problems.

## Downloading app log files

You can download log files for the UBA app and the Machine Learning (ML) app from the <u>"Help and</u> support page for UBA" on page 257.

| Help and Support |                                                                               |
|------------------|-------------------------------------------------------------------------------|
|                  | 𝔗 Useful Links                                                                |
|                  | UBA user guide (online)                                                       |
|                  | UBA user guide (download)                                                     |
|                  | IBM Security Learning Academy (free courses on UBA setup and features)        |
|                  | App Logs           User Behavior Analytics (UBA)           Download log files |
|                  | Show all error messages in logs                                               |
|                  | Machine Learning App (ML)                                                     |
|                  | Download log files                                                            |
|                  | Show all error messages in logs                                               |

# **Chapter 12. APIs for UBA**

Use the APIs for UBA.

# **Public API documentation for UBA**

You can gather information from the UBA database with the public API documentation. Each endpoint targets certain users and returns data about them. All responses are in JSON syntax. These APIs rarely change. You can use the APIs to gather a snapshot of a user at a particular time to compare to a later date.

## **Required information**

- SEC Token with UBA capabilities referred to as SEC\_TOKEN
- UBA App ID referred to as UBA\_APP\_ID
- QRadar Console IP address, if scripts are not run locally, referred to as QR\_IP\_ADDRESS

## User above threshold

The users\_above\_threshold API endpoint gathers users who are above the risk threshold. It returns the current risk score of the system and the users who risk is above the threshold. The user data returned has fields shown in the sample below from UBA database.

#### cURL command

curl -k -H 'Content-Type:application/json' -H 'Accept:application/ json' -H 'SEC:SEC\_TOKEN'https://QR\_IP\_ADDRESS/console/plugins/UBA\_APP\_ID/ app\_proxy/api/users\_above\_threshold

#### Sample return

```
{"risk threshold":305.0, "users":[{"alert":"Test", "aliases":
["john.doe"],"city":null,"country":null,"custom_group":null,"dept":null,"displa
y_name":"john.doe","email":null,"full_name":null,"id":4,"id1":"john.doe","id2":
null,"id3":null,"id4":null,"in_custom_grp_peer_group_watchlist":false,"in_dept_
peer_group_watchlist":false,"in_job_title_peer_group_watchlist":false,"in_ml_ab
ridged_watch_list":true,"in_ml_watch_list":true,"in_peer_group_watchlist":false
,"investigation_expires":1626364130,"investigation_started":1626277730,"investi
gation_user":"admin","job_title":null,"last_offense_time":1626275154,"latest_ri
sk":90.0,"linked_import_ids":null,"manager":null,"member_of":null,"ml_id":"john
.doe", "ml_watched":false, "prolonged_risk":21380.0, "risk":1618.95, "risk_1":1620.
49, "risk_2":1606.45, "risk_3":1628.62, "risk_poll_count":230, "risk_scale_max":1.0
,"source":"ariel","state":null,"trending":-1,"trusted_user":false,"updated_this
_run":0,"username":"john.doe","watched":1,"watchlist_memberships":
[{"addition_date":1626267571,"from_ref_set":false,"from_regex":true,"name":"Wat
ch ML Users with
data","ref_set":null,"regex":"ibm_sense","regex_field":"username","risk_scale":
1.0, "source": "automatic", "watchlist_id":2}], "watson_search_date":0, "watson_sear
ch_id":null}]}
```

# **User information**

The bulk\_user\_info API endpoint gathers users who are specified in the list of users. It returns the current risk score of the system and the users who matches the name or names provided (case sensitive). The user data returned has fields shown in the following sample from the UBA database.

#### cURL command

curl -k -H 'Content-Type:application/json' -H 'Accept:application/json' -H 'SEC:SEC\_TOKEN' -X POST -d '{"users":["USER\_NAME", "USER2\_NAME", "USER3\_NAME"]}' https://QR\_IP\_ADDRESS/console/plugins/UBA\_APP\_ID/app\_proxy/api/ bulk\_user\_info

#### Sample return

```
{"risk_threshold":244.0,"users":[{"alert":null,"alias_properties":
[{"alias":"mike.smith","is_dormant":false,"last_seen":0}],"aliases":
["mike.smith"],"city":null,"country":null,"custom_group":null,"dept":null,"disp
lay_name":"mike.smith","email":null,"full_name":null,"id":3,"id1":"mike.smith",
"id2":null,"id3":null,"id4":null,"in custom grp peer group watchlist":false,"in
_dept_peer_group_watchlist":false,"in_job_title_peer_group_watchlist":false,"in
_ml_abridged_watch_list":true,"in_ml_watch_list":true,"in_peer_group_watchlist"
:false, "input_username": "mike.smith", "investigation_expires":0, "investigation_s
tarted":0,"investigation_user":null,"job_title":null,"last_offense_time":162627
8817, "latest_risk":105.0, "linked_import_ids":null, "manager":null, "member_of":nu
11, "ml_id": "mike.smith", "ml_watched":false, "prolonged_risk":21550.0, "risk":1642
.33, "risk_1":1631.36, "risk_2":1612.69, "risk_3":1619.43, "risk_poll_count":235, "r
isk_scale_max":1.0,"source":"ariel","state":null,"trending":1,"trusted_user":fa
lse,"updated_this_run":0,"username":"mike.smith","watched":1,"watchlist_members
hips":
[{"addition date":1626267571,"from ref set":false,"from regex":true,"name":"Wat
ch ML Users with
data","ref_set":null,"regex":"ibm_sense","regex_field":"username","risk_scale":
1.0, "source": "automatic", "watchlist_id":2}], "watson_search_date":0, "watson_sear
ch id":null}]}
```

# **Investigated users**

The investigated\_list API endpoint gathers users who are currently under investigation. The user data returned has fields shown in the following sample from the UBA database.

#### cURL command

```
curl -k -H 'Content-Type:application/json' -H 'Accept:application/
json' -H 'SEC:SEC_TOKEN'https://QR_IP_ADDRESS/console/plugins/UBA_APP_ID/
app_proxy/api/investigated_list
```

#### Sample return

Note: The following sample shows an example return of two users.

```
{"investigated":[{"alert":"Test","aliases":
["john.doe"],"color":"#A2191F","color_severity":4,"display_name":"john.doe","id
":4,"investigation_user":"admin","ml_id":"john.doe","risk0":1674,"risk1":1663,"
risk2":1667,"risk3":1688,"risk_scale_max":1,"score":1674.72,"trending":1},
{"alert":null,"aliases":
["kelly.lin"],"color":"#A2191F","color_severity":4,"display_name":"kelly.lin","
id":33,"investigation_user":"admin","ml_id":"kelly.lin","risk0":307,"risk1":326
,"risk2":345,"risk3":366,"risk_scale_max":1,"score":307.63,"trending":-1}],"ris
k_threshold":244.0}
```

# Top 10 risky users

The top\_10\_risky\_users API endpoint returns the top 10 riskiest users.

#### cURL command

curl -k -H 'Content-Type:application/json' -H 'Accept:application/json' -H
'SEC:SEC\_TOKEN' https://QR\_IP\_ADDRESS/console/plugins/UBA\_APP\_ID/app\_proxy/api/
top\_10\_risky\_users

## Sample return

Note: The following sample only shows an example return of one user.

```
{"users":[{"alert":"Test","aliases":
["john.doe"],"city":null,"color_severity":4,"country":null,"custom_group":null,
"dept":null,"display_name":"john.doe","email":null,"full_name":null,"id":4,"id1
":"john.doe","id2":null,"id3":null,"id4":null,"in_custom_grp_peer_group_watchli
st":false,"in_dept_peer_group_watchlist":false,"in_job_title_peer_group_watchli
st":false,"in ml abridged watch list":true,"in ml watch list":true,"in peer gro
up_watchlist":false,"investigation_expires":1626364130,"investigation_started":
1626277730, "investigation_user": "admin", "job_title": null, "last_offense_time": 16
26278817, "latest_risk":80.0, "linked_import_ids":null, "manager":null, "member_of"
:null, "ml_id": "john.doe", "ml_watched": false, "prolonged_risk": 22555.0, "risk": 165
9.96, "risk_1":1674.72, "risk_2":1663.95, "risk_3":1667.6, "risk_poll_count":242, "r
isk_scale_max":1.0,"source":"ariel","state":null,"trending":-1,"trusted_user":f
alse,"updated_this_run":0,"user_id":4,"username":"john.doe","watched":1,"watchl
ist memberships":
[{"addition_date":1626267571,"from_ref_set":false,"from_regex":true,"name":"Wat
ch ML Users with
data","ref set":null,"regex":"ibm sense","regex field":"username","risk scale":
1.0, "source": "automatic", "watchlist_id":2}], "watson_search_date":0, "watson_sear
ch_id":null}
```

## Top 10 anomalous users

The top\_ten\_users\_anomalies API endpoint returns the 10 users with the most anomalies (rules fired).

#### cURL command

curl -k -H 'Content-Type:application/json' -H 'Accept:application/json' -H 'SEC:SEC\_TOKEN' https://QR\_IP\_ADDRESS/console/plugins/UBA\_APP\_ID/app\_proxy/api/ top\_ten\_users\_anomalies

## Sample return

Note: The following sample shows an example return of one user.

```
{"users":[{"alert":"Test","aliases":
["john.doe"],"city":null,"color_severity":4,"country":null,"custom_group":null,
"dept":null,"display_name":"john.doe","email":null,"full_name":null,"id":4,"id1
":"john.doe","id2":null,"id3":null,"id4":null,"in_custom_grp_peer_group_watchli
st":false,"in_dept_peer_group_watchlist":false,"in_job_title_peer_group_watchli
st":false,"in_ml_abridged_watch_list":true,"in_ml_watch_list":true,"in_peer_gro
up_watchlist":false,"investigation_expires":1626364130,"investigation_started":
```

```
1626277730, "investigation_user": "admin", "job_title":null, "last_offense_time":16
26278817, "latest_risk":80.0, "linked_import_ids":null, "manager":null, "member_of"
:null, "ml_id": "john.doe", "ml_watched":false, "prolonged_risk":22830.0, "risk":165
2.54, "risk_1":1666.13, "risk_2":1660.97, "risk_3":1659.96, "risk_poll_count":245, "
```

```
risk_scale_max":1.0, "source": "ariel", "state":null, "total_anomalies":28, "trendin
g":-1, "trusted_user":false, "updated_this_run":0, "user_id":4, "username": "john.do
e", "watched":1, "watchlist_memberships":
[{"addition_date":1626267571, "from_ref_set":false, "from_regex":true, "name": "Wat
ch ML Users with
data", "ref_set":null, "regex": "ibm_sense", "regex_field": "username", "risk_scale":
1.0, "source": "automatic", "watchlist_id":2}], "watson_search_date":0, "watson_sear
ch_id":null}
```

## Single user information

This API endpoint displays information for a single user.

#### cURL command

```
curl -k -H 'Content-Type:application/json' -H 'Accept:application/json' -H
'SEC:SEC_TOKEN' https://QR_IP_ADDRESS/console/plugins/UBA_APP_ID/app_proxy/api/
user_info?username=testUser
```

#### Sample return

{"display\_name":"john.doe","id":4}

## **User risk score information**

This API call displays a specific user risk score.

#### cURL command

```
curl -k -H 'Content-Type:application/json' -H 'Accept:application/json' -H
'SEC:SEC_TOKEN' https://QR_IP_ADDRESS/console/plugins/UBA_APP_id/app_proxy/api/
risk?username=testUser
```

#### Sample return

```
{"color":"#A2191F","color_severity":4,"id":4,"risk":1659.72}
```

## **UBA** generated offenses

This API call displays UBA generated offenses.

#### cURL command

```
curl -k -H 'Content-Type:application/json' -H 'Accept:application/json' -H
'SEC:SEC_TOKEN' https://QR_IP_ADDRESS/console/plugins/UBA_APP_ID/app_proxy/api/
uba_offenses
```

#### **Sample return**

```
[ {"last_updated_time":1617736433612,"offense_id":699,"severity":6,"status":"OP
EN","user_id":79} ,
{"last_updated_time":1617732810616,"offense_id":860,"severity":7,"status":"OPEN
","user_id":252} ,
{"last_updated_time":1617728329632,"offense_id":881,"severity":8,"status":"OPEN
","user_id":264} ,
{"last_updated_time":1617724505250,"offense_id":693,"severity":6,"status":"OPEN
","user_id":113} ,
{"last_updated_time":1617719389070,"offense_id":876,"severity":7,"status":"OPEN
","user_id":165} ,
{"last_updated_time":1617719140504,"offense_id":795,"severity":6,"status":"OPEN
","user_id":232} ,
```

```
{"last_updated_time":1617717998609,"offense_id":742,"severity":8,"status":"OPEN
","user_id":183} ,
{"last_updated_time":1617708897129,"offense_id":749,"severity":6,"status":"OPEN
","user_id":77}}] Options
```

# **User import**

Use the APIs to add directory server or reference table imports to the UBA User Import feature.

## **Entry point**

https://<<Qradar ip>>/console/plugins/<UBA app id>/app\_proxy/user\_import

## Endpoints

| HTTP Method | Endpoint Media Type |                     |
|-------------|---------------------|---------------------|
| POST        | /cert               | multipart/form-data |
| POST        | /imports            | application/json    |

Schemas

| ImportSchema ~ { | string                               | $\leftrightarrow$                                                                                                  |  |  |
|------------------|--------------------------------------|----------------------------------------------------------------------------------------------------|--|--|
|                  | example: LDAP                        | example: LDAP                                                                                                    |  |  |
|                  | data source type, either LDAP or REF |                                                                                                    |  |  |
| configName*      | string<br>example: My config 1       |                                                                                                    |  |  |
|                  | the name for this imp                | ort config                                                                                                    |  |  |
| pollingInterval* | integer<br>example: 24               |                                                                                                    |  |  |
|                  |                                      | in hours) to get the latest data from data source.<br>(manual poll) or 8 - 8640.                                   |  |  |
| retrievalLimit*  | <pre>integer example: 500000</pre>   |                                                                                                    |  |  |
|                  | the retrieval limit w<br>1 - 500,000 | hen polling data from data source. The value should                                                                |  |  |
| configLdap       | LDAPConfigSchema                     | a 🗸 (                                                                                                    |  |  |
|                  | description:                         | Connection and query configuration for directory<br>server imports. Must be provided when dataSource<br>is "LDAP". |  |  |
|                  | ssl*                                 | boolean<br>example: false                                                                                          |  |  |
|                  |                                      | Use ssl or not.                                                                                                    |  |  |
|                  | host*                                | <pre>string example: example.com</pre>                                                                             |  |  |
|                  |                                      | The host to connect LDAP with either hostname or IPv4.                                                             |  |  |
|                  | port*                                | number<br>example: 389                                                                                             |  |  |
|                  |                                      | The port number to connect LDAP.                                                                                   |  |  |
|                  | paged*                               | boolean<br>example: true                                                                                           |  |  |
|                  |                                      | Use paging or not.                                                                                                 |  |  |
|                  | baseDN*                              | <pre>string example: dc=example,dc=com</pre>                                                                       |  |  |
|                  |                                      | The base dn of the LDAP configuration.                                                                             |  |  |
|                  | filter*                              | <pre>string example: (objectClass=person)</pre>                                                                    |  |  |
|                  |                                      | The filter to query data from LDAP server.                                                                         |  |  |
|                  | username*                            | string<br>example:                                                                                                 |  |  |
|                  |                                      | The username to access the LDAP server. Type "" if not provided.                                                   |  |  |
|                  | password*                            | <pre>string(\$password) example:</pre>                                                                             |  |  |
|                  |                                      | The password to access the LDAP server. Type "" if not provided.                                                   |  |  |
|                  |                                      |                                                                                                    |  |  |

|                  | ca*                                         | caSchema ∨ {<br>description: | The file name and expiry time of the certificate                                                                |
|------------------|---------------------------------------------|------------------------------|----------------------------------------------------------------------------------------------------|
|                  |                                             |                              | associated with this<br>import. You will get this<br>information from the json<br>response of the /cert<br>API. |
|                  |                                             | filename*                    | string<br>example: cert.pem                                                                                     |
|                  |                                             |                              | The name of the<br>certificate. Type "" if<br>not provided.                                                     |
|                  |                                             | expiryTime*                  | string<br>example: Mon, 11 Jul 2039<br>03:37:19 GMT                                                             |
|                  |                                             |                              | The expiry time of the certificate. Type "" if not provided.                                                    |
| LDAPConfigSchema | × {                                         |                              | $\leftarrow$                                                                                                    |
| description:     |                                             |                              | ory server imports. Must be                                                                                     |
| ssl*             | boolean<br>example: false                   |                              |                                                                                                    |
|                  | Use ssl or not.                             |                              |                                                                                                    |
| host*            | string<br>example: example.com              |                              |                                                                                                    |
|                  | The host to connect LDAP                    | with either hostname         | or IPv4.                                                                                                    |
| port*            | number<br>example: 389                      |                              |                                                                                                    |
|                  | The port number to connec                   | et LDAP.                     |                                                                                                    |
| paged*           | boolean<br>example: true                    |                              |                                                                                                    |
|                  | Use paging or not.                          |                              |                                                                                                    |
| baseDN*          | <pre>string example: dc=example,dc=cd</pre> | DM .                         |                                                                                                    |
|                  | The base dn of the LDAP of                  | configuration.               |                                                                                                    |
| filter*          | <pre>string example: (objectClass=per</pre> | rson)                        |                                                                                                    |
|                  | The filter to query data                    | from LDAP server.            |                                                                                                    |
| username*        | <pre>string example:</pre>                  |                              |                                                                                                    |
|                  | The username to access th                   | ne LDAP server. Type         | " if not provided.                                                                                              |
| password*        | <pre>string(\$password) example:</pre>      |                              |                                                                                                    |
|                  | The password to access th                   | ne LDAP server. Type         | "" if not provided.                                                                                             |

```
ca*
                        caSchema v (
                            description:
                                                  The file name and expiry time of the certificate
                                                  associated with this import. You will get this information from the json response of the /cert
                                                 API.
                            filename*
                                                  string
                                                  example: cert.pem
                                                  The name of the certificate. Type "" if not
                                                  provided.
                            expiryTime*
                                                  string
                                                  example: Mon, 11 Jul 2039 03:37:19 GMT
                                                 The expiry time of the certificate. Type "" if
                                                  not provided.
caSchema v (
   description:
                         The file name and expiry time of the certificate associated with this
                         import. You will get this information from the json response of the /cert
                        APT.
   filename*
                        string
                         example: cert.pem
                        The name of the certificate. Type "" if not provided.
   expiryTime*
                        string
                         example: Mon, 11 Jul 2039 03:37:19 GMT
                        The expiry time of the certificate. Type "" if not provided.
                                                                                                    ┙
UploadCertSchema v (
   importId*
                         integer
                         example: 0
                        The import ID for this certificate file. For new import, input 0.
  file*
                       string($binary)
                       The certificate file
```

## Importing from an LDAP server with a certificate file

To import from an LDAP server with a certificate authority, complete the following steps.

 Get the application UBA app id by either going to UBA Settings in the browser and looking at the URL in the address bar (between "plugins" and "app\_proxy") or opening an SSH connection to the QRadar Console machine and issuing the following: psql -U qradar -c "select id from installed\_application where name = 'User Analytics';"

Note: You will use the application id when creating the URL used in the cURL commands.

2. If you want to create a new directory server import that uses a certificate, use the Cert API to upload the certificate file: curl -X POST -F 'importId=0' -F 'file=@<PATH/TO/CERT/FILE>' -H "Content-Type: multipart/form-data" -H "SEC: <AUTHORIZED\_SERVICE\_TOKEN>" https://<QR\_IP\_ADDRESS>/console/plugins/<APP\_ID>/app\_proxy/user\_import/cert

**Note:** You will use the output of the cURL command in the body of the POST request that creates the new import.

- 3. Use the Imports API to create the new import
- 4. Enter the following command: curl -X POST -H "Content-Type: application/json" -H
   "SEC: <AUTHORIZED\_SERVICE\_TOKEN>" -d '{"pollingInterval": 24,"configName":
   "<CONFIG\_NAME>", "retrievalLimit": 500000, "dataSource":"LDAP",
   "configLdap": {"filter": "(objectClass=person)", "ssl": false,"host":
   "<SERVER\_IP\_OR\_HOSTNAME>", "password": "", "username": "", "paged":
   true,"baseDN": "<BASE\_DN>", "ca": {"expiryTime": "<FROM\_CERT\_API>",
   "filename":"<FROM\_CERT\_API>"}, "port": 389}}' https://<QRADAR\_IP\_ADDRESS>/
   console/plugins/<APP\_ID>/app\_proxy/user\_import/imports

#### Importing from an LDAP server without a certificate file

To import from an LDAP server without a certificate file, complete the following steps.

1. Get the application UBA app id by either going to UBA Settings in the browser and looking at the URL in the address bar (between "plugins" and "app\_proxy") or opening an SSH connection to the

QRadar Console machine and issuing the following: **psql -U qradar -c "select id from** installed\_application where name = 'User Analytics';"

Note: You will use the application id when creating the URL used in the cURL commands.

2. Use the Imports API to create the new import

```
3. Enter the following command: curl -X POST -H "Content-Type: application/json" -H
   "SEC: <AUTHORIZED_SERVICE_TOKEN>" -d '{"pollingInterval": 24,"configName":
    "<CONFIG_NAME>", "retrievalLimit": 500000, "dataSource":"LDAP",
    "configLdap": {"filter": "(objectClass=person)", "ssl": false,"host":
    "<SERVER_IP_OR_HOSTNAME>", "password": "", "username": "",
    "paged": true,"baseDN": "<BASE_DN>", "ca": {"expiryTime": "",
    "filename":""}, "port": 389}}' https://<QRADAR_IP_ADDRESS>/console/plugins/
    <APP_ID>/app_proxy/user_import/imports
```

## Importing from a reference table

To import from a reference table, complete the following steps

1. Get the application UBA app id by either going to UBA Settings in the browser and looking at the URL in the address bar (between "plugins" and "app\_proxy") or opening an SSH connection to the QRadar Console machine and entering the following command: psql -U qradar -c "select id from installed\_application where name = 'User Analytics';"

Note: You will use the application id when creating the URL used in the cURL commands.

2. Most users choose to use the web interface to create a new reference table import. However, the Imports API is also supported.

**Note:** The reference table must already exist on the QRadar system and must be used as the CONFIG\_NAME

3. Enter the following command: curl -X POST -d '{"pollingInterval": 24, "configName": "<CONFIG\_NAME>","retrievalLimit": 500000, "dataSource": "REF"}' -H "Content-Type:application/json" -H "SEC: <AUTHORIZED\_SERVICE\_TOKEN>" https://<QRADAR\_IP\_ADDRESS>/console/ plugins/<APP\_ID>/app\_proxy/user\_import/imports

270 IBM QRadar User Behavior Analytics (UBA) app: UBA app User Guide

# **Notices**

This information was developed for products and services offered in the U.S.A.

IBM may not offer the products, services, or features discussed in this document in other countries. Consult your local IBM representative for information on the products and services currently available in your area. Any reference to an IBM product, program, or service is not intended to state or imply that only that IBM product, program, or service may be used. Any functionally equivalent product, program, or service that does not infringe any IBM intellectual property right may be used instead. However, it is the user's responsibility to evaluate and verify the operation of any non-IBM product, program, or service.

IBM may have patents or pending patent applications covering subject matter described in this document. The furnishing of this document does not grant you any license to these patents. You can send license inquiries, in writing, to:

IBM Director of Licensing IBM Corporation North Castle Drive Armonk, NY 10504-1785 U.S.A.

For license inquiries regarding double-byte character set (DBCS) information, contact the IBM Intellectual Property Department in your country or send inquiries, in writing, to:

Intellectual Property Licensing Legal and Intellectual Property Law IBM Japan Ltd. 19-21, Nihonbashi-Hakozakicho, Chuo-ku Tokyo 103-8510, Japan

INTERNATIONAL BUSINESS MACHINES CORPORATION PROVIDES THIS PUBLICATION "AS IS" WITHOUT WARRANTY OF ANY KIND, EITHER EXPRESS OR IMPLIED, INCLUDING, BUT NOT LIMITED TO, THE IMPLIED WARRANTIES OF NON-INFRINGEMENT, MERCHANTABILITY OR FITNESS FOR A PARTICULAR PURPOSE. Some jurisdictions do not allow disclaimer of express or implied warranties in certain transactions, therefore, this statement may not apply to you.

This information could include technical inaccuracies or typographical errors. Changes are periodically made to the information herein; these changes will be incorporated in new editions of the publication. IBM may make improvements and/or changes in the product(s) and/or the program(s) described in this publication at any time without notice.

Any references in this information to non-IBM websites are provided for convenience only and do not in any manner serve as an endorsement of those websites. The materials at those websites are not part of the materials for this IBM product and use of those websites is at your own risk.

IBM may use or distribute any of the information you provide in any way it believes appropriate without incurring any obligation to you.

Licensees of this program who wish to have information about it for the purpose of enabling: (i) the exchange of information between independently created programs and other programs (including this one) and (ii) the mutual use of the information which has been exchanged, should contact:

IBM Director of Licensing IBM Corporation North Castle Drive, MD-NC119 Armonk, NY 10504-1785 US

Such information may be available, subject to appropriate terms and conditions, including in some cases, payment of a fee.

The licensed program described in this document and all licensed material available for it are provided by IBM under terms of the IBM Customer Agreement, IBM International Program License Agreement or any equivalent agreement between us.

The performance data and client examples cited are presented for illustrative purposes only. Actual performance results may vary depending on specific configurations and operating conditions.

Information concerning non-IBM products was obtained from the suppliers of those products, their published announcements or other publicly available sources. IBM has not tested those products and cannot confirm the accuracy of performance, compatibility or any other claims related to non-IBM products. Questions on the capabilities of non-IBM products should be addressed to the suppliers of those products.

Statements regarding IBM's future direction or intent are subject to change or withdrawal without notice, and represent goals and objectives only.

All IBM prices shown are IBM's suggested retail prices, are current and are subject to change without notice. Dealer prices may vary.

This information contains examples of data and reports used in daily business operations. To illustrate them as completely as possible, the examples include the names of individuals, companies, brands, and products. All of these names are fictitious and any similarity to actual people or business enterprises is entirely coincidental.

# **Trademarks**

IBM, the IBM logo, and ibm.com<sup>®</sup> are trademarks or registered trademarks of International Business Machines Corp., registered in many jurisdictions worldwide. Other product and service names might be trademarks of IBM or other companies. A current list of IBM trademarks is available on the Web at "Copyright and trademark information" at www.ibm.com/legal/copytrade.shtml.

Adobe, the Adobe logo, PostScript, and the PostScript logo are either registered trademarks or trademarks of Adobe Systems Incorporated in the United States, and/or other countries.

Linux is a registered trademark of Linus Torvalds in the United States, other countries, or both.

UNIX is a registered trademark of The Open Group in the United States and other countries.

Java<sup>™</sup> and all Java-based trademarks and logos are trademarks or registered trademarks of Oracle and/or its affiliates.

Microsoft, Windows, Windows NT, and the Windows logo are trademarks of Microsoft Corporation in the United States, other countries, or both.

# Terms and conditions for product documentation

Permissions for the use of these publications are granted subject to the following terms and conditions.

## Applicability

These terms and conditions are in addition to any terms of use for the IBM website.

#### **Personal use**

You may reproduce these publications for your personal, noncommercial use provided that all proprietary notices are preserved. You may not distribute, display or make derivative work of these publications, or any portion thereof, without the express consent of IBM.

#### **Commercial use**

You may reproduce, distribute and display these publications solely within your enterprise provided that all proprietary notices are preserved. You may not make derivative works of these publications, or

reproduce, distribute or display these publications or any portion thereof outside your enterprise, without the express consent of IBM.

## **Rights**

Except as expressly granted in this permission, no other permissions, licenses or rights are granted, either express or implied, to the publications or any information, data, software or other intellectual property contained therein.

IBM reserves the right to withdraw the permissions granted herein whenever, in its discretion, the use of the publications is detrimental to its interest or, as determined by IBM, the above instructions are not being properly followed.

You may not download, export or re-export this information except in full compliance with all applicable laws and regulations, including all United States export laws and regulations.

IBM MAKES NO GUARANTEE ABOUT THE CONTENT OF THESE PUBLICATIONS. THE PUBLICATIONS ARE PROVIDED "AS-IS" AND WITHOUT WARRANTY OF ANY KIND, EITHER EXPRESSED OR IMPLIED, INCLUDING BUT NOT LIMITED TO IMPLIED WARRANTIES OF MERCHANTABILITY, NON-INFRINGEMENT, AND FITNESS FOR A PARTICULAR PURPOSE.

# **IBM Online Privacy Statement**

IBM Software products, including software as a service solutions, ("Software Offerings") may use cookies or other technologies to collect product usage information, to help improve the end user experience, to tailor interactions with the end user or for other purposes. In many cases no personally identifiable information is collected by the Software Offerings. Some of our Software Offerings can help enable you to collect personally identifiable information. If this Software Offering uses cookies to collect personally identifiable information about this offering's use of cookies is set forth below.

Depending upon the configurations deployed, this Software Offering may use session cookies that collect each user's session id for purposes of session management and authentication. These cookies can be disabled, but disabling them will also eliminate the functionality they enable.

If the configurations deployed for this Software Offering provide you as customer the ability to collect personally identifiable information from end users via cookies and other technologies, you should seek your own legal advice about any laws applicable to such data collection, including any requirements for notice and consent.

For more information about the use of various technologies, including cookies, for these purposes, see IBM's <u>Privacy Policy at http://www.ibm.com/privacy and IBM's Online Privacy Statement at https://www.ibm.com/privacy/details/us/en/ in the section entitled "Cookies, Web Beacons and Other Technologies".</u>

# **General Data Protection Regulation**

Clients are responsible for ensuring their own compliance with various laws and regulations, including the European Union General Data Protection Regulation. Clients are solely responsible for obtaining advice of competent legal counsel as to the identification and interpretation of any relevant laws and regulations that may affect the clients' business and any actions the clients may need to take to comply with such laws and regulations. The products, services, and other capabilities described herein are not suitable for all client situations and may have restricted availability. IBM does not provide legal, accounting or auditing advice or represent or warrant that its services or products will ensure that clients are in compliance with any law or regulation.

To learn more about IBM's own GDPR readiness journey and our GDPR capabilities and offerings, see the following information: <u>https://ibm.com/gdpr</u>.

274 IBM QRadar User Behavior Analytics (UBA) app: UBA app User Guide

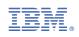